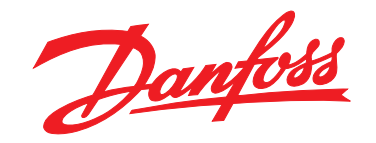

# **Programmierhandbuch VLT**® **HVAC Basic Drive FC 101**

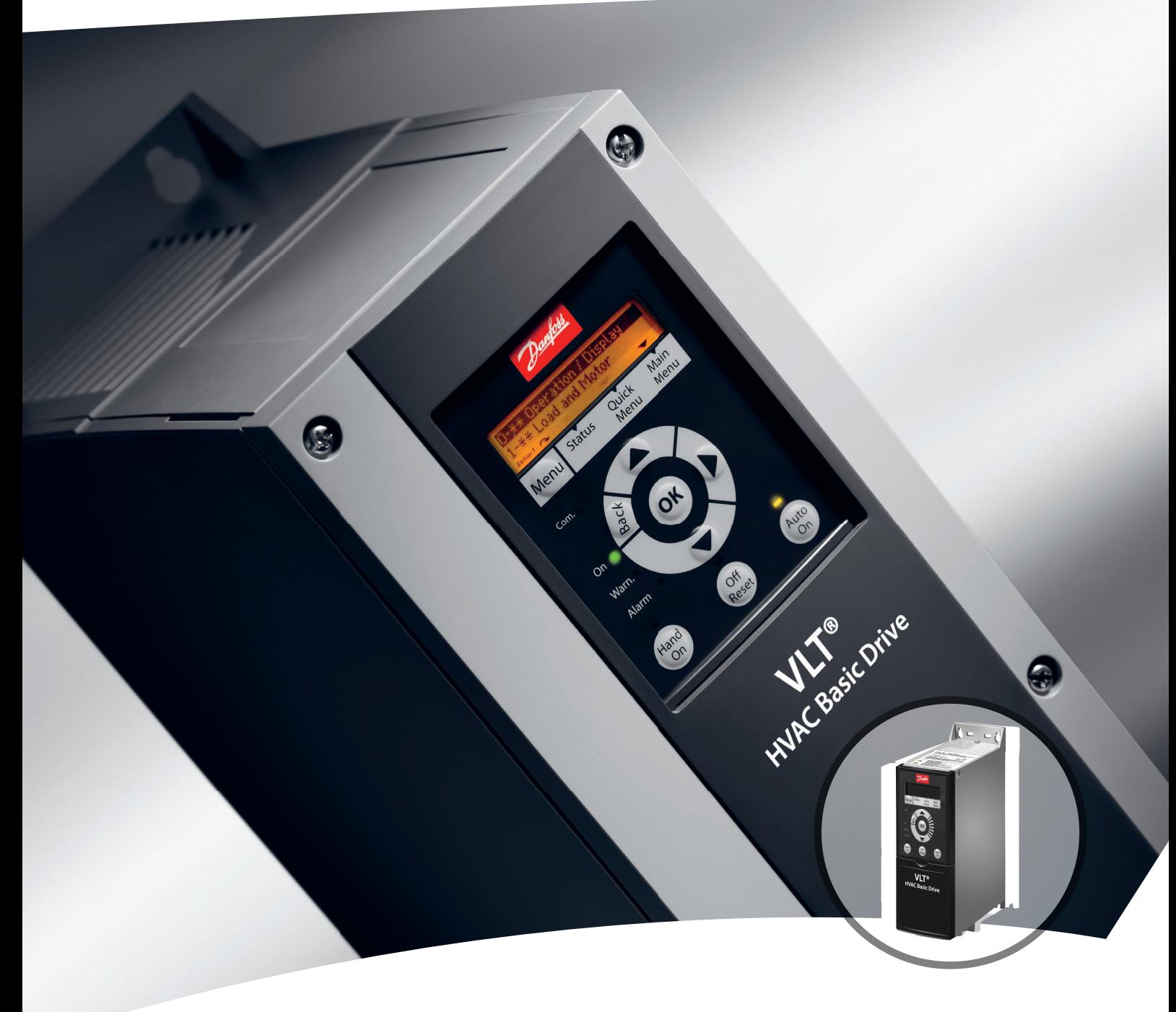

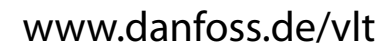

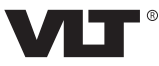

Danfoss

**Inhaltsverzeichnis Programmierhandbuch**

# **Inhaltsverzeichnis**

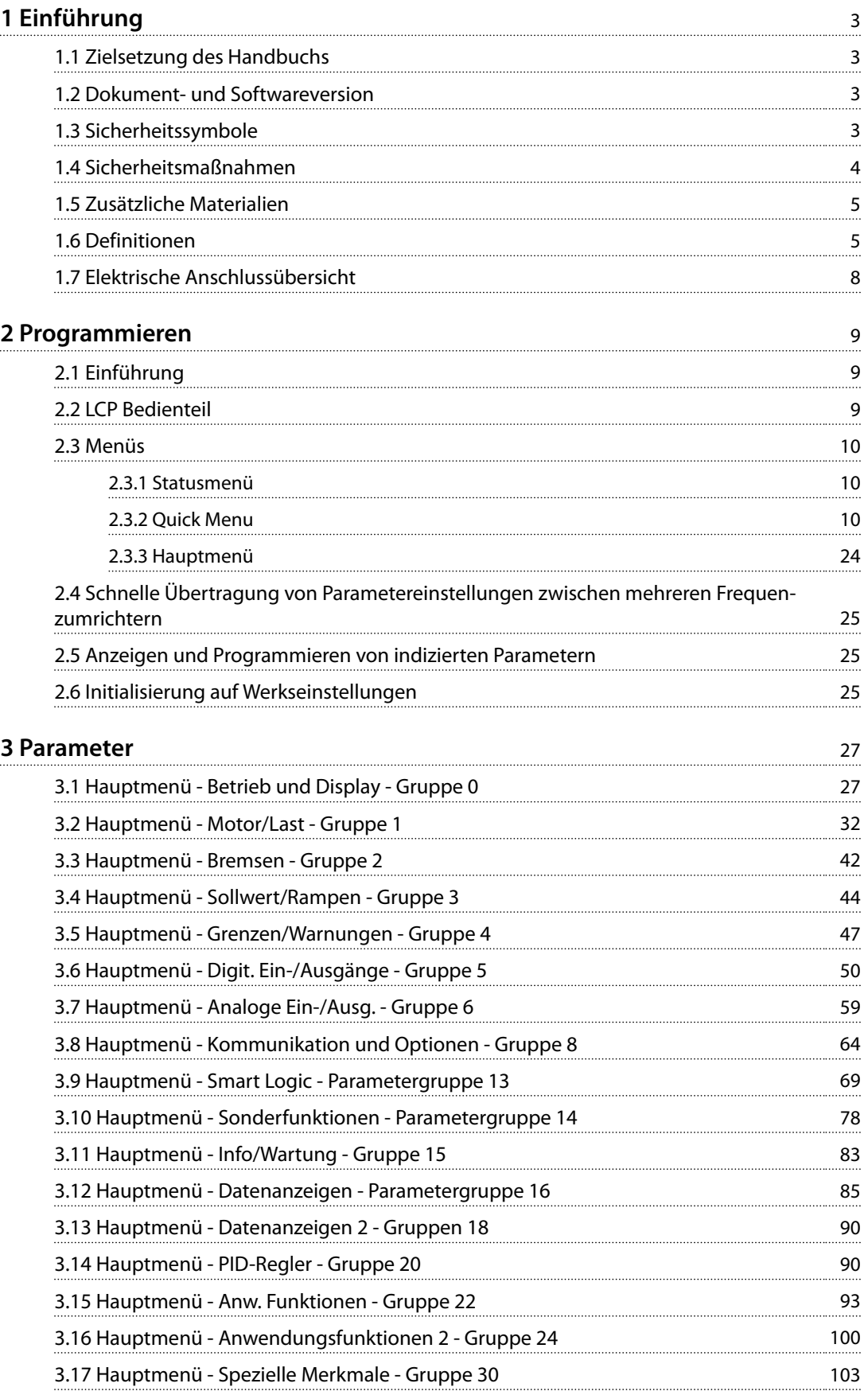

Danfoss

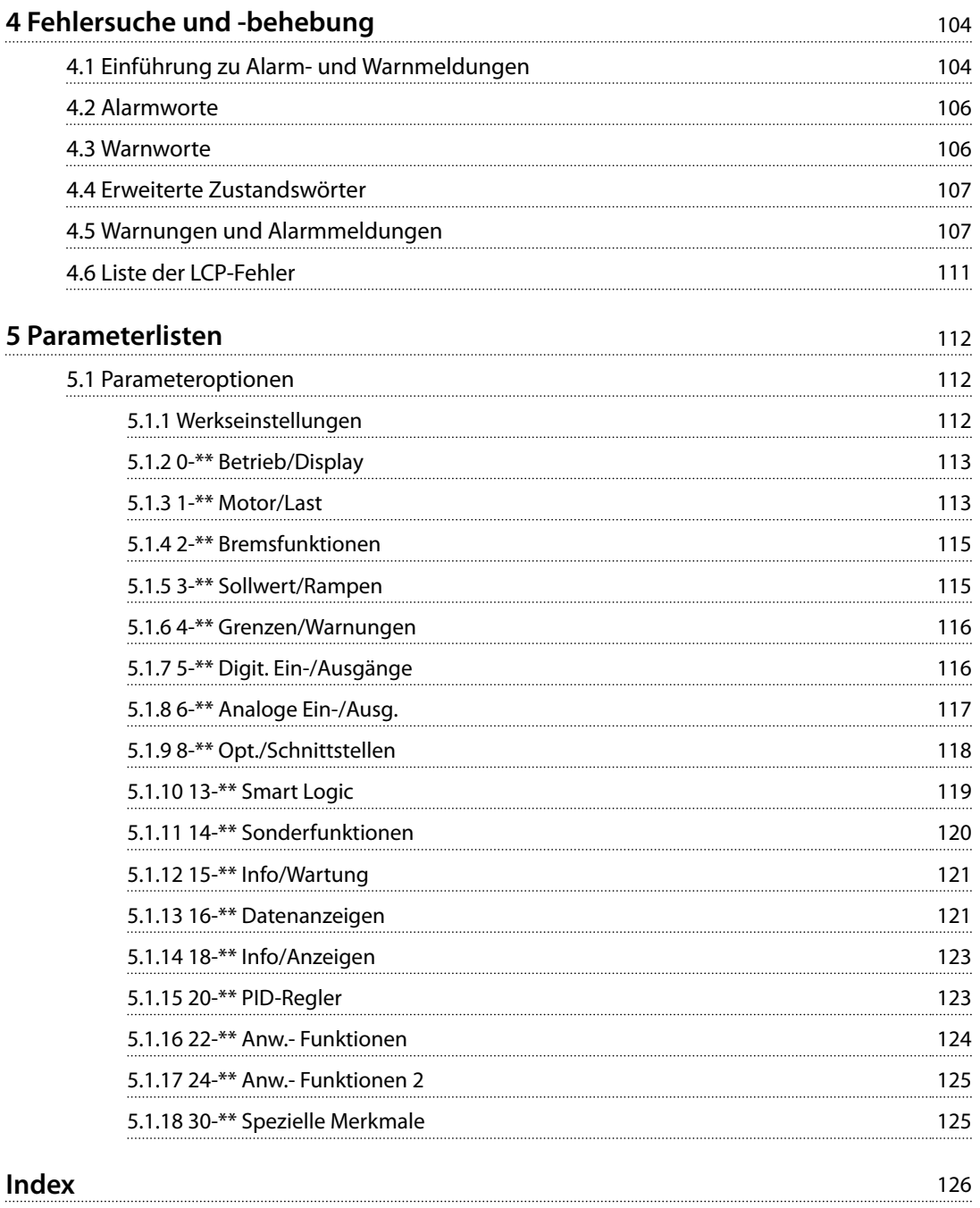

# <span id="page-4-0"></span>1 Einführung

### 1.1 Zielsetzung des Handbuchs

Dieses Programmierhandbuch enthält Informationen zur erweiterten Programmierung des Frequenzumrichters. Es liefert eine umfassende Übersicht über alle Parameter und deren vollständige Beschreibungen.

Dieses Programmierhandbuch richtet sich ausschließlich an qualifiziertes Personal.

Lesen und beachten Sie dieses Programmierhandbuch, um sicher und professionell mit dem Frequenzumrichter zu arbeiten. Berücksichtigen Sie insbesondere die Sicherheitshinweise und allgemeinen Warnungen.

#### 1.2 Dokument- und Softwareversion

Dieses Handbuch wird regelmäßig geprüft und aktualisiert. Verbesserungsvorschläge sind jederzeit willkommen.

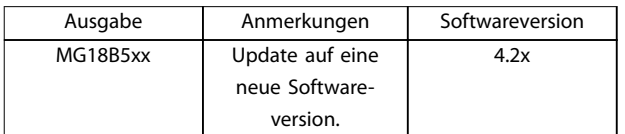

#### **Tabelle 1.1 Dokument- und Softwareversion**

Ab Softwareversion 4.0x (Produktionswoche 33 2017 und später) ist die Lüfterfunktion für den Kühlkörper mit variabler Drehzahl in Frequenzumrichter bis Leistungsgröße 22 kW (30 hp) 400 V IP20 und 18,5 kW (25 hp) 400 V IP54 integriert. Für diese Funktion sind Software- und Hardware-Updates erforderlich, daraus ergeben sich Einschränkungen hinsichtlich der Abwärtskompatibilität für die Gehäusegrößen H1–H5 und I2–I4. Informationen zu den Einschränkungen finden Sie in *Tabelle 1.2*.

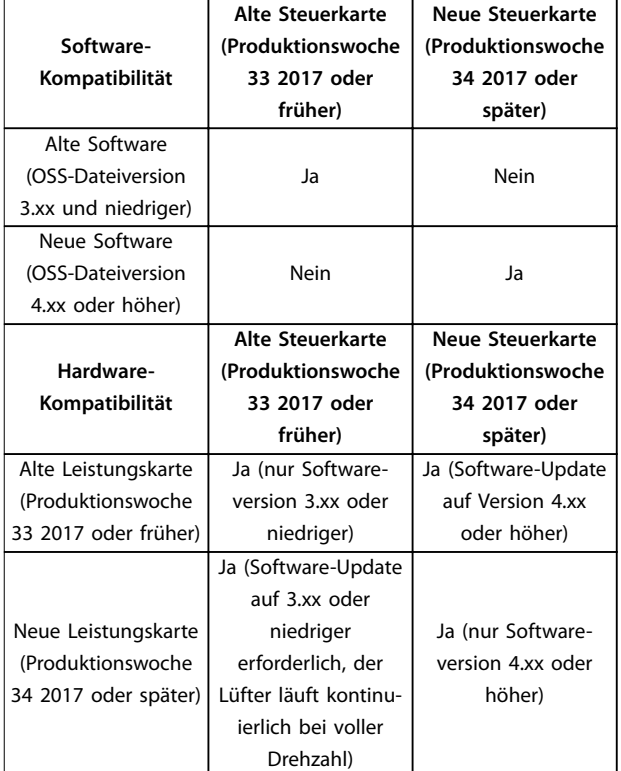

**Tabelle 1.2 Software- und Hardware-Kompatibilität**

### 1.3 Sicherheitssymbole

Folgende Symbole kommen in diesem Handbuch zum Einsatz:

# **AWARNUNG**

**Weist auf eine potenziell gefährliche Situation hin, die zu schweren Verletzungen oder sogar zum Tod führen kann!**

# **AVORSICHT**

**Weist auf eine potenziell gefährliche Situation hin, die zu leichten oder mittelschweren Verletzungen führen kann. Die Kennzeichnung kann ebenfalls als Warnung vor unsicheren Verfahren dienen.**

# *HINWEIS*

**Weist auf eine wichtige Information hin, z. B. eine Situation, die zu Geräte- oder sonstigen Sachschäden führen kann.**

Danfoss

# 1.4 Sicherheitsmaßnahmen

<span id="page-5-0"></span>**1 1**

# **WARNUNG**

### **HOCHSPANNUNG**

**Bei Anschluss an Versorgungsnetz, DC-Versorgung oder Zwischenkreiskopplung führen Frequenzumrichter Hochspannung. Erfolgen Installation, Inbetriebnahme und Wartung nicht durch qualifiziertes Personal, kann dies zu schweren Verletzungen oder sogar zum Tod führen!**

- **• Installation, Inbetriebnahme und Wartung dürfen ausschließlich von qualifiziertem Personal durchgeführt werden.**
- **• Verwenden Sie vor der Durchführung von Wartungs- oder Reparaturarbeiten ein geeignetes Spannungsmessgerät, um sicherzustellen, dass der Frequenzumrichter keine Spannung mehr führt.**

# **WARNUNG**

#### **UNERWARTETER ANLAUF**

**Bei Anschluss des Frequenzumrichters an Versorgungsnetz, DC-Versorgung oder Zwischenkreiskopplung kann der angeschlossene Motor jederzeit unerwartet anlaufen. Ein unerwarteter Anlauf im Rahmen von Programmierungs-, Service- oder Reparaturarbeiten kann zum Tod, zu schweren Verletzungen oder zu Sachschäden führen! Der Motor kann über einen externen Schalter, einen Feldbus-Befehl, ein Sollwerteingangssignal, über ein LCP oder LOP, eine Fernbedienung per MCT 10 Konfigurationssoftware oder nach einem quittierten Fehlerzustand anlaufen.**

**So verhindern Sie ein unerwartetes Starten des Motors:**

- **• Drücken Sie [Off/Reset] am LCP, bevor Sie Parameter programmieren.**
- **• Trennen Sie den Frequenzumrichter von der Netzversorgung.**
- **• Verkabeln und montieren Sie Frequenzumrichter, Motor und alle angetriebenen Geräte vollständig, bevor Sie den Frequenzumrichter an Netzversorgung, DC-Versorgung oder Zwischenkreiskopplung anschließen.**

# **AWARNUNG**

#### **ENTLADEZEIT**

**Der Frequenzumrichter enthält Zwischenkreiskondensatoren, die auch bei abgeschaltetem Frequenzumrichter geladen sein können. Auch wenn die Warn-LED nicht leuchten, kann Hochspannung anliegen. Das Nichteinhalten der angegebenen Wartezeit nach dem Trennen der Stromversorgung vor Wartungs- oder Reparaturarbeiten kann zu schweren Verletzungen oder sogar zum Tod führen!**

- **• Stoppen Sie den Motor.**
- **• Trennen Sie die Netzversorgung und alle externen Zwischenkreisversorgungen, einschließlich externer Batterie-, USV- und Zwischenkreisverbindungen mit anderen Frequenzumrichtern.**
- **• Trennen oder verriegeln Sie den PM-Motor.**
- **• Warten Sie, damit die Kondensatoren vollständig entladen können. Die minimale Wartezeit finden Sie in** *Tabelle 1.3***.**
- **• Verwenden Sie vor der Durchführung von Wartungs- oder Reparaturarbeiten ein geeignetes Spannungsmessgerät, um sicherzustellen, dass die Kondensatoren vollständig entladen sind.**

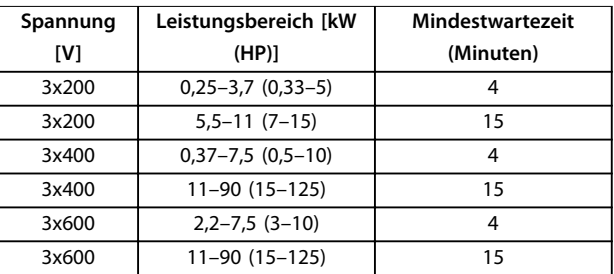

**Tabelle 1.3 Entladezeit**

# **AWARNUNG**

### **GEFAHR DURCH ABLEITSTRÖME**

**Die Ableitströme überschreiten 3,5 mA. Eine nicht vorschriftsgemäße Erdung des Frequenzumrichters kann zum Tod oder zu schweren Verletzungen führen!**

**• Lassen Sie die ordnungsgemäße Erdung der Geräte durch einen zertifizierten Elektroinstallateur überprüfen.**

# <span id="page-6-0"></span>**AWARNUNG**

#### **GEFAHR DURCH ANLAGENKOMPONENTEN!**

**Ein Kontakt mit drehenden Wellen und elektrischen Betriebsmitteln kann zum Tod oder zu schweren Verletzungen führen!**

- **• Stellen Sie sicher, dass Installations-, Inbetriebnahme- und Wartungsarbeiten ausschließlich von geschultem und qualifiziertem Personal durchgeführt werden.**
- **• Alle Elektroarbeiten müssen den VDE-Vorschriften und anderen lokal geltenden Elektroinstallationsvorschriften entsprechen.**
- **• Befolgen Sie die Verfahren in diesem Handbuch.**

# **AVORSICHT**

#### **GEFAHR BEI EINEM INTERNEN FEHLER**

**Ein interner Fehler im Frequenzumrichter kann zu schweren Verletzungen führen, wenn der Frequenzumrichter nicht ordnungsgemäß geschlossen wird.**

**• Stellen Sie vor dem Anlegen von Netzspannung sicher, dass alle Sicherheitsabdeckungen angebracht und ordnungsgemäß befestigt sind.**

## 1.5 Zusätzliche Materialien

- **•** Die VLT® HVAC Basic DriveFC101-*Kurzanleitung* enthält grundlegende Informationen zu mechanischen Abmessungen, Installation und Programmierung.
- **•** Das VLT® HVAC Basic Drive FC101*-Projektierungshandbuch* enthält Informationen zur Auslegung von Steuerungssystemen für Motoren.
- **•** Danfoss VLT® Energy Box-Software. Wählen Sie *PC-Software Download* unter *[vlt](http://vlt-drives.danfoss.com/products/engineering-software/software-download/vlt-energy-box-software/)[drives.danfoss.com/products/engineering-software/](http://vlt-drives.danfoss.com/products/engineering-software/software-download/vlt-energy-box-software/) [software-download/vlt-energy-box-software/](http://vlt-drives.danfoss.com/products/engineering-software/software-download/vlt-energy-box-software/)*. Die VLT®Energy Box-Software ermöglicht den Vergleich des Energieverbrauchs von mit Danfoss-Frequenzumrichtern angetriebenen HLK-Lüftern und Pumpen sowie alternativen Verfahren zur Durchflussregelung. Das Tool können Sie zu einer möglichst genauen Projektierung von Kosten, Einsparungen und Amortisierungszeit bei der Nutzung von Danfoss-Frequenzumrichtern für HLK-Lüfter, -Pumpen und -Kühltürme verwenden.

Die technische Literatur ist auch online verfügbar unter *[drives.danfoss.com/knowledge-center/technical-documen](http://drives.danfoss.com/knowledge-center/technical-documentation/)[tation/](http://drives.danfoss.com/knowledge-center/technical-documentation/)*.

#### **MCT 10 Konfigurationssoftware-Support**

Laden Sie die Software herunter *[www.danfoss.com/en/](http://www.danfoss.com/en/service-and-support/downloads/dds/vlt-motion-control-tool-mct-10/) [service-and-support/downloads/dds/vlt-motion-control-tool](http://www.danfoss.com/en/service-and-support/downloads/dds/vlt-motion-control-tool-mct-10/)[mct-10/](http://www.danfoss.com/en/service-and-support/downloads/dds/vlt-motion-control-tool-mct-10/)*.

Geben Sie während des Software-Installationsvorgangs den Zugangscode 81463800 ein, um die Funktion FC101 zu aktivieren. Zur Nutzung der Funktion FC101 ist kein Lizenzschlüssel erforderlich.

Die aktuellste Software enthält nicht immer die neuesten Frequenzumrichter-Aktualisierungen. Wenden Sie sich an Ihre Vertriebsniederlassung vor Ort, um die neuesten Frequenzumrichter-Aktualisierungen (Dateityp \*.upd) zu erhalten, oder laden Sie diese herunter:

*[www.danfoss.com/en/service-and-support/downloads/dds/vlt](http://www.danfoss.com/en/service-and-support/downloads/dds/vlt-motion-control-tool-mct-10/#Overview)[motion-control-tool-mct-10/#Overview](http://www.danfoss.com/en/service-and-support/downloads/dds/vlt-motion-control-tool-mct-10/#Overview)*.

### 1.6 Definitionen

#### **Frequenzumrichter**

#### **IVLT, MAX**

Der maximale Ausgangsstrom des Frequenzumrichters.

**IVLT,N**

Der vom Frequenzumrichter gelieferte Ausgangsnennstrom.

### **UVLT, MAX**

Die maximale Ausgangsspannung des Frequenzumrichters.

#### **Eingang**

Sie können den angeschlossenen Motor über das LCP und die Digitaleingänge starten und stoppen. Die Funktionen sind in zwei Gruppen unterteilt, wie in *Tabelle 1.4* beschrieben. Funktionen in Gruppe 1 haben eine höhere Priorität als Funktionen in Gruppe 2.

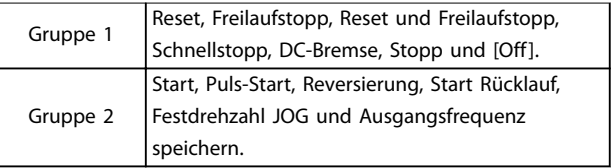

#### **Tabelle 1.4 Steuerbefehle**

#### **Motor**

#### **fJOG**

Die Motorfrequenz (Festfrequenz "Jog"), wählbar über Digitaleingang oder Bus, wenn die Funktion Festdrehzahl JOG aktiviert ist.

#### **fM**

Die Motorfrequenz.

#### **fMAX**

Die maximale Motorfrequenz.

#### **fMIN**

Die minimale Motorfrequenz.

# **fM,N**

Die Motornennfrequenz (Typenschilddaten).

**IM**

Der Motorstrom.

#### **IM,N**

**1 1**

Der Motornennstrom (Typenschilddaten).

#### **nM,N**

Die Motornenndrehzahl (Typenschilddaten).

#### **PM,N**

Die Motornennleistung (Typenschilddaten).

#### **U<sup>M</sup>**

Die momentane Motorspannung.

#### **UM,N**

Die Motornennspannung (Typenschilddaten).

#### **Losbrechmoment**

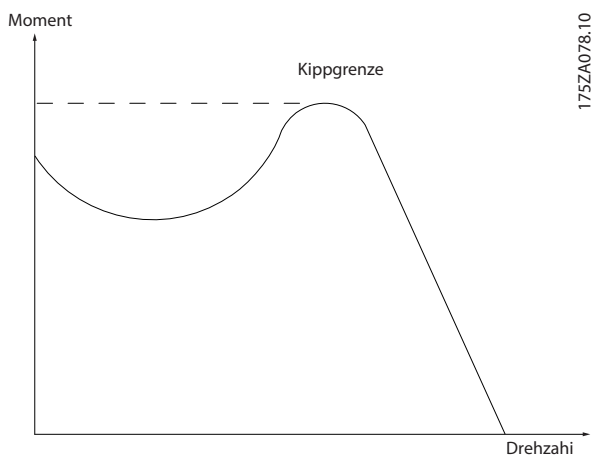

**Abbildung 1.1 Losbrechmoment**

#### **ηVLT**

Der Wirkungsgrad des Frequenzumrichters ist definiert als das Verhältnis zwischen Leistungsabgabe und Leistungsaufnahme.

#### **Einschaltsperrbefehl**

Ein Stoppbefehl, der zur Gruppe 1 der Steuerbefehle gehört – siehe *[Tabelle 1.4](#page-6-0)*.

#### **Stoppbefehl**

Siehe *[Tabelle 1.4](#page-6-0)*.

#### **Analogsollwert**

Ein Sollwertsignal an den Analogeingängen 53 oder 54. Es kann sich um Spannung oder Strom handeln.

- **•** Eingangsstrom: 0–20 mA und 4–20 mA
- **•** Spannungseingang: 0–10 V DC

#### **Bussollwert**

Ein an die serielle Kommunikationsschnittstelle (FC-Schnittstelle) übertragenes Signal.

#### **Festsollwert**

Ein definierter Festsollwert, einstellbar zwischen -100 % und +100 % des Sollwertbereichs. Sie können bis zu 8 Festsollwerte über die Digitaleingänge auswählen.

#### **RefMAX**

Bestimmt das Verhältnis zwischen dem Sollwerteingang bei 100 % des Gesamtskalenwerts (in der Regel 10 V, 20 mA) und dem resultierenden Sollwert. Der in *[Parameter 3-03 Maximaler Sollwert](#page-45-0)* eingestellte maximale Sollwert.

#### **RefMIN**

Bestimmt das Verhältnis zwischen dem Sollwerteingang bei 0 % (normalerweise 0 V, 0 mA, 4 mA) und dem resultierenden Sollwert. Der minimale Sollwert wird in *[Parameter 3-02 Minimaler Sollwert](#page-45-0)* eingestellt.

#### **Analogeingänge**

Die Analogeingänge können verschiedene Funktionen des Frequenzumrichters steuern.

Es gibt zwei Arten von Analogeingängen:

- **•** Eingangsstrom: 0–20 mA und 4–20 mA
- **•** Spannungseingang: 0–10 V DC

#### **Analogausgang**

Die Analogausgänge können ein Signal von 0–20 mA, 4–20 mA oder ein Digitalsignal ausgeben.

#### **Automatische Motoranpassung, AMA**

Der AMA-Algorithmus bestimmt die elektrischen Parameter für den angeschlossenen Motor bei Stillstand und gleicht basierend auf der Länge des Motorkabels den Widerstand aus.

#### **Digitaleingänge**

Die Digitaleingänge können verschiedene Funktionen des Frequenzumrichters steuern.

#### **Digitalausgänge**

Der Frequenzumrichter verfügt über zwei programmierbare Ausgänge, die ein 24 V-DC-Signal (max. 40 mA) liefern können.

#### **Relaisausgang**

Der Frequenzumrichter verfügt über 2 programmierbare Relaisausgänge.

#### **ETR**

Das elektronische Thermorelais ist eine Berechnung der thermischen Belastung auf Grundlage der aktuellen Belastung und Zeit. Damit lässt sich die Motortemperatur schätzen und ein Überhitzen des Motors vermeiden.

#### **Initialisierung**

Die Initialisierung (*[Parameter 14-22 Betriebsart](#page-80-0)*) stellt die Parameter des Frequenzumrichters auf Werkseinstellungen zurück.

*[Parameter 14-22 Betriebsart](#page-80-0)* initialisiert nicht die Kommunikationsparameter, den Fehlerspeicher oder den Notfallbetriebsspeicher.

#### **Arbeitszyklus für Aussetzbetrieb**

Der Aussetzbetrieb bezieht sich auf eine Abfolge von Arbeitszyklen. Jeder Zyklus besteht aus einem Belastungsund einem Entlastungszeitraum. Der Betrieb kann periodisch oder aperiodisch sein.

**1 1**

#### **LCP**

Das LCP ist ein Bedienteil mit kompletter Benutzeroberfläche zum Steuern und Programmieren des Frequenzumrichters. Die Bedieneinheit ist an IP20-Einheiten abnehmbar und an IP54-Einheiten fest. Sie können es mithilfe des optionalen Einbausatzes bis zu 3 m (9,8 ft) entfernt vom Frequenzumrichter montieren (z. B. an einer Schaltschranktür).

#### **Lsb**

Steht für "Least Significant Bit"; bei binärer Codierung das Bit mit der niedrigsten Wertigkeit.

#### **MCM**

Steht für Mille Circular Mil; eine amerikanische Maßeinheit für den Leitungsquerschnitt. 1 MCM = 0,5067 mm<sup>2</sup>.

#### **Msb**

Steht für "Most Significant Bit"; bei binärer Codierung das Bit mit der höchsten Wertigkeit.

#### **Online-/Offline-Parameter**

Änderungen der Online-Parameter werden sofort nach Änderung des Datenwertes aktiviert. Drücken Sie [OK], um die Offline-Parameter zu aktivieren.

#### **PI-Regler**

Der PI-Regler sorgt durch Anpassung der Ausgangsfrequenz an wechselnde Belastungen für die Aufrechterhaltung der gewünschten Prozessleistung (Druck, Temperatur usw.).

#### **Fehlerstromschutzschalter**

Fehlerstromschutzschalter.

#### **Parametersatz**

Sie können Parametereinstellungen in zwei Parametersätzen speichern. Sie können zwischen den zwei Parametersätzen wechseln oder einen Satz bearbeiten, während ein anderer Satz gerade aktiv ist.

#### **Schlupfausgleich**

Der Frequenzumrichter gleicht den belastungsabhängigen Motorschlupf aus, indem er unter Berücksichtigung des Motorersatzschaltbildes und der gemessenen Motorbelastung die Ausgangsfrequenz anpasst (nahezu konstante Motordrehzahl).

#### **Smart Logic Control (SLC)**

SLC ist eine Folge benutzerdefinierter Aktionen, die der Frequenzumrichter ausführt, wenn die SLC die zugehörigen benutzerdefinierten Ereignisse als TRUE (WAHR) auswertet.

#### **Thermistor**

Ein temperaturabhängiger Widerstand, mit dem die Temperatur des Frequenzumrichters oder des Motors überwacht wird.

#### **Abschaltung**

Ein Zustand, der in Fehlersituationen eintritt, z. B. bei einer Übertemperatur des Frequenzumrichters oder wenn der Frequenzumrichter den Motor, den Prozess oder den Mechanismus schützt. Der Neustart wird verzögert, bis der Fehler nicht mehr ansteht und der Alarmzustand über die [Reset]-Taste am LCP quittiert wird. Manchmal erfolgt die Aufhebung automatisch (durch vorherige Programmierung). Sie dürfen die Abschaltung nicht zu Zwecken der Personensicherheit verwenden.

#### **Abschaltblockierung**

Ein Zustand, der in Fehlersituationen eintritt, wenn sich der Frequenzumrichter selbst schützt und ein Eingriff erforderlich ist, z. B. bei einem Kurzschluss am Ausgang des Frequenzumrichters. Sie können eine Abschaltblockierung nur durch Unterbrechen der Netzversorgung, Beheben der Fehlerursache und erneuten Anschluss des Frequenzumrichters aufheben. Der Neustart wird verzögert, bis der Fehlerzustand über die [Reset]-Taste am LCP quittiert wird. In einigen Fällen erfolgt die Aufhebung automatisch (durch vorherige Programmierung). Sie dürfen die Abschaltblockierung nicht zu Zwecken der Personensicherheit verwenden.

#### **VT-Kennlinie**

Variable Drehmomentkennlinie; typisch bei Anwendungen mit quadratischem Lastmomentverlauf über den Drehzahlbereich, z. B. Kreiselpumpen und Lüfter.

#### **VVC<sup>+</sup>**

Im Vergleich zur herkömmlichen U/f-Steuerung bietet die Spannungsvektorsteuerung (VVC<sup>+</sup>) eine verbesserte Dynamik und Stabilität, sowohl bei Änderung des Drehzahlsollwerts als auch in Bezug auf das Last-Drehmoment.

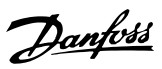

<span id="page-9-0"></span>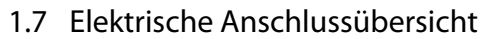

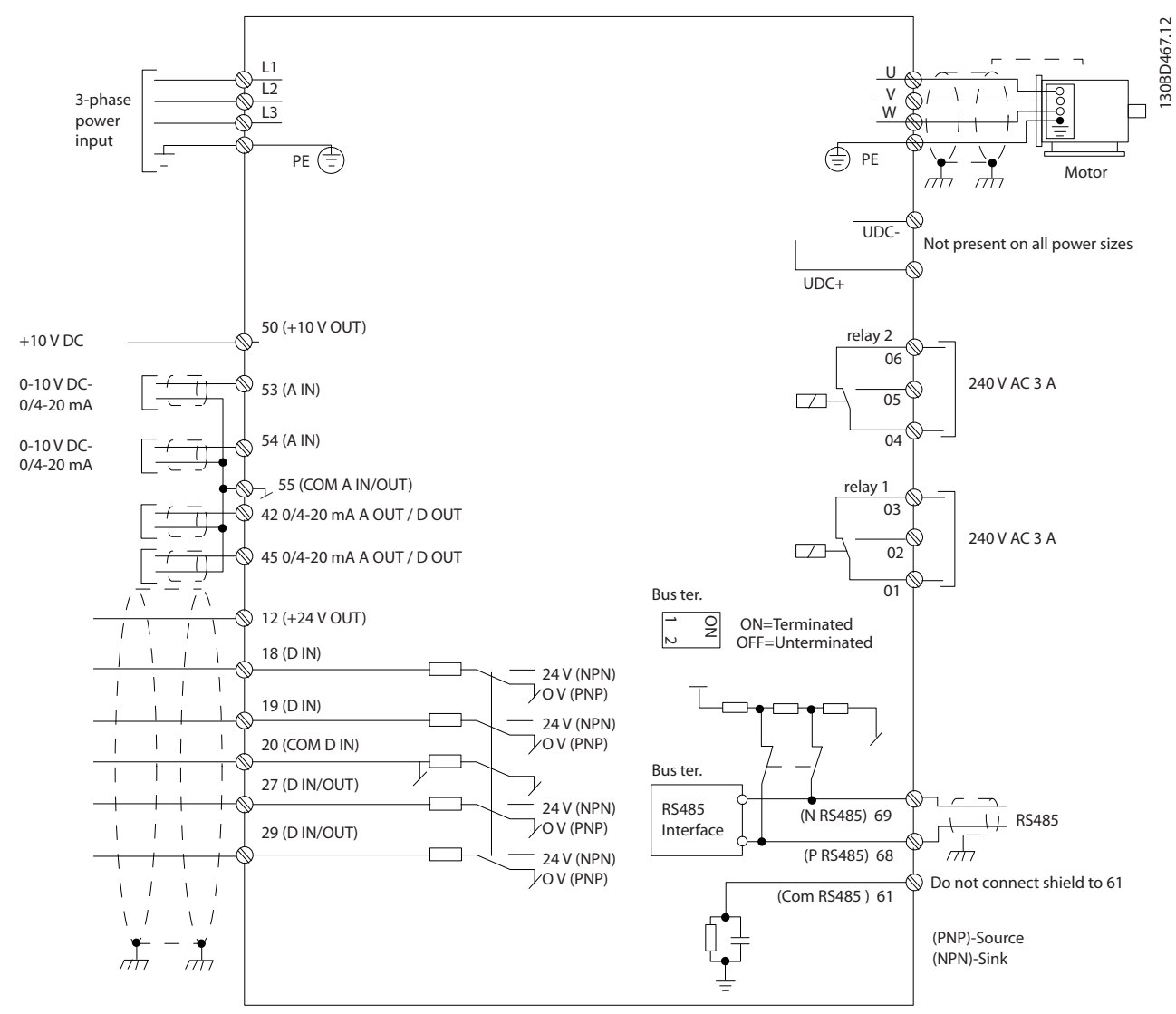

**Abbildung 1.2 Anschlussdiagramm des Grundgeräts**

# *HINWEIS*

**Folgende Einheiten können nicht an UDC- und UDC+ angeschlossen werden:**

- **• IP20, 380–480 V, 30–90 kW (40–125 HP)**
- **• IP20, 200–240 V, 15–45 kW (20–60 HP)**
- **• IP20, 525–600 V, 2,2–90 kW (3,0–125 hp)**
- **• IP54, 380–480 V, 22–90 kW (30–125 HP)**

# <span id="page-10-0"></span>2 Programmieren

#### 2.1 Einführung

Sie können den Frequenzumrichter mit dem LCP, mit einem PC über den RS485-Anschluss programmieren. Dazu müssen Sie die MCT 10 Konfigurationssoftware installieren. Weitere Informationen über die Software finden Sie unter *[Kapitel 1.5 Zusätzliche Materialien](#page-6-0)*.

#### 2.2 LCP Bedienteil

Das LCP ist in 4 funktionelle Gruppen unterteilt.

- A. Display
- B. Menütaste
- C. Navigationstasten und Anzeigeleuchten
- D. Bedientasten mit Anzeigeleuchten

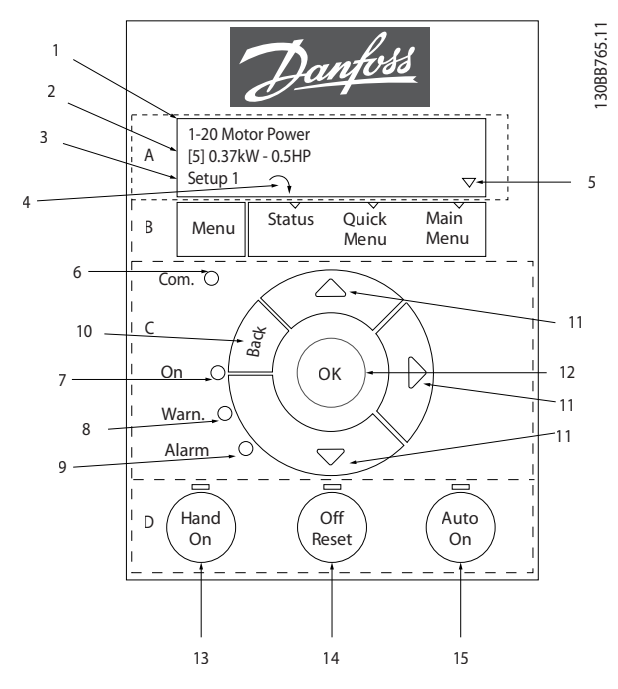

**Abbildung 2.1 Bedieneinheit (LCP)**

#### **A. Display**

Die LCD-Anzeige verfügt über eine Hintergrundbeleuchtung und zwei alphanumerische Zeilen. Das LCP zeigt alle Daten an.

In *Abbildung 2.1* werden die Informationen beschrieben, die vom Display abgelesen werden können.

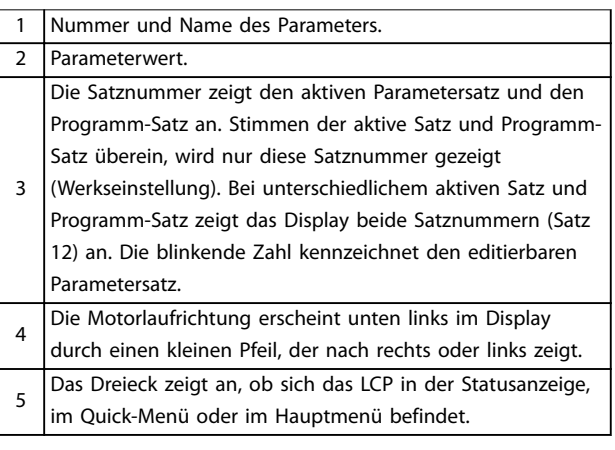

**Tabelle 2.1 Legende zu** *Abbildung 2.1***, Teil I**

#### **B. Menütaste**

Drücken Sie die Taste [Menu], um zwischen Status, Quick-Menü oder Hauptmenü zu wählen.

#### **C. Navigationstasten und Anzeigeleuchten**

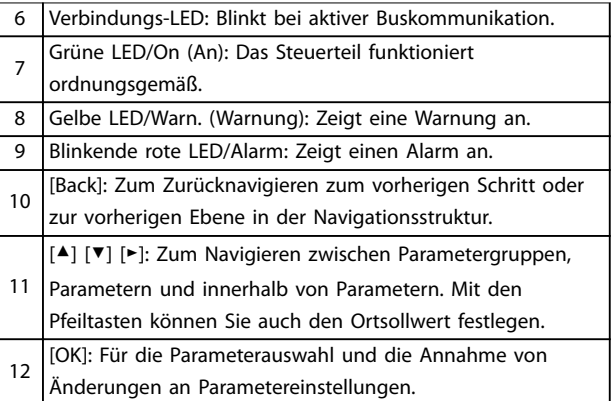

**Tabelle 2.2 Legende zu** *Abbildung 2.1***, Teil II**

#### **D. Bedientasten mit Anzeigeleuchten**

[Hand on]: Startet den Motor und ermöglicht die Steuerung des Frequenzumrichters über die LCP-Bedieneinheit. *HINWEIS*

*[2] Motorfreilauf invers* **ist die Standardoption für** 

13 *[Parameter 5-12 Klemme 27 Digitaleingang](#page-54-0)***. Wenn keine 24-V-Versorgung an Klemme 27 anliegt, startet der Motor nicht durch Drücken von [Hand On]. Schließen Sie Klemme 12 an Klemme 27 an.**

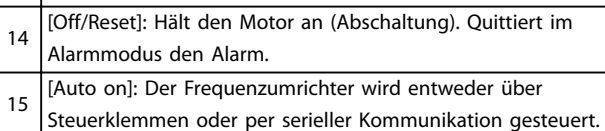

#### **Tabelle 2.3 Legende zu** *Abbildung 2.1***, Teil III**

#### <span id="page-11-0"></span>2.3 Menüs

#### 2.3.1 Statusmenü

Die Auswahloptionen im *Status*menü sind:

- **•** Motorfrequenz [Hz], *[Parameter 16-13 Frequenz](#page-87-0)*.
- **•** Motorstrom [A], *[Parameter 16-14 Motorstrom](#page-87-0)*.
- **•** Motordrehzahlsollwert in Prozent [%], *[Parameter 16-02 Sollwert \[%\]](#page-86-0)*.
- **•** Istwert, *[Parameter 16-52 Istwert \[Einheit\]](#page-88-0)*.
- **•** Motorleistung *[Parameter 16-10 Leistung \[kW\]](#page-86-0)* für kW, *[Parameter 16-11 Leistung \[PS\]](#page-87-0)* für HP. Wenn *[Parameter 0-03 Ländereinstellungen](#page-28-0)* auf *[1] Nord-Amerika* eingestellt ist, wird die Motorleistung in der Einheit HP anstelle von kW angezeigt.
- **•** Kundenspezifische Auswahl der Anzeige, *[Parameter 16-09 Benutzerdefinierte Anzeige](#page-86-0)*.
- **•** Motordrehzahl [UPM], *[Parameter 16-17 Drehzahl](#page-87-0) [\[UPM\]](#page-87-0)*.

## 2.3.2 Quick Menu

Programmieren Sie über das Quick-Menü die gängigsten Funktionen. Das Quick-Menü umfasst:

- **•** Assistent für Anwendungen mit Regelung ohne Rückführung. Nähere Angaben finden Sie in *[Abbildung 2.4](#page-12-0)*.
- **•** Assistent für Anwendungen mit Regelung mit Rückführung. Nähere Angaben finden Sie in *[Abbildung 2.5](#page-17-0)*.
- **•** Motoreinstellung. Nähere Angaben finden Sie in *[Tabelle 2.6](#page-22-0)*.
- **•** Liste geänderter Parameter.

Der Inbetriebnahmeassistent führt den Installateur übersichtlich und strukturiert durch die Schritte zur Inbetriebnahme des Frequenzumrichters, um eine Anwendung mit Regelung mit und ohne Rückführung einzurichten und schnelle Motoreinstellungen vorzunehmen.

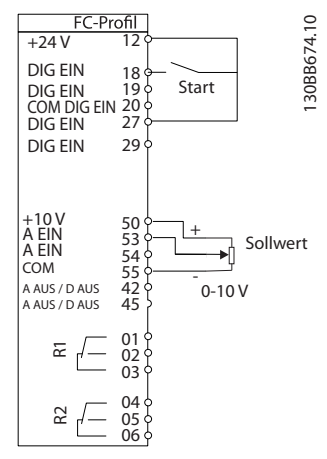

<u>Danfoss</u>

**Abbildung 2.2 Verdrahtung des Frequenzumrichters**

Der Assistent wird nach dem Netz-Ein zunächst angezeigt, bis ein Parameter geändert wird. Sie können den Assistent jederzeit über das Quick-Menü aufrufen. Drücken Sie [OK], um den Assistenten zu starten. Drücken Sie [Back], um zur Statusanzeige zurückzukehren.

| Assistent mit [OK] starten<br>Mit [Back] übergehen |        |
|----------------------------------------------------|--------|
| Satz 1                                             |        |
|                                                    | ᅙ<br>ഩ |

**Abbildung 2.3 Assistenten starten/beenden**

<span id="page-12-0"></span>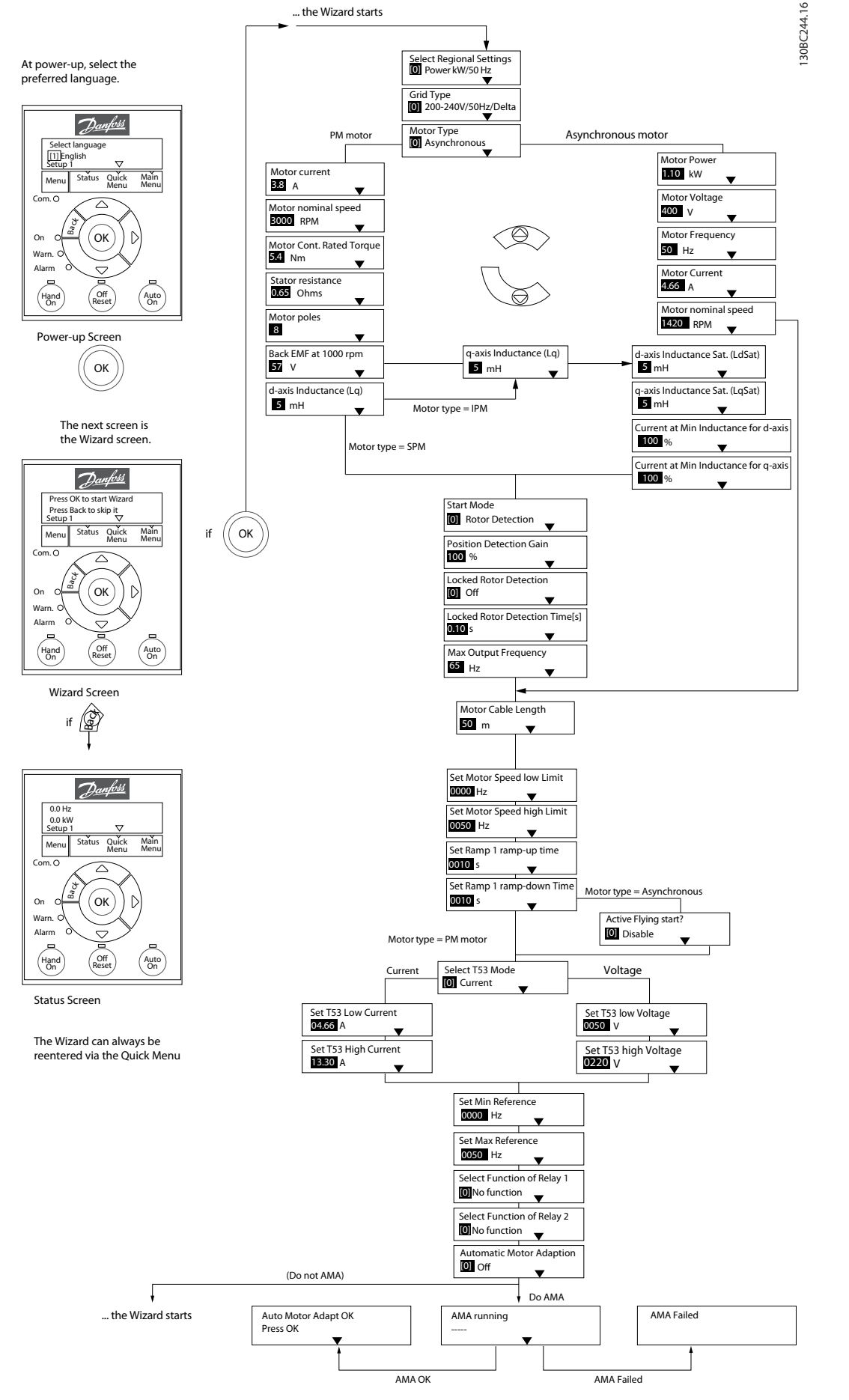

**Abbildung 2.4 Inbetriebnahmeassistent für Anwendungen ohne Rückführung**

Danfoss

#### <span id="page-13-0"></span>**Inbetriebnahmeassistent für Anwendungen ohne Rückführung**

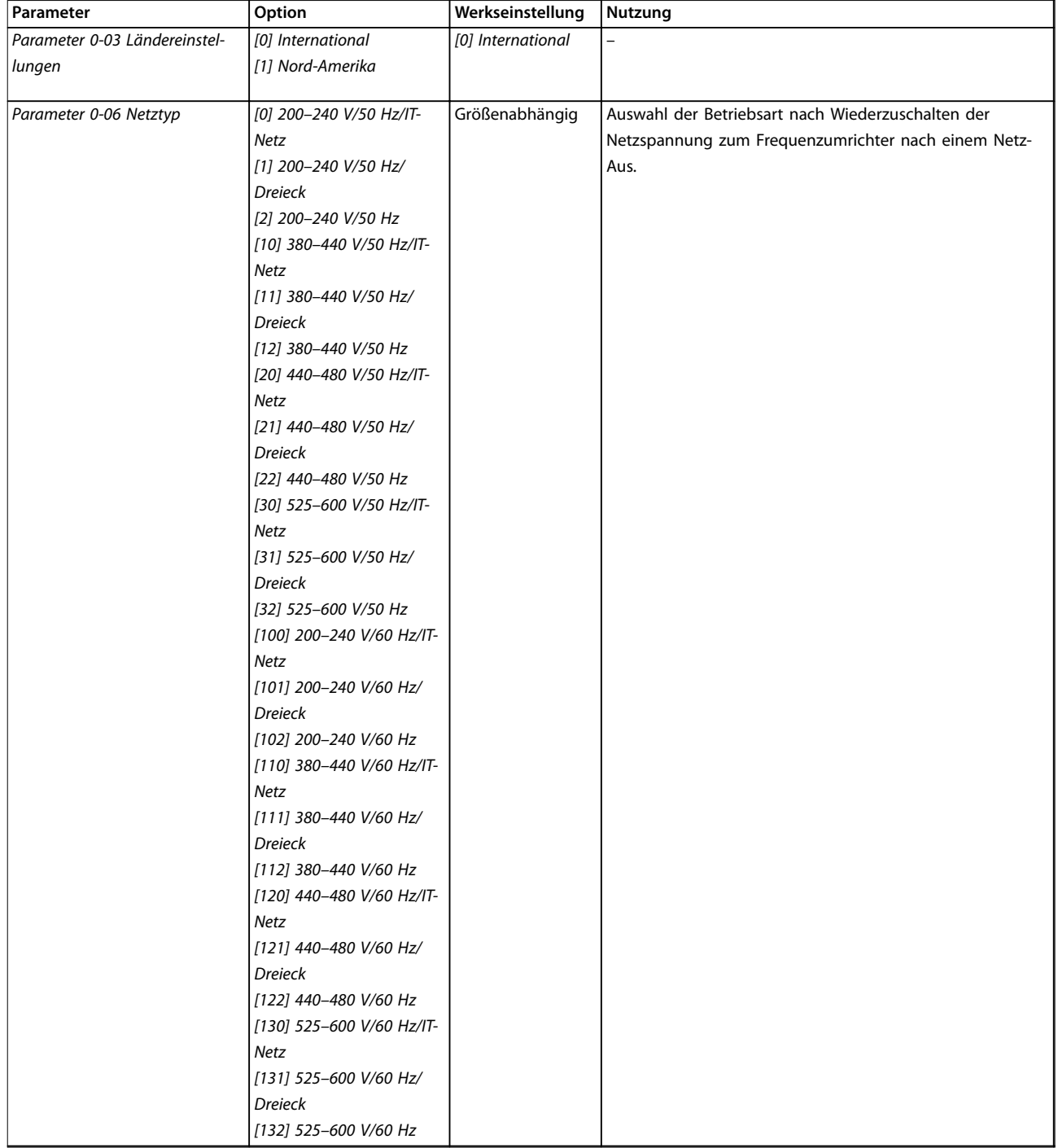

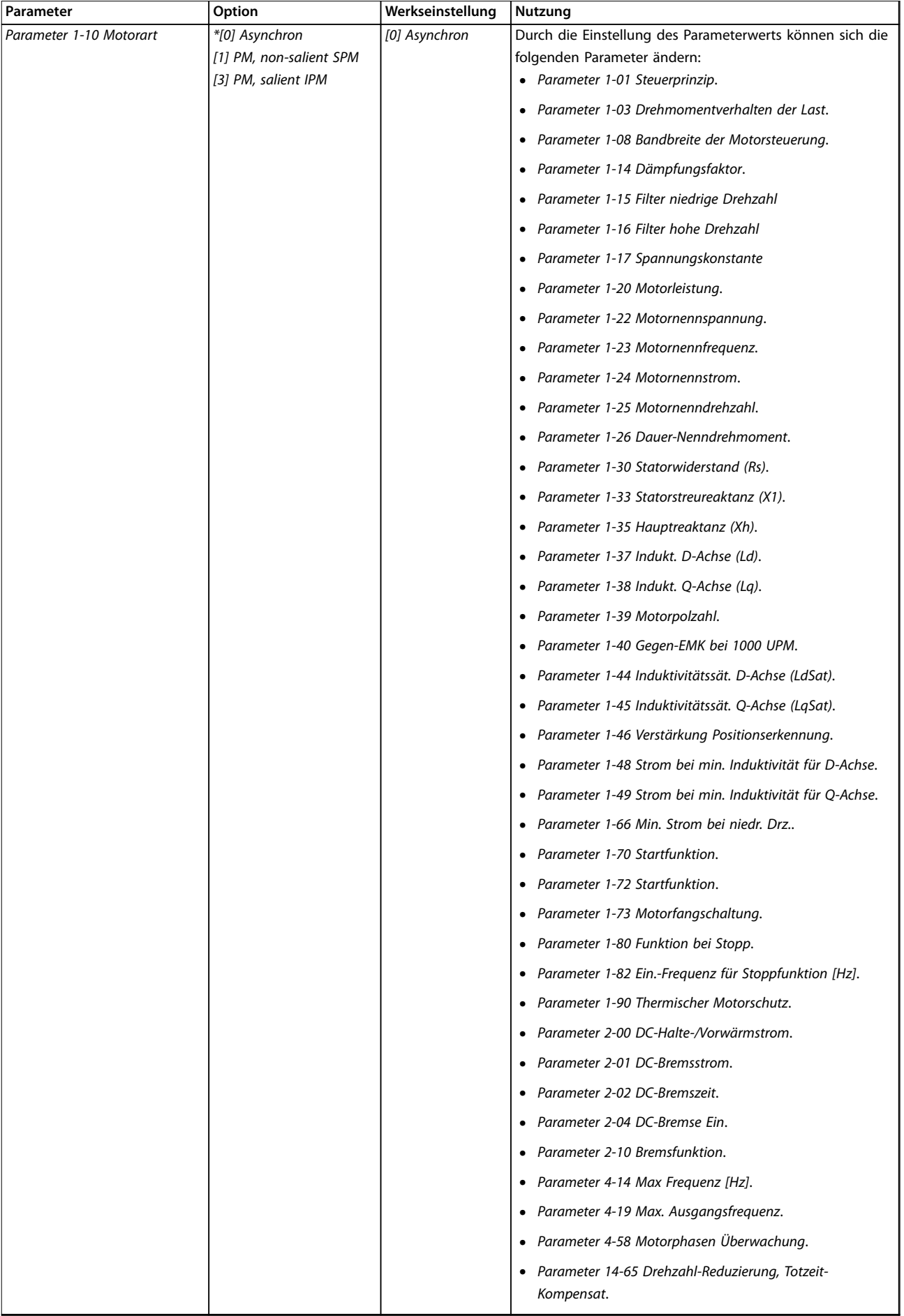

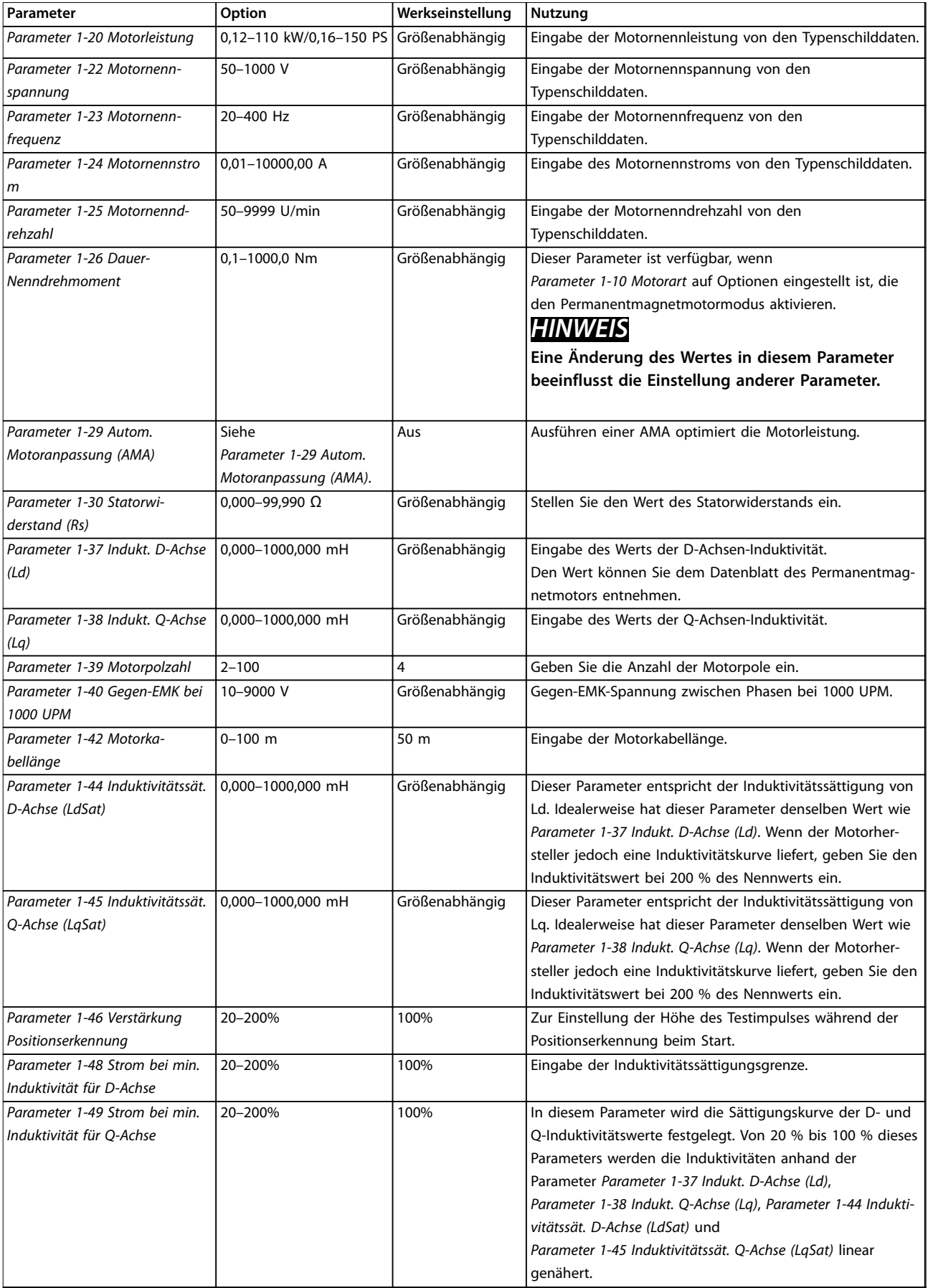

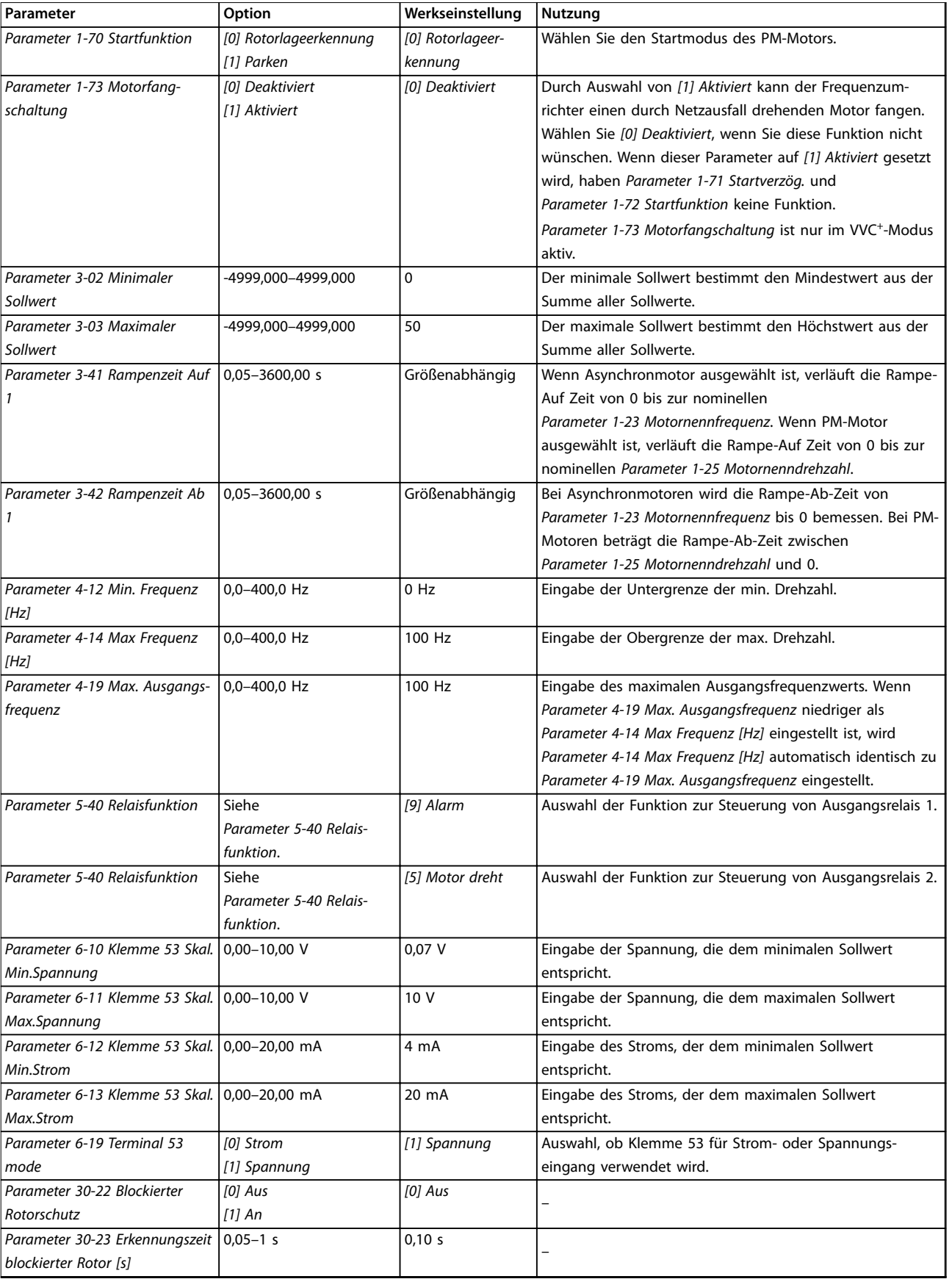

**Tabelle 2.4 Inbetriebnahmeassistent für Anwendungen ohne Rückführung**

#### <span id="page-17-0"></span>**Einrichtungsassistent für Anwendungen mit Regelung mit Rückführung**

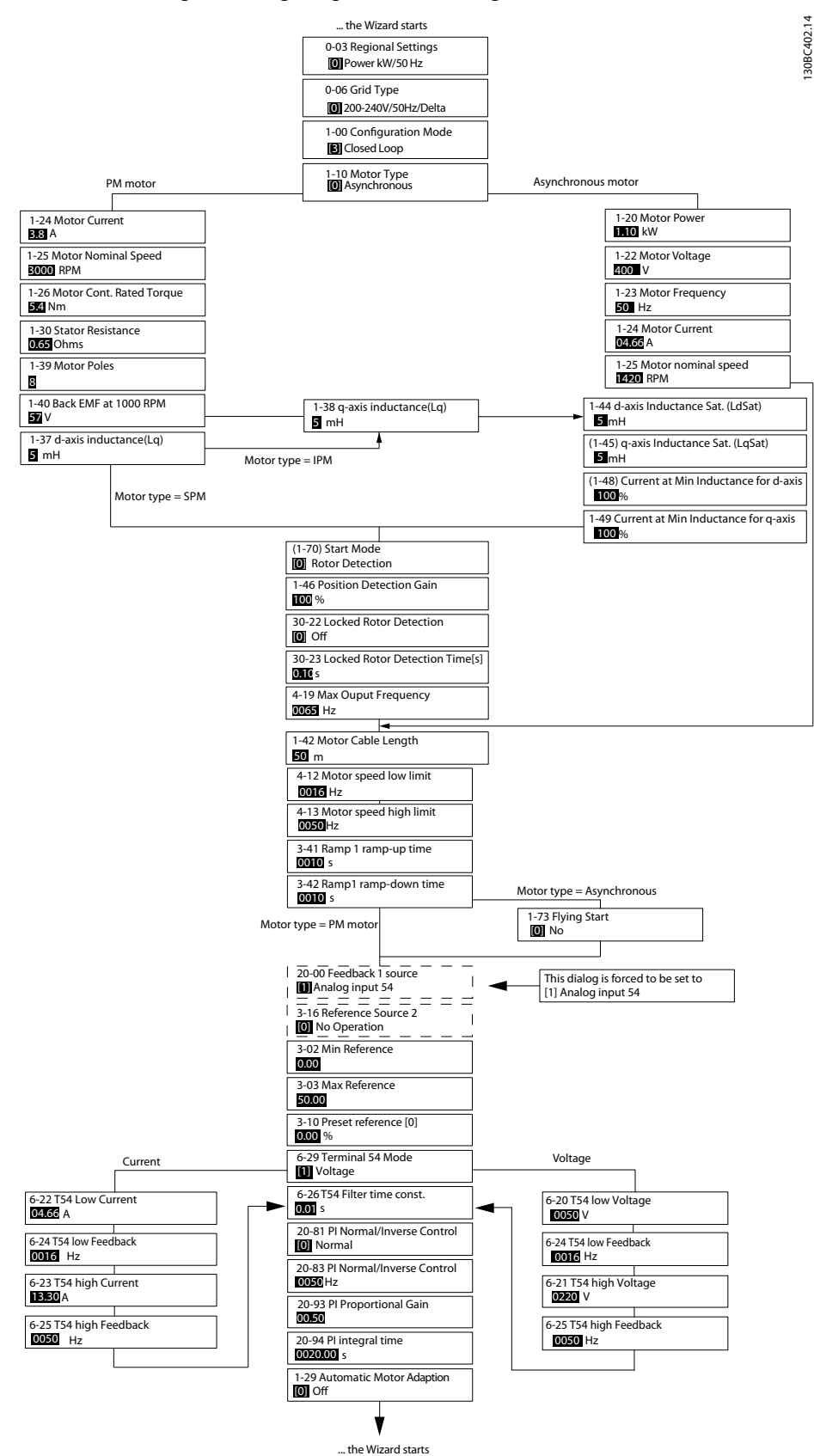

**Abbildung 2.5 Einrichtungsassistent für Anwendungen mit Regelung mit Rückführung**

130BC402.14

Danfoss

**Programmieren Programmierhandbuch**

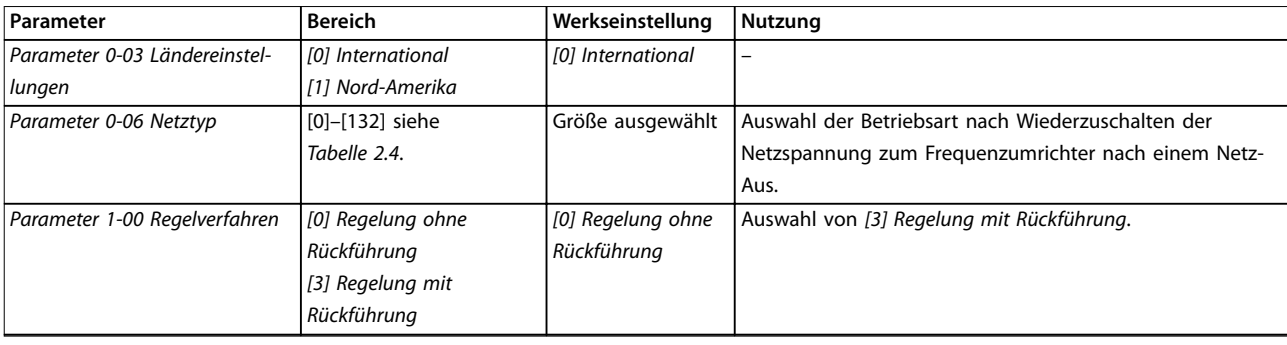

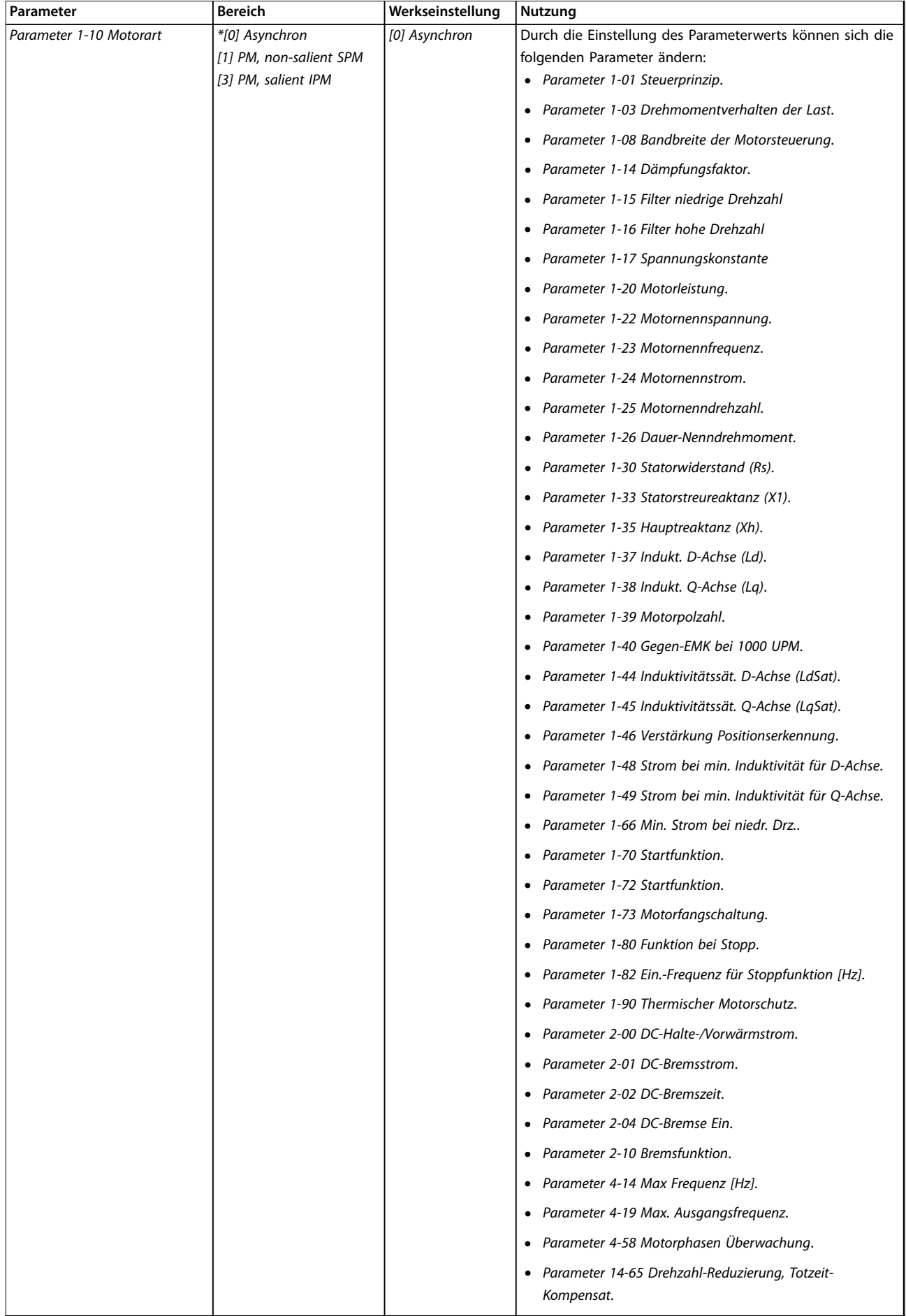

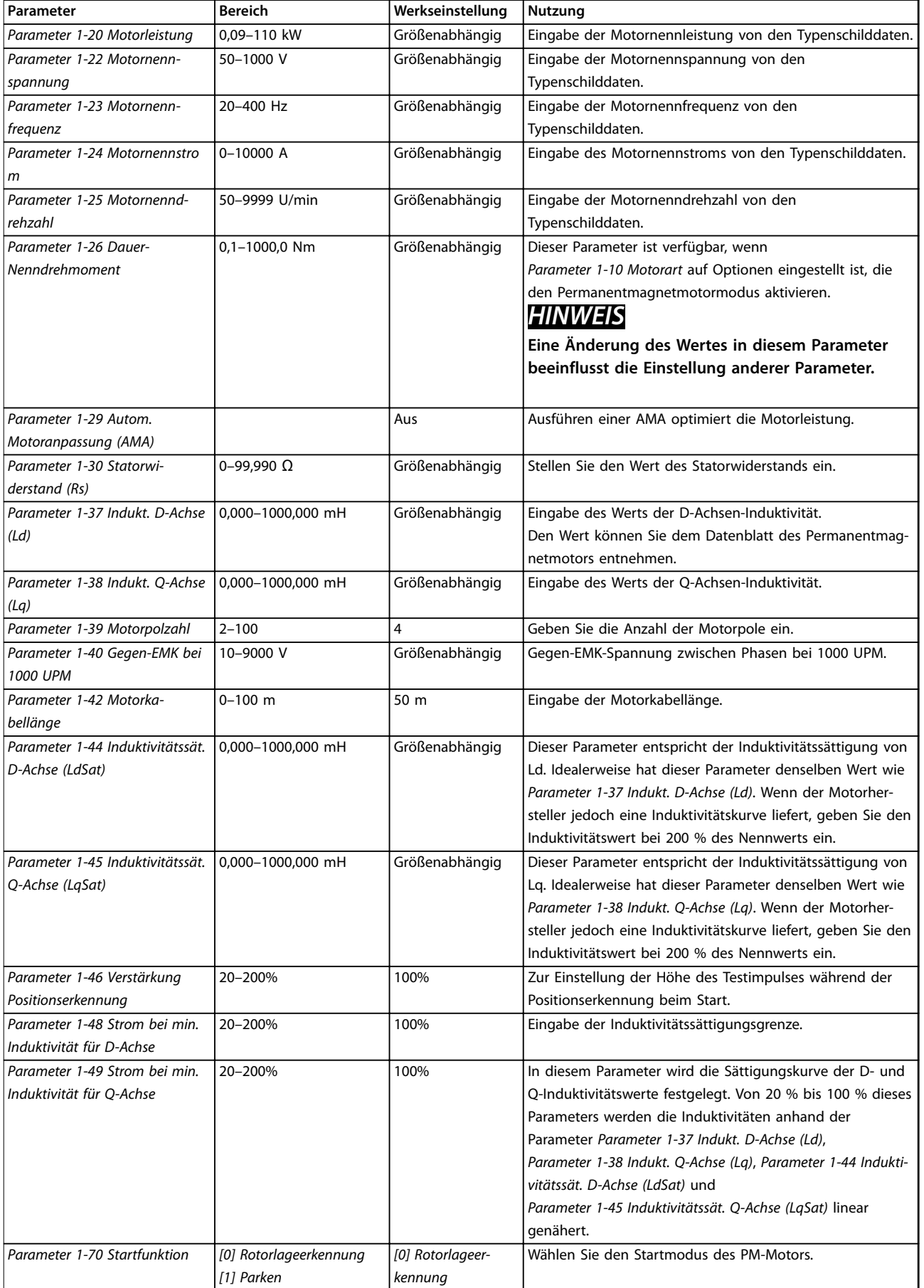

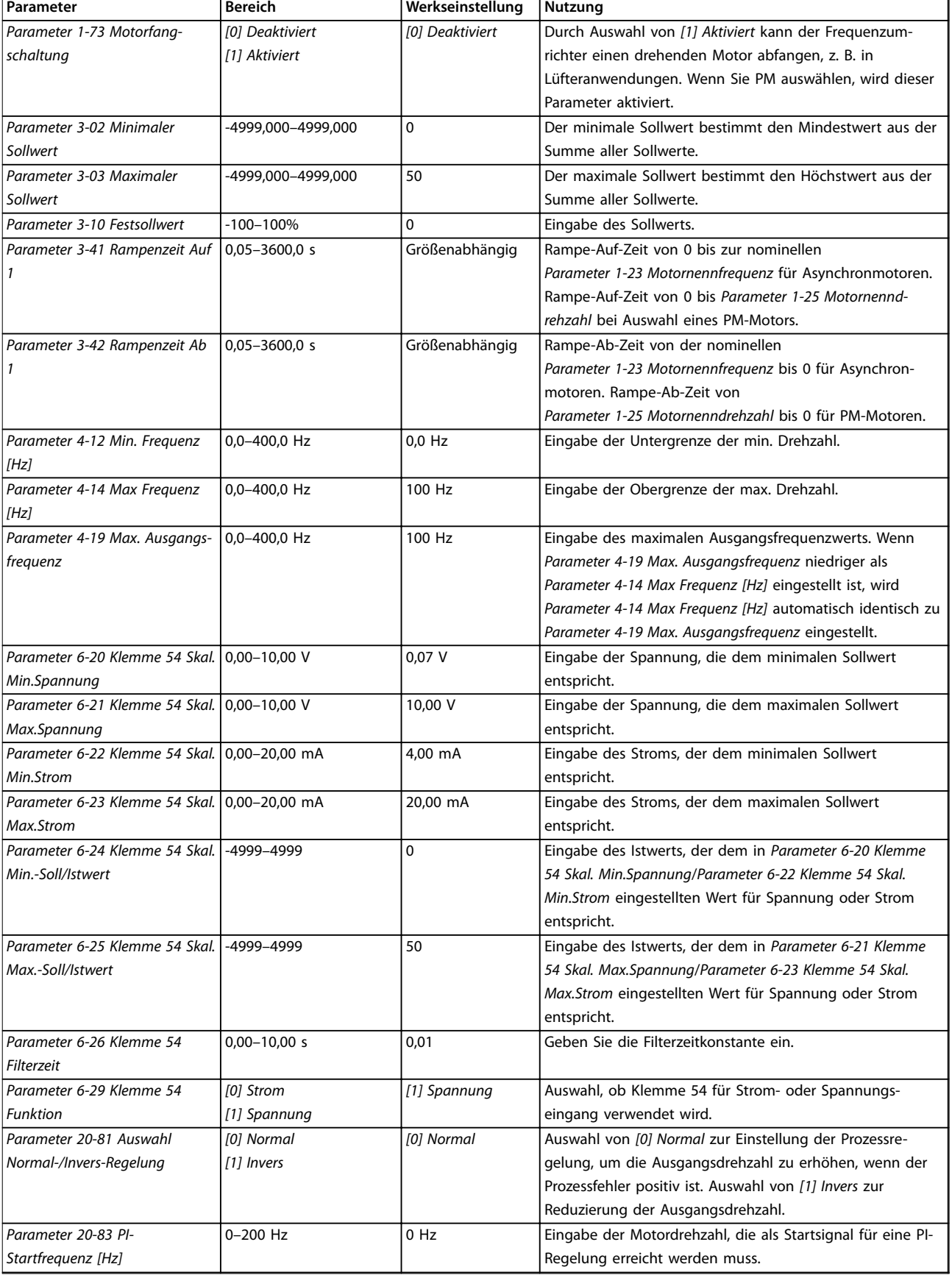

<span id="page-22-0"></span>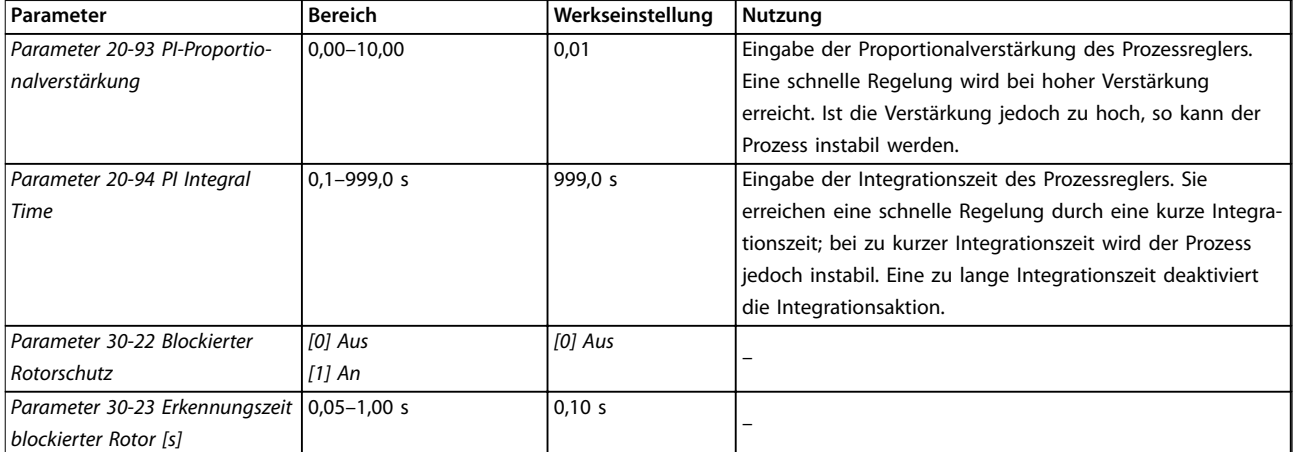

#### **Tabelle 2.5 Einrichtungsassistent für Anwendungen mit Regelung mit Rückführung**

#### **Motoreinstellung**

Der Motoreinstellungsassistent führt Benutzer durch die benötigten Motorparameter.

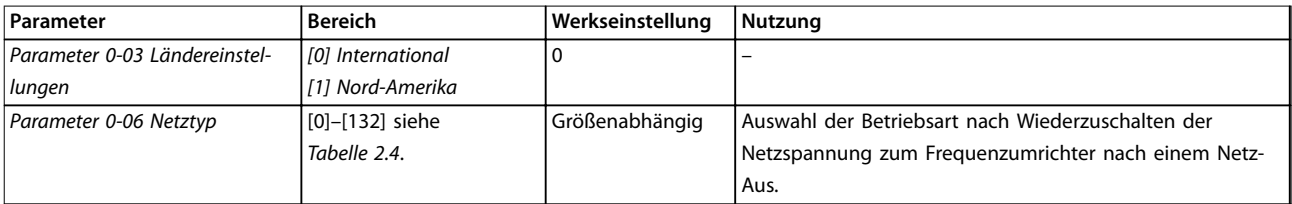

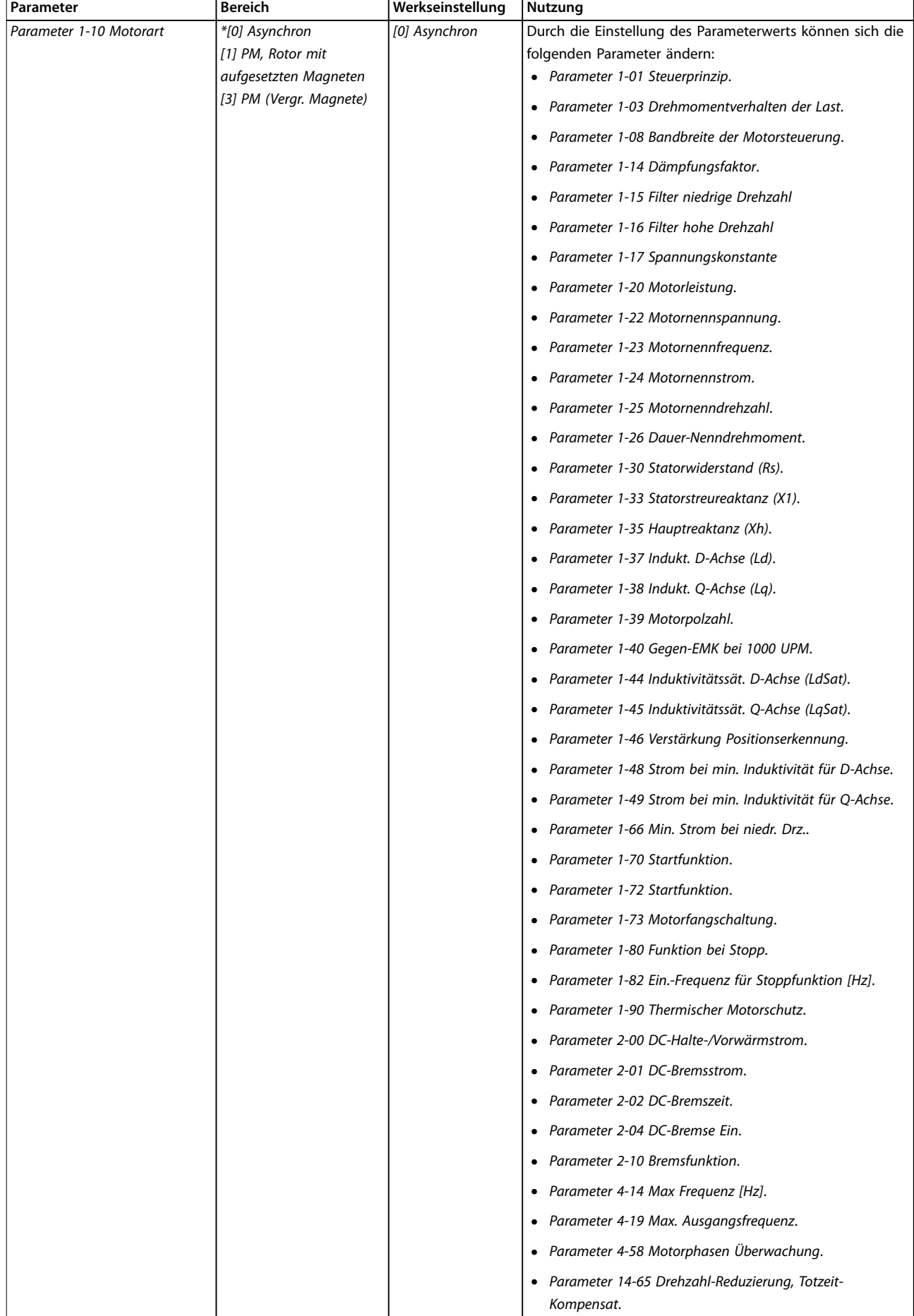

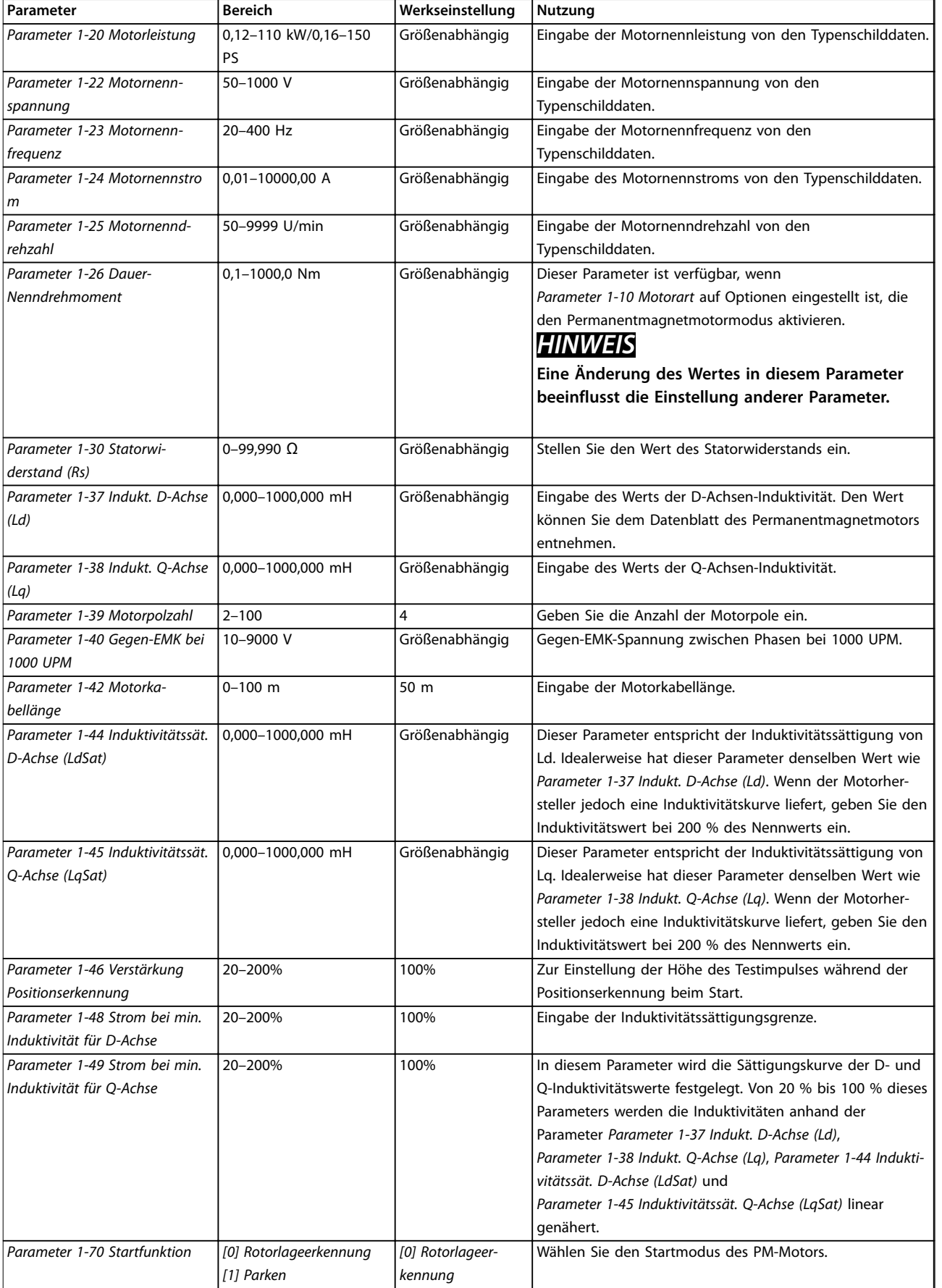

<span id="page-25-0"></span>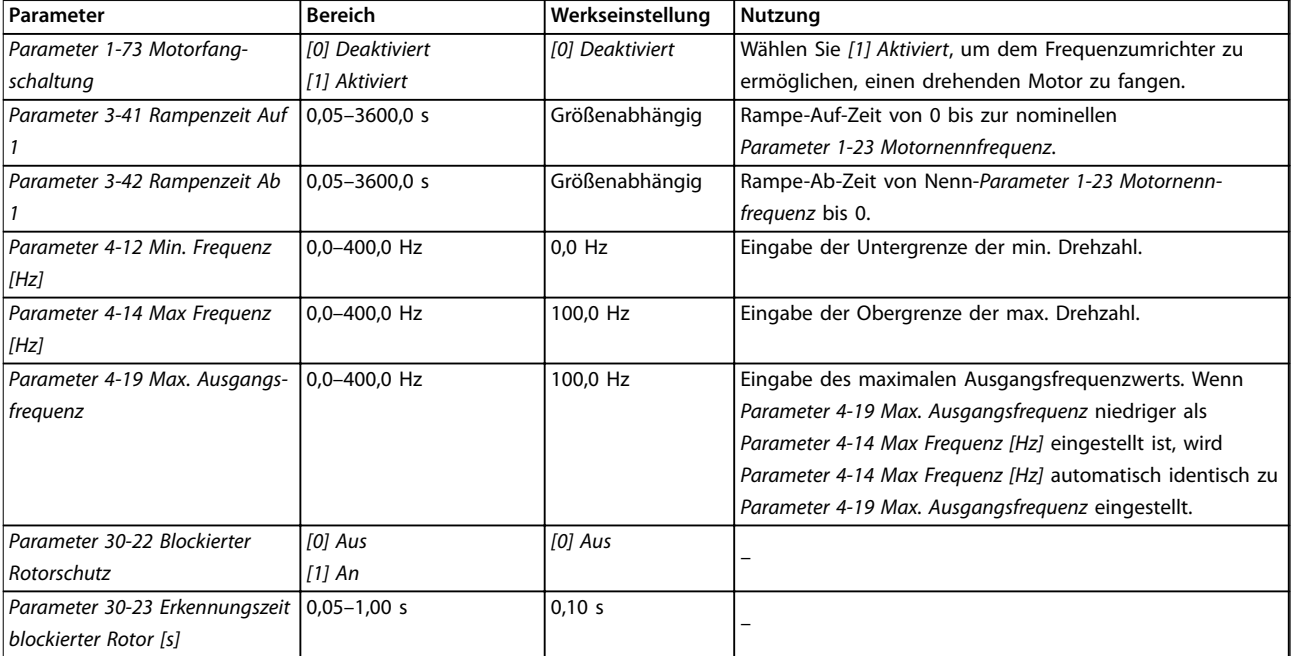

**Tabelle 2.6 Einstellungen des Motoreinstellungsassistenten**

#### **Liste geänderter Parameter**

Liste geänd. Param. listet alle Parameter auf, die von der Werkseinstellung abweichen.

- **•** Die Liste zeigt nur Parameter, die im aktuellen Programm-Satz geändert wurden.
- **•** Parameter, die auf die Werkseinstellung zurückgesetzt wurden, werden nicht aufgelistet.
- **•** Die Meldung *Empty* zeigt an, dass keine Parameter geändert wurden.

#### **Ändern von Parametereinstellungen**

- 1. Drücken Sie zum Aufrufen des Quick-Menüs die [Menu]-Taste, bis der Anzeiger im Display auf dem Quick-Menü steht.
- 2. Drücken Sie die Tasten [▲] [▼] zur Auswahl des Assistenten, PI-Einstellungen, Motoreinstellung oder Liste geänd. Param.
- 3. Drücken Sie [OK].
- 4. Navigieren Sie mit den Tasten [▲] [▼] durch die Parameter im Quick-Menü.
- 5. Drücken Sie zur Auswahl eines Parameters [OK].
- 6. Drücken Sie [▲] [▼], um den Wert einer Parametereinstellung zu ändern.
- 7. Drücken Sie [OK], um die Änderung zu akzeptieren.
- 8. Drücken Sie zweimal [Back], um zum Statusmenü zu wechseln, oder drücken Sie [Menu], um das Hauptmenü zu öffnen.

#### **Über das Hauptmenü können Sie auf alle Parameter zugreifen**

<u>Danfoss</u>

- 1. Drücken Sie die Taste [Menu], bis die Option Hauptmenü hervorgehoben ist.
- 2. Verwenden Sie die Tasten [▲] [▼], um durch die Parametergruppen zu navigieren.
- 3. Drücken Sie [OK], um eine Parametergruppe auszuwählen.
- 4. Navigieren Sie mit den Tasten [▲] [▼] durch die Parameter der jeweiligen Gruppe.
- 5. Drücken Sie zur Auswahl des Parameters [OK].
- 6. Mit den Tasten [▲] [▼] können Sie den Parameterwert einstellen oder ändern.
- 7. Drücken Sie [OK], um die Änderung zu akzeptieren.

#### 2.3.3 Hauptmenü

Drücken Sie auf [Menu], um auf das Hauptmenü zuzugreifen und alle Parameter zu programmieren. Sie können direkt auf die Hauptmenüparameter zugreifen, sofern kein Passwort über *[Parameter 0-60 Hauptmenü](#page-32-0) [Passwort](#page-32-0)* erstellt wurde.

Für den Großteil der Anwendungen ist es nicht notwendig, auf die Hauptmenüparameter zuzugreifen. Das Quick-Menü bietet den einfachsten und schnellsten Zugriff zu den gängigsten Parametern.

#### <span id="page-26-0"></span>**Programmieren Programmierhandbuch**

## 2.4 Schnelle Übertragung von Parametereinstellungen zwischen mehreren Frequenzumrichtern

Sobald die Konfiguration eines Frequenzumrichters abgeschlossen ist, speichern Sie die Daten im LCP oder mithilfe der MCT 10 Konfigurationssoftware auf einem PC.

#### **Daten vom Frequenzumrichter zum LCP übertragen**

- 1. Gehen Sie zu *[Parameter 0-50 LCP-Kopie](#page-31-0)*.
- 2. Drücken Sie [OK].
- 3. Wählen Sie *[1] Speichern in LCP*.
- 4. Drücken Sie [OK].

Schließen Sie nun das LCP an einen anderen Frequenzumrichter an, und kopieren Sie die Parametereinstellungen ebenfalls auf diesen Frequenzumrichter.

#### **Datenübertragung vom LCP zum Frequenzumrichter**

- 1. Gehen Sie zu *[Parameter 0-50 LCP-Kopie](#page-31-0)*.
- 2. Drücken Sie [OK].
- 3. Wählen Sie *[2] Lade von LCP, Alle*.
- 4. Drücken Sie [OK].

### 2.5 Anzeigen und Programmieren von indizierten Parametern

Wählen Sie einen Parameter aus, drücken Sie [OK], und verwenden Sie [▲]/[▼], um durch die indizierten Werte zu blättern. Wenn Sie einen Parameterwert ändern möchten, wählen Sie den indizierten Wert und drücken Sie [OK]. Ändern Sie den Wert mithilfe der Tasten [▲]/[▼]. Drücken Sie [OK], um die neue Einstellung zu akzeptieren. Drücken Sie [Cancel], um abzubrechen. Drücken Sie [Back], um den Parameter zu verlassen.

### 2.6 Initialisierung auf Werkseinstellungen

Sie können die Werkseinstellungen des Frequenzumrichters auf zwei Weisen initialisieren.

#### **Empfohlene Initialisierung**

- 1. Wählen Sie *[Parameter 14-22 Betriebsart](#page-80-0)* aus.
- 2. Drücken Sie [OK].
- 3. Wählen Sie *[2] Initialisierung* aus, und drücken Sie  $[OK]$ .
- 4. Unterbrechen Sie die Netzversorgung des Frequenzumrichters und warten Sie, bis die Anzeige erlischt.
- 5. Stellen Sie die Verbindung zur Netzversorgung wieder her. Der Frequenzumrichter ist nun zurückgesetzt, mit Ausnahme der folgenden Parameter:
- **•** *[Parameter 1-06 Rechtslauf](#page-33-0)*
- **•** *[Parameter 8-30 Protokoll](#page-65-0)*
- **•** *[Parameter 8-31 Adresse](#page-65-0)*
- **•** *[Parameter 8-32 Baudrate](#page-65-0)*
- **•** *[Parameter 8-33 Parität/Stoppbits](#page-65-0)*
- **•** *[Parameter 8-35 FC-Antwortzeit Min.-Delay](#page-66-0)*
- **•** *[Parameter 8-36 FC-Antwortzeit Max.-Delay](#page-66-0)*
- **•** *[Parameter 8-37 FC Interchar. Max.-](#page-66-0) [Verzögerung](#page-66-0)*
- **•** *[Parameter 8-70 BACnet-Gerätebereich](#page-68-0)*
- **•** *[Parameter 8-72 MS/TP Max. Masters](#page-68-0)*
- **•** *[Parameter 8-73 MS/TP Max. Info-Frames](#page-68-0)*
- **•** *[Parameter 8-74 "Startup I am"](#page-68-0)*
- **•** *[Parameter 8-75 Initialisierungspasswort](#page-68-0)*
- **•** *[Parameter 15-00 Betriebsstunden](#page-84-0)* bis *[Parameter 15-05 Anzahl Überspannungen](#page-84-0)*
- **•** *[Parameter 15-03 Anzahl Netz-Ein](#page-84-0)*
- **•** *[Parameter 15-04 Anzahl Übertempe](#page-84-0)[raturen](#page-84-0)*
- **•** *[Parameter 15-05 Anzahl Überspannungen](#page-84-0)*
- **•** *[Parameter 15-30 Fehlerspeicher:](#page-84-0) [Fehlercode](#page-84-0)*
- **•** *Parametergruppe 15-4\* Typendaten*
- **•** *[Parameter 18-10 Notfallbetriebspeicher:](#page-91-0) [Ereignis](#page-91-0)*

#### **Zwei-Finger-Initialisierung**

Die andere Möglichkeit, die Werkseinstellungen des Frequenzumrichters zu initialisieren, ist die Zwei-Finger-Initialisierung:

- 1. Schalten Sie den Frequenzumrichter aus.
- 2. Drücken Sie [OK] und [Menu].
- 3. Schalten Sie den Frequenzumrichter ein, während Sie die zuvor genannten Tasten 10 s lang gedrückt halten.
- 4. Der Frequenzumrichter ist nun zurückgesetzt, mit Ausnahme der folgenden Parameter:
	- **•** *[Parameter 1-06 Rechtslauf](#page-33-0)*
	- **•** *[Parameter 15-00 Betriebsstunden](#page-84-0)*
	- **•** *[Parameter 15-03 Anzahl Netz-Ein](#page-84-0)*
	- **•** *[Parameter 15-04 Anzahl Übertempe](#page-84-0)[raturen](#page-84-0)*
	- **•** *[Parameter 15-05 Anzahl Überspannungen](#page-84-0)*
	- **•** *Parametergruppe 15-4\* Typendaten*
	- **•** *[Parameter 18-10 Notfallbetriebspeicher:](#page-91-0) [Ereignis](#page-91-0)*

Danfoss

**2 2**

Die Initialisierung der Parameter wird nach dem Aus- und Einschaltzyklus durch *Alarm 80, Frequenzumrichter initialisiert* im Display bestätigt.

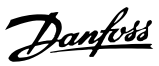

# <span id="page-28-0"></span>3 Parameter

Das Sternchen \* in den Parameternummern zeigt eine Gruppe oder Subgruppe der Parameter an, bei der die erste bzw. die ersten beiden Ziffern gleich sind. Beispielsweise zeigt 0-\*\* die mit 0 beginnende Parametergruppe an. 0-0\* zeigt die Subgruppe der Parameter an, bei der die ersten 2 Ziffern identisch sind, d. h. 0-0.

Ein Sternchen (\*) nach einer Optionsnummer zeigt an, dass es sich bei dieser um die Standardoption handelt. Beispielsweise ist *[0]\* Englisch (English)* die Standardoption für *Parameter 0-01 Sprache*.

#### 3.1 Hauptmenü - Betrieb und Display - Gruppe 0

Parametergruppe zum Einstellen der allgemeinen Grundfunktionen des Frequenzumrichters, zur Funktion der LCP-Tasten und zur Konfiguration des LCP-Displays.

## 3.1.1 0-0\* Grundeinstellungen

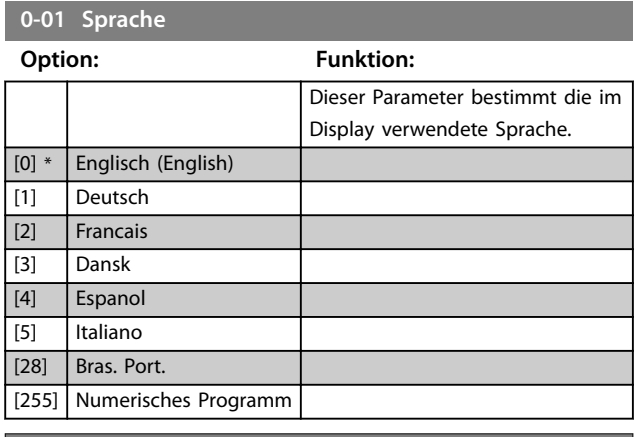

**0-03 Ländereinstellungen**

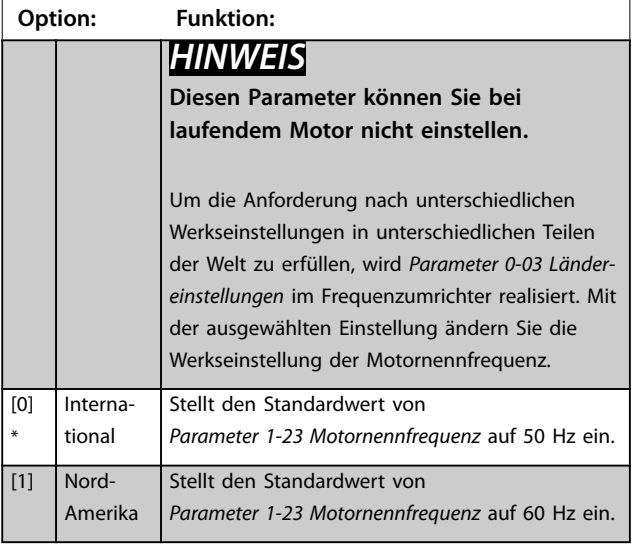

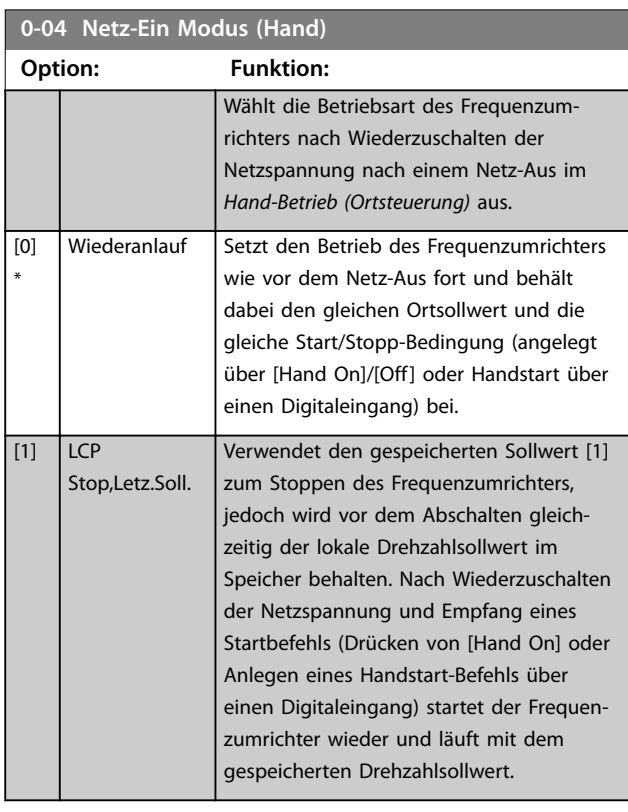

#### **0-06 Netztyp**

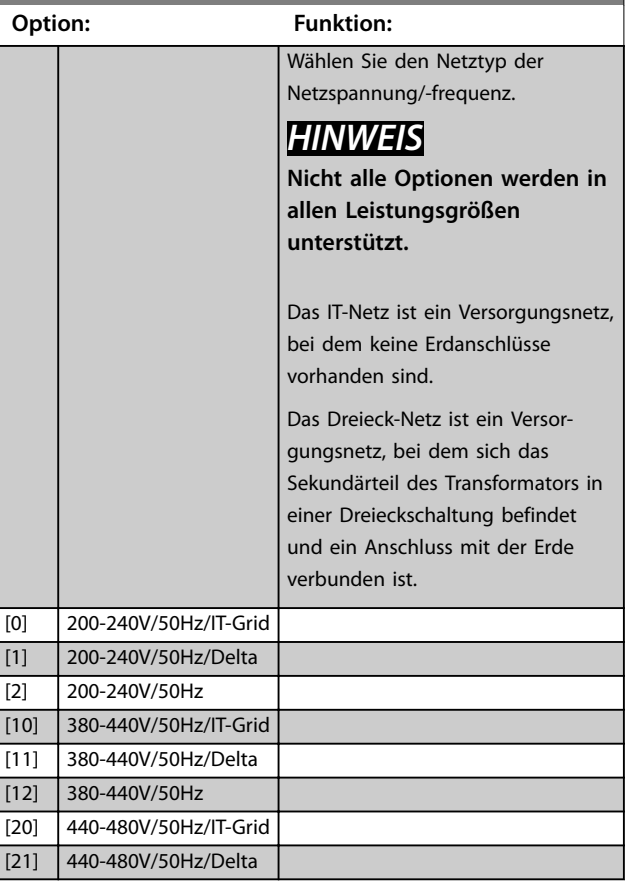

#### <span id="page-29-0"></span>**Parameter VLT**® **HVAC Basic Drive FC 101**

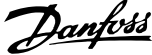

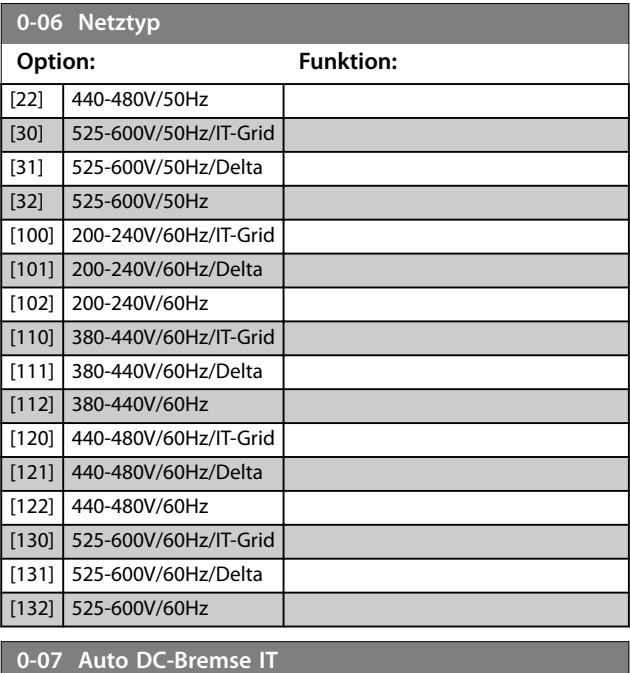

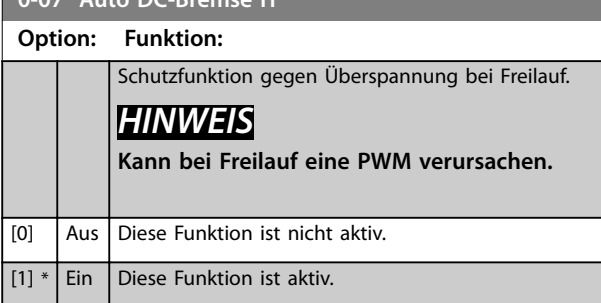

## 3.1.2 0-1\* Parametersätze

Ein vollständiger Satz aller Parameter zur Steuerung des Frequenzumrichters wird auch als Parametersatz bezeichnet. Der Frequenzumrichter enthält 2 Parametersätze, Parametersatz 1 und Parametersatz 2. Des Weiteren können Sie einen festen Satz Werkseinstellungen in einen oder beide Parametersätze kopieren.

Einige Vorteile mehrerer Parametersätze im Frequenzumrichter sind:

- **•** Betrieb des Motors in einem Satz (Aktiver Parametersatz), während Parameter in einem anderen Satz (Programm Satz) aktualisiert werden.
- **•** Sie können zwei Motoren (nacheinander) an den Frequenzumrichter anschließen. Sie können die Motordaten für zwei Motoren in den zwei Parametersätzen speichern.
- **•** Schnelles Umschalten zwischen Einstellungen für Frequenzumrichter und/oder Motor, während der Motor läuft. Beispielsweise Rampenzeit oder Festsollwert über Bus-Schnittstelle oder Digitaleingänge.

Sie können den aktiven Satz auf Externe Anwahl einstellen. Dies bedeutet, dass der aktive Parametersatz über einen Eingang an einer Digitaleingangsklemme und/oder über das Bussteuerwort ausgewählt wird.

Um Parametersatz 1 zu Parametersatz 2 oder Parametersatz 2 zu Parametersatz 1 zu kopieren, verwenden Sie *[Parameter 0-51 Parametersatz-Kopie](#page-32-0)*. Wenn Sie bei der Definition von Parametern in zwei verschiedenen Parametersätzen Konflikte vermeiden möchten, verknüpfen Sie die Sätze mit *Parameter 0-12 Satz verknüpfen mit*. Stoppen Sie den Frequenzumrichter, bevor Sie zwischen Parametersätzen wechseln, bei denen Parameter, die als *nicht während des Betriebs änderbar* gekennzeichnet sind, verschiedene Werte aufweisen.

Parameter, die *während des Betriebs nicht geändert* werden können, sind in den Parameterlisten in *[Kapitel 5 Parameter](#page-113-0)[listen](#page-113-0)* mit *falsch* markiert.

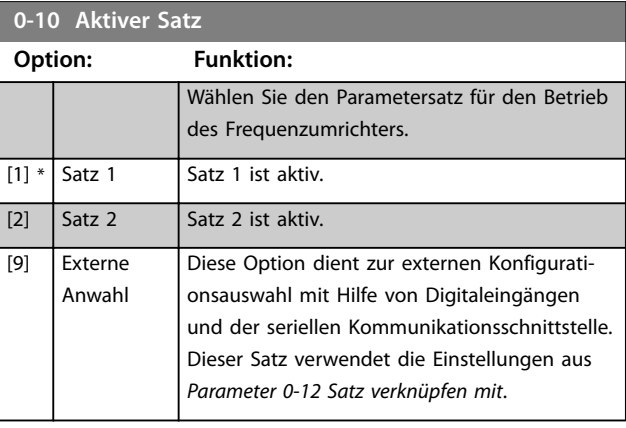

#### **0-11 Programm-Satz**

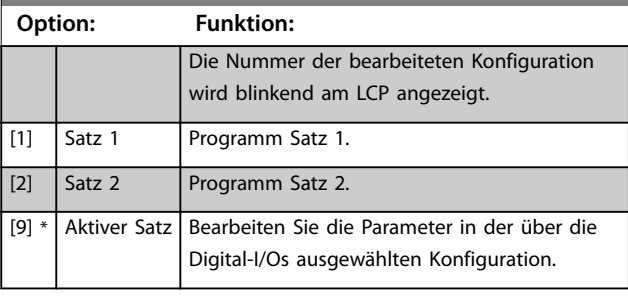

**0-12 Satz verknüpfen mit**

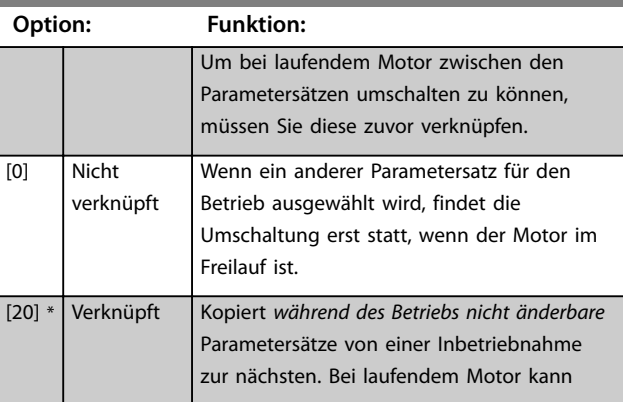

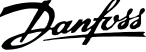

**3 3**

<span id="page-30-0"></span>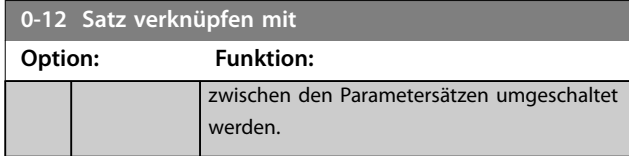

### 3.1.3 0-3\* LCP-Benutzerdef

Die Displayelemente können für verschiedene Zwecke angepasst werden.

#### **Benutzerdefinierte Anzeige**

Der anzuzeigende berechnete Wert basiert auf den Einstellungen in *Parameter 0-30 Einheit*, *[Parameter 0-31 Freie](#page-31-0) [Anzeige Min.-Wert](#page-31-0)* (nur linear), *[Parameter 0-32 Freie Anzeige](#page-31-0) [Max. Wert](#page-31-0)*, *[Parameter 4-14 Max Frequenz \[Hz\]](#page-48-0)* und der aktuellen Drehzahl.

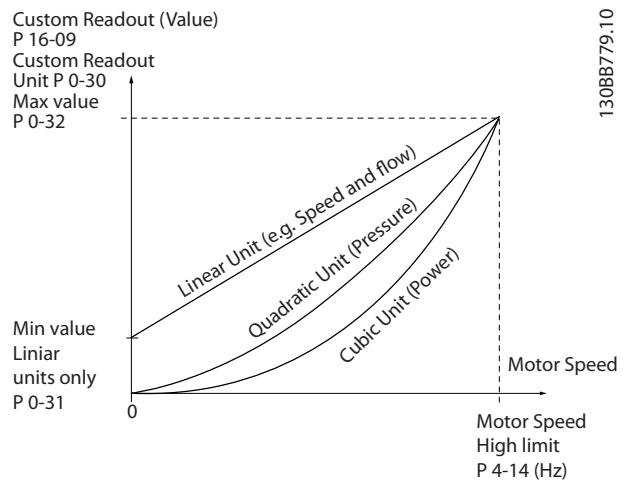

**Abbildung 3.1 Benutzerdefinierte Anzeige**

Die Beziehung hängt von der Art der in *Parameter 0-30 Einheit* ausgewählten Maßeinheit ab:

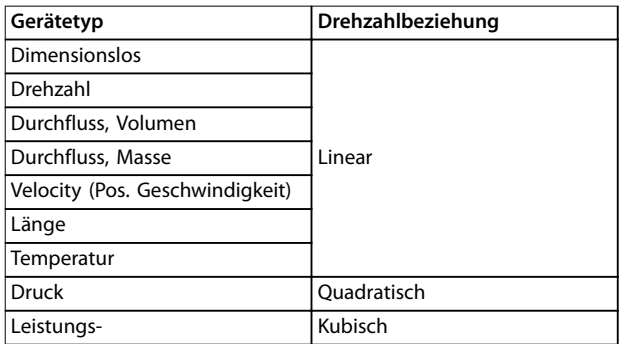

**Tabelle 3.1 Drehzahlbeziehung**

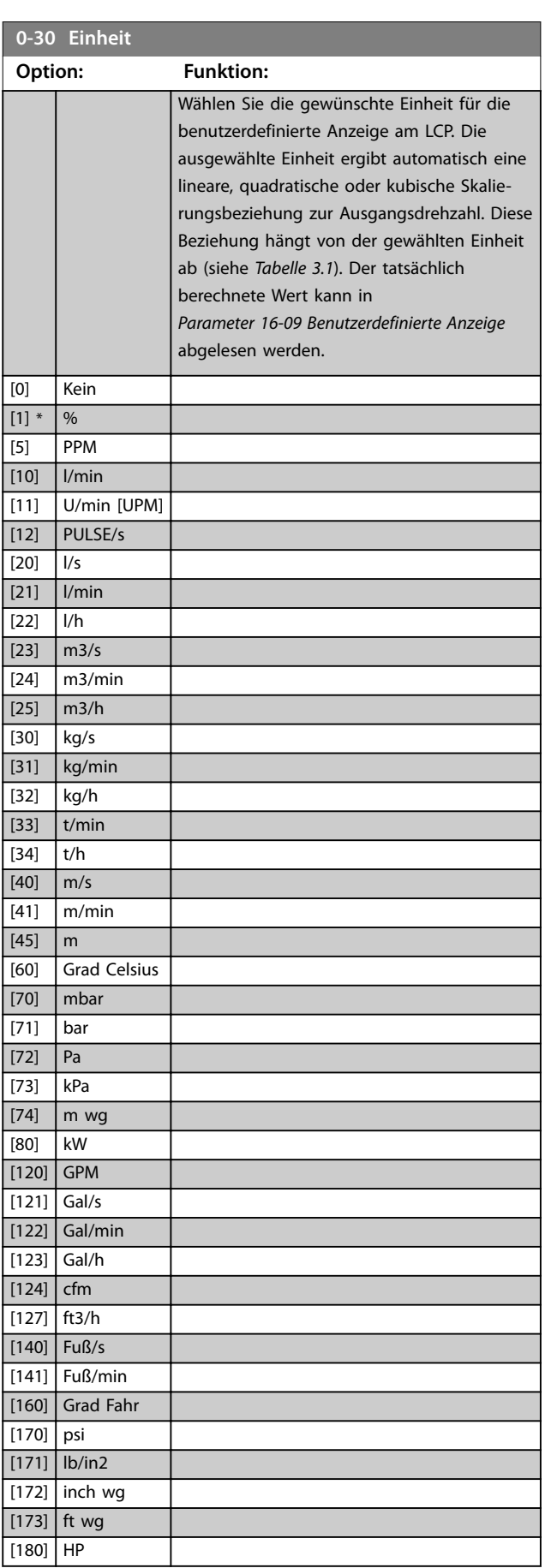

Danfoss

#### <span id="page-31-0"></span>**Parameter VLT<sup>®</sup> HVAC Basic Drive FC 101**

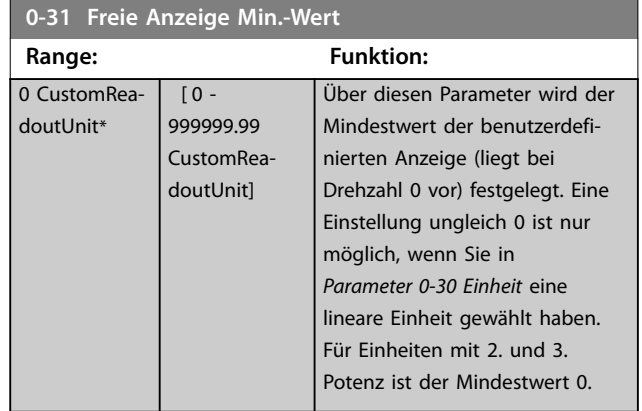

## **0-32 Freie Anzeige Max. Wert**

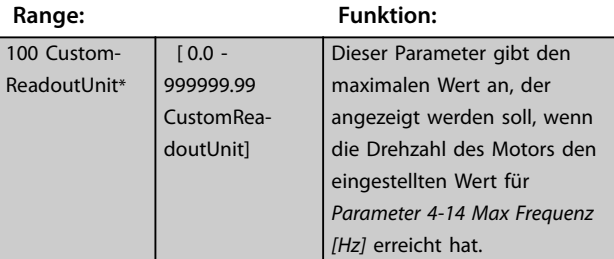

# **0-37 Displaytext 1 Range: Funktion:** [0 - 0 ] In diesem Parameter können Sie eine einzelne

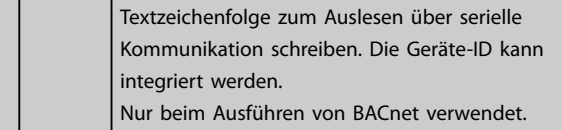

### **0-38 Displaytext 2**

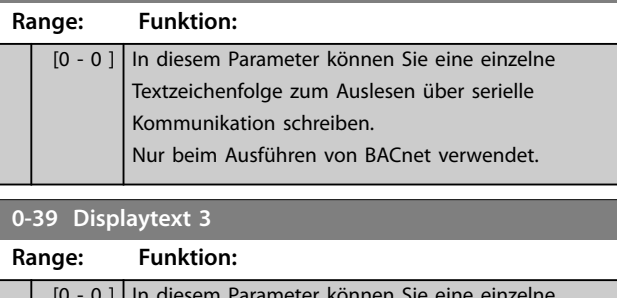

#### [0 - 0 ] In diesem Parameter können Sie eine einzelne Textzeichenfolge zum Auslesen über serielle Kommunikation schreiben. Nur beim Ausführen von BACnet verwendet.

## 3.1.4 0-4\* LCP-Tasten

Mit diesen Parametern können Sie einzelne Tasten des LCP aktivieren, deaktivieren und mit einem Kennwortschutz versehen.

# **0-40 [Hand On]-LCP Taste**

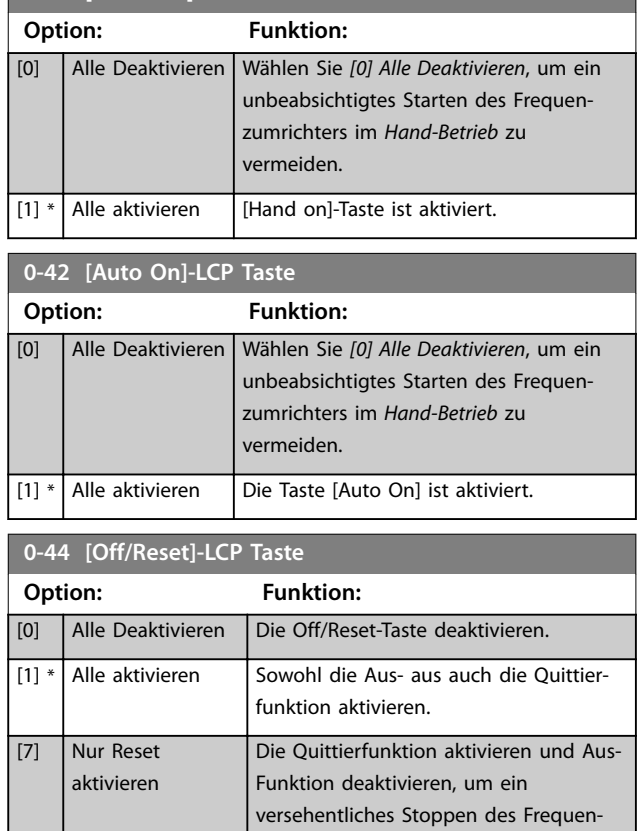

# 3.1.5 0-5\* Kopie/Speichern

Kopieren Sie die Parametereinstellungen zwischen Parametersätzen und vom bzw. zum LCP.

zumrichters zu vermeiden.

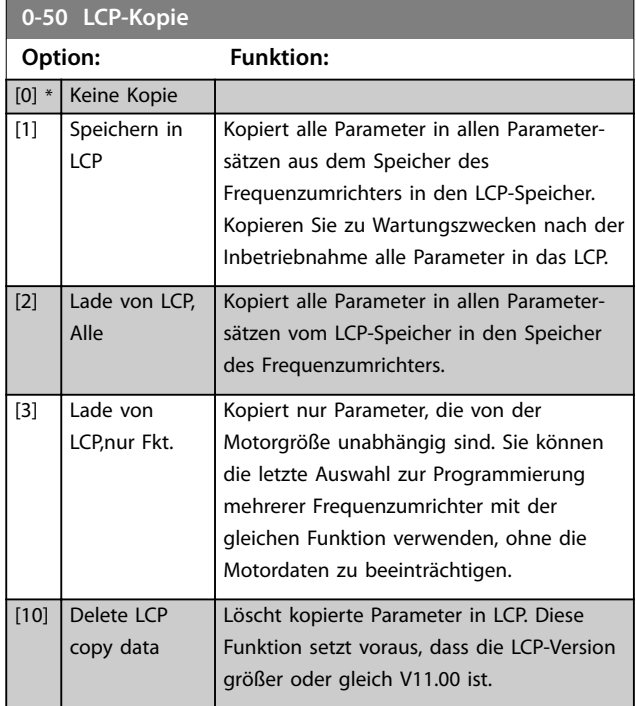

Danfoss

**3 3**

<span id="page-32-0"></span>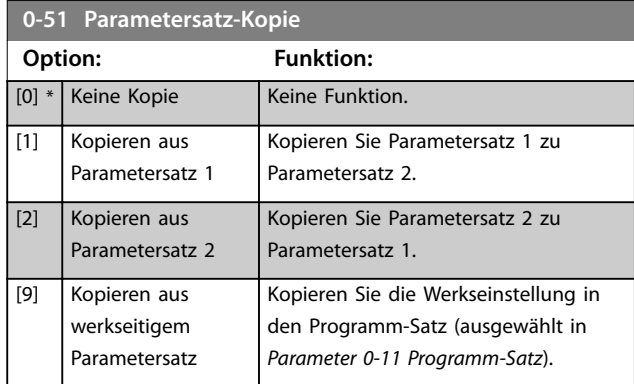

# 3.1.6 0-6\* Passwort

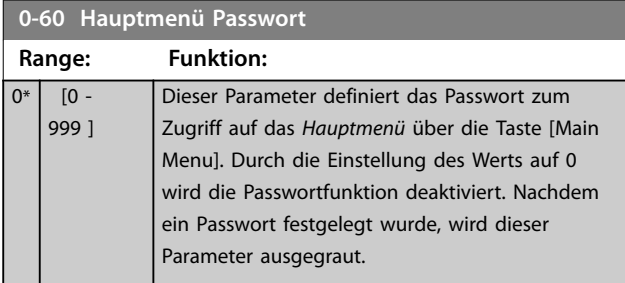

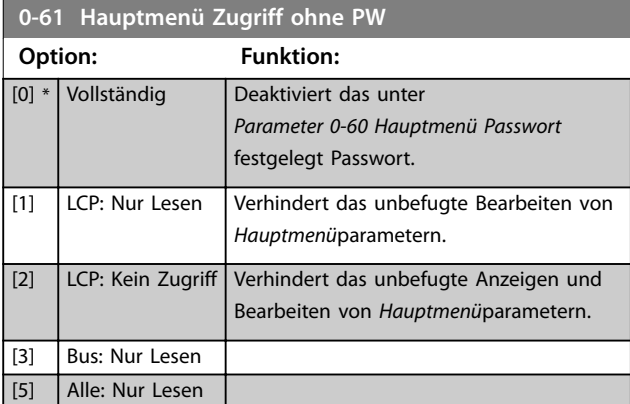

**3 3**

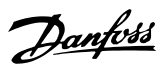

## <span id="page-33-0"></span>3.2 Hauptmenü - Motor/Last - Gruppe 1

Parameter mit Bezug zum Lastausgleich des Motor-Typenschilds und zum Anwendungslasttyp.

## 3.2.1 1-0\* Grundeinstellungen

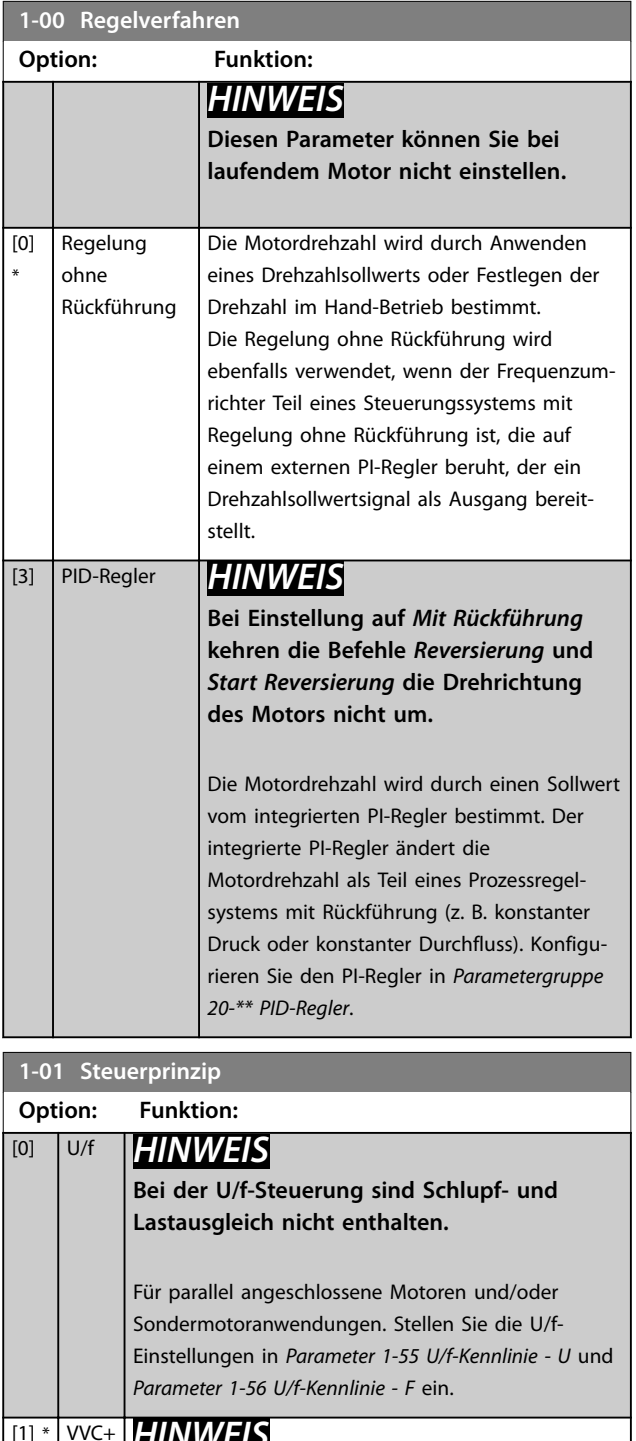

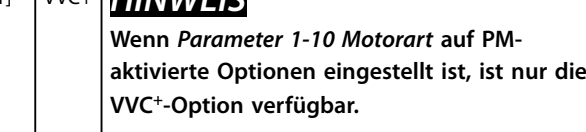

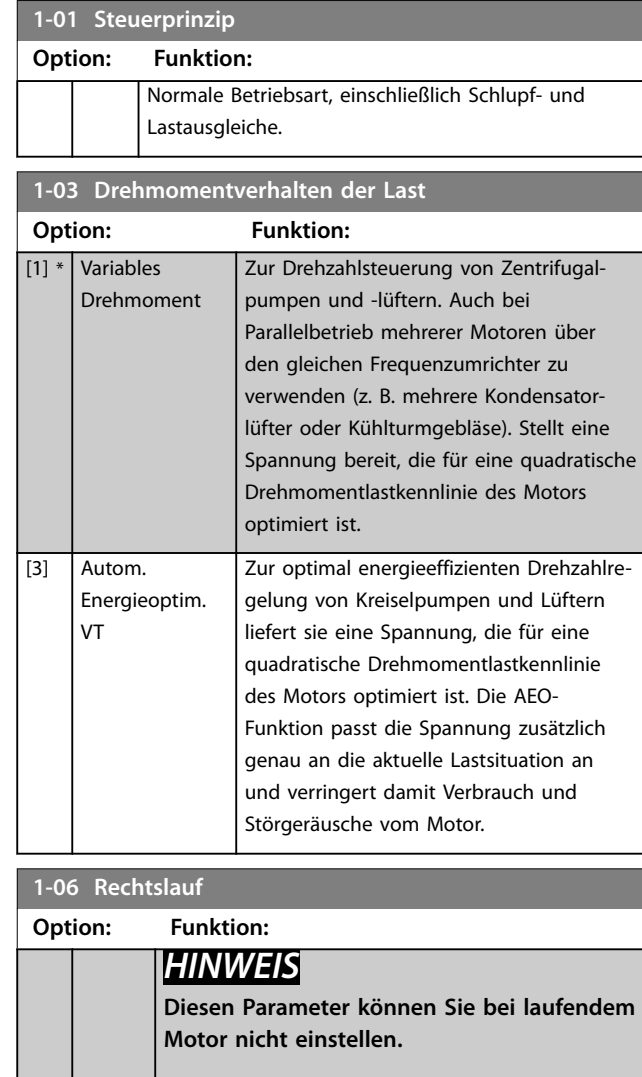

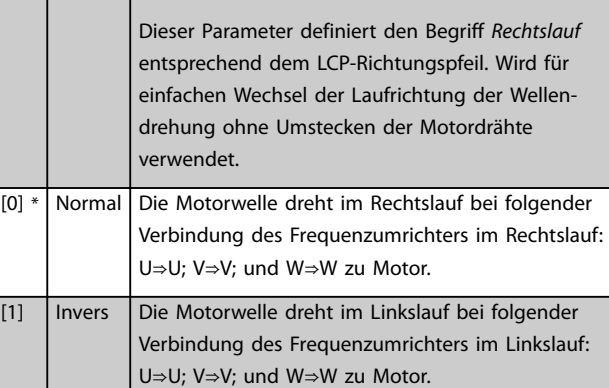

**1-08 Bandbreite der Motorsteuerung**

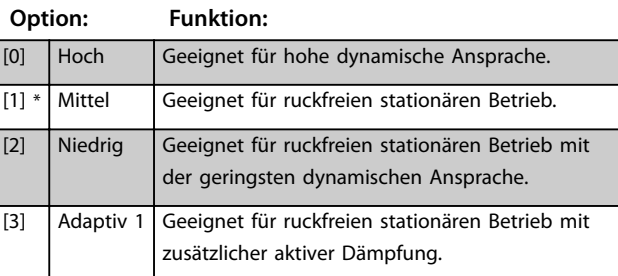

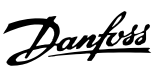

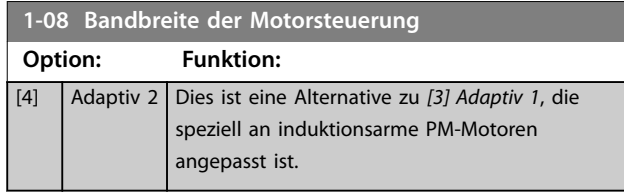

# 3.2.2 1-10 bis 1-13 Motorauswahl

# *HINWEIS*

**Sie können diese Parametergruppe bei laufendem Motor nicht ändern.**

Die folgenden Parameter sind je nach der Einstellung von *Parameter 1-10 Motorart aktiv ("x").* 

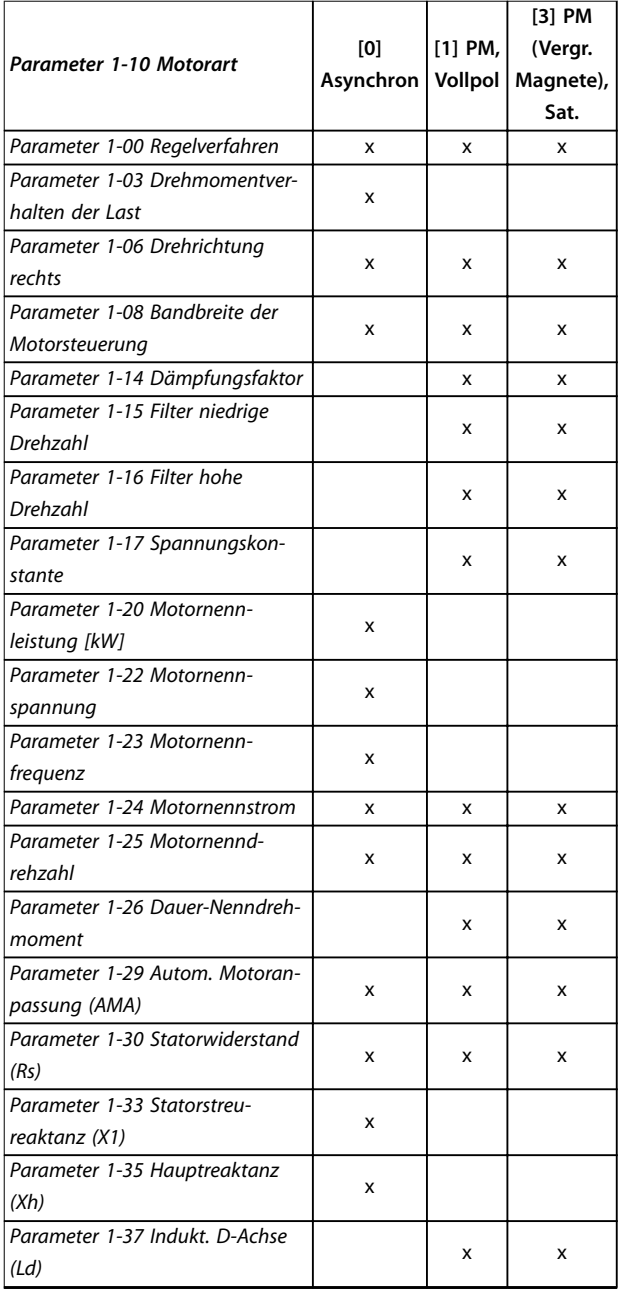

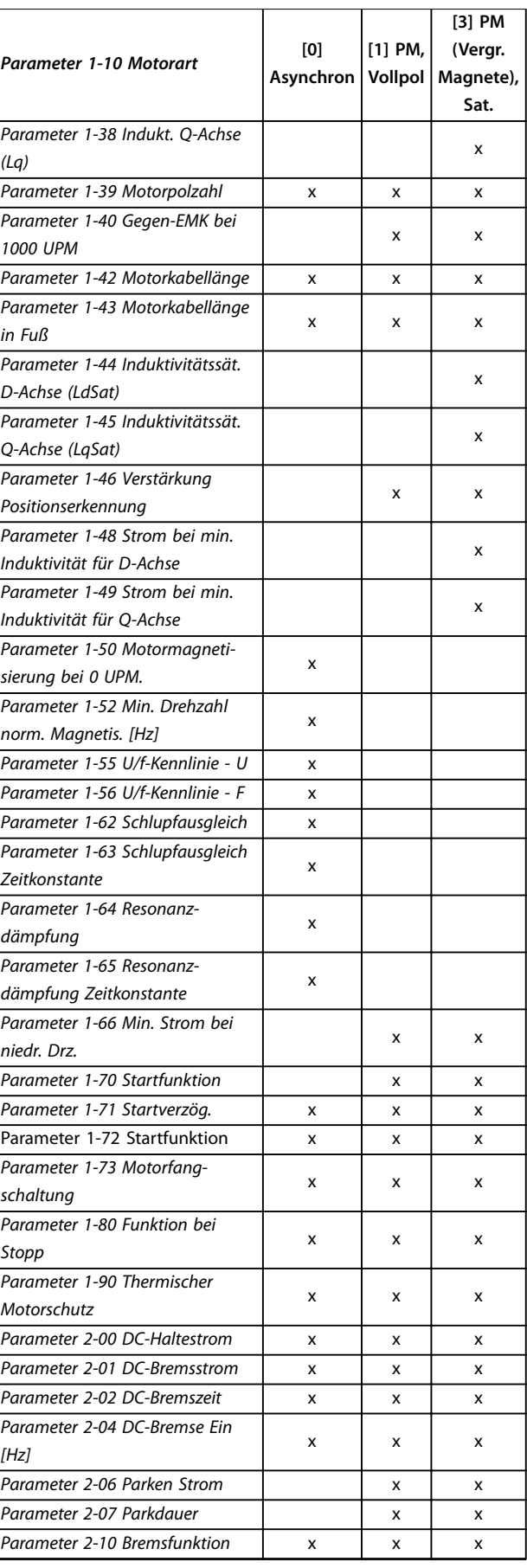

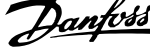

<span id="page-35-0"></span>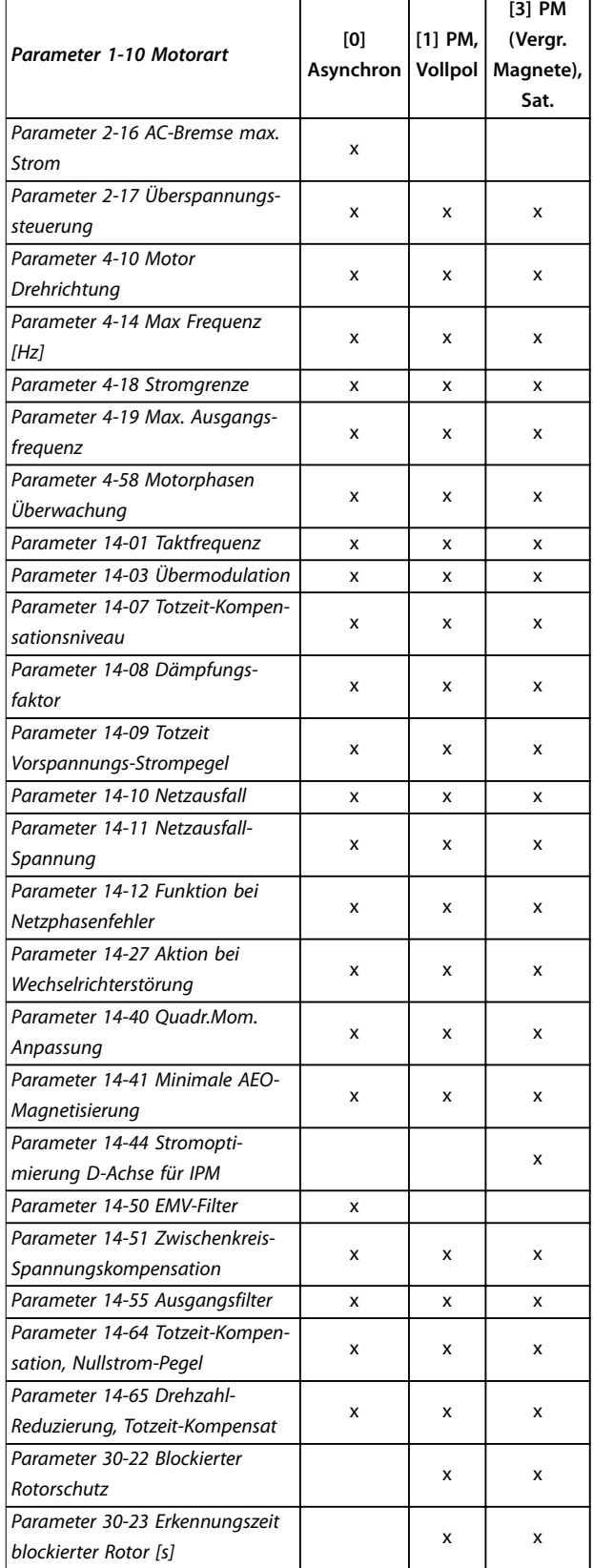

**Tabelle 3.2 Aktive Parameter**

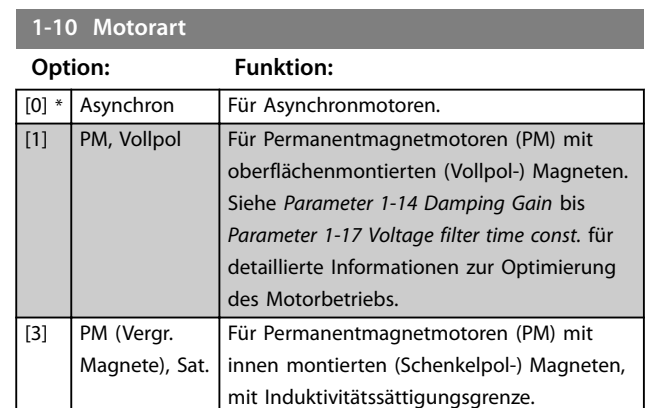

### 3.2.3 1-14 bis 1-17 VVC<sup>+</sup> PM

Die Standardsteuerparameter für VVC<sup>+</sup> PM-Motorsteuerung sind für Anwendungen und eine Trägheitslast im Bereich von 50>Jl/Jm>5 optimiert. Dabei ist Jl die Lastträgheit der Anwendung und Jm die Maschinenträgheit. Bei Anwendungen mit niedrigem Trägheitsmoment (Jl/ Jm<5) wird empfohlen, *[Parameter 1-17 Spannungskonstante](#page-36-0)* mit einem Faktor von 5-10 zu erhöhen. In einigen Fällen müssen Sie *[Parameter 14-08 Dämpfungsfaktor](#page-79-0)* auch reduzieren, um Leistung und Stabilität zu verbessern. Bei Anwendungen mit hohem Trägheitsmoment von Jl/ Jm>50 wird empfohlen, *Parameter 1-15 Filter niedrige Drehzahl* und *Parameter 1-16 Filter hohe Drehzahl* zu erhöhen, um Leistung und Stabilität zu verbessern. Bei hoher Last mit niedriger Drehzahl (<30 % der Nenndrehzahl) wird empfohlen, *Parameter 1-17 Filterzeitkonst. Spannung* durch Nichtlinearität im Wechselrichter bei niedriger Drehzahl zu erhöhen.

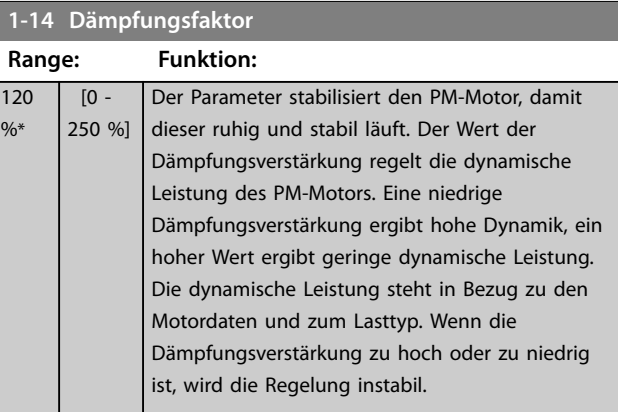

#### **1-15 Filter niedrige Drehzahl**

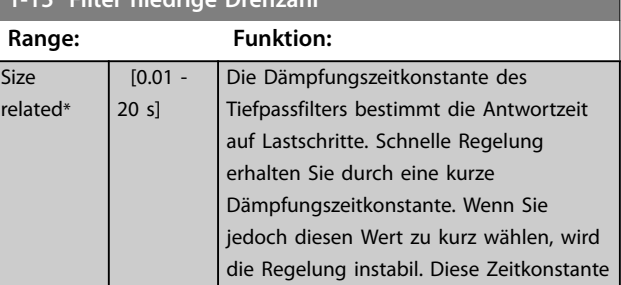
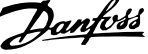

<span id="page-36-0"></span>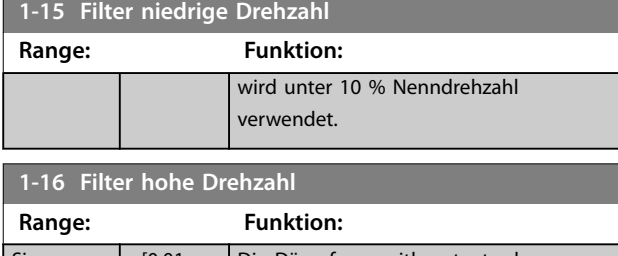

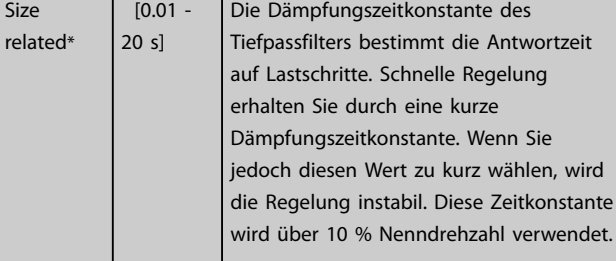

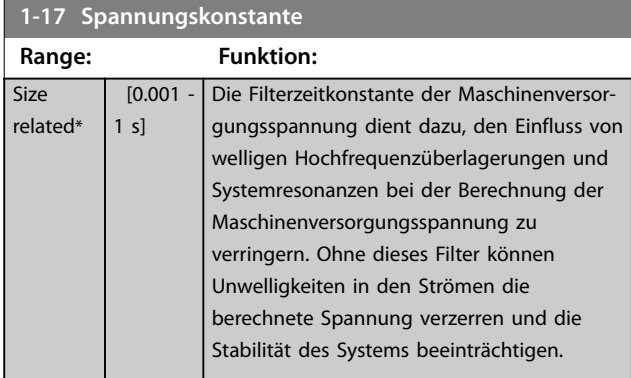

## 3.2.4 1-2\* Motordaten I

Diese Parametergruppe enthält Parameter zum Eingeben der Motornenndaten entsprechend dem Typenschild des angeschlossenen Motors.

### *HINWEIS*

**Sie können diese Parameter bei laufendem Motor nicht einstellen.**

## *HINWEIS*

**Eine Änderung der Werte dieser Parameter beeinflusst die Einstellung anderer Parameter.**

### **1-20 Motorleistung**

Eingabe der Motornennleistung in kW gemäß den Motor-Typenschilddaten. Die Werkseinstellung entspricht der

Nennleistung des Frequenzumrichters.

Diesen Parameter können Sie bei laufendem Motor nicht einstellen.

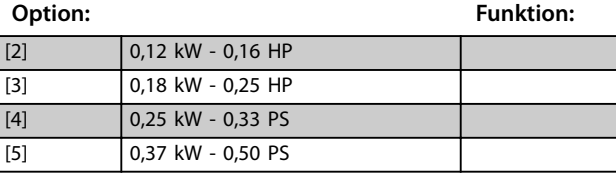

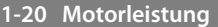

Eingabe der Motornennleistung in kW gemäß den Motor-Typenschilddaten. Die Werkseinstellung entspricht der

Nennleistung des Frequenzumrichters.

Diesen Parameter können Sie bei laufendem Motor nicht einstellen.

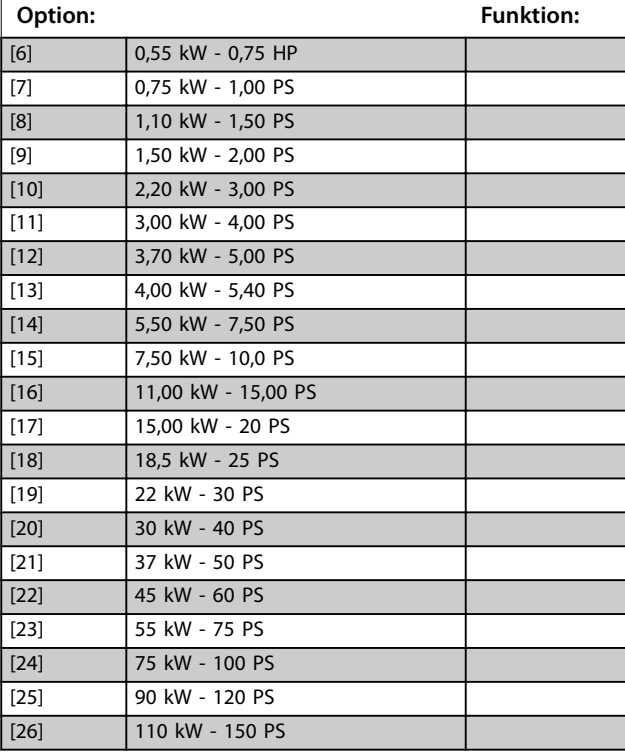

### **1-22 Motornennspannung**

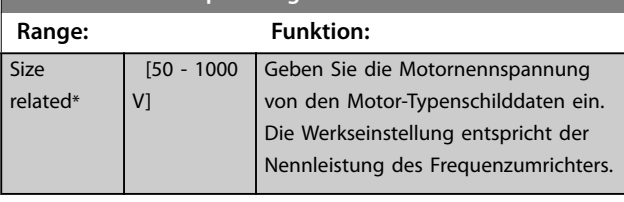

### **1-23 Motornennfrequenz Range: Funktion:** Size related\*  $[20 -$ 400 Hz] Stellen Sie einen Motorfrequenzwert ein, der den Motor-Typenschilddaten entspricht. Stellen Sie für 87-Hz-Betrieb bei 230/400-V-Motoren die Typenschilddaten für 230 V/50 Hz ein. Passen Sie *[Parameter 4-14 Max Frequenz](#page-48-0) [\[Hz\]](#page-48-0)* und *[Parameter 3-03 Maximaler Sollwert](#page-45-0)* an die 87-Hz-Anwendung an.

### **1-24 Motornennstrom**

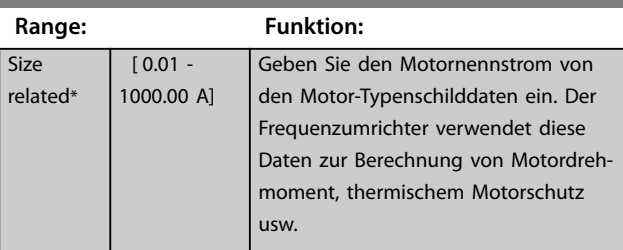

<span id="page-37-0"></span>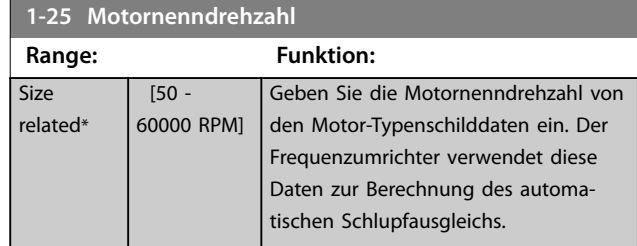

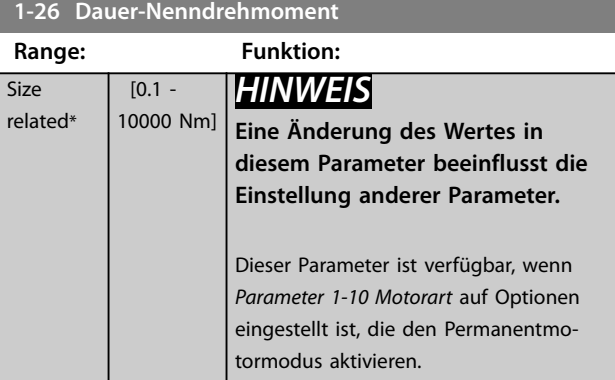

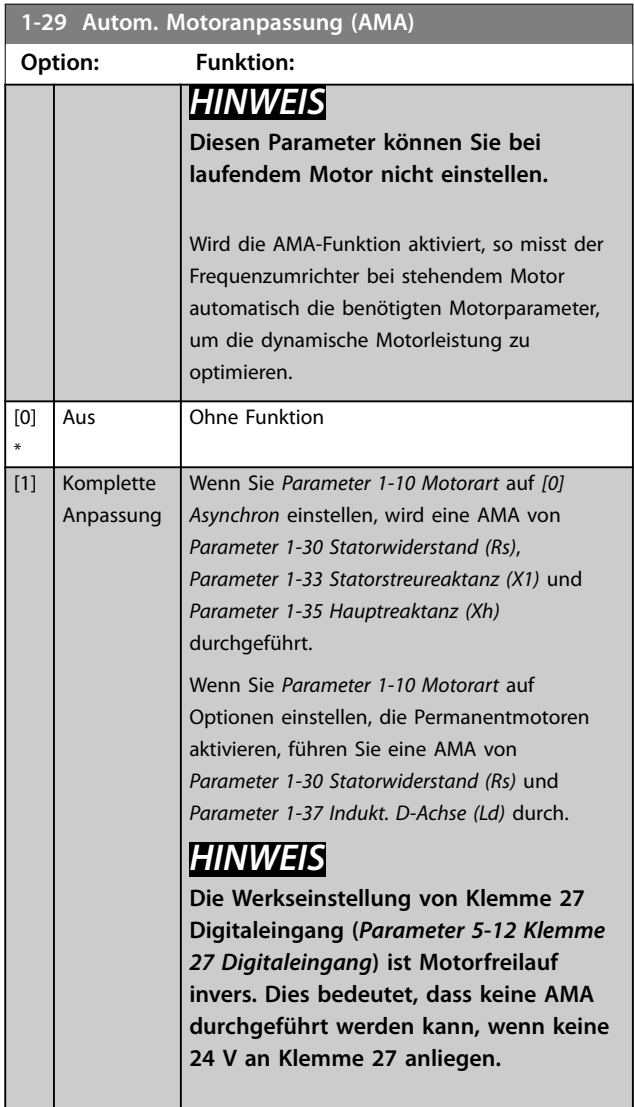

### **1-29 Autom. Motoranpassung (AMA)**

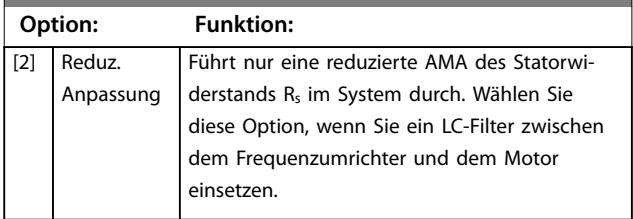

## *HINWEIS*

**Wenn Sie** *[Parameter 1-10 Motorart](#page-35-0)* **auf Optionen einstellen, mit denen der Permanentmotor-Modus aktiviert wird, ist die einzige verfügbare Option** *[1] Komplette AMA***.**

Aktivieren Sie die AMA-Funktion durch Drücken von [Hand On] nach Auswahl von *[1] Komplette AMA* oder *[2] Reduz. Anpassung*. Nach einer normalen Sequenz zeigt das Display Folgendes an: *Drücken Sie [OK], um die AMA* abzuschließen. Nach dem Drücken der [OK]-Taste ist der Frequenzumrichter betriebsbereit.

## *HINWEIS*

- **• Führen Sie zur bestmöglichen Anpassung des Frequenzumrichters eine AMA an einem kalten Motor durch.**
- **• Sie können eine AMA nicht bei laufendem Motor durchführen.**
- **• Sie können eine AMA nicht an einem Motor mit höherer Nennleistung als der des Frequenzumrichters durchführen, zum Beispiel wenn ein 5,5 kW-Motor an einen 4-kW-Frequenzumrichter angeschlossen ist.**

## *HINWEIS*

**Während der AMA dürfen Sie kein externes Drehmoment erzeugen.**

## *HINWEIS*

**Wenn eine der Einstellungen in** *Parametergruppe 1-2\* Motordaten* **geändert wird, kehren die erweiterten Motorparameter** *[Parameter 1-30 Statorwiderstand \(Rs\)](#page-38-0)* **bis**  *[Parameter 1-39 Motorpolzahl](#page-38-0)* **auf ihre Werkseinstellung zurück.**

## *HINWEIS*

**Führen Sie eine komplette AMA nur ohne Filter durch, während die reduzierte AMA mit Filter durchgeführt werden sollte.**

## <span id="page-38-0"></span>3.2.5 1-3\* Motordaten II

Diese Parametergruppe enthält Parameter zum Eingeben der Motornenndaten entsprechend dem Typenschild des angeschlossenen Motors.

## *HINWEIS*

**Sie können diese Parameter bei laufendem Motor nicht einstellen.**

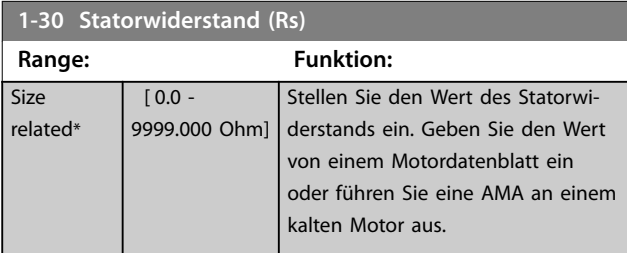

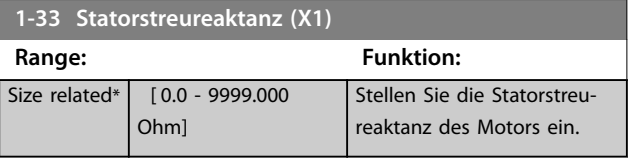

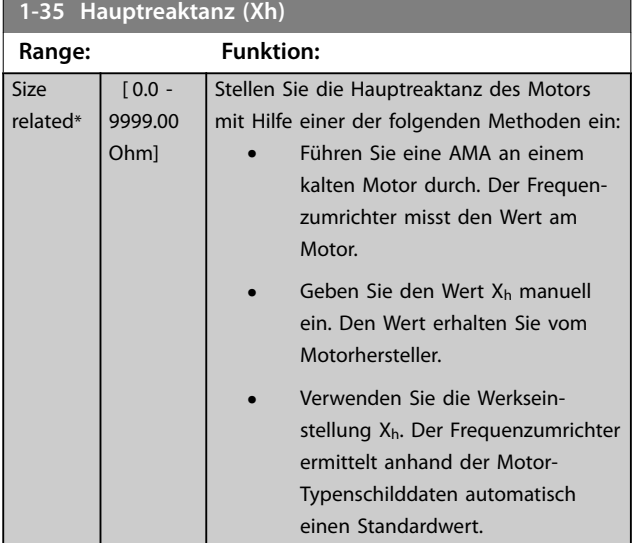

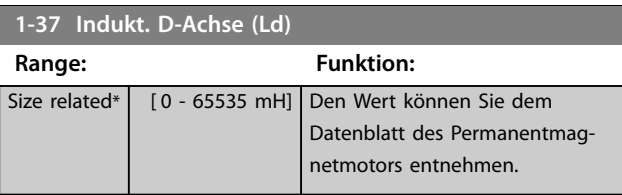

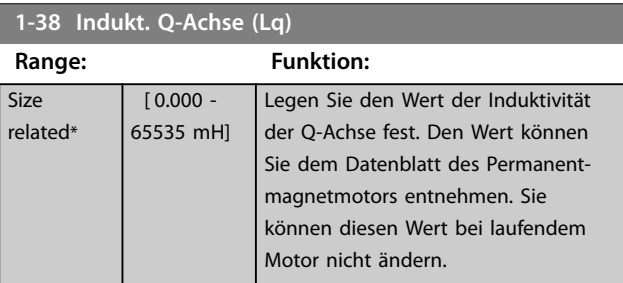

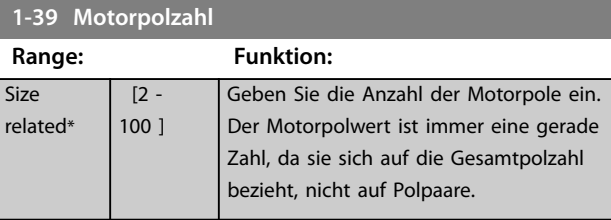

## 3.2.6 1-4\* Erw. Motordaten II

Diese Parametergruppe enthält Parameter zum Eingeben der Motornenndaten entsprechend dem Typenschild des angeschlossenen Motors.

## *HINWEIS*

**Sie können diese Parameter bei laufendem Motor nicht einstellen.**

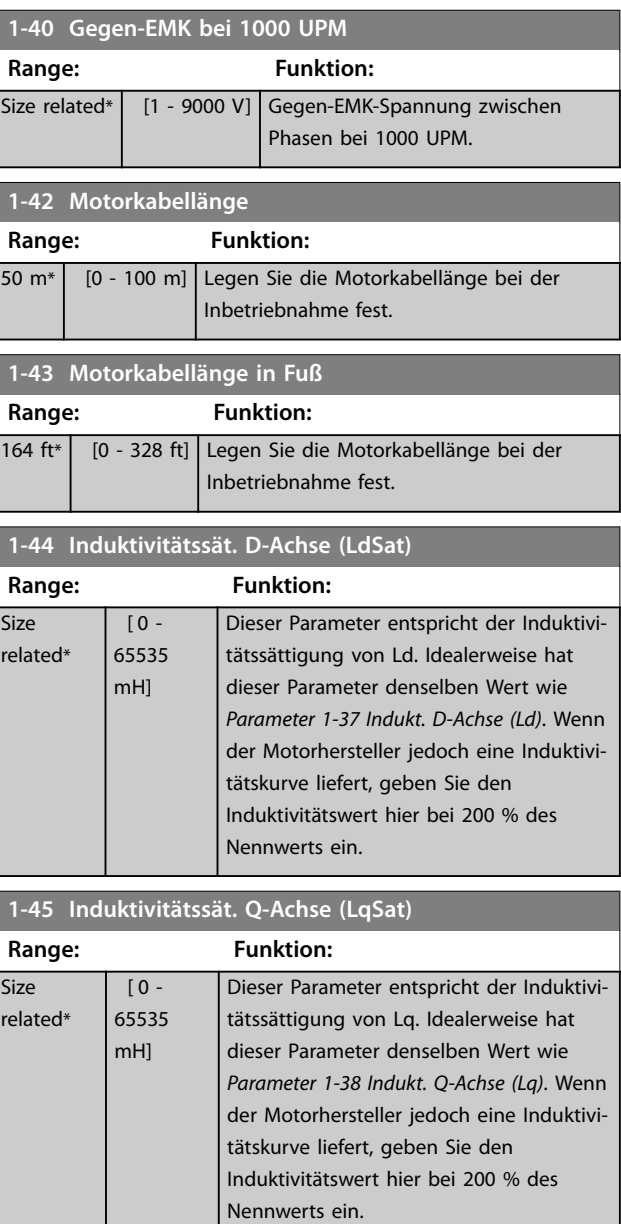

### **Parameter VLT<sup>®</sup> HVAC Basic Drive FC 101**

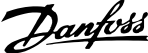

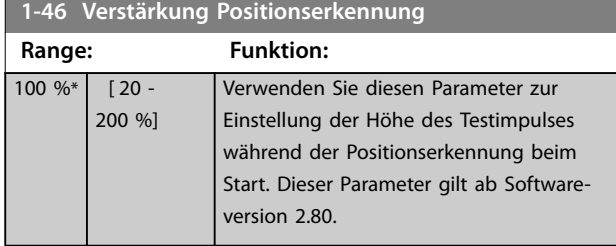

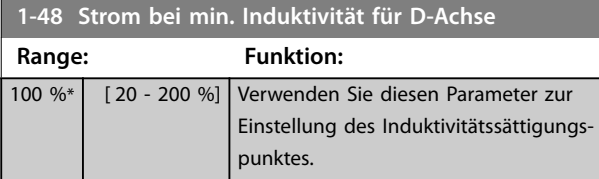

**1-49 Strom bei min. Induktivität für Q-Achse**

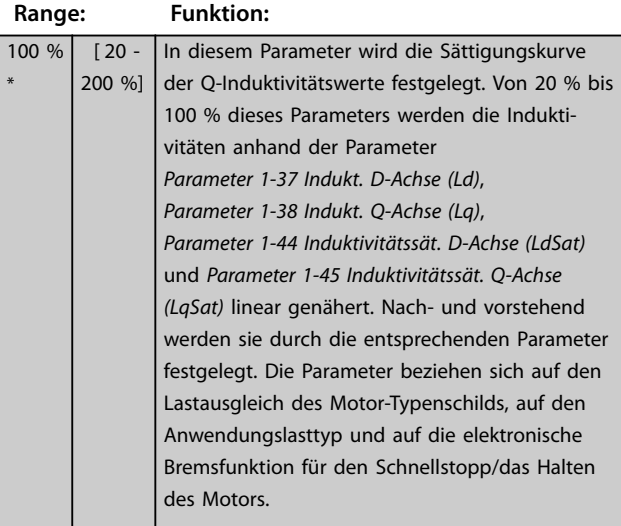

## 3.2.7 1-5\* Lastunabh. Einstellung

Parameter für lastunabhängige Motoreinstellungen.

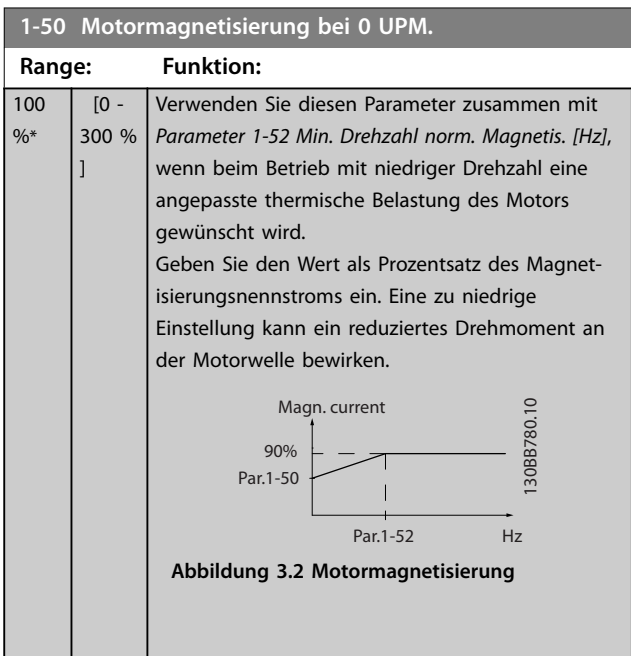

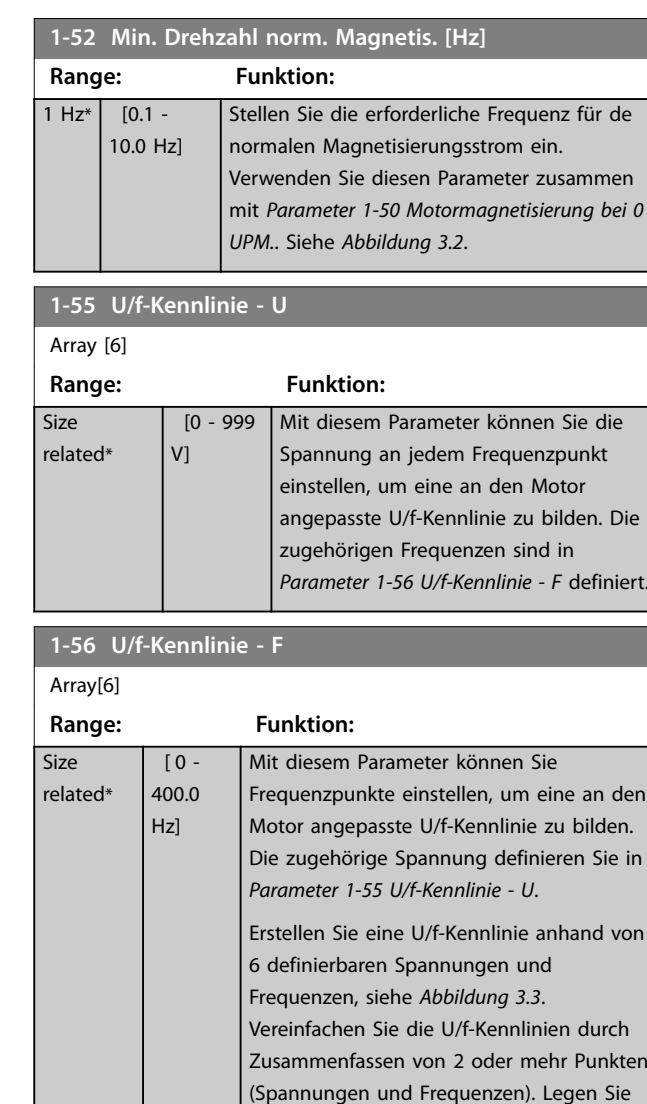

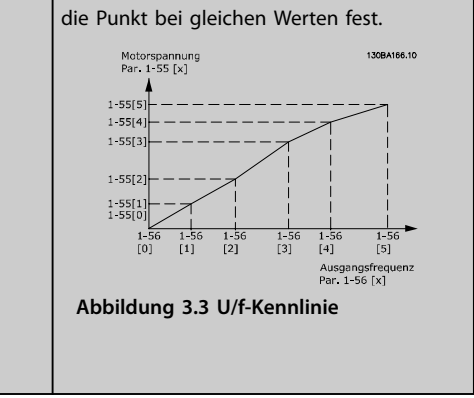

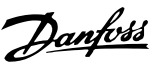

### 3.2.8 1-6\* Lastabh. Einstellung

Parameter zum Einstellen der lastabhängigen Kompensationen für den Motor.

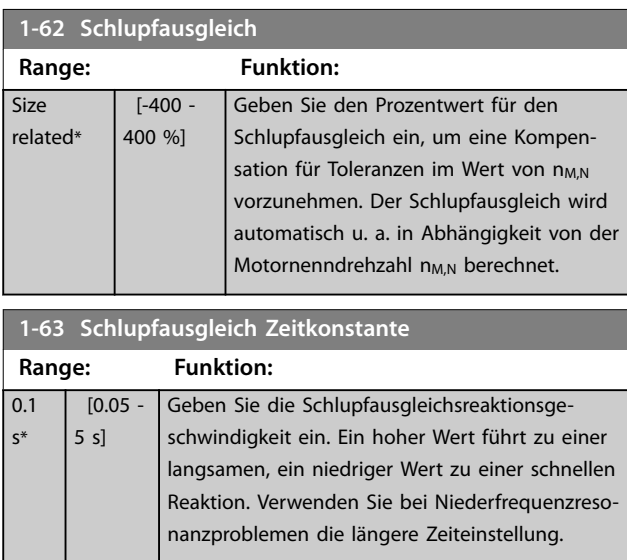

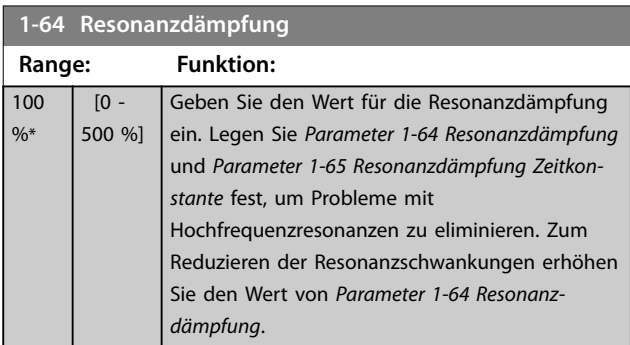

**1-65 Resonanzdämpfung Zeitkonstante**

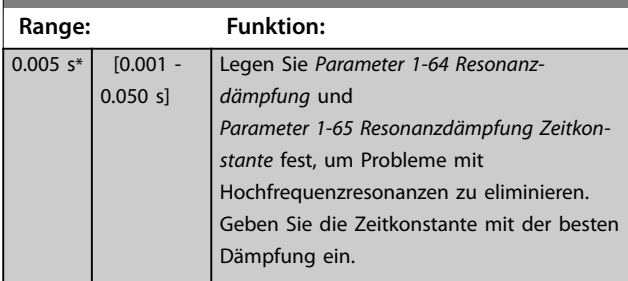

**1-66 Min. Strom bei niedr. Drz. Range: Funktion:** 50 %\* [0 - 120 %] Gilt nur für PM-Motoren. Ein Erhöhen des minimalen Stroms verbessert das Motordrehmoment bei niedriger Drehzahl, jedoch reduziert dies auch die Effizienz.

## 3.2.9 1-7\* Startfunktion

Parameter zur Konfiguration von Sondermotor-Startfunktionen.

### **1-70 Startfunktion**

Dieser Parameter gilt für die Softwareversion 2.80 und spätere Versionen. Verwenden Sie diesen Parameter zur Auswahl des PM-Motor-Startmodus, mit dem der VVC<sup>+</sup> -Steuerungskern für die zuvor freilaufenden PM-Motoren initialisiert wird. Dieser Parameter ist nur für PM-Motoren im VVC<sup>+</sup>-Modus aktiv, wenn der Motor gestoppt wird (oder bei einem Betrieb mit niedriger Drehzahl).

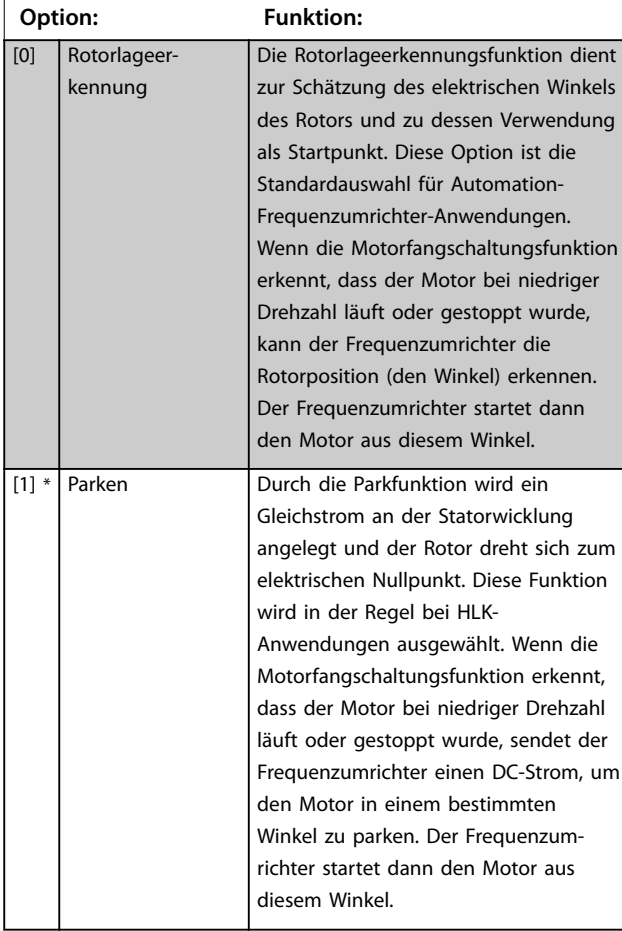

### **1-71 Startverzög.**

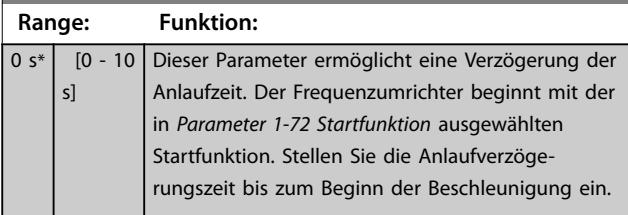

### <span id="page-41-0"></span>**Parameter VLT<sup>®</sup> HVAC Basic Drive FC 101**

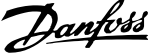

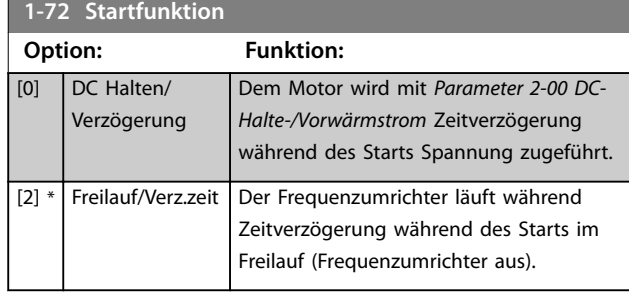

### **1-73 Motorfangschaltung**

Mit dieser Funktion kann der Frequenzumrichter einen Motor, der aufgrund eines Netzausfalls unkontrolliert läuft, "fangen". Suche für die Motorfangschaltung nur im Rechtslauf. Bei erfolgloser Suche wird eine DC-Bremsung aktiviert. Wenn Sie PM-aktivierte Optionen auswählen, wird Parken ausgeführt, wenn die Drehzahl im in *[Parameter 2-07 Parkdauer](#page-43-0)* eingestellten Zeitraum unter 2,5– 5 % liegt.

Wenn die Drehzahlberechnung einen Wert unter 2,5 % bis 5 % der Nenndrehzahl ergibt, wird die Parkfunktion aktiviert (siehe *Parameter 2-06 Parken Strom* und *[Parameter 2-07 Parkdauer](#page-43-0)*). Andernfalls fängt der Frequenzumrichter den Motor bei dieser Drehzahl und setzt den Normalbetrieb fort.

Die Motorfangschaltung für PM-Motoren basiert auf einer anfänglichen Drehzahlberechnung. Die Drehzahl wird immer als Erstes nach einem aktiven Startsignal berechnet.

Stromgrenzen des Motorfangschaltprinzips für PM-Motoren:

- **•** Der Drehzahlbereich beträgt bis zu 100 % Nenndrehzahl oder die Feldschwächungsdrehzahl (der niedrigste der beiden Werte).
- **•** Bei Anwendungen mit hohem Trägheitsmoment (d. h., wenn die Lastträgheit mehr als das 30-Fache des Motorträgheitsmoments ist).

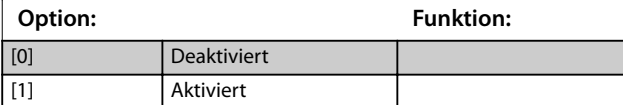

### 3.2.10 1-8\* Stoppfunktion

Parameter zur Konfiguration der Sondermotor-Stoppfunktionen.

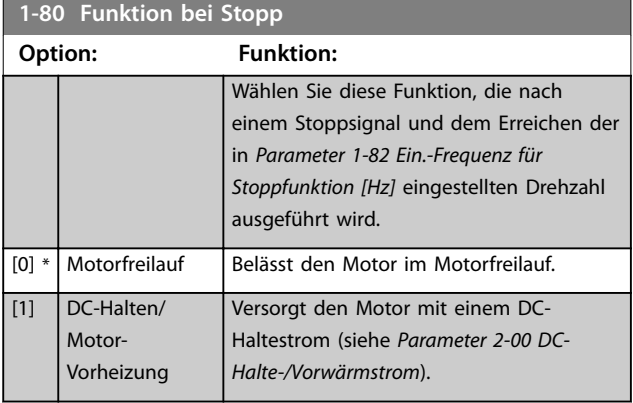

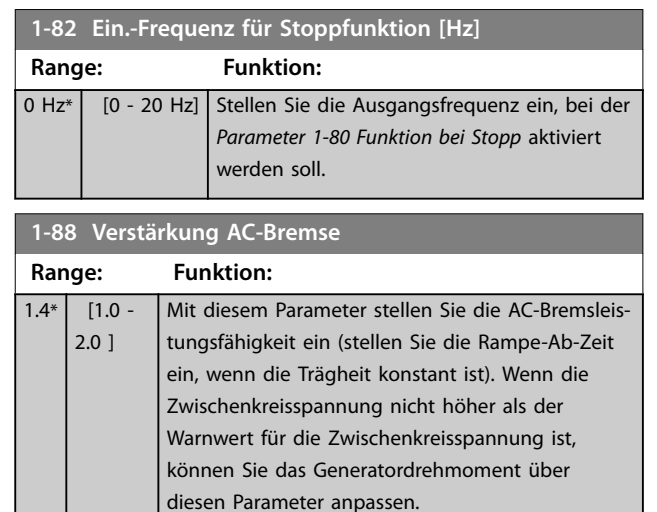

### 3.2.11 1-9\* Motortemperatur

Parameter zur Konfiguration der Temperaturschutzfunktionen für den Motor.

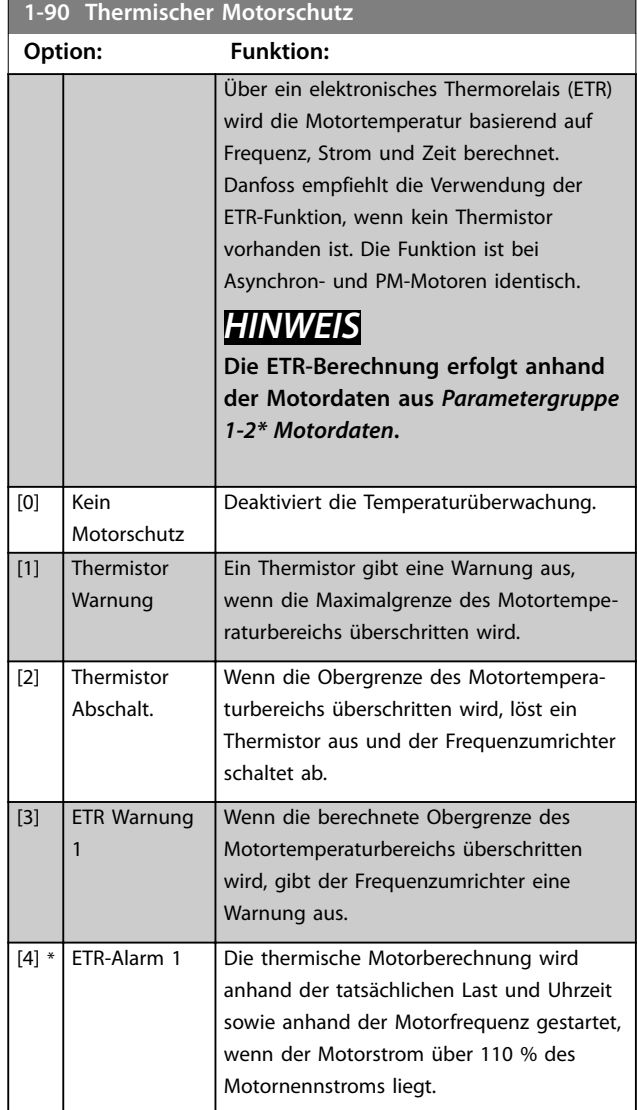

Danfoss

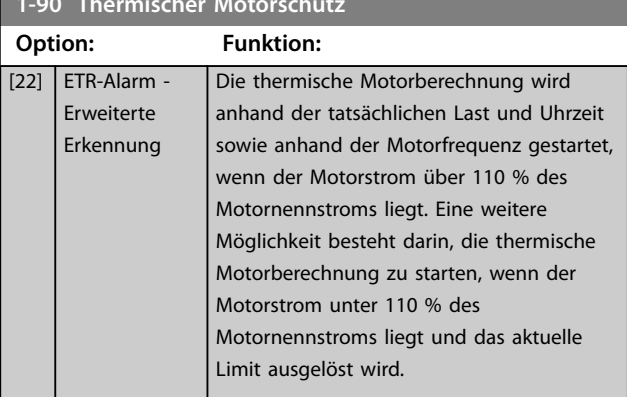

**1-93 Thermistoranschluss**

<span id="page-42-0"></span>**1-90 Thermischer Motorschutz**

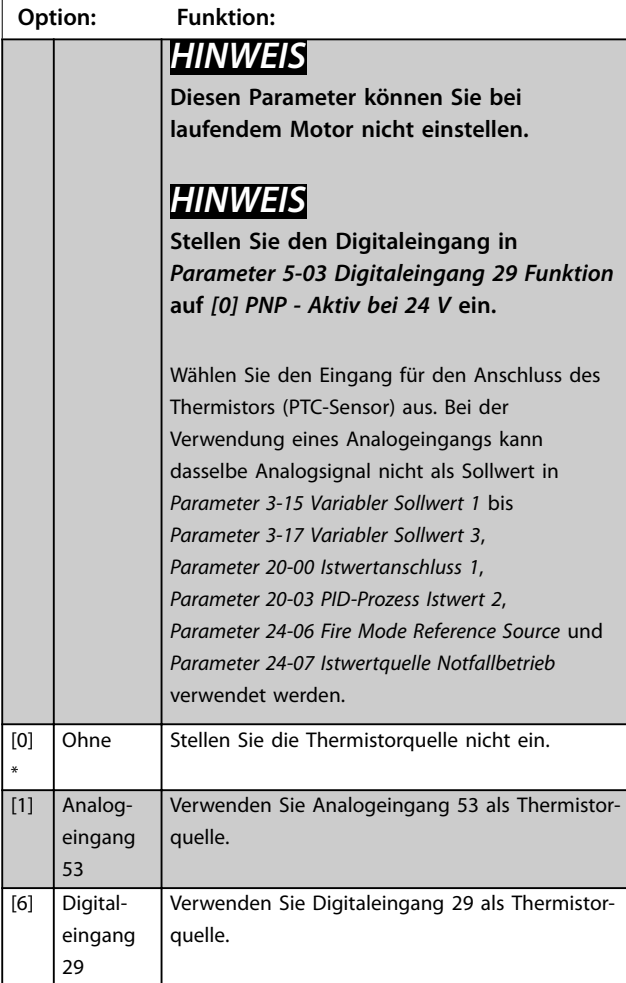

**3 3**

Danfoss

### <span id="page-43-0"></span>3.3 Hauptmenü - Bremsen - Gruppe 2

## 3.3.1 2-0\* DC Halt/DC Bremse

Parameter zur Konfiguration der DC-Brems- und DC-Haltefunktionen.

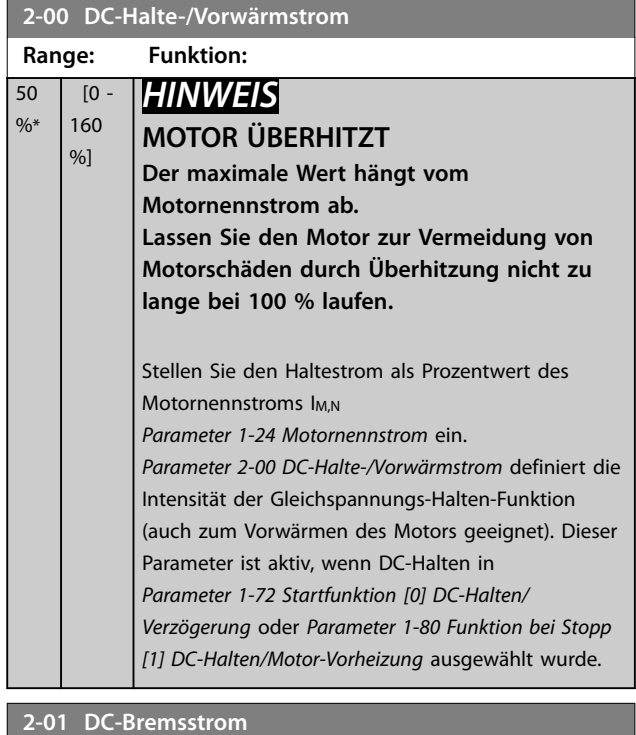

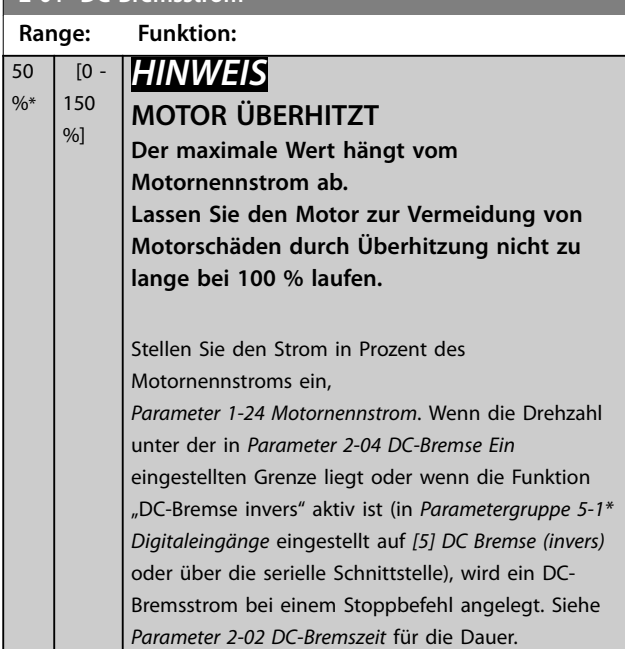

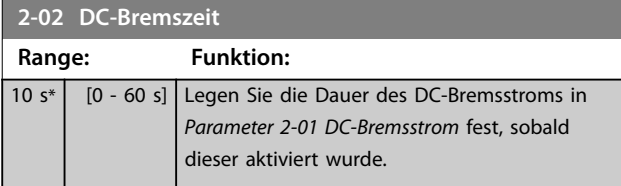

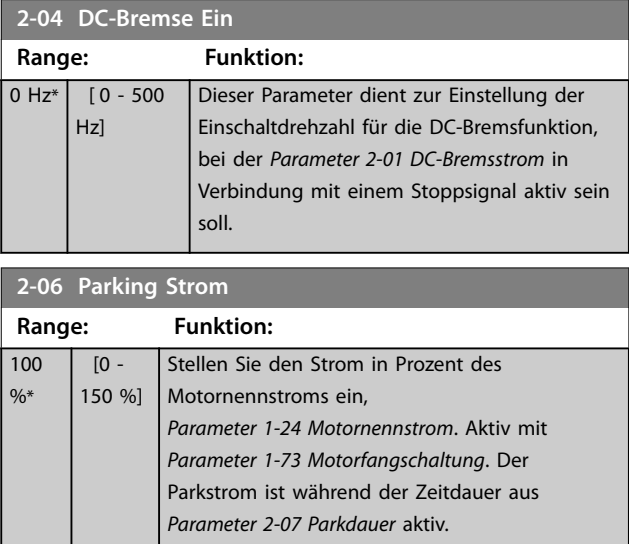

## *HINWEIS*

*Parameter 2-06 Parken Strom* **ist nur aktiv, wenn in** *[Parameter 1-10 Motorart](#page-35-0)* **ausgewählt ist.**

### **2-07 Parkdauer**

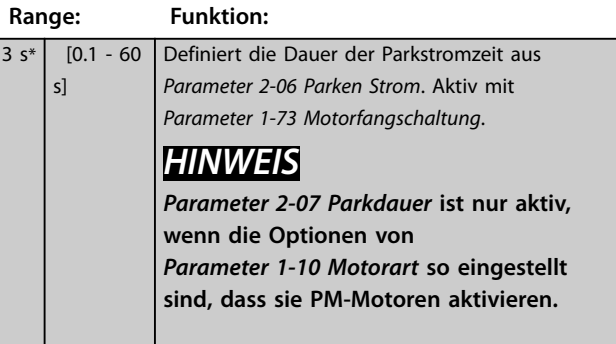

## 3.3.2 2-1\* Generator. Bremsen

Parametergruppe zur Auswahl der dynamischen Bremsparameter.

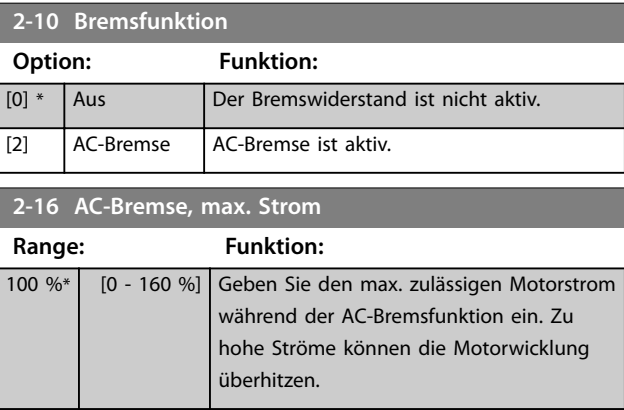

# Danfoss

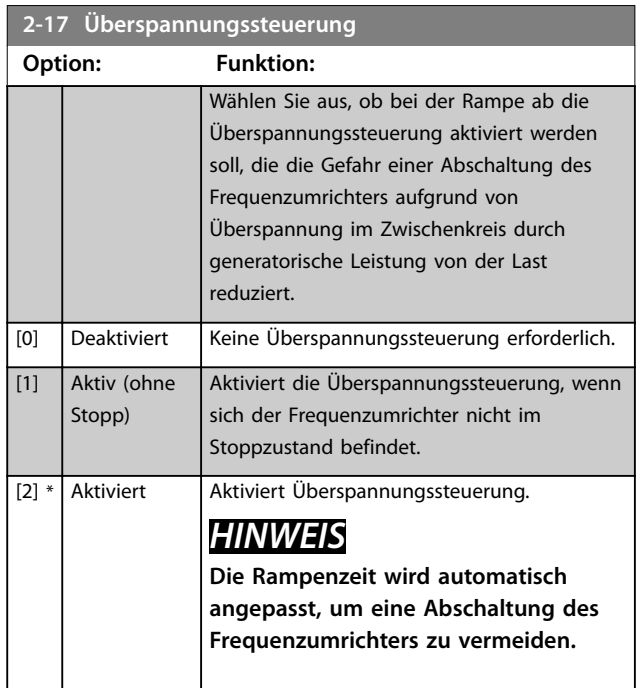

**3 3**

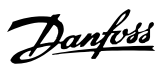

## <span id="page-45-0"></span>3.4 Hauptmenü - Sollwert/Rampen - Gruppe 3

### 3.4.1 3-0\* Sollwertgrenzen

Parameter zum Einstellen der Sollwerteinheit, Grenzen und Bereiche.

Siehe auch Parametergruppe *20-0\* Istwert* für Informationen zu den Einstellungen bei Regelung mit Rückführung.

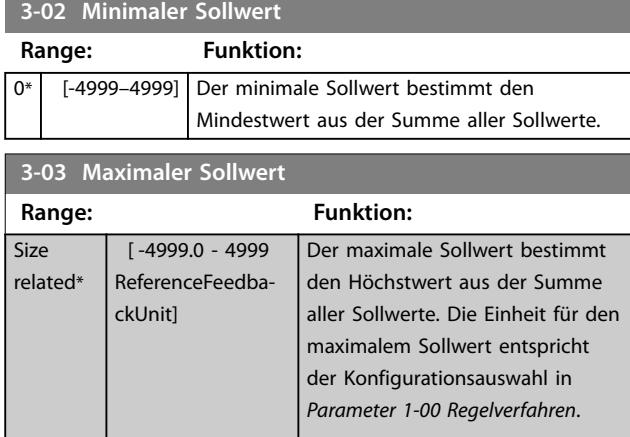

## 3.4.2 3-1\* Sollwerteinstellung

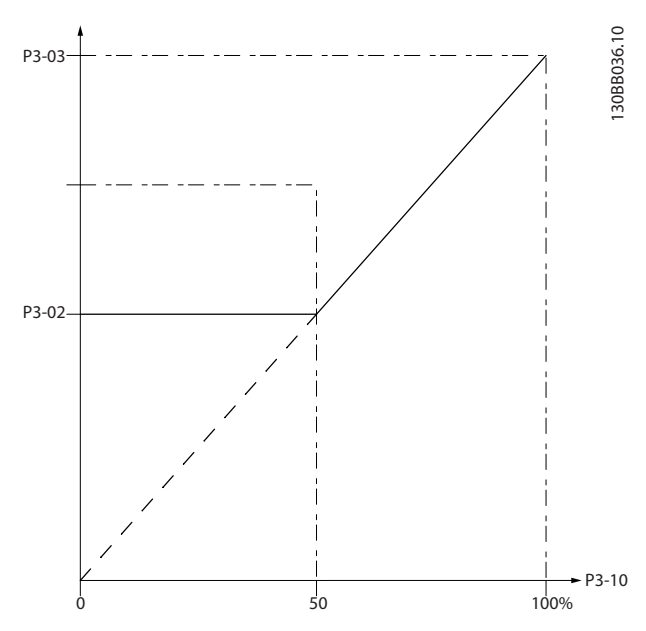

**Abbildung 3.4 Sollwerteinstellung**

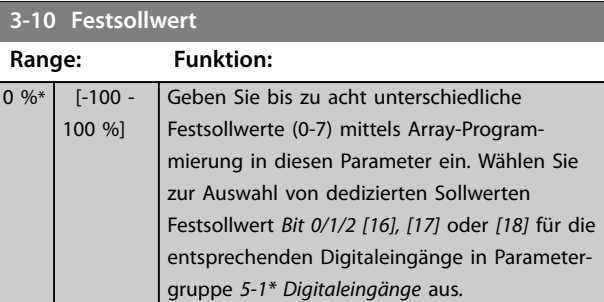

### **3-11 Festdrehzahl Jog [Hz]**

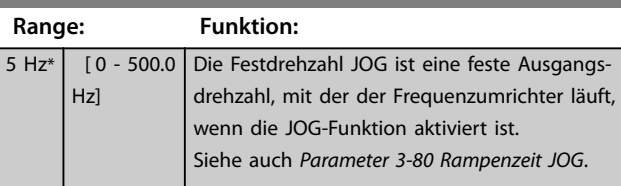

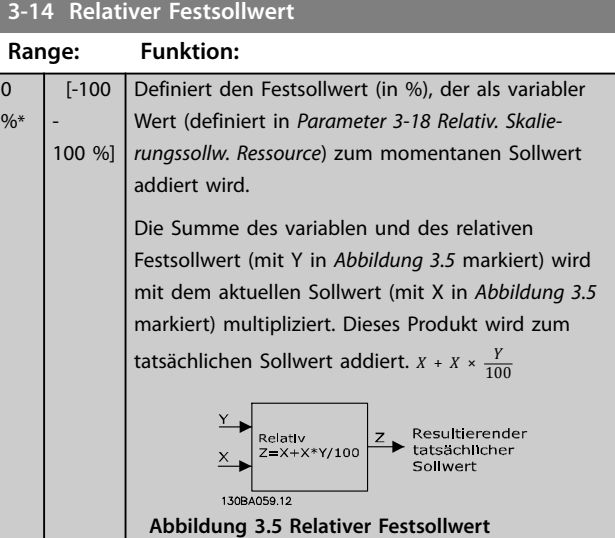

### **3-15 Variabler Sollwert 1**

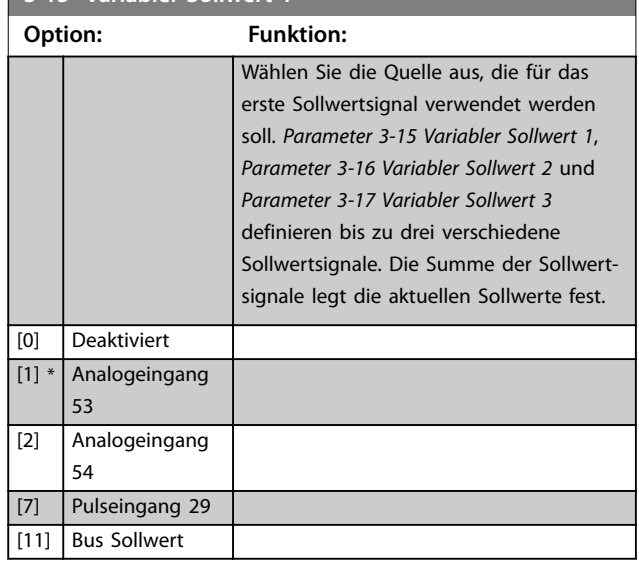

Danfoss

### <span id="page-46-0"></span>**Parameter Programmierhandbuch**

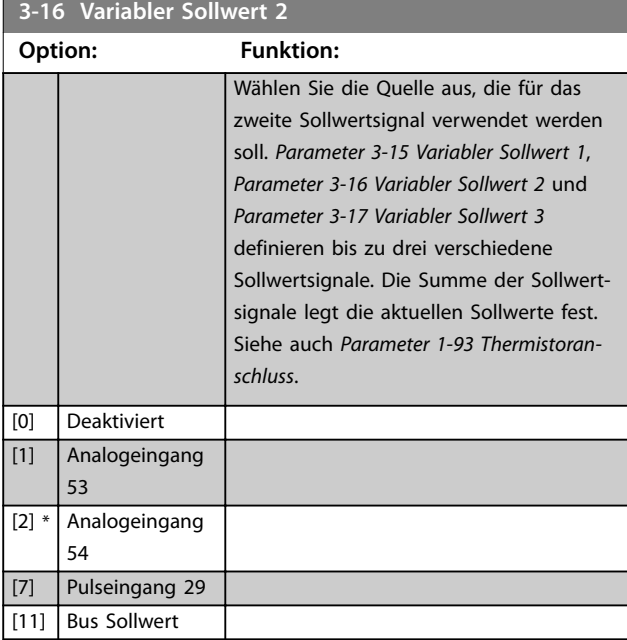

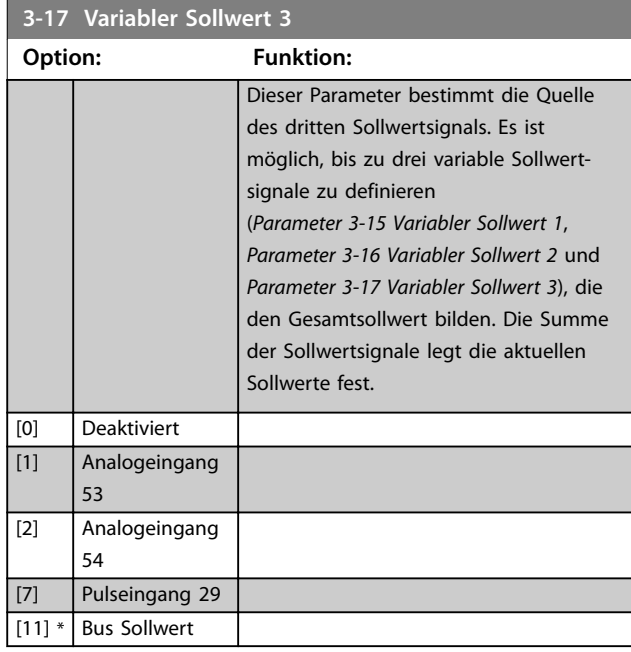

## 3.4.3 3-4\* Rampe 1

Konfiguriert die Rampenparameter für jede der beiden Rampen (*Parametergruppe 3-4\* Rampe 1* und *Parametergruppe 3-5\* Rampe 2*). Die Rampenzeit wird für alle Leistungsgrößen auf einen Mindestwert von 10 ms voreingestellt.

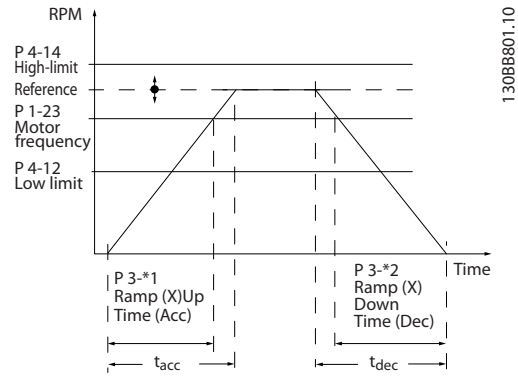

**Abbildung 3.6 Rampen**

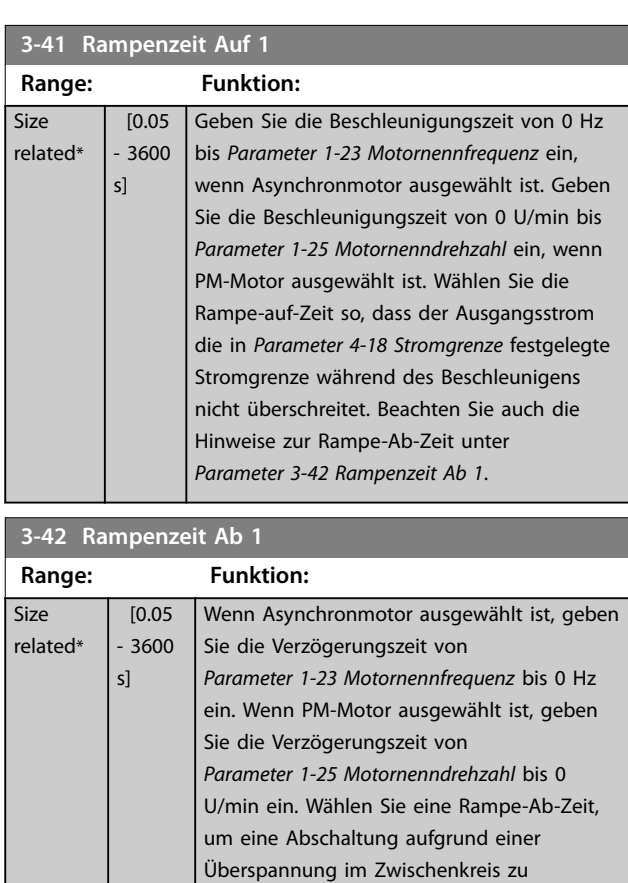

## 3.4.4 3-5\* Rampe 2

Mit dieser Parametergruppe können Sie die Parameter von Rampe 2 konfigurieren.

vermeiden.

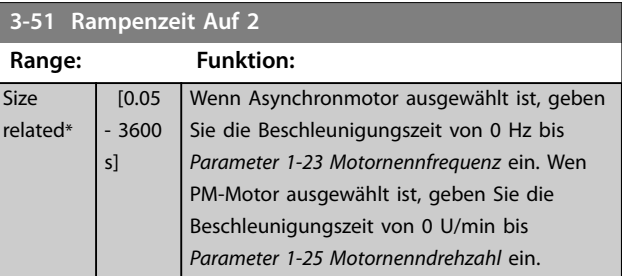

Danfoss

<span id="page-47-0"></span>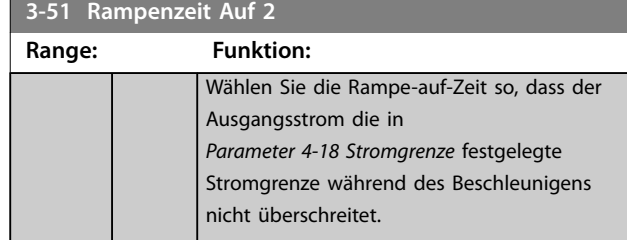

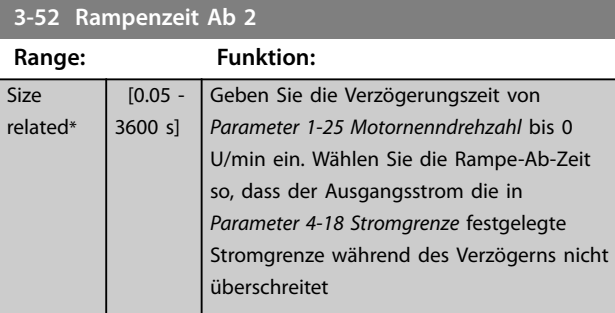

## 3.4.5 3-8\* Weitere Rampen

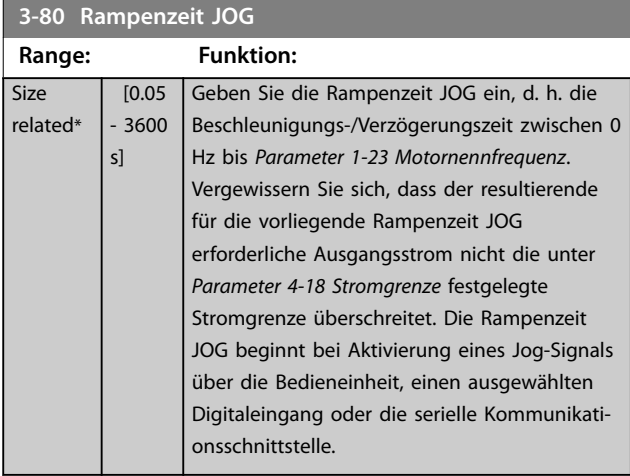

## **3-81 Rampenzeit Schnellstopp**

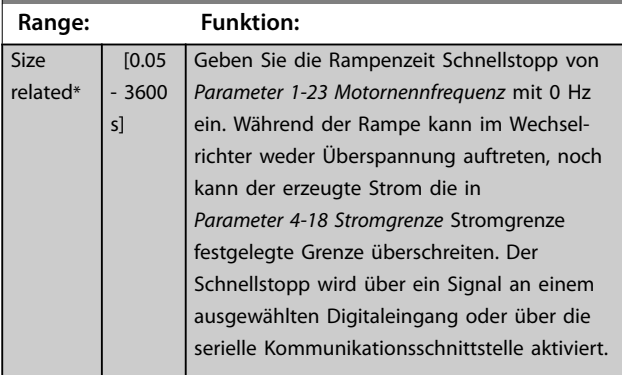

## <span id="page-48-0"></span>3.5 Hauptmenü - Grenzen/Warnungen - Gruppe 4

## 3.5.1 4-1\* Motor Grenzen

Definieren Sie Strom- und Drehzahlgrenzen für den Motor und die Reaktion des Frequenzumrichters, wenn die Grenzen überschritten werden.

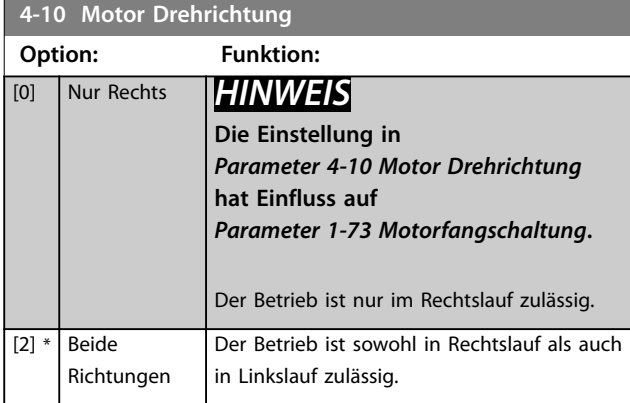

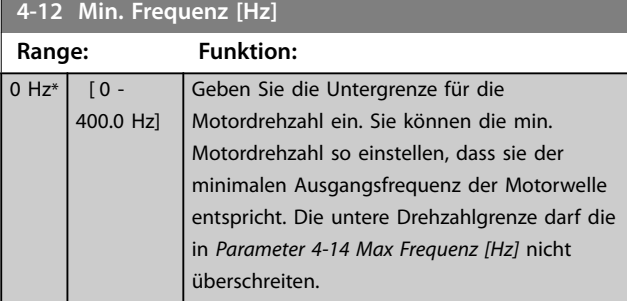

### **4-14 Max Frequenz [Hz]**

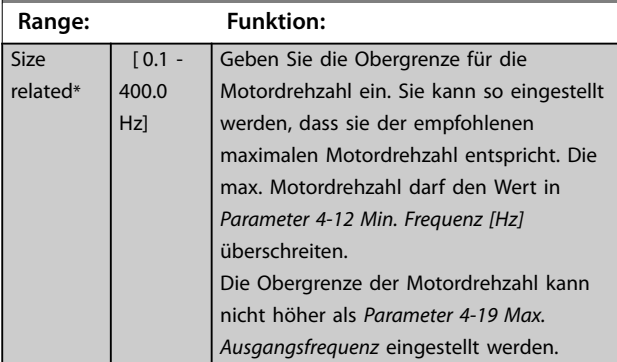

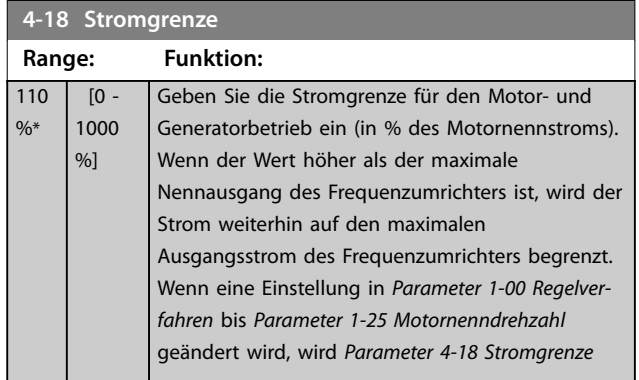

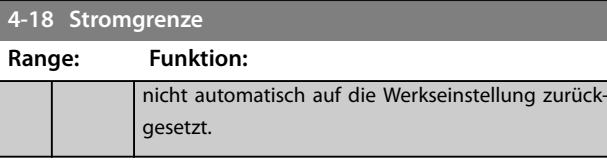

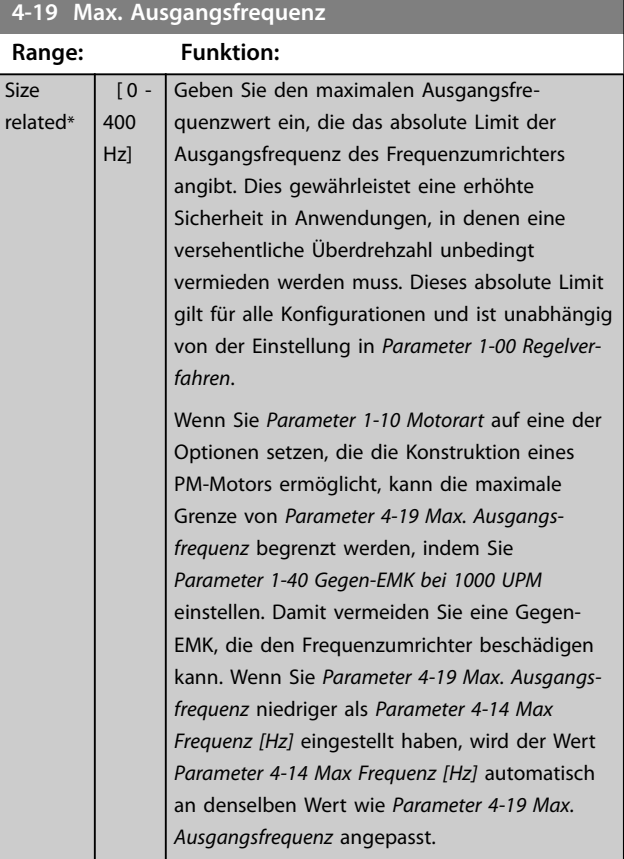

## 3.5.2 4-4\* Einstellbare Warnungen 2

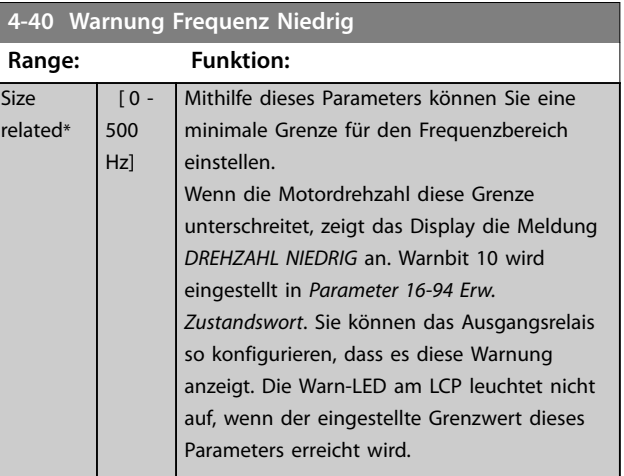

Danfoss

### <span id="page-49-0"></span>**Parameter VLT<sup>®</sup> HVAC Basic Drive FC 101**

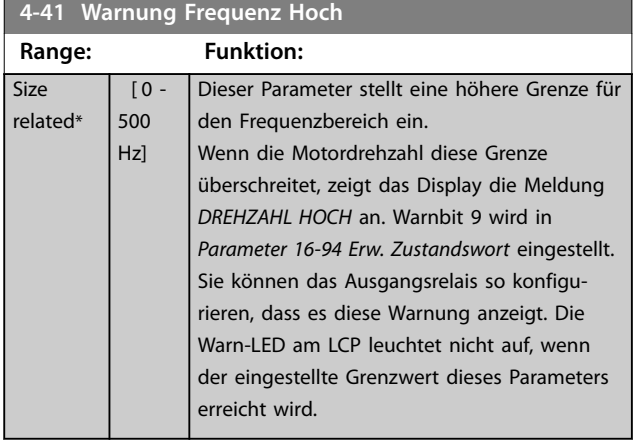

## 3.5.3 4-5\* Warnungen Grenzen

Definieren Sie die einstellbaren Warngrenzen für den Strom. Warnungen werden auf dem Display, am programmierten Ausgang oder am Feldbus angezeigt.

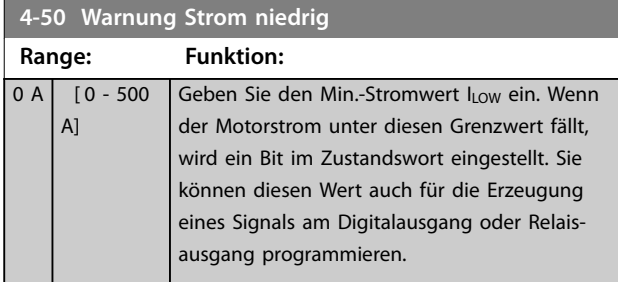

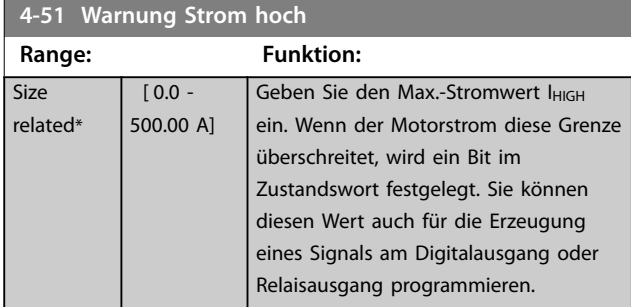

### **4-54 Warnung Sollwert niedr.**

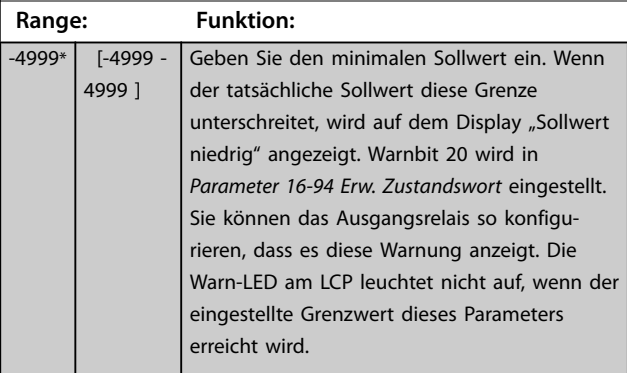

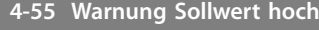

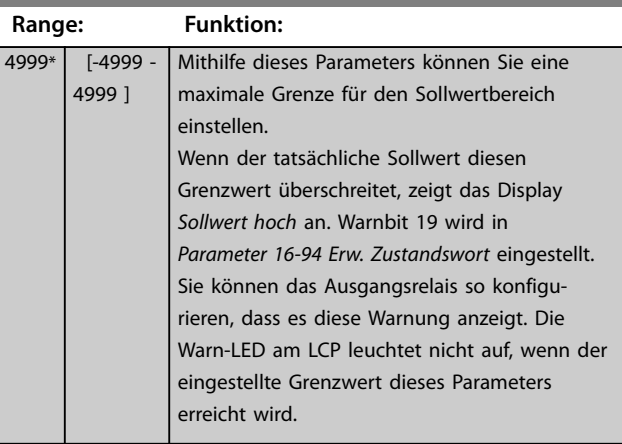

### **4-56 Warnung Istwert niedr.**

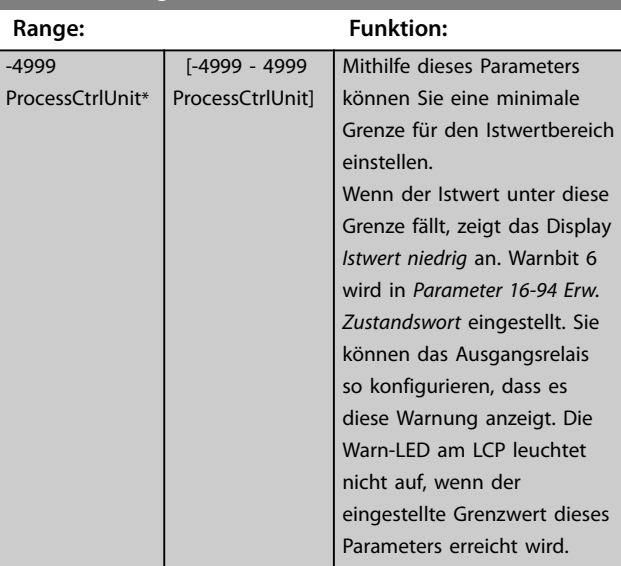

### **4-57 Warnung Istwert hoch**

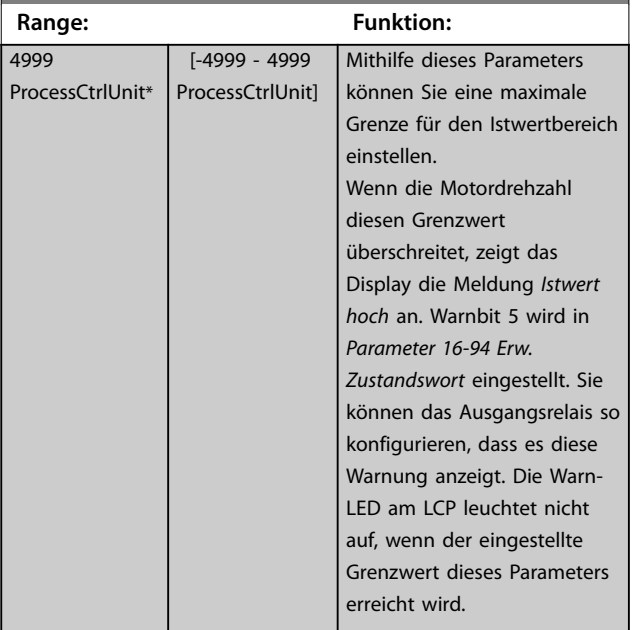

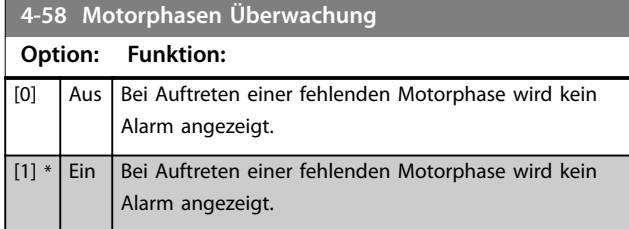

## 3.5.4 4-6\* Drehz.ausblendung

Definieren Sie die Drehzahlausblendungsbereiche für die Rampen. Es können drei Frequenzbereiche vermieden werden.

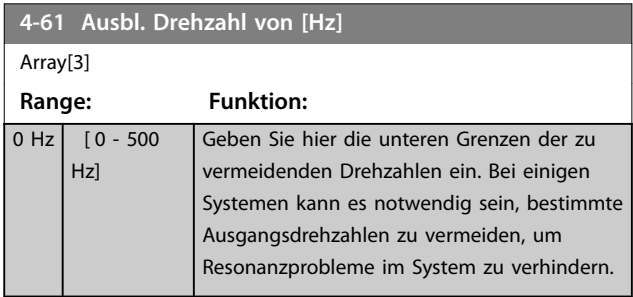

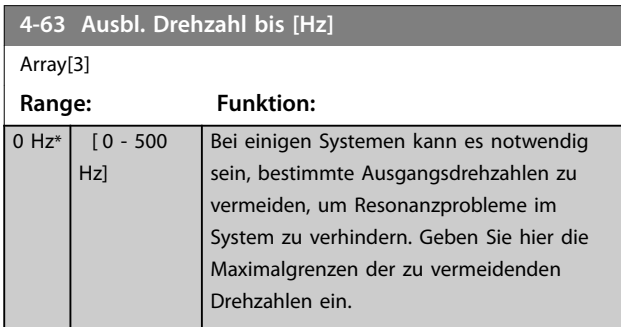

### 3.5.5 Halbautomatische Bypass-Drehzahlkonfiguration

Verwenden Sie die halbautomatische Bypass-Drehzahlkonfiguration, um die Programmierung der Frequenzen, die aufgrund von Resonanzen im System übersprungen werden sollen, zu vereinfachen.

### **Verfahrensweise:**

1. Stoppen Sie den Motor.

## *HINWEIS*

**Stellen Sie die Rampenzeiten in**  *[Parameter 3-41 Rampenzeit Auf 1](#page-46-0)* **und**  *[Parameter 3-42 Rampenzeit Ab 1](#page-46-0)* **auf die gewünschten Werte ein.**

- 2. Wählen Sie *[1] Aktiviert* in *Parameter 4-64 Halbautom. Ausbl.-Konfig.*.
- 3. Drücken Sie [Hand On] , um die Suche nach Resonanzen verursachenden Frequenzbändern zu

starten. Der Motor beginnt gemäß der eingestellten Rampe die Rampe auf.

## *HINWEIS*

**Die Werkseinstellung von Klemme 27 Digitaleingang (***[Parameter 5-12 Klemme 27 Digitaleingang](#page-54-0)***) ist** *[2] Motorfreilauf invers***. Wenn an Klemme 27 nicht 24 V anliegen, wird der Motor durch Drücken auf [Hand On] nicht gestartet. Ist dies der Fall, schließen Sie Klemme 12 an Klemme 27 an.**

- 4. Drücken Sie während des Durchlaufs eines Resonanzbandes beim Verlassen des Bandes die Taste [OK]. Die tatsächliche Frequenz wird als erstes Element in *Parameter 4-63 Ausbl. Drehzahl bis [Hz]* (Array) gespeichert. Wiederholen Sie diesen Vorgang für jeden erkannten Resonanzbereich beim Anfahren der Rampe (maximal drei Bereiche können angepasst werden).
- 5. Wenn die maximale Drehzahl erreicht wurde, beginnt der Motor automatisch mit der Rampe ab. Wiederholen Sie diesen Vorgang, wenn die Drehzahl die Resonanzbänder während der Verzögerung verlässt. Die beim Drücken der Taste [OK] tatsächlich registrierten Frequenzen werden in *Parameter 4-61 Ausbl. Drehzahl von [Hz]* gespeichert.
- 6. Wenn der Motor eine Rampe zum Stopp vorgenommen hat, drücken Sie [OK]. Der *Parameter 4-64 Halbautom. Ausbl.-Konfig.* wird automatisch auf *Aus* quittiert. Der Frequenzumrichter bleibt im Handbetrieb, bis [Off] oder [Auto On] gedrückt werden.

Wenn die Frequenzen für ein bestimmtes Resonanzband nicht in der richtigen Reihenfolge registriert werden (in *Parameter 4-63 Ausbl. Drehzahl bis [Hz]* gespeicherte Frequenzwerte sind ≥ die Werte in *Parameter 4-61 Ausbl. Drehzahl von [Hz]*) oder wenn sie nicht dieselbe Anzahl an Registrierungen für *Parameter 4-61 Ausbl. Drehzahl von [Hz]* und *Parameter 4-63 Ausbl. Drehzahl bis [Hz]* aufweisen, werden alle Registrierungen abgebrochen und die folgende Meldung wird angezeigt: *Die erfassten Drehzahlbereiche überlappen oder sind nicht bestimmt. Drücken Sie [Cancel], um* abzubrechen.

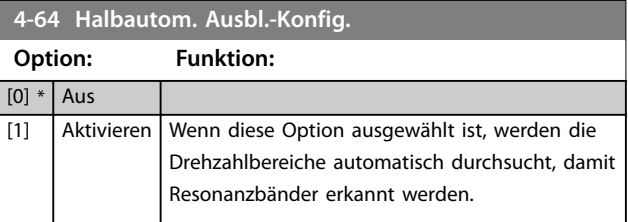

**3 3**

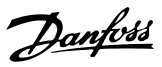

- <span id="page-51-0"></span>3.6 Hauptmenü - Digit. Ein-/Ausgänge - Gruppe 5
- 3.6.1 5-0\* Grundeinstellungen

Parameter zum Konfigurieren von Ein- und Ausgängen mithilfe von NPN und PNP.

## *HINWEIS*

**Sie können diese Parameter bei laufendem Motor nicht einstellen.**

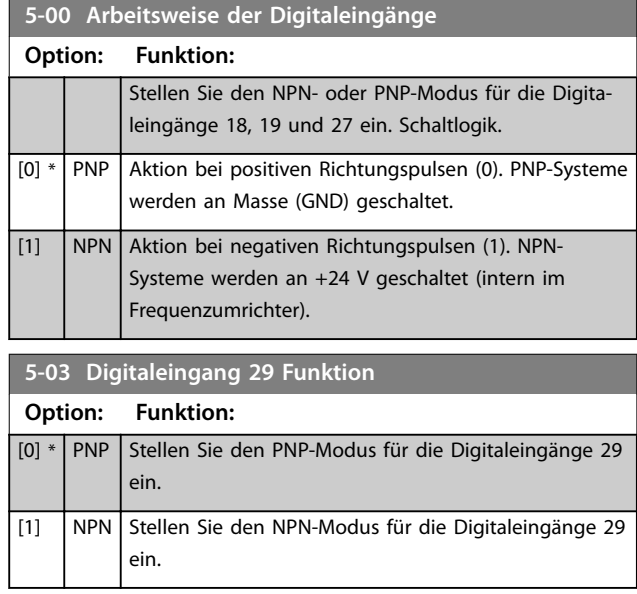

## 3.6.2 5-1\* Digitaleingänge

Parameter zur Konfiguration der Eingangsfunktionen für die Eingangsklemmen.

Die Digitaleingänge dienen zur Auswahl verschiedener Funktionen im Frequenzumrichter. Sie können alle Digitaleingänge auf die folgenden Funktionen einstellen:

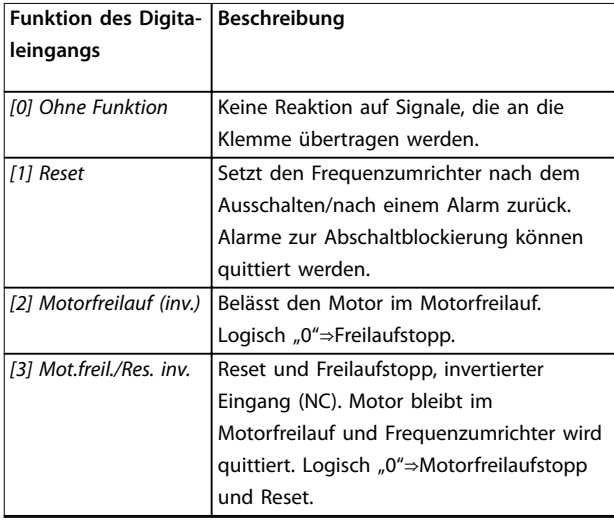

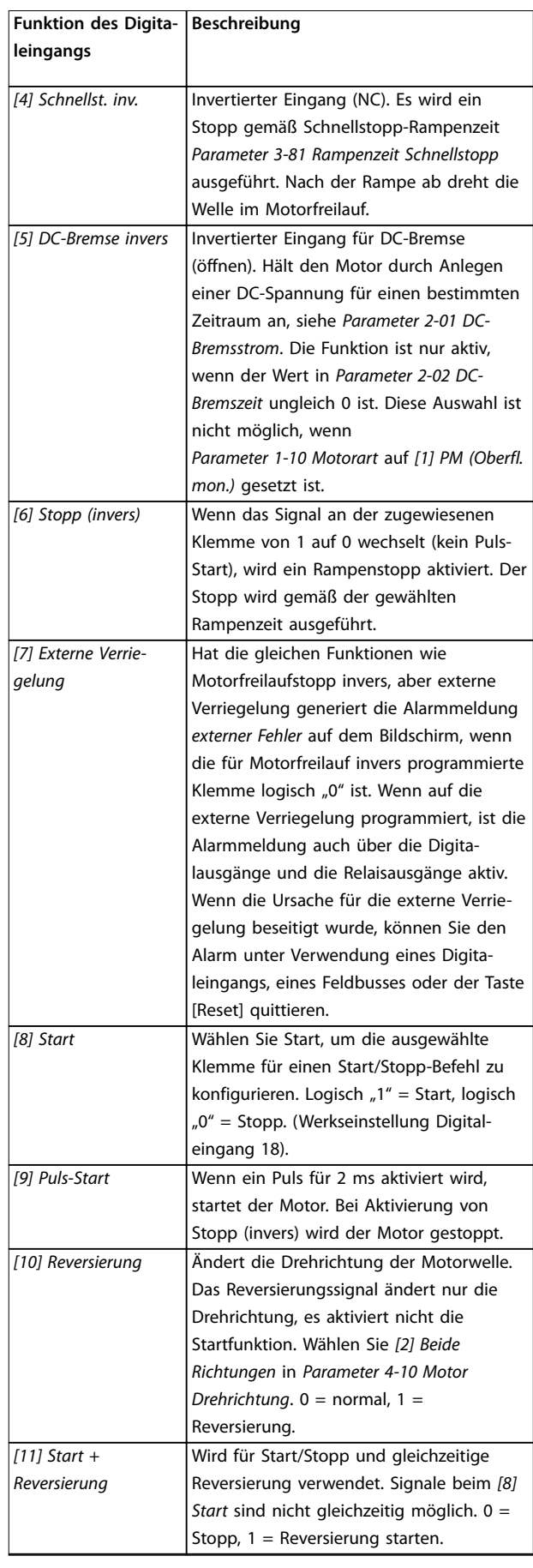

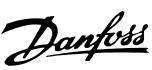

**3 3**

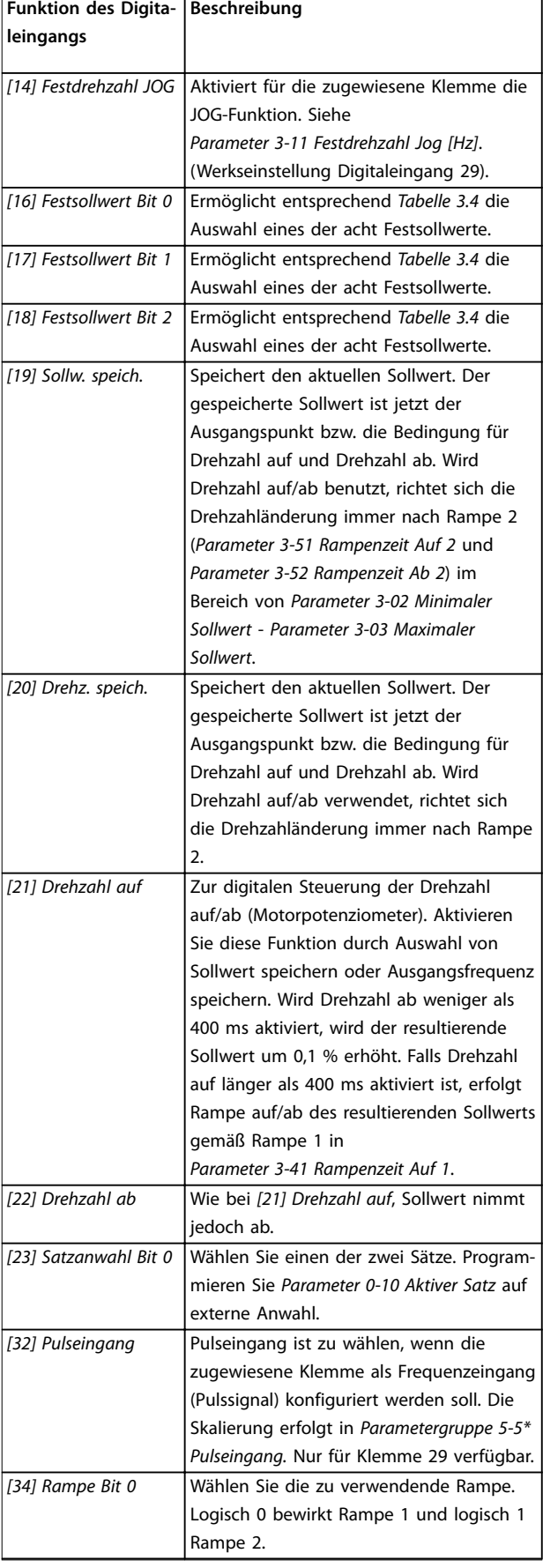

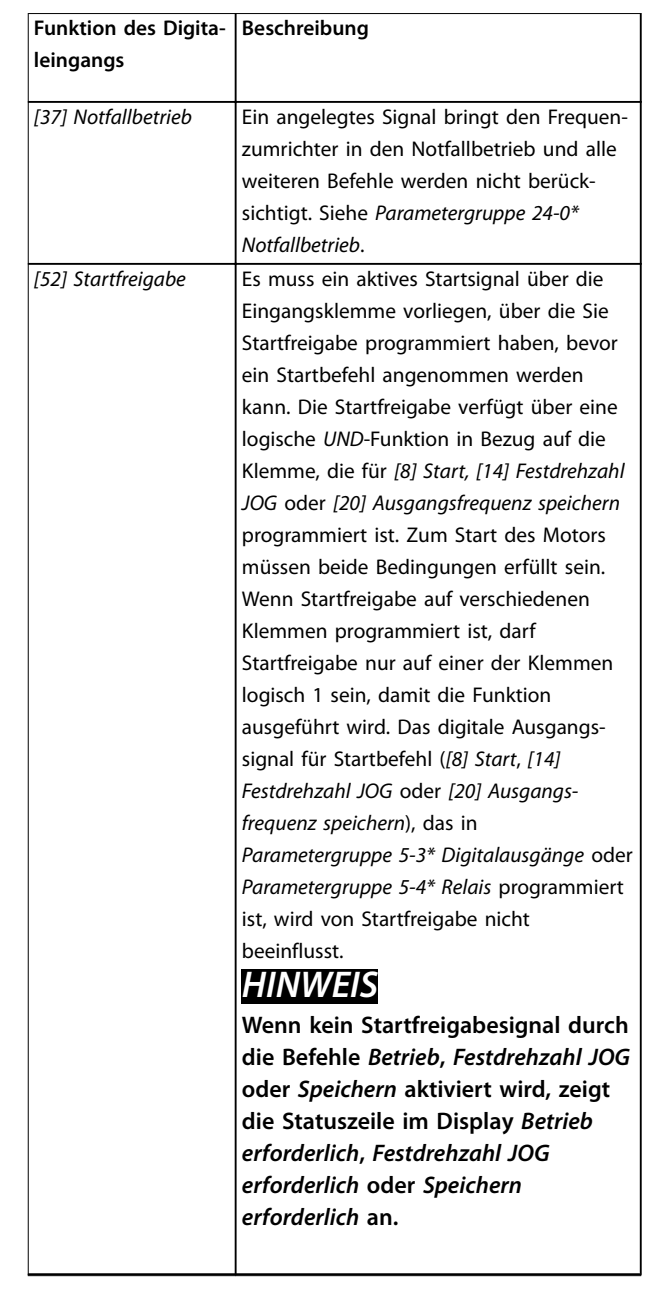

### <span id="page-53-0"></span>**Parameter VLT<sup>®</sup> HVAC Basic Drive FC 101**

٦

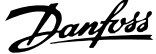

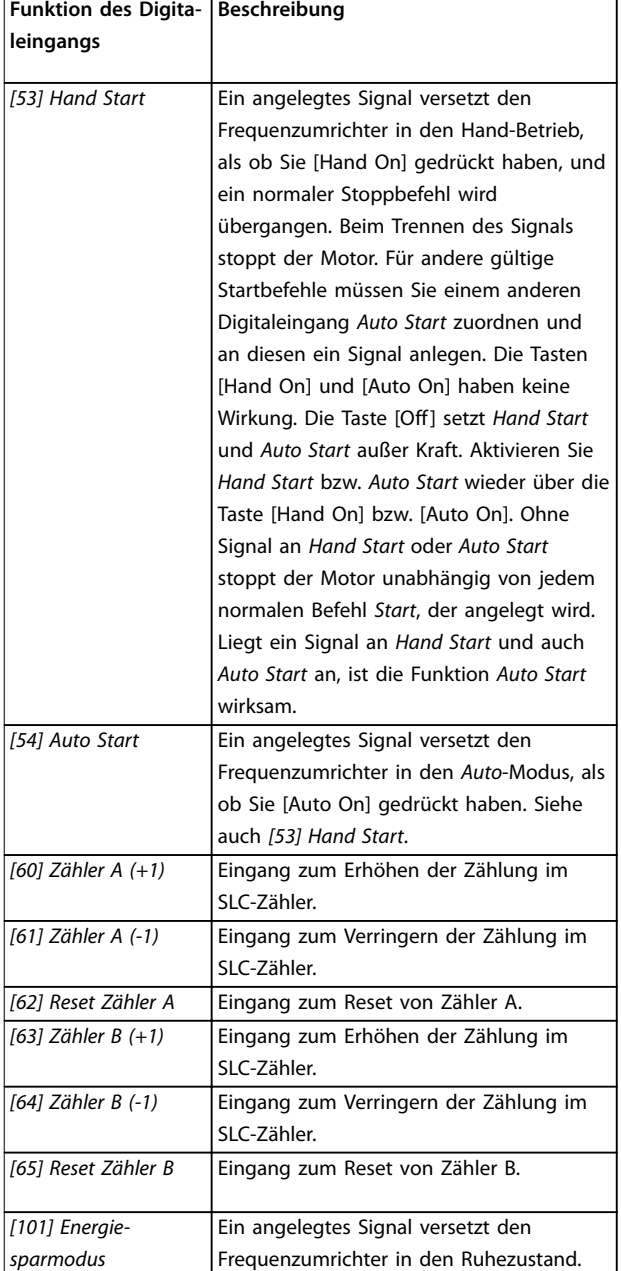

### **Tabelle 3.3 Digitaleingangsfunktionen**

| Ausgewählter        | <b>Festsollwert</b> | <b>Festsollwert</b> | <b>Festsollwert</b> |
|---------------------|---------------------|---------------------|---------------------|
| <b>Festsollwert</b> | Bit 2               | Bit 1               | Bit 0               |
| Festsollwert 0      |                     |                     |                     |
| Festsollwert 1      |                     |                     |                     |
| Festsollwert 2      | n                   |                     |                     |
| Festsollwert 3      | ŋ                   |                     |                     |
| Festsollwert 4      |                     |                     |                     |
| Festsollwert 5      |                     |                     |                     |
| Festsollwert 6      |                     |                     |                     |
| Festsollwert 7      |                     |                     |                     |

**Tabelle 3.4 Ausgewählter Festsollwert**

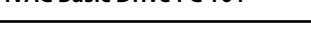

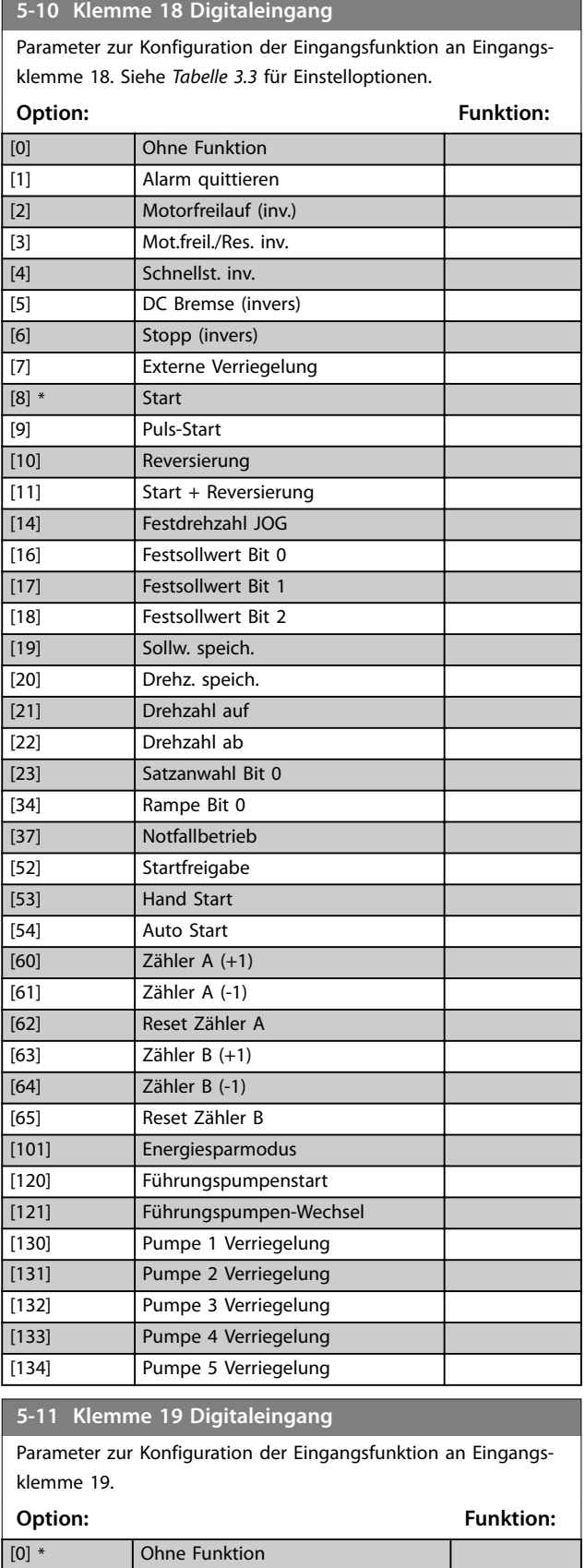

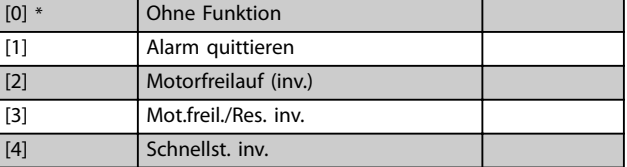

<span id="page-54-0"></span>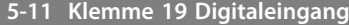

Parameter zur Konfiguration der Eingangsfunktion an Eingangsklemme 19.

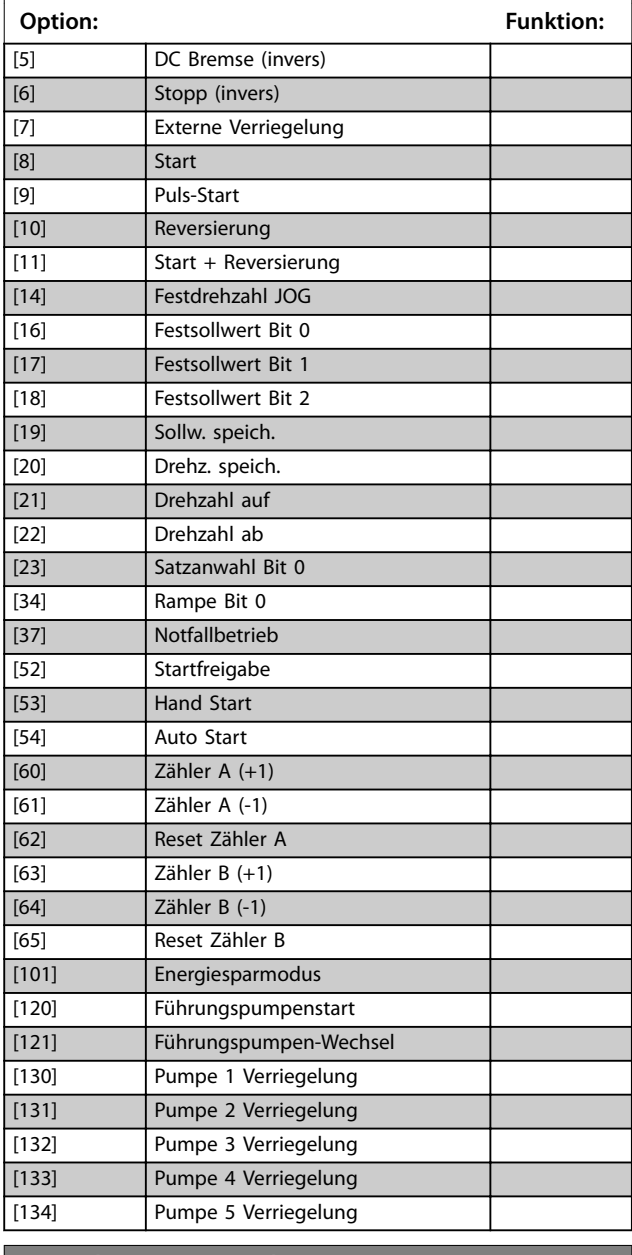

**5-12 Klemme 27 Digitaleingang**

Parameter zur Konfiguration der Eingangsfunktion an Eingangsklemme 27. Wenn *[Parameter 0-03 Ländereinstellungen](#page-28-0)* auf *[0] International* eingestellt ist, ist die Werkseinstellung *[2] Motorfreilauf invers*. Wenn *[Parameter 0-03 Ländereinstellungen](#page-28-0)* auf *[1] Nord-Amerika* eingestellt ist, ist die Werkseinstellung *[7] Externe Verriegelung*.

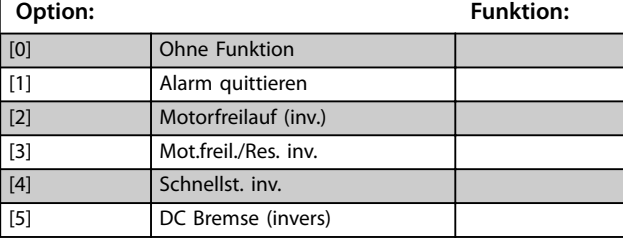

### **5-12 Klemme 27 Digitaleingang**

Parameter zur Konfiguration der Eingangsfunktion an Eingangsklemme 27. Wenn *[Parameter 0-03 Ländereinstellungen](#page-28-0)* auf *[0] International* eingestellt ist, ist die Werkseinstellung *[2] Motorfreilauf invers*. Wenn *[Parameter 0-03 Ländereinstellungen](#page-28-0)* auf *[1] Nord-Amerika* eingestellt ist, ist die Werkseinstellung *[7] Externe Verriegelung*. **Option: Funktion:** [6] Stopp (invers) [7] Externe Verriegelung [8] Start [9] Puls-Start [10] Reversierung [11] Start + Reversierung [14] Festdrehzahl JOG [16] Festsollwert Bit 0 [17] Festsollwert Bit 1 [18] Festsollwert Bit 2 [19] Sollw. speich. [20] Drehz. speich. [21] Drehzahl auf [22] Drehzahl ab [23] Satzanwahl Bit 0 [34] Rampe Bit 0 [37] Notfallbetrieb [52] Startfreigabe [53] Hand Start [54] Auto Start [60] Zähler A (+1) [61] Zähler A (-1) [62] Reset Zähler A [63] Zähler B (+1) [64] Zähler B (-1) [65] Reset Zähler B [101] Energiesparmodus [120] Führungspumpenstart [121] Führungspumpen-Wechsel [130] Pumpe 1 Verriegelung [131] Pumpe 2 Verriegelung [132] Pumpe 3 Verriegelung [133] Pumpe 4 Verriegelung [134] Pumpe 5 Verriegelung **5-13 Klemme 29 Digitaleingang**

Parameter zur Konfiguration der Eingangsfunktion an Eingangsklemme 29.

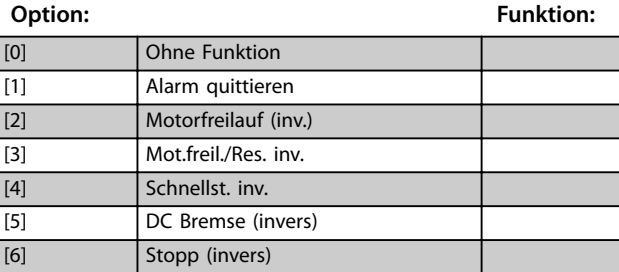

## <span id="page-55-0"></span>**5-13 Klemme 29 Digitaleingang**

Parameter zur Konfiguration der Eingangsfunktion an Eingangsklemme 29.

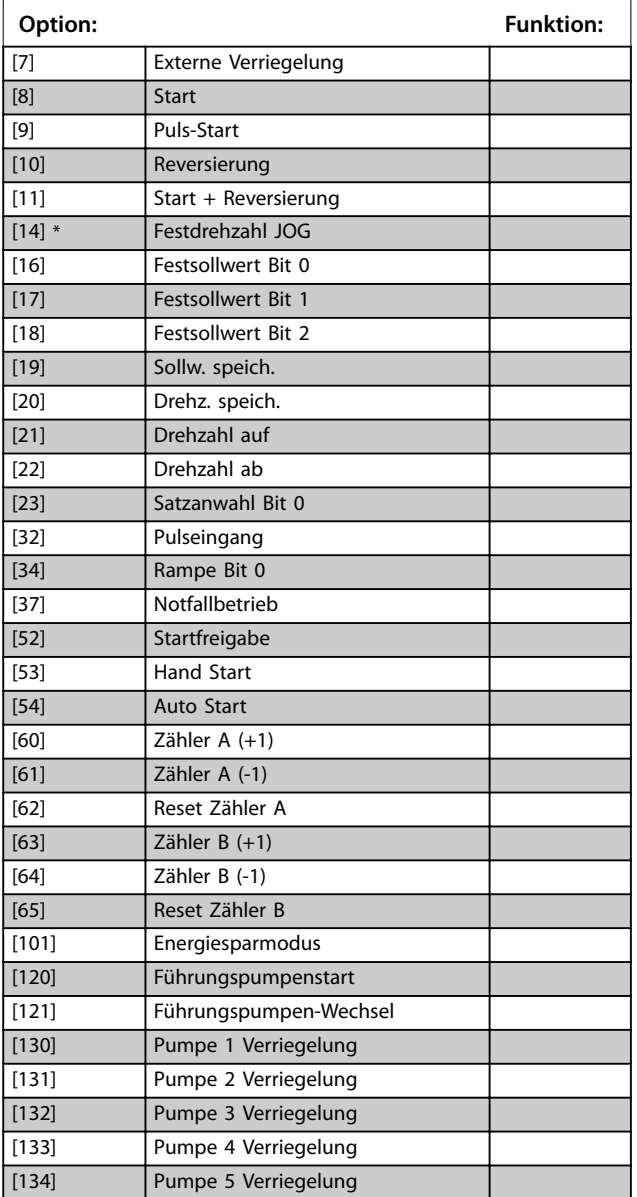

## 3.6.3 5-3\* Digitalausgänge

Parameter zur Konfiguration der Ausgangsfunktionen für die Ausgangsklemmen.

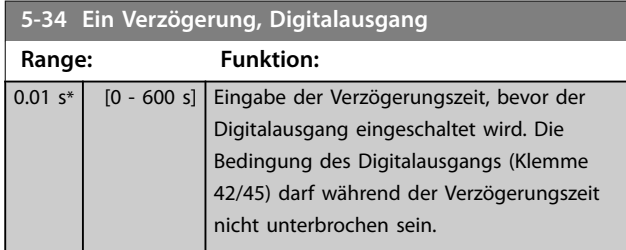

## **5-35 Aus Verzögerung, Digitalausgang**

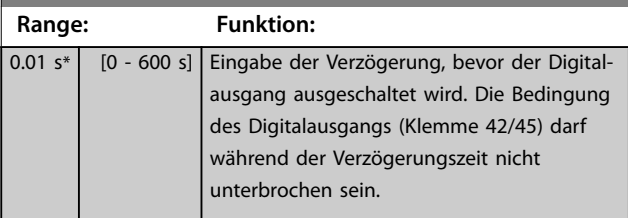

## 3.6.4 5-4\* Relais

Parameter zur Konfiguration der Timing- und Ausgangsfunktionen des Relais.

### **5-40 Relaisfunktion**

**Array (Relais 1 [0], Relais 2 [1])**

Wählen Sie Optionen, um die Funktion der Relais zu definieren. Die Auswahl der einzelnen mechanischen Relais erfolgt in einem Arrayparameter. Wenn Sie *[Parameter 0-03 Ländereinstellungen](#page-28-0)* auf *[0] International* einstellen, ist der Standardwert *[9] Alarm*. Wenn Sie *[Parameter 0-03 Ländereinstellungen](#page-28-0)* auf *[1] Nord-Amerika* einstellen, ist der Standardwert *[160] Kein Alarm.*

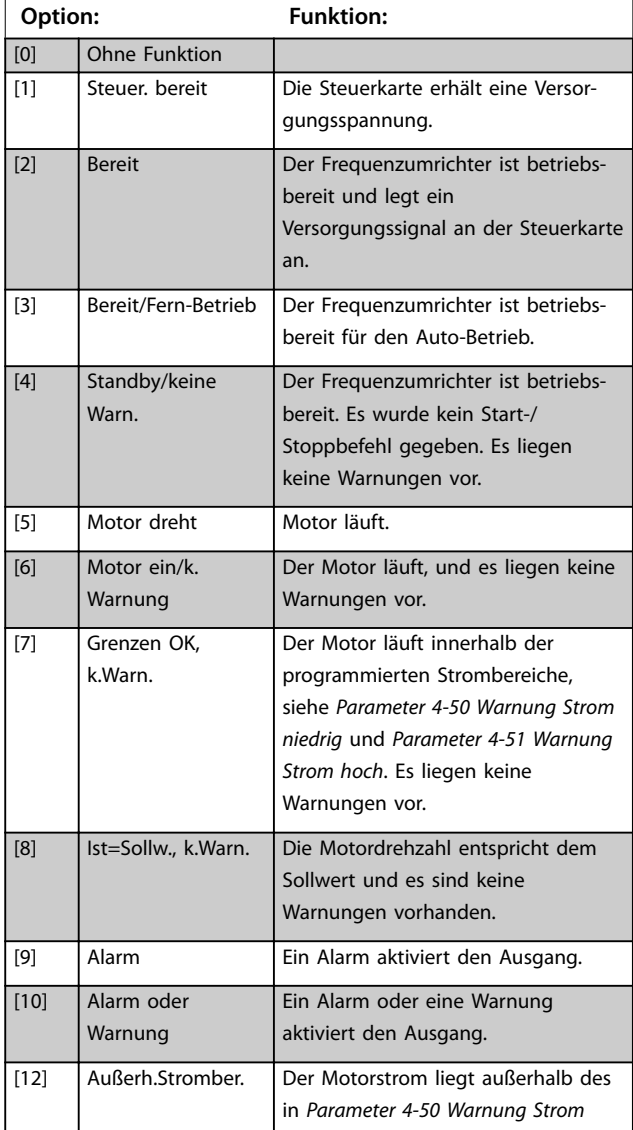

### **5-40 Relaisfunktion**

### **Array (Relais 1 [0], Relais 2 [1])**

Wählen Sie Optionen, um die Funktion der Relais zu definieren. Die Auswahl der einzelnen mechanischen Relais erfolgt in einem Arrayparameter. Wenn Sie *[Parameter 0-03 Ländereinstellungen](#page-28-0)* auf *[0] International* einstellen, ist der Standardwert *[9] Alarm*. Wenn Sie *[Parameter 0-03 Ländereinstellungen](#page-28-0)* auf *[1] Nord-Amerika* einstellen, ist der Standardwert *[160] Kein Alarm.*

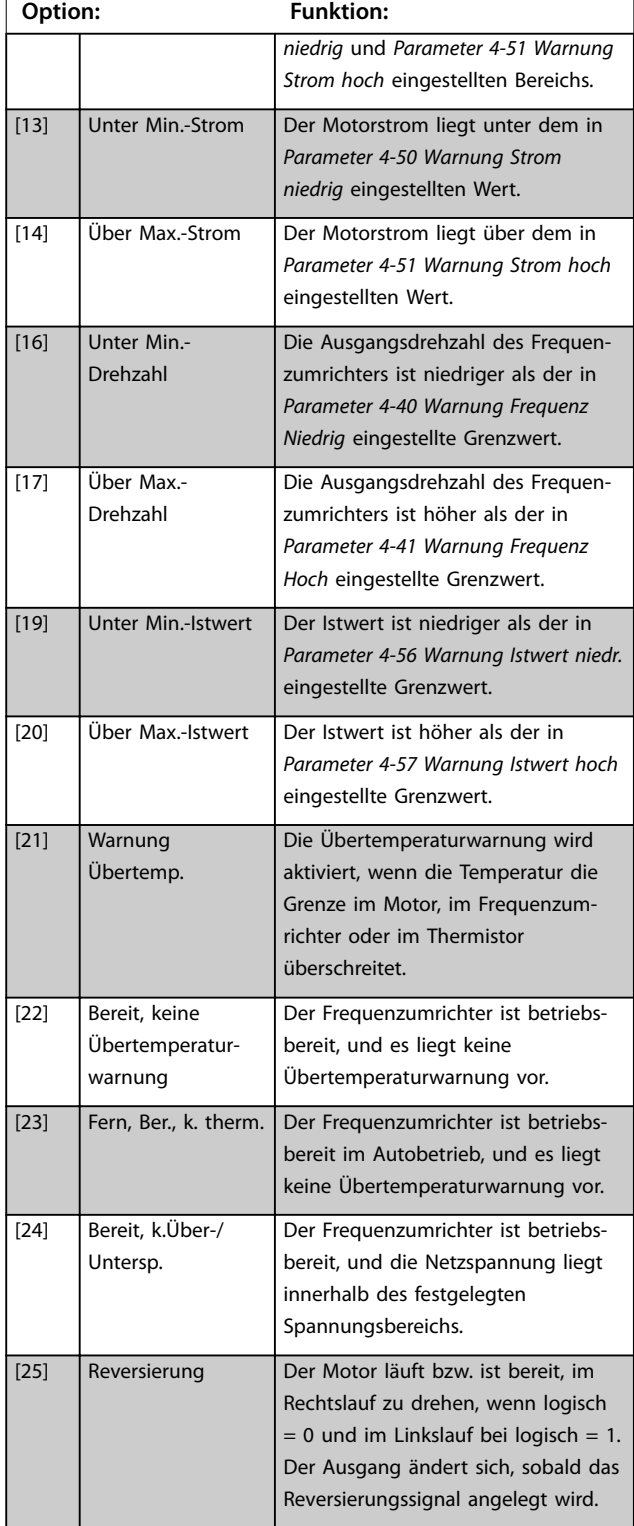

### **5-40 Relaisfunktion**

### **Array (Relais 1 [0], Relais 2 [1])**

Wählen Sie Optionen, um die Funktion der Relais zu definieren. Die Auswahl der einzelnen mechanischen Relais erfolgt in einem Arrayparameter. Wenn Sie *[Parameter 0-03 Ländereinstellungen](#page-28-0)* auf *[0] International* einstellen, ist der Standardwert *[9] Alarm*. Wenn Sie *[Parameter 0-03 Ländereinstellungen](#page-28-0)* auf *[1] Nord-Amerika* einstellen, ist der Standardwert *[160] Kein Alarm.*

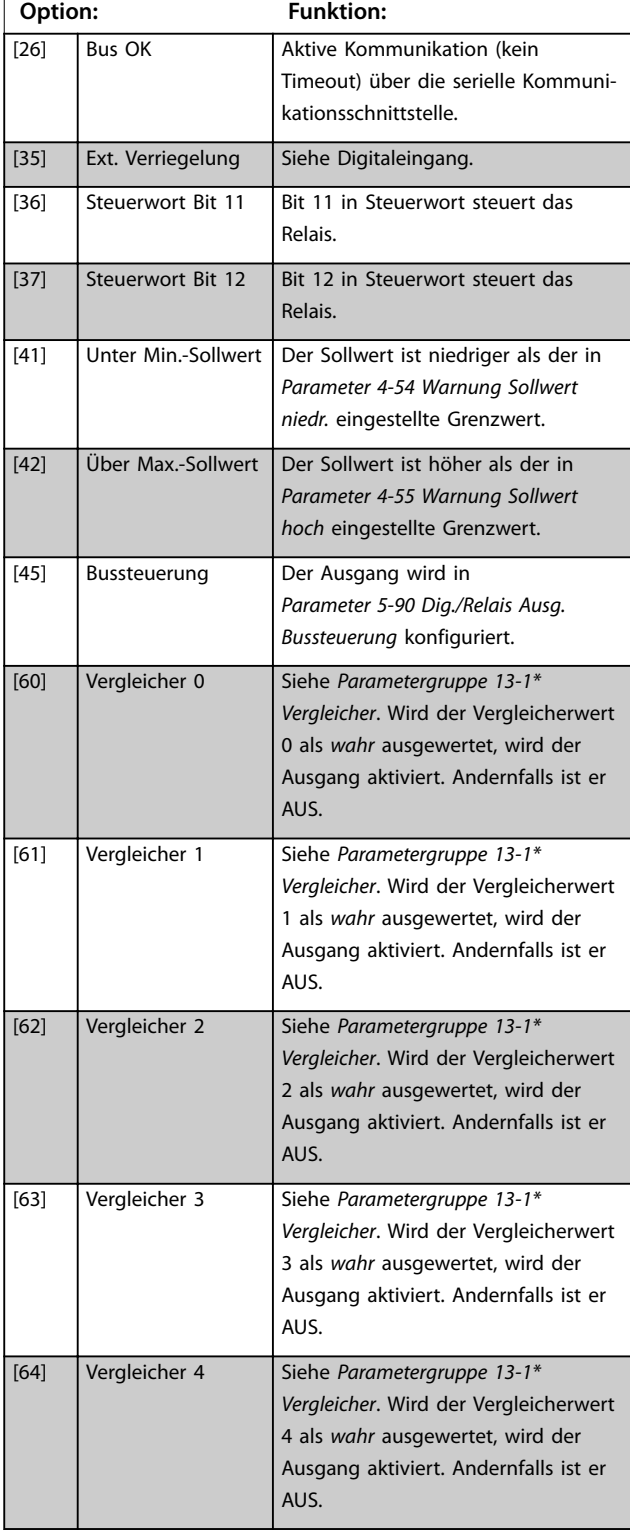

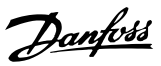

### **5-40 Relaisfunktion**

### **Array (Relais 1 [0], Relais 2 [1])**

Wählen Sie Optionen, um die Funktion der Relais zu definieren. Die Auswahl der einzelnen mechanischen Relais erfolgt in einem Arrayparameter. Wenn Sie *[Parameter 0-03 Ländereinstellungen](#page-28-0)* auf *[0] International* einstellen, ist der Standardwert *[9] Alarm*. Wenn Sie *[Parameter 0-03 Ländereinstellungen](#page-28-0)* auf *[1] Nord-Amerika* einstellen, ist der Standardwert *[160] Kein Alarm.*

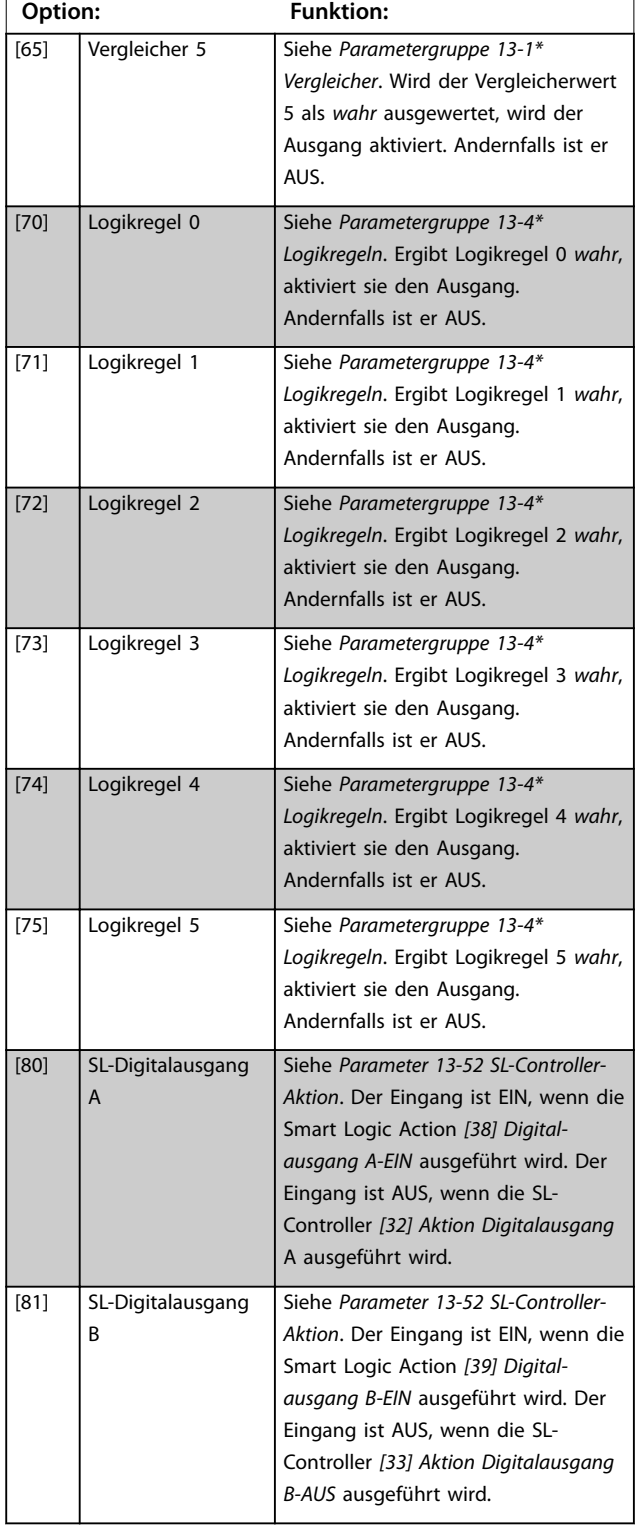

### **5-40 Relaisfunktion**

### **Array (Relais 1 [0], Relais 2 [1])**

Wählen Sie Optionen, um die Funktion der Relais zu definieren. Die Auswahl der einzelnen mechanischen Relais erfolgt in einem Arrayparameter. Wenn Sie *[Parameter 0-03 Ländereinstellungen](#page-28-0)* auf *[0] International* einstellen, ist der Standardwert *[9] Alarm*. Wenn Sie *[Parameter 0-03 Ländereinstellungen](#page-28-0)* auf *[1] Nord-Amerika* einstellen, ist der Standardwert *[160] Kein Alarm.*

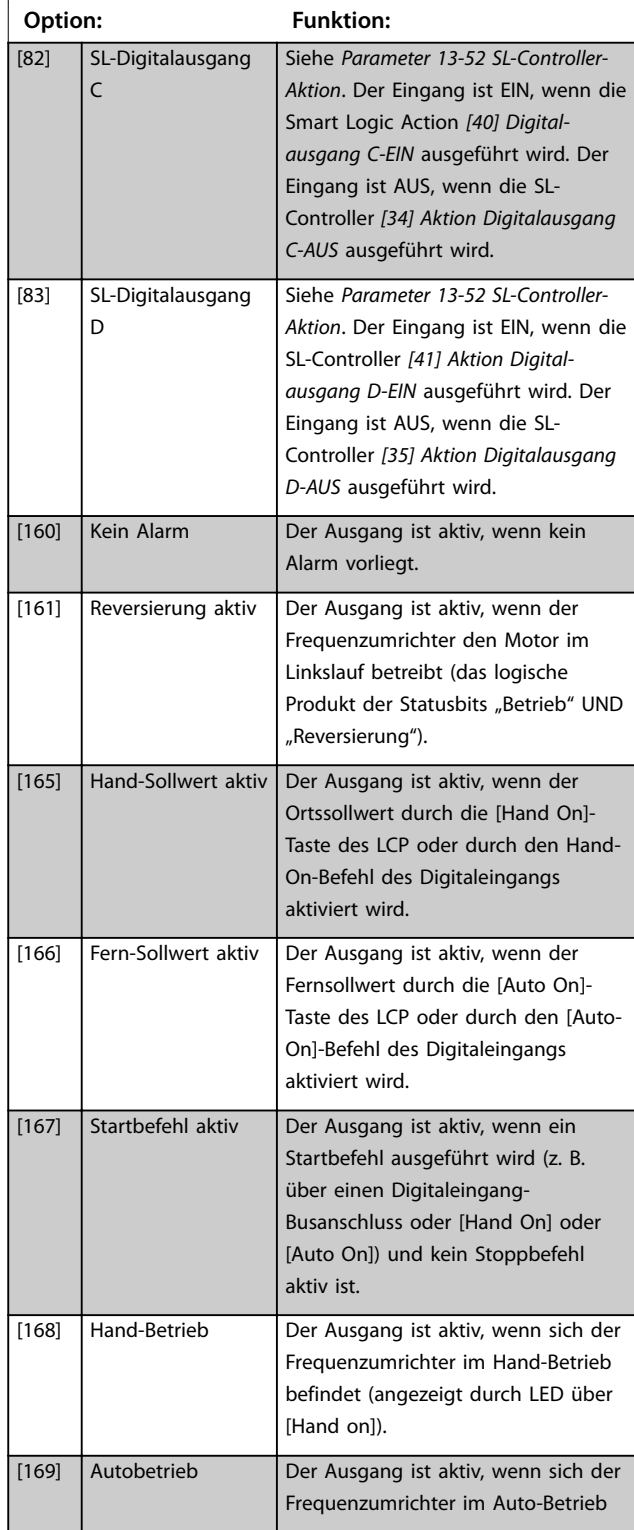

Danfoss

**Parameter Programmierhandbuch**

### **5-40 Relaisfunktion**

**Array (Relais 1 [0], Relais 2 [1])**

Wählen Sie Optionen, um die Funktion der Relais zu definieren. Die Auswahl der einzelnen mechanischen Relais erfolgt in einem Arrayparameter. Wenn Sie *[Parameter 0-03 Ländereinstellungen](#page-28-0)* auf *[0] International* einstellen, ist der Standardwert *[9] Alarm*. Wenn Sie *[Parameter 0-03 Ländereinstellungen](#page-28-0)* auf *[1] Nord-Amerika* einstellen, ist der Standardwert *[160] Kein Alarm.*

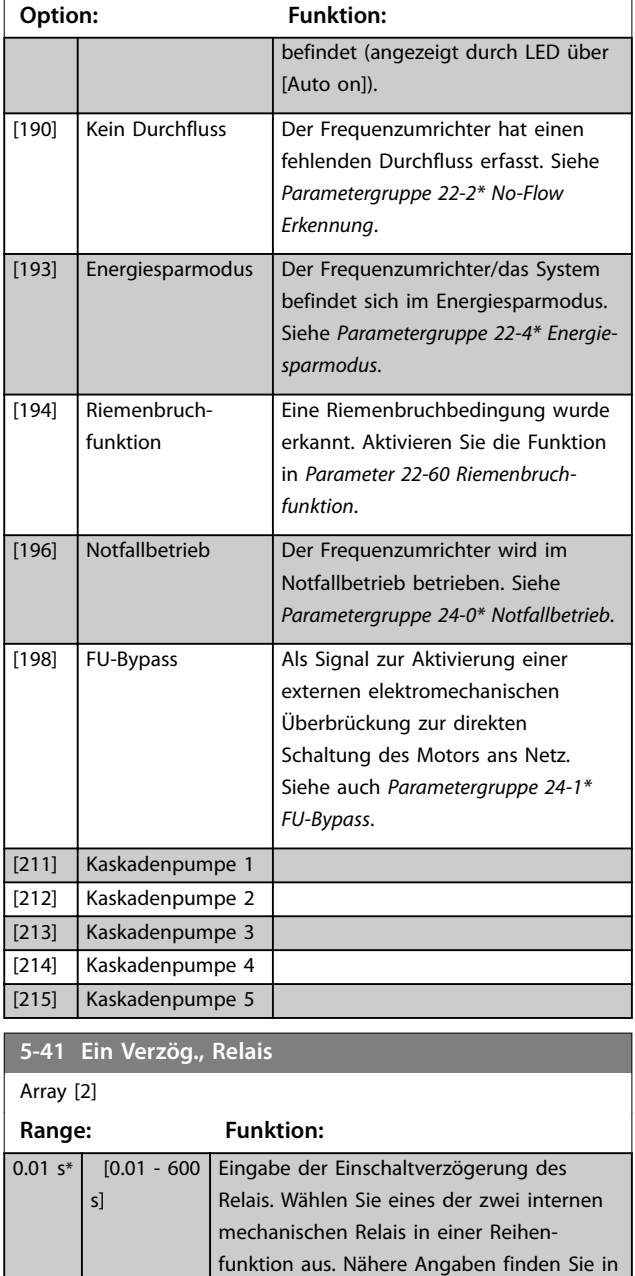

*[Parameter 5-40 Relaisfunktion](#page-55-0)*.

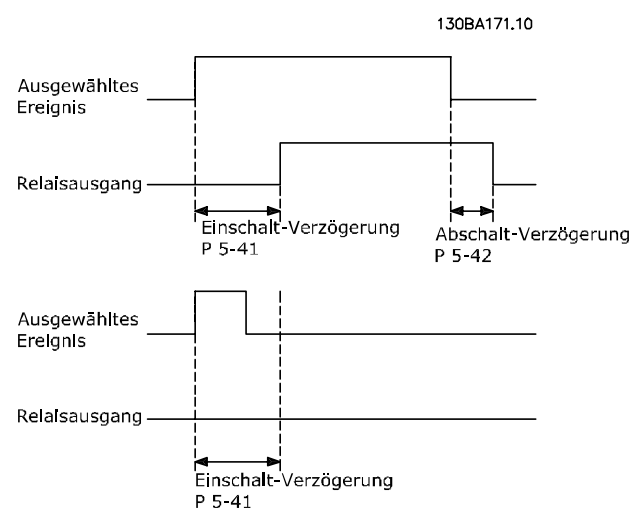

**Abbildung 3.7 Ein Verzögerung, Relais**

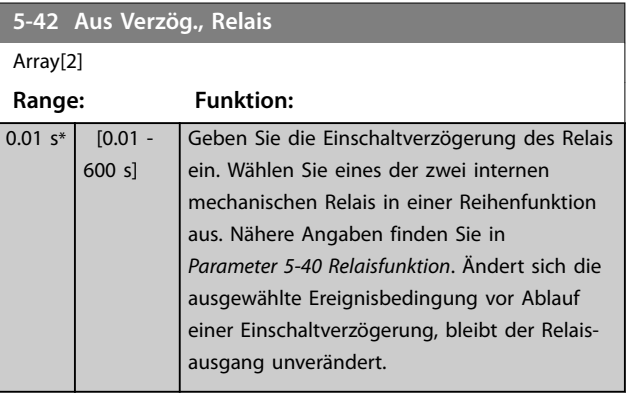

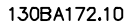

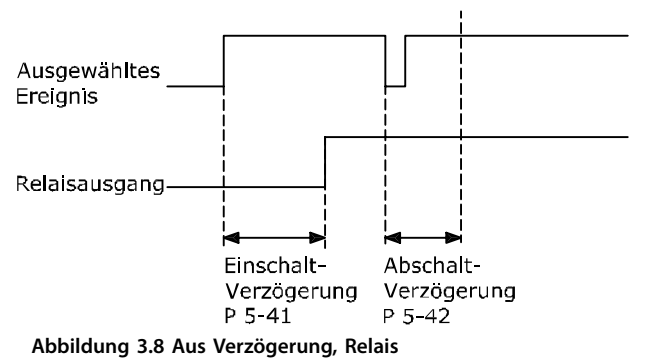

Ändert sich die ausgewählte Ereignisbedingung vor Ablauf der Ein-/Ausschaltverzögerung, bleibt der Relaisausgang unverändert.

## <span id="page-59-0"></span>3.6.5 5-5\* Pulseingänge

Die Impulseingangsparameter dienen dazu, ein entsprechendes Fenster für den Impulsreferenzbereich zu definieren, indem die Skalierungs- und Filtereinstellungen für die Impulseingänge konfiguriert werden. Pulseingänge sind Klemmen 29 und 33. Programmieren Sie Klemme 29 (*Parameter 5-13 Klemme 29 Digitaleingang*) oder Klemme 33 (*Parameter 5-15 Klemme 33 Digitaleingang*) auf *[32] Pulseingang*. Wird Klemme 29 als Eingang verwendet, stellen Sie *Parameter 5-01 Klemme 27 Funktion* auf *[0] Eingang*.

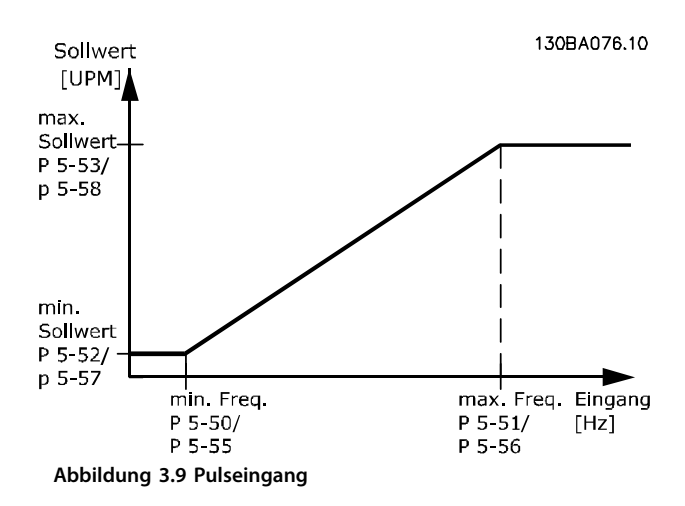

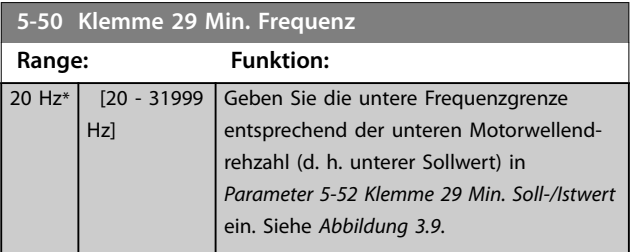

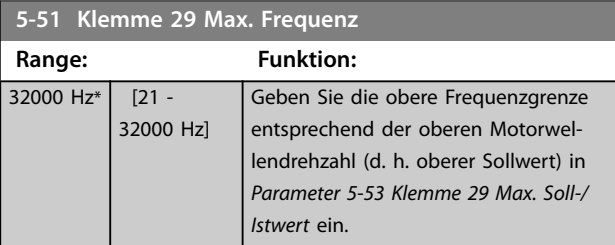

### **5-52 Klemme 29 Min. Soll-/Istwert**

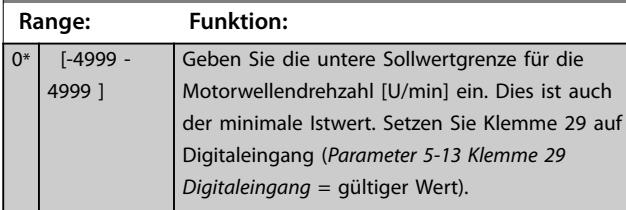

### **5-53 Klemme 29 Max. Soll-/Istwert**

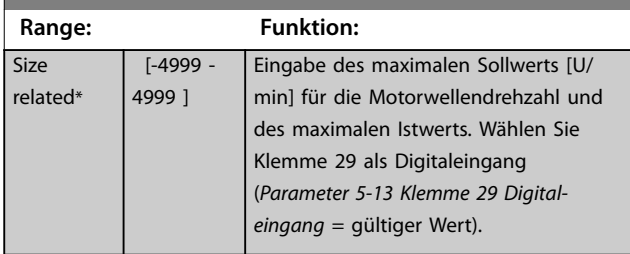

### 3.6.6 5-9\* Bussteuerung

Diese Parametergruppe wählt Digital- und Relaisausgänge über eine Feldbus-Einstellung.

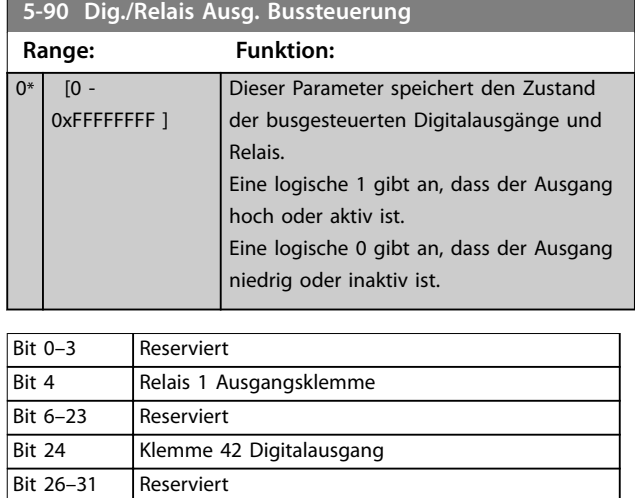

**Tabelle 3.5 Bitfunktionen**

**3 3**

### <span id="page-60-0"></span>3.7 Hauptmenü - Analoge Ein-/Ausg. - Gruppe 6

Parametergruppe zur Einrichtung der analogen I/O-Konfiguration und des Digitalausgangs.

### **Der Frequenzumrichter ist mit 2 Analogeingängen ausgestattet:**

- **•** Klemme 53.
- **•** Klemme 54.

Die Analogeingänge sind frei für Spannung (0-10 V) oder Stromeingang (0/4-20 mA) konfigurierbar.

### 3.7.1 6-0\* Grundeinstellungen

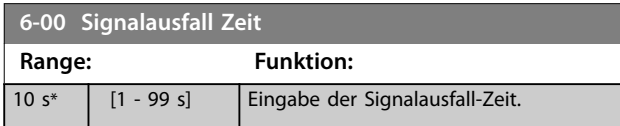

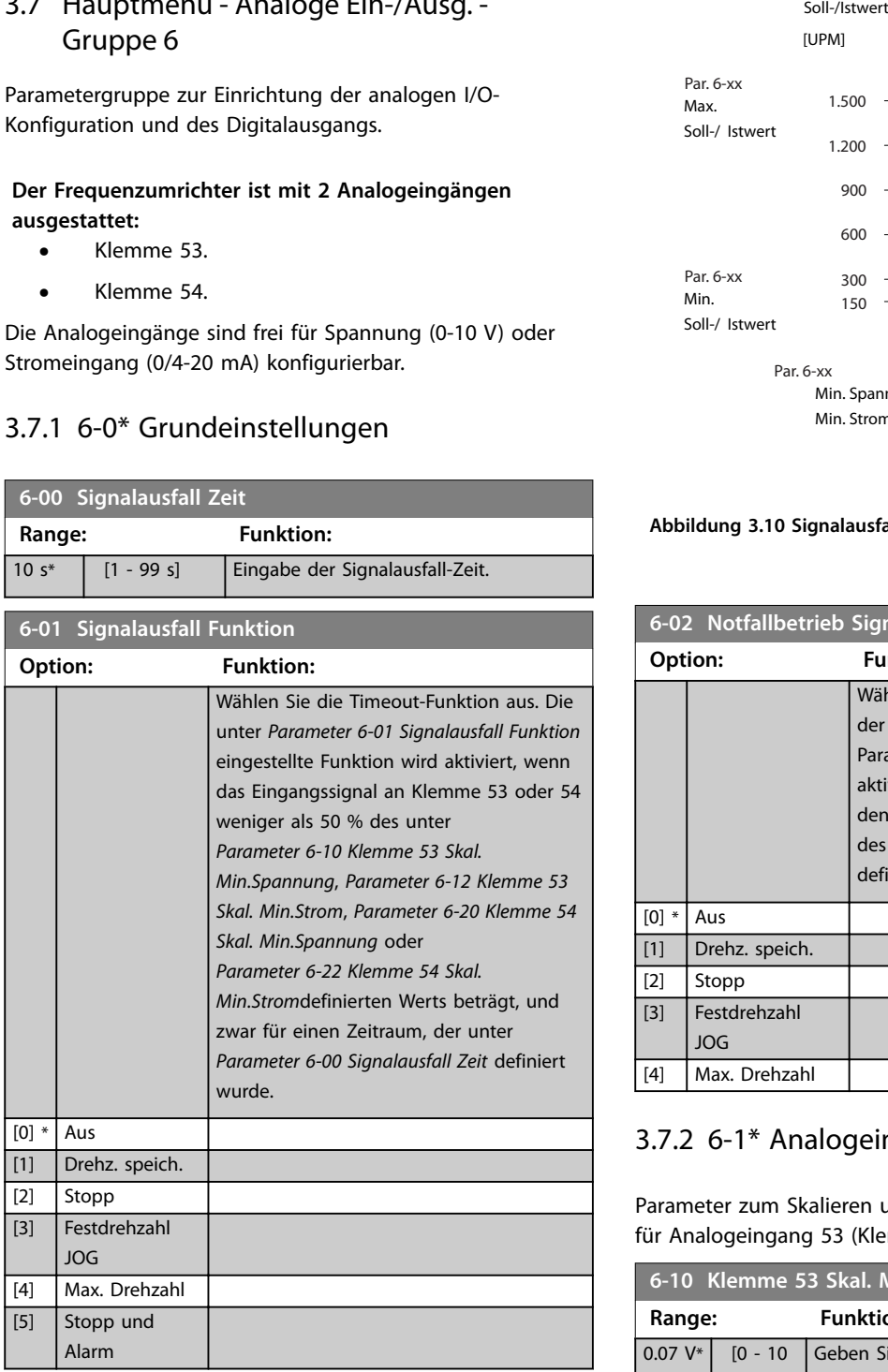

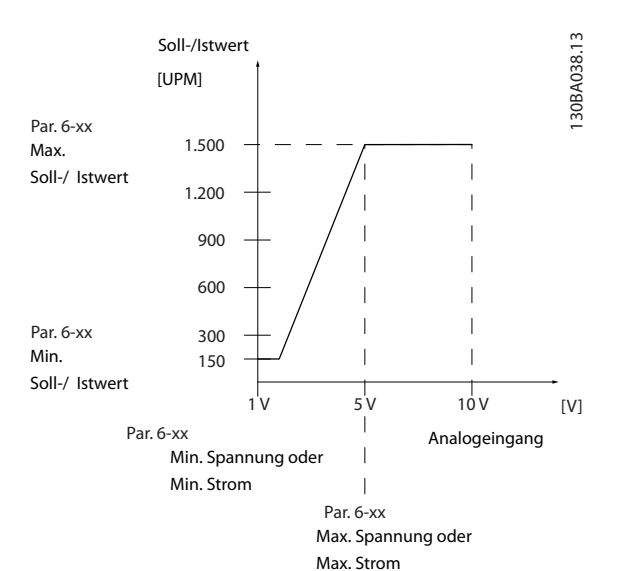

**Abbildung 3.10 Signalausfall Zeit Funktion**

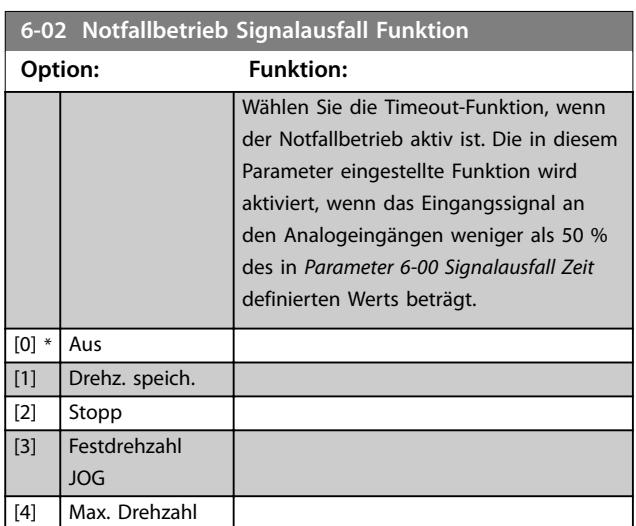

## 3.7.2 6-1\* Analogeingang 53

Parameter zum Skalieren und Konfigurieren der Grenzwerte für Analogeingang 53 (Klemme 53).

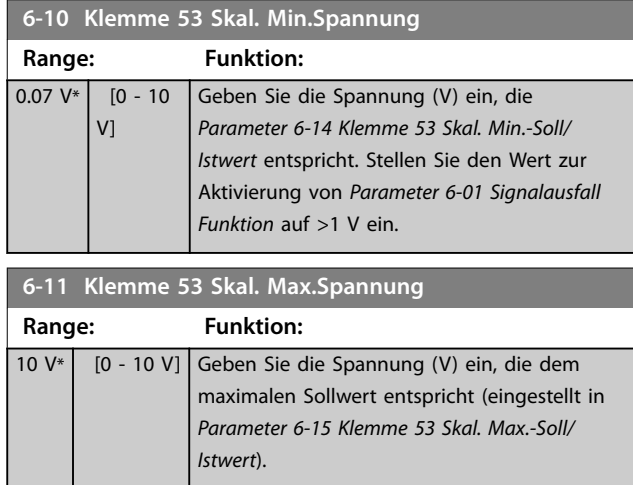

Danfoss

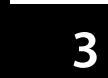

<span id="page-61-0"></span>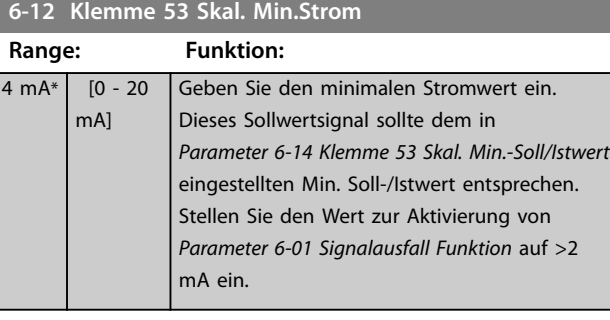

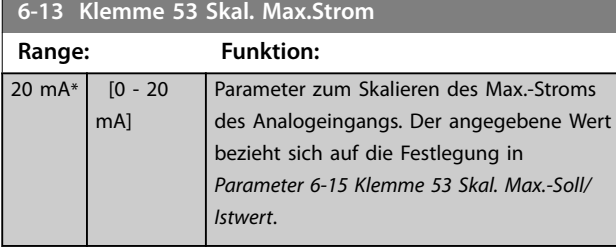

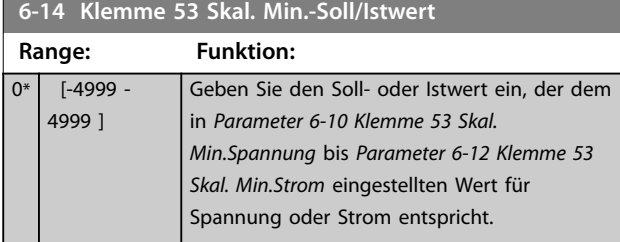

### **6-15 Klemme 53 Skal. Max.-Soll/Istwert**

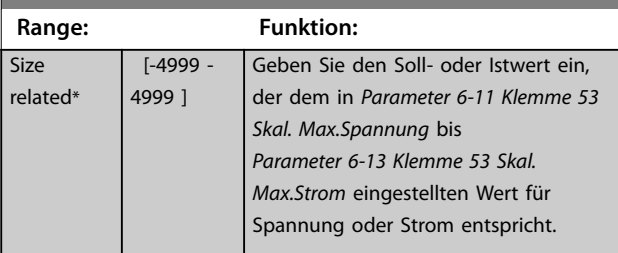

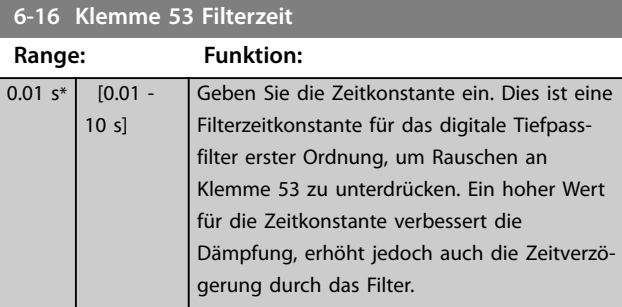

### **6-19 Klemme 53 Modus**

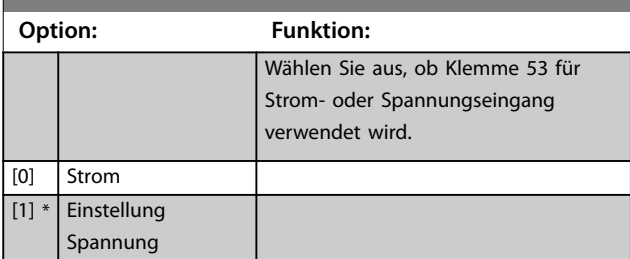

## 3.7.3 6-2\* Analogeingang 54

Parameter zum Skalieren und Konfigurieren der Grenzwerte für Analogeingang 54 (Klemme 54).

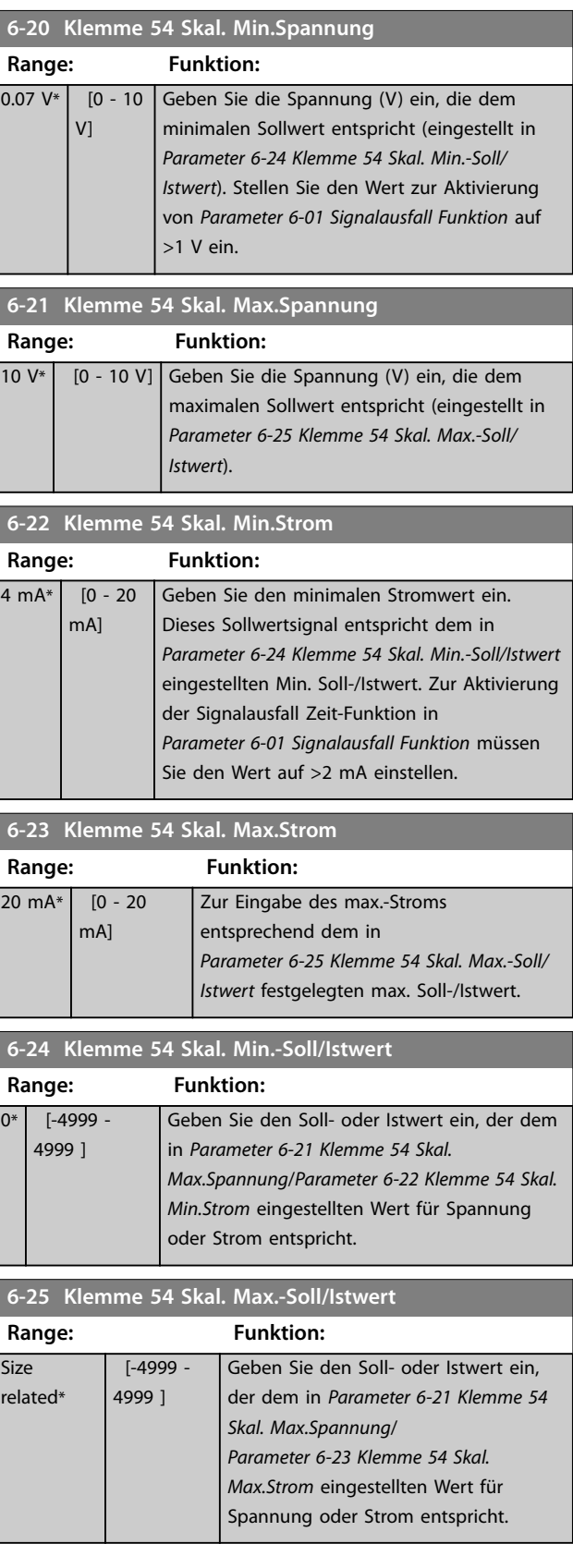

**3 3**

<span id="page-62-0"></span>**Parameter Programmierhandbuch**

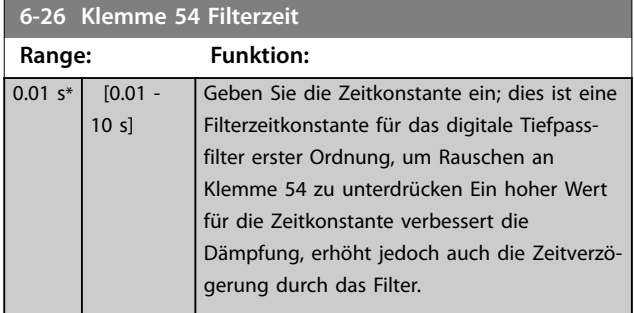

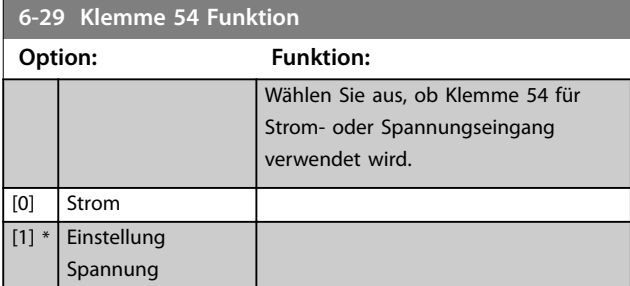

## 3.7.4 6-7\* Analog-/Digitalausgang 45

Parameter zum Konfigurieren und Skalieren der Funktion für Analog-/Digitalausgang, Klemme 45. Analogausgänge sind Stromausgänge: 0/4–20 mA. Die Auflösung am Analogausgang ist 12 Bit. Analogausgangsklemmen können auch als Digitalausgang konfiguriert werden.

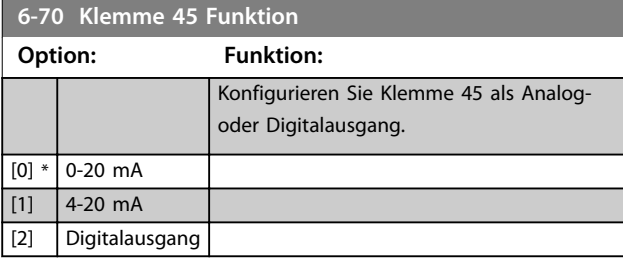

**6-71 Klemme 45 Analogausgang**

**Option: Funktion:**

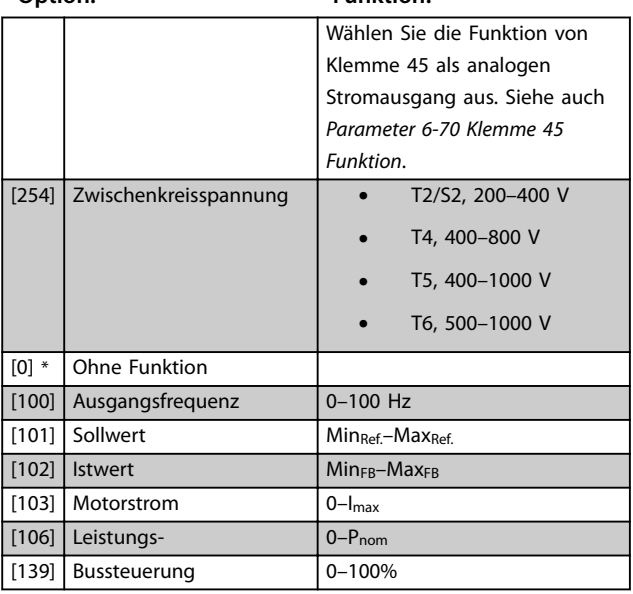

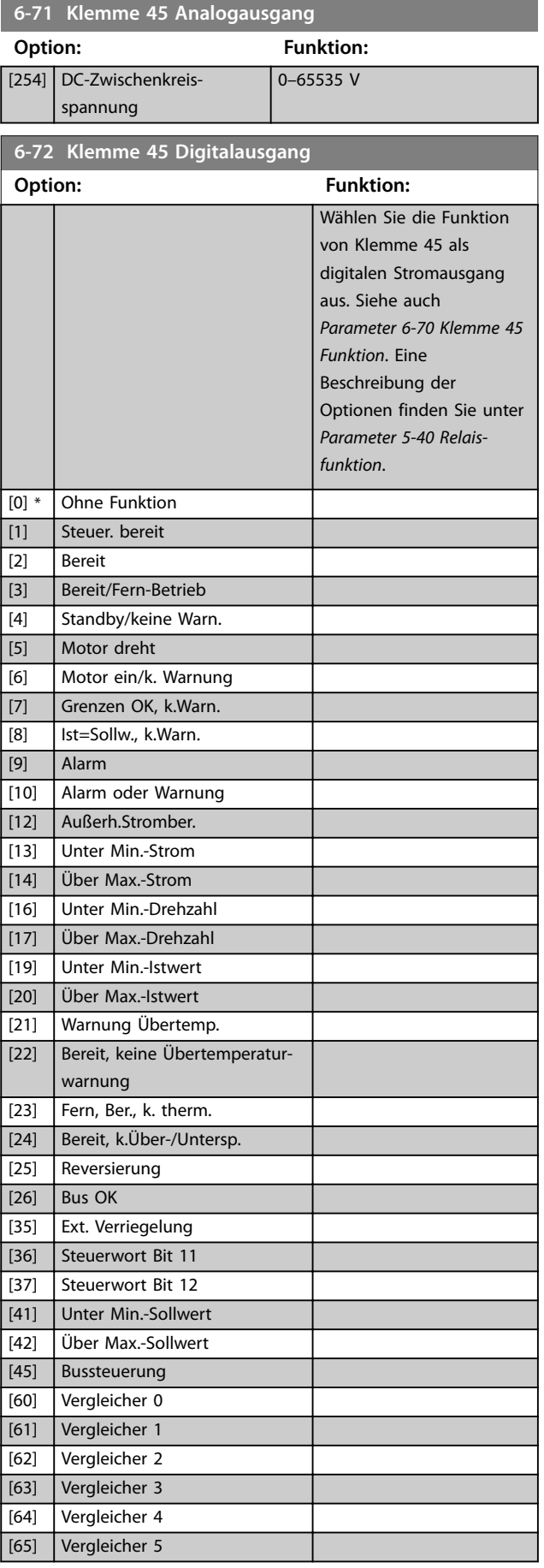

### <span id="page-63-0"></span>**Parameter VLT<sup>®</sup> HVAC Basic Drive FC 101**

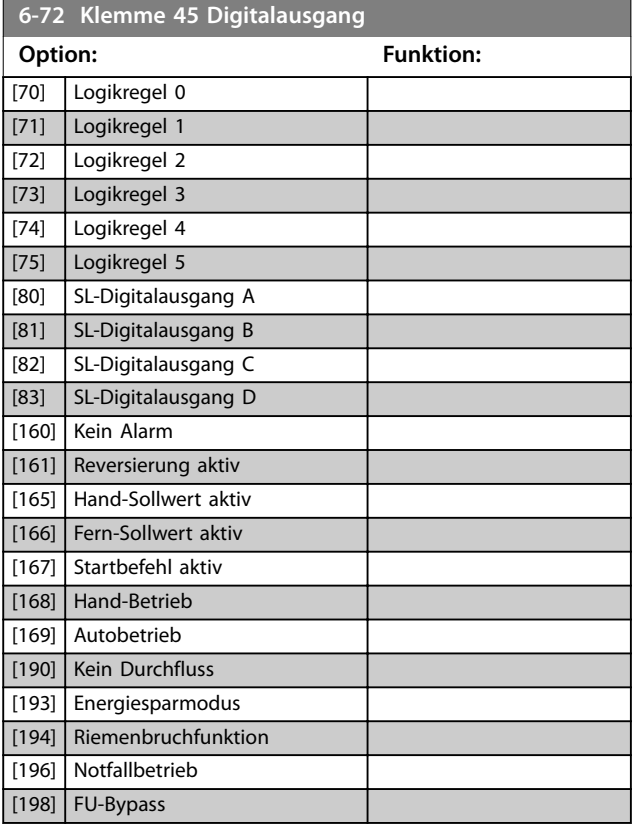

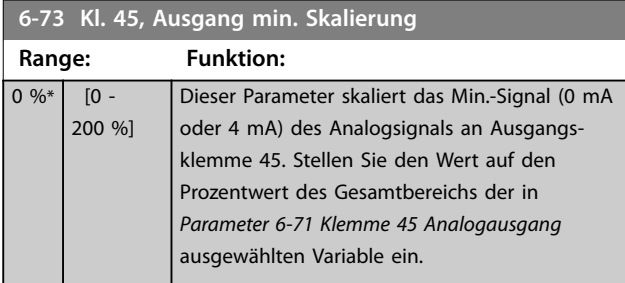

## **6-74 Kl. 45, Ausgang max. Skalierung**

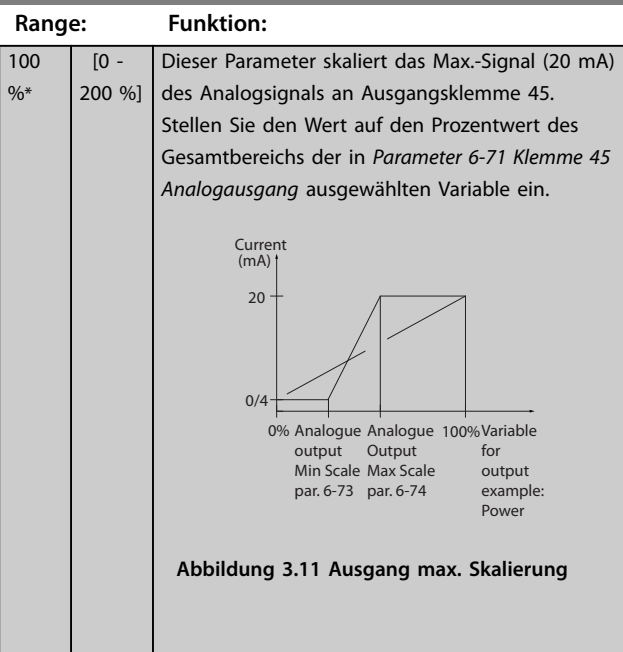

## **6-76 Kl. 45, Wert bei Bussteuerung**

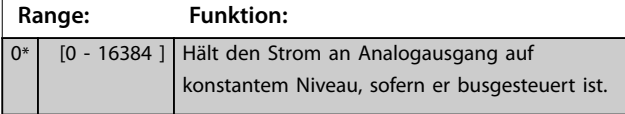

## 3.7.5 6-9\* Analog-/Digitalausgang 42

Parameter zur Konfiguration der Grenzen für Analog-/ Digitalausgang Klemme 42. Analogausgänge sind Stromausgänge: 0/4–20 mA. Die Auflösung an den Analogausgängen beträgt 12 Bit. Analogausgangsklemmen können auch als Digitalausgang konfiguriert werden.

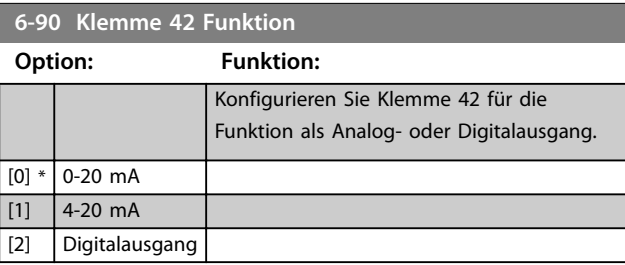

### **6-91 Klemme 42 Analogausgang**

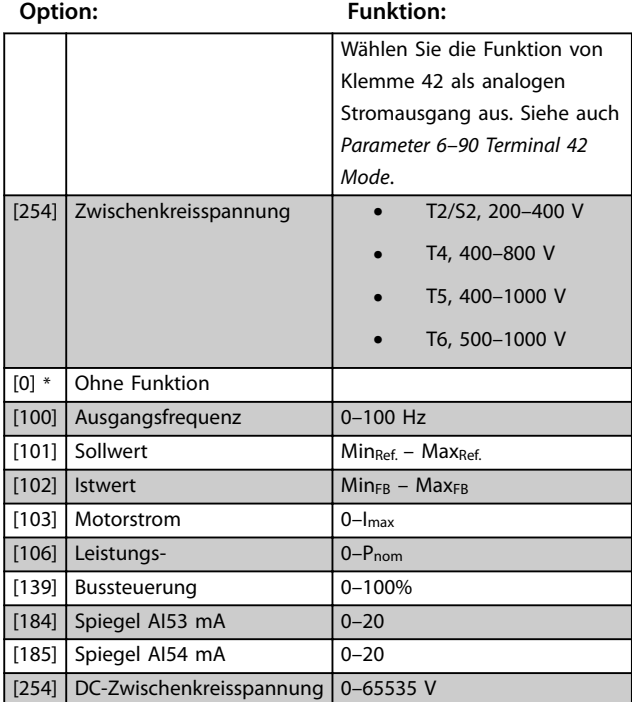

### **6-92 Klemme 42 Digitalausgang**

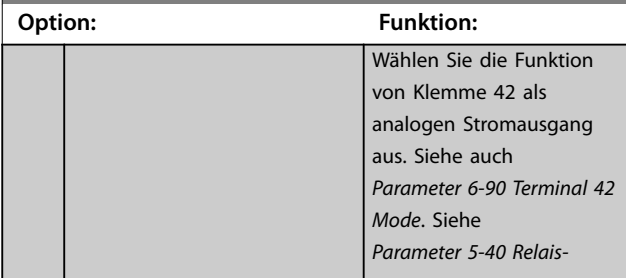

Danfoss

**Parameter Programmierhandbuch**

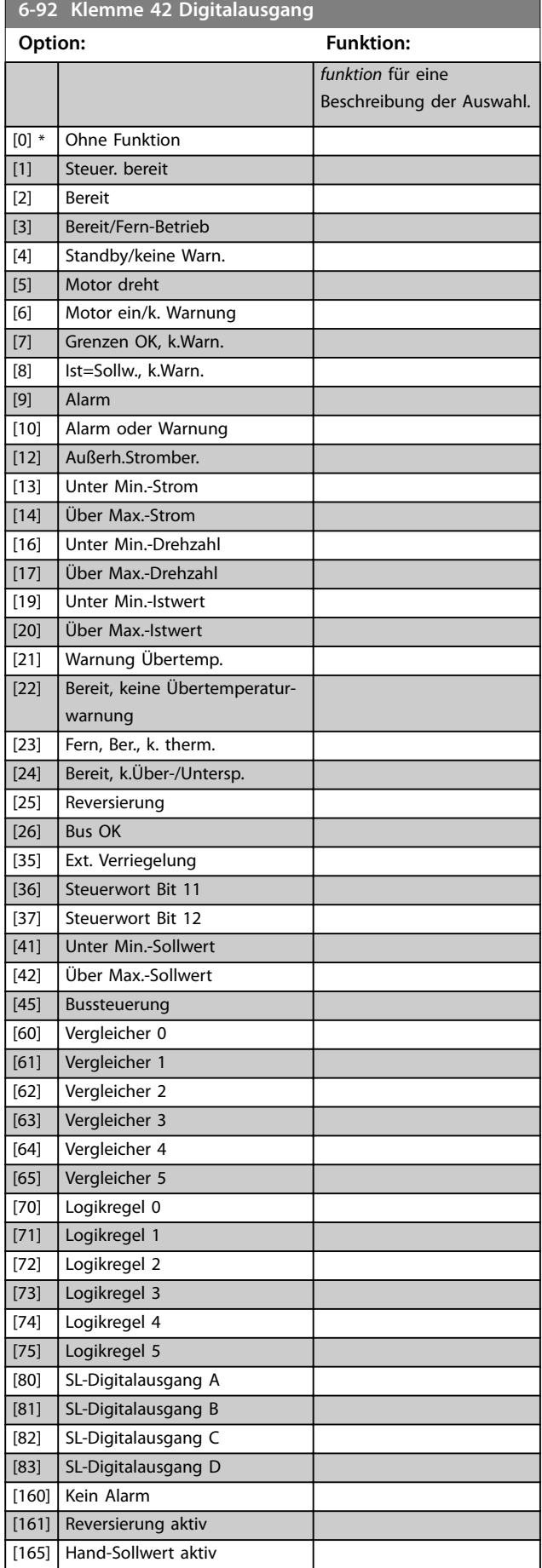

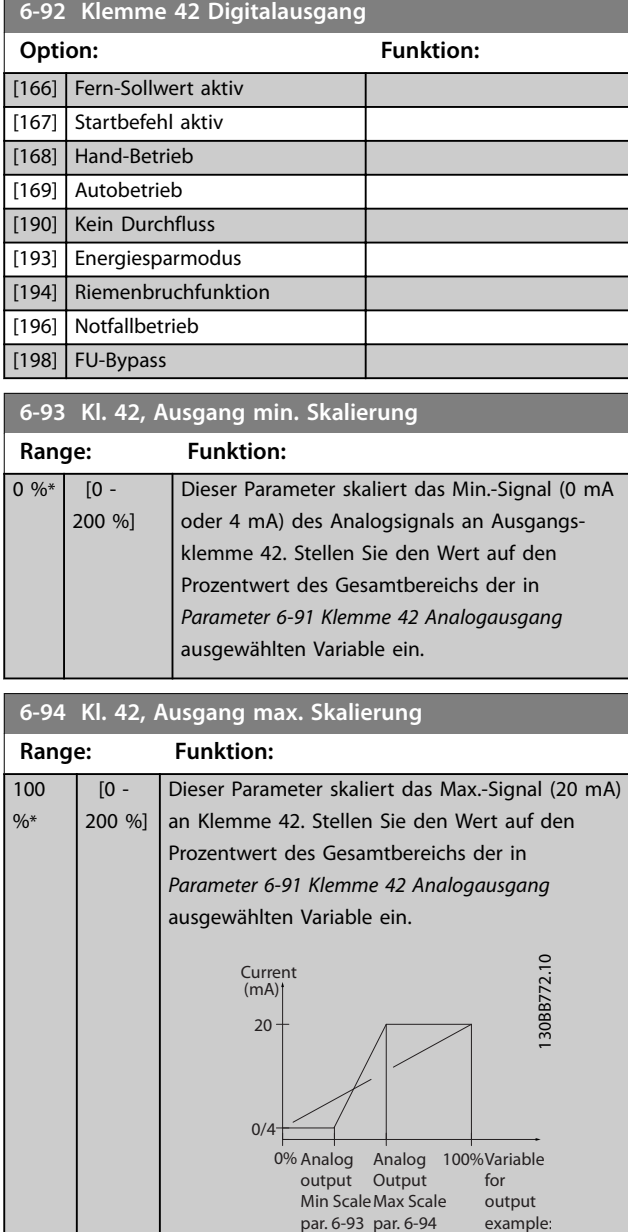

example: Power par. 6-94

**Abbildung 3.12 Ausgang max. Skalierung**

**6-96 Kl. 42, Wert bei Bussteuerung**

|       | Range: | <b>Funktion:</b>                                     |  |
|-------|--------|------------------------------------------------------|--|
| $10*$ |        | [0 - 16384 ] Hält den Analogausgang an Klemme 42 auf |  |
|       |        | konstantem Niveau, sofern er busgesteuert ist.       |  |

%\*

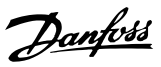

## <span id="page-65-0"></span>3.8 Hauptmenü - Kommunikation und Optionen - Gruppe 8

### 3.8.1 8-0\* Grundeinstellungen

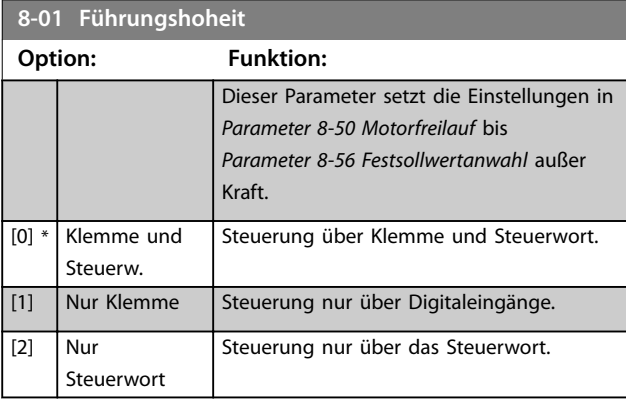

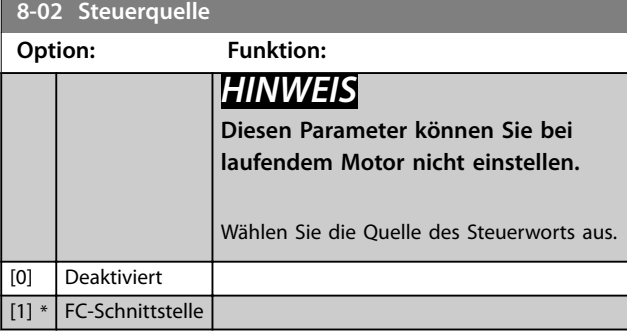

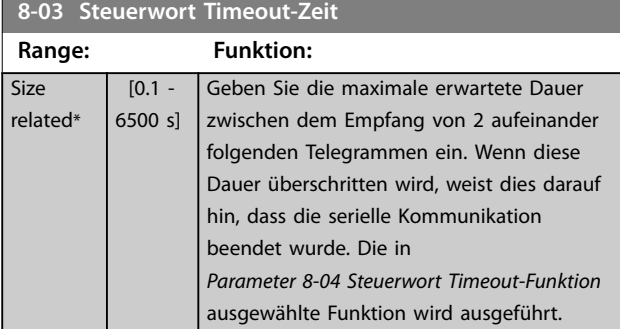

### **8-04 Steuerwort Timeout-Funktion**

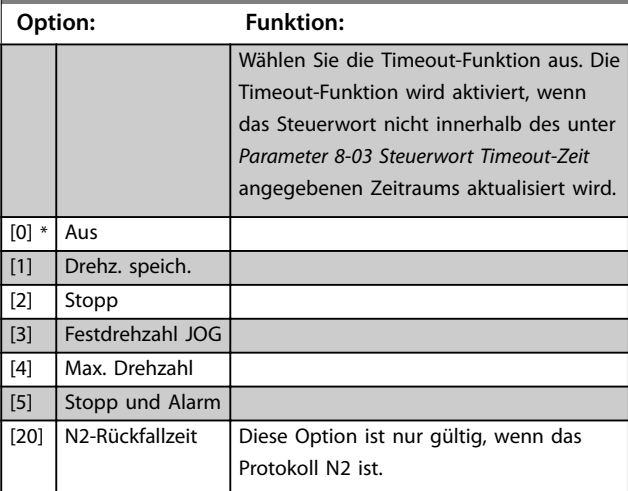

## 3.8.2 8-3\* Ser. FC-Schnittst.

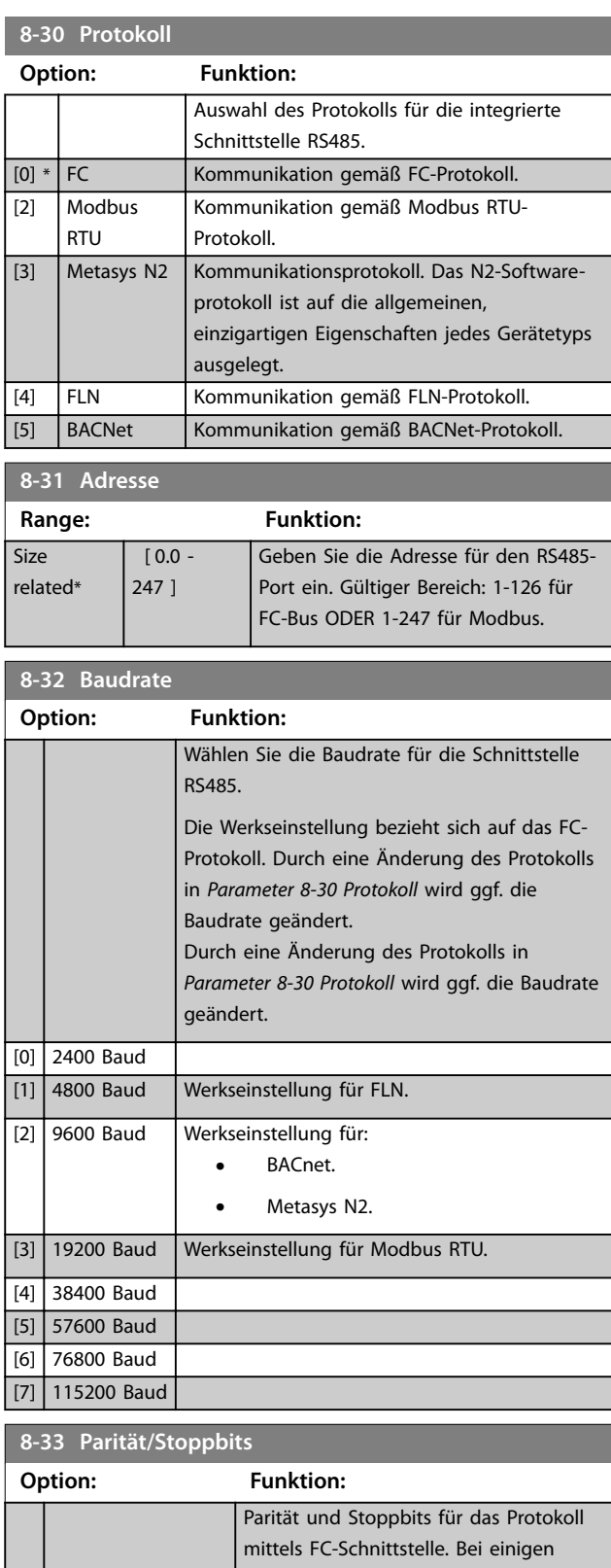

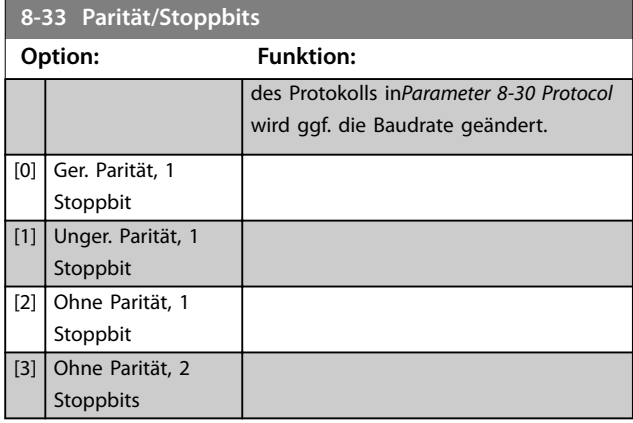

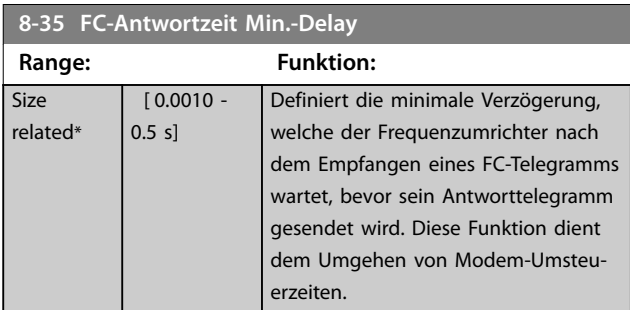

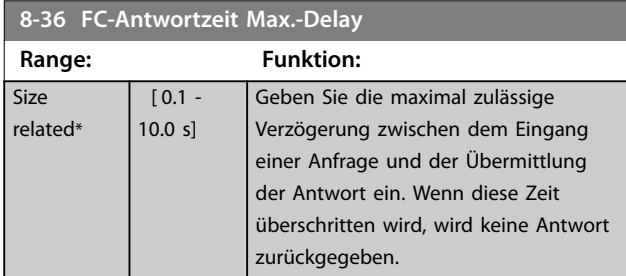

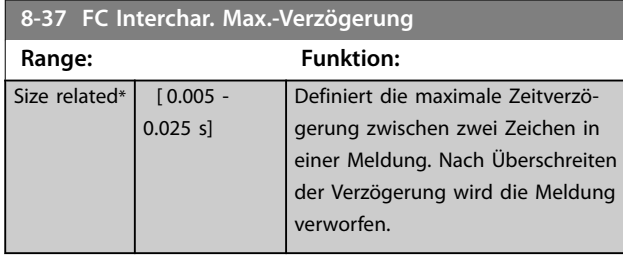

## 3.8.3 8-4\* FC/MC-Protokoll

Diese Parametergruppe dient zum Schreiben von PCD und zum Einlesen von Konfigurationen.

### **8-42 PCD-Schreibkonfiguration**

Verschiedene Parameter können PCD 3-10 der PPOs zugewiesen werden (die Anzahl der PCDs hängt vom PPO-Typ ab). Die Werte in den PCD 3–10 werden anschließend als Datenwerte in die ausgewählten Parameter geschrieben.

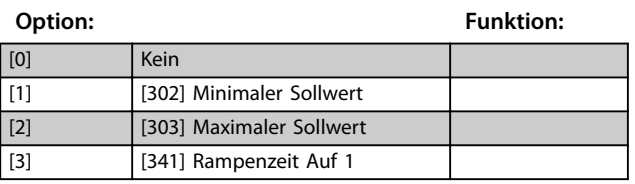

### **8-42 PCD-Schreibkonfiguration**

Verschiedene Parameter können PCD 3-10 der PPOs zugewiesen werden (die Anzahl der PCDs hängt vom PPO-Typ ab). Die Werte in den PCD 3–10 werden anschließend als Datenwerte in die ausgewählten Parameter geschrieben.

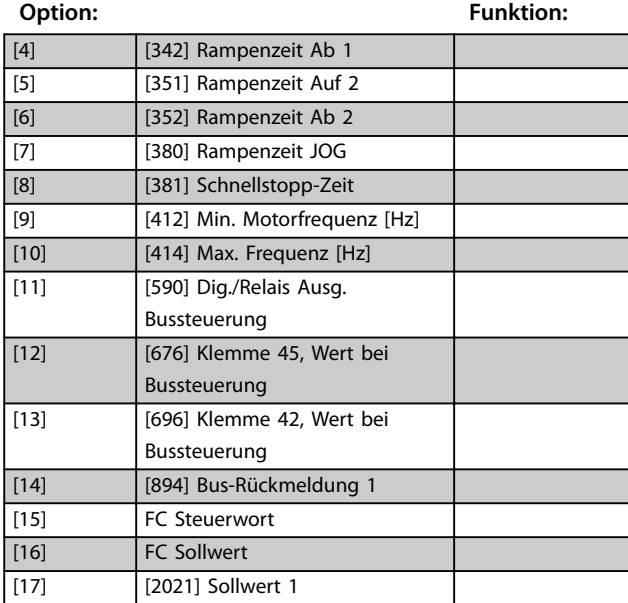

### **8-43 PCD-Konfiguration Lesen**

Verschiedene Parameter können PCD 3-10 der PPOs zugewiesen werden (die Anzahl der PCDs hängt vom PPO-Typ ab). PCD 3-10 erfassen den Echtzeit-Datenwert der ausgewählten Parameter.

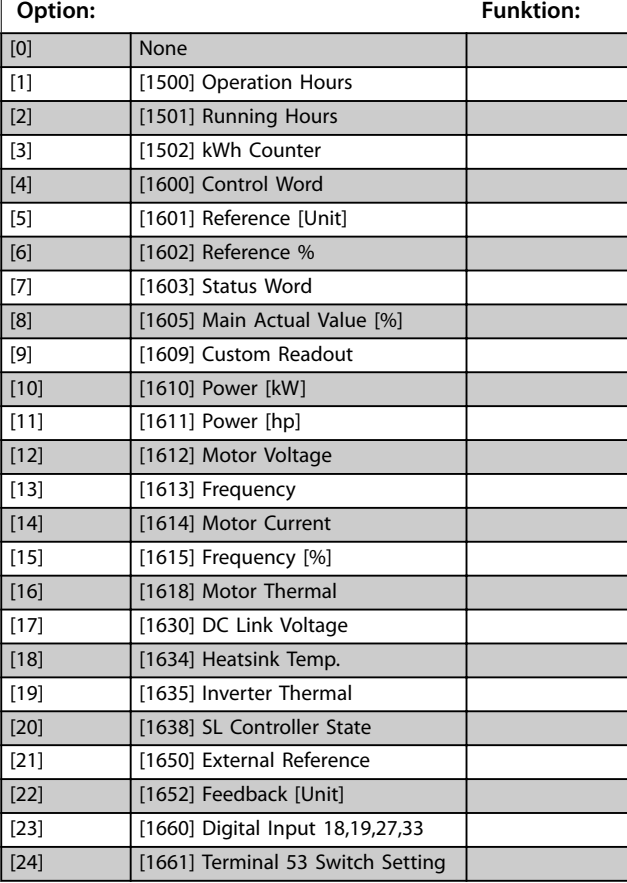

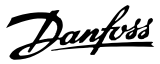

### <span id="page-67-0"></span>**8-43 PCD-Konfiguration Lesen**

Verschiedene Parameter können PCD 3-10 der PPOs zugewiesen werden (die Anzahl der PCDs hängt vom PPO-Typ ab). PCD 3-10 erfassen den Echtzeit-Datenwert der ausgewählten Parameter.

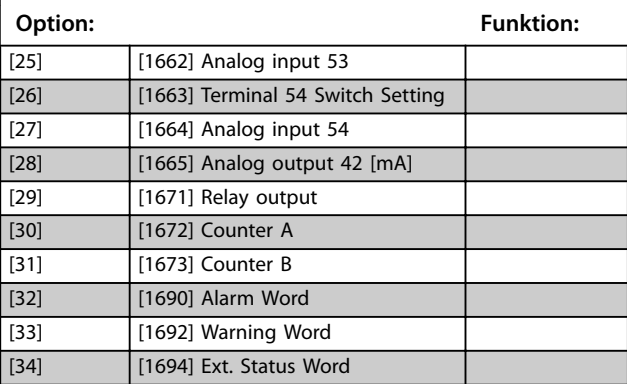

## 3.8.4 8-5\* Betr. Bus/Klemme

Definiert für grundsätzliche Funktionen individuell die Priorität zwischen Klemme (Digitaleingänge) und Bus (Steuerwort Bus/FC Seriell).

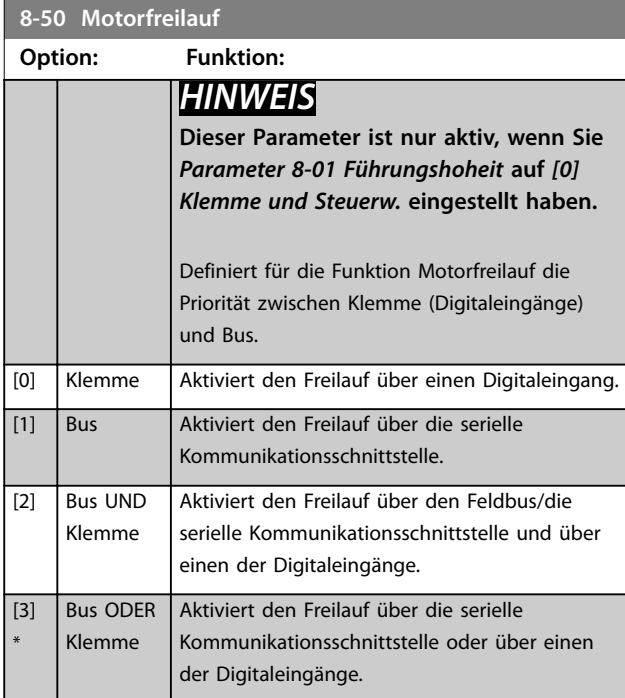

## **8-51 Schnellstopp Option: Funktion:** *HINWEIS* **Dieser Parameter ist nur aktiv, wenn Sie**  *[Parameter 8-01 Führungshoheit](#page-65-0)* **auf** *[0] Klemme und Steuerwort* **eingestellt haben.** Definiert für die Funktion Schnellstopp die Priorität zwischen Klemme (Digitaleingänge) und Bus.

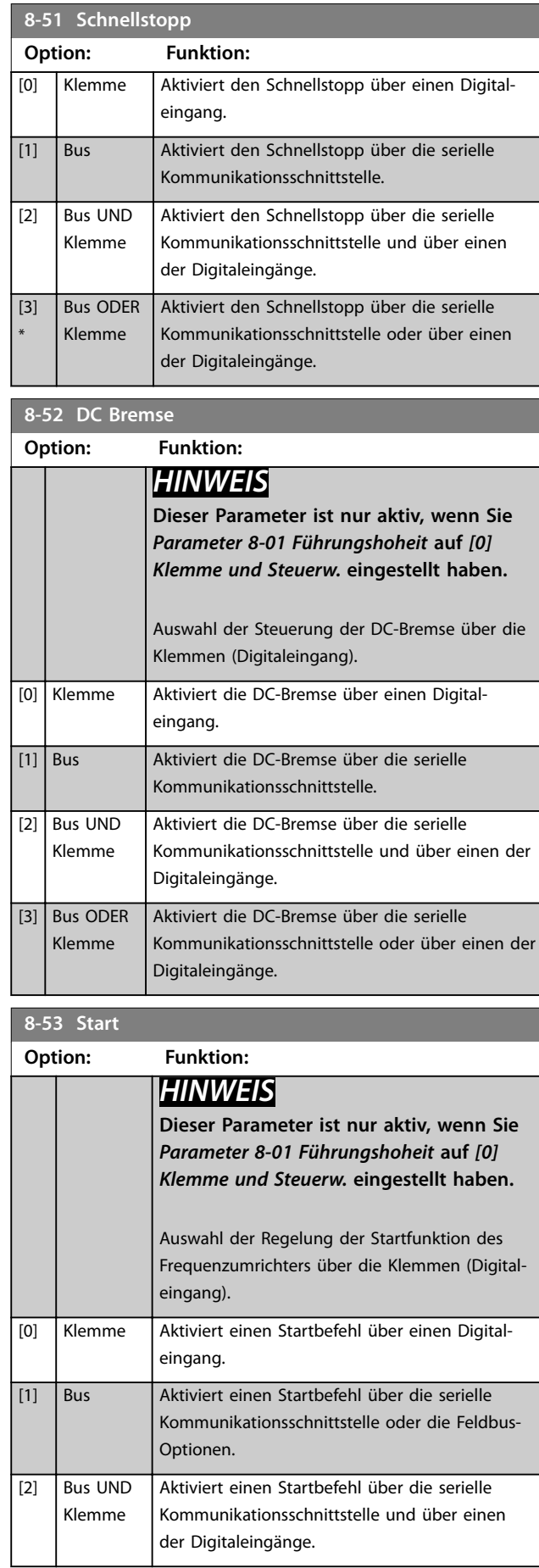

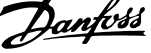

 $\overline{a}$ 

<span id="page-68-0"></span>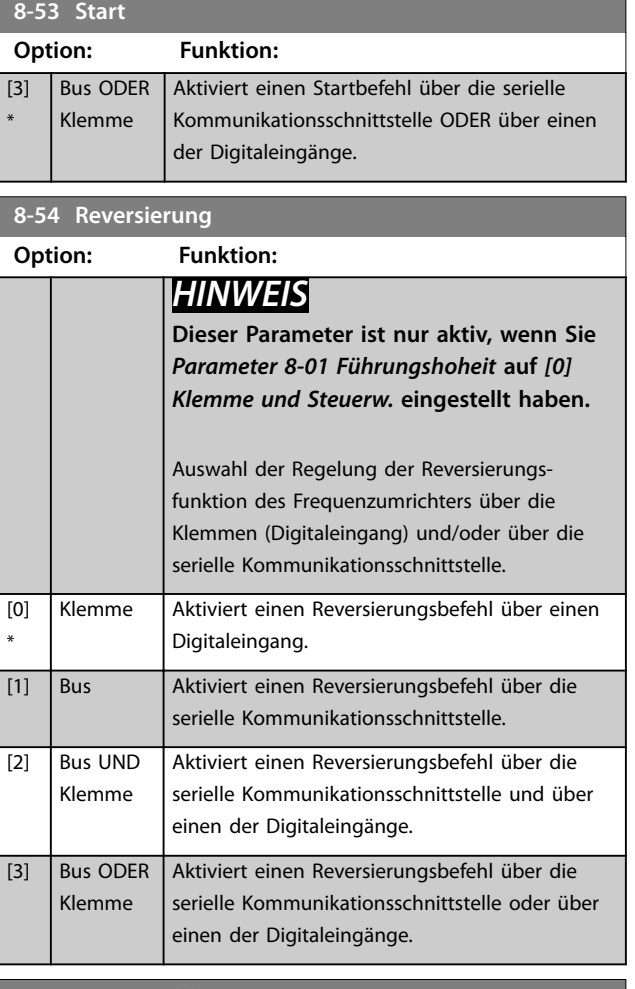

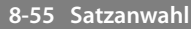

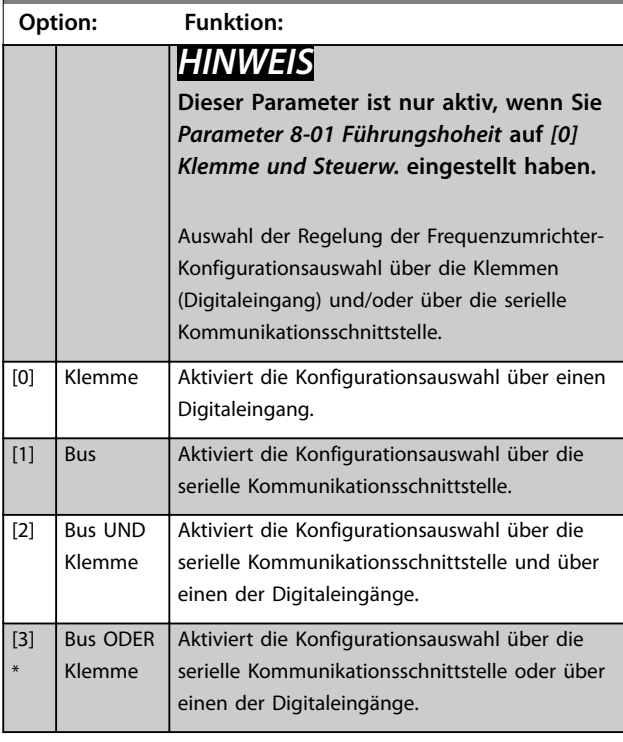

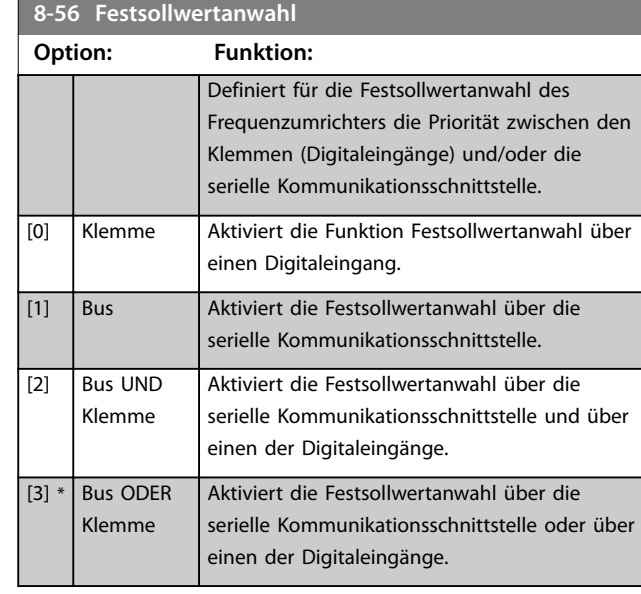

## 3.8.5 8-7\* BACnet

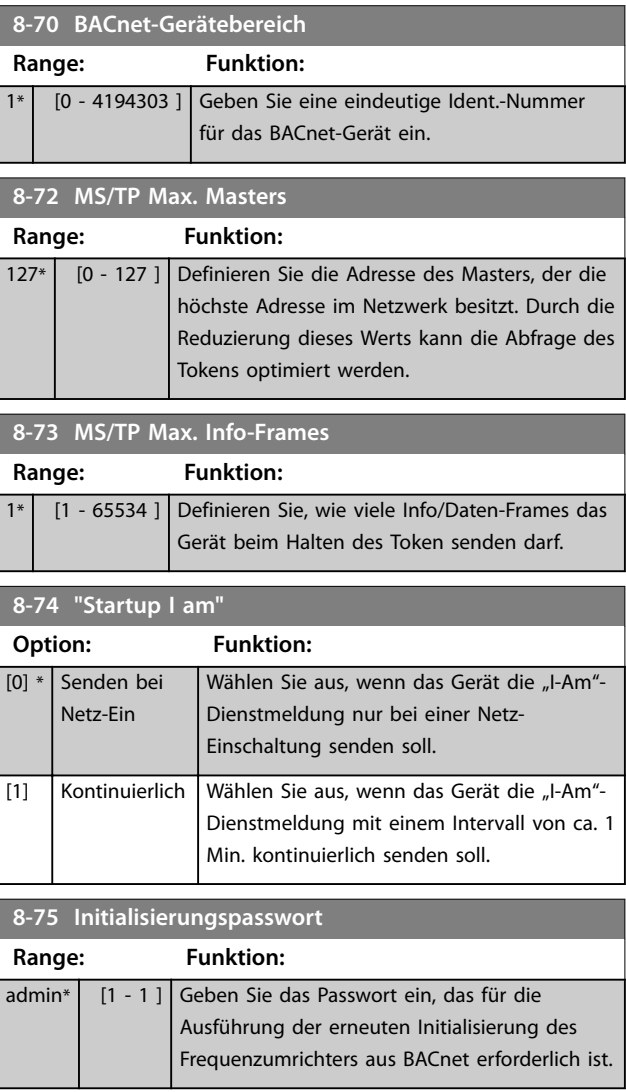

**8-79 Protokoll-Firmwareversion**

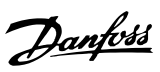

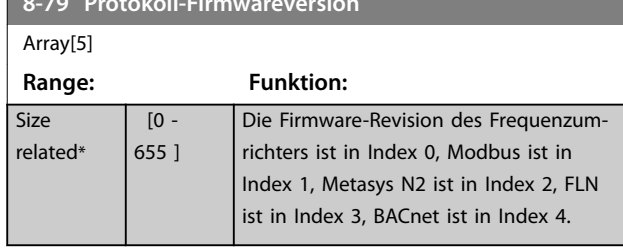

## 3.8.6 8-8\* FC-Anschlussdiagnose

Diese Parameter dienen zur Überwachung der Buskommunikation über die FC-Schnittstelle.

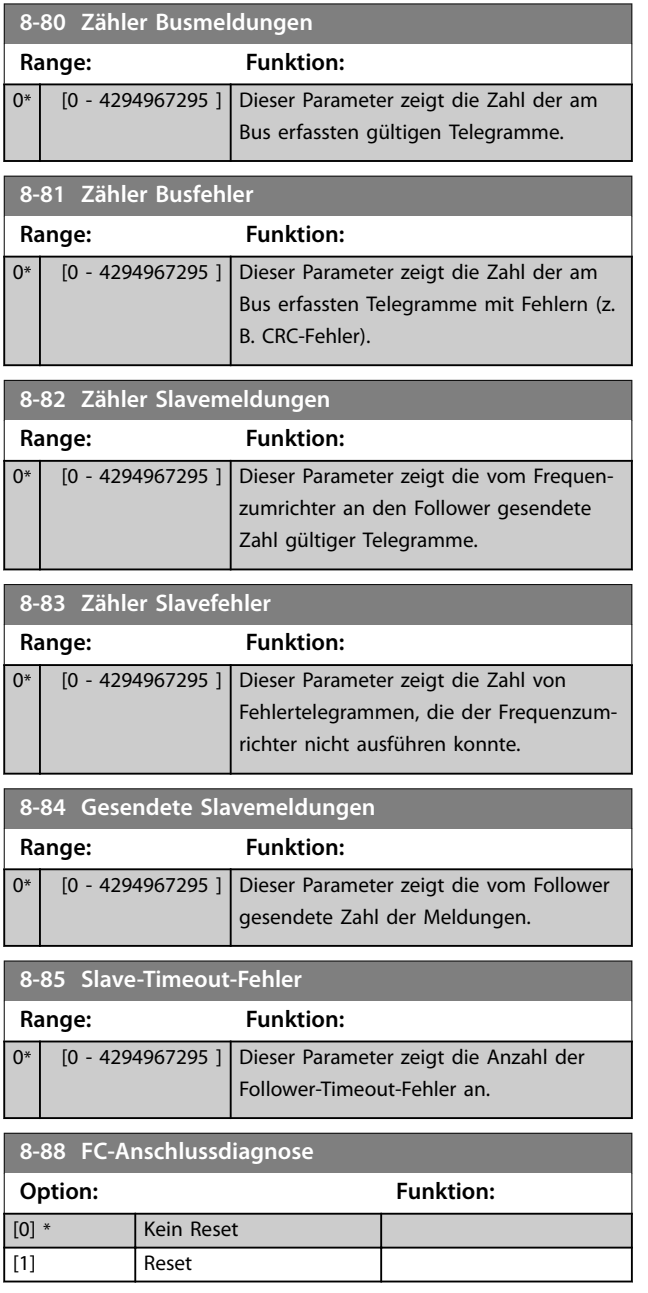

## 3.8.7 8-9\* Bus-Rückmeldung

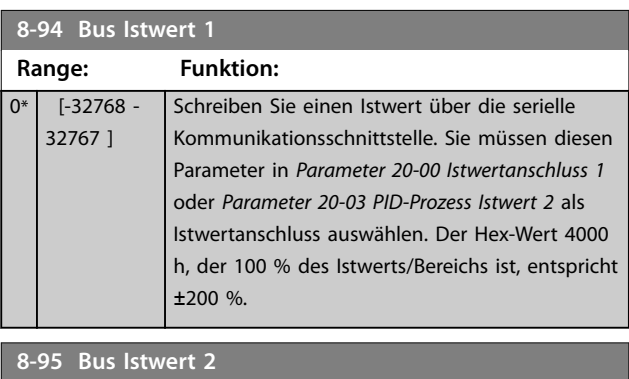

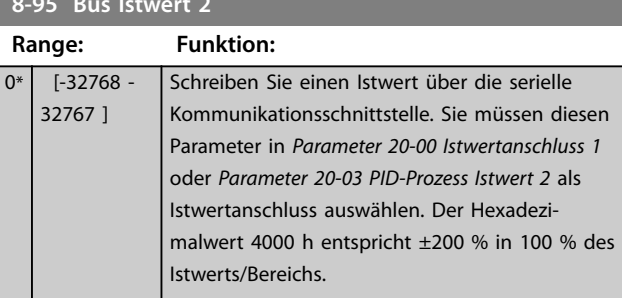

## <span id="page-70-0"></span>3.9 Hauptmenü - Smart Logic - Parametergruppe 13

### 3.9.1 13-\*\* Smart Logic

Die Smart Logic Control (SLC) ist eine Folge benutzerdefinierter Aktionen (siehe *[Parameter 13-52 SL-Controller-Aktion](#page-77-0)* [x]), die durch den SLC ausgeführt werden, wenn das zugehörige Ereignis (siehe *[Parameter 13-51 SL-Controller](#page-76-0) [Ereignis](#page-76-0)* [x]) durch den SLC als WAHR ermittelt wird. Die Ereignisse und Aktionen sind nummeriert und paarweise geordnet. Wenn also [0] Ereignis erfüllt ist (d. h. wahr ist), wird [0] Aktion ausgeführt. Nach Ausführung dieser Aktion werden die Bedingungen von [1] Ereignis bewertet. Wird sie als wahr bewertet, wird [1] Aktion ausgeführt usw. Es wird jeweils nur ein Ereignis ausgewertet. Ist das Ereignis FALSCH, wird während des aktuellen Abtastintervalls keine Aktion (im SLC) ausgeführt und es werden keine anderen Ereignisse ausgewertet. Dies bedeutet, dass der SLC, wenn er startet, [0] Ereignis (und nur [0] Ereignis) in jedem Abtastintervall auswertet. Nur wenn [0] Ereignis als wahr bewertet wird, führt der SLC [0] Aktion aus und beginnt, [1] Ereignis auszuwerten. Sie können 1–20 Ereignisse und Aktionen programmieren. Wenn das letzte Ereignis/die letzte Aktion durchgeführt wurde, startet die Sequenz ausgehend von [0] Ereignis/[0] Aktion erneut.

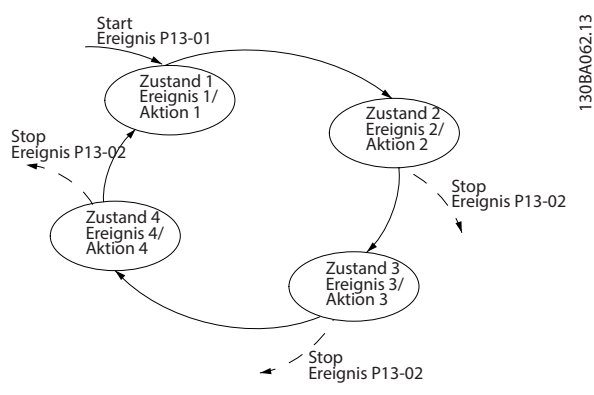

**Abbildung 3.13 Beispiel mit 3 Ereignissen/Aktionen**

### **Starten und Stoppen des SLC**

Um den SLC zu starten oder zu stoppen, wählen Sie *[1] Ein* oder *[2] Aus* in *Parameter 13-00 Smart Logic Controller*. Der SLC startet immer in Zustand 0 (in dem er *[0] Ereignis* auswertet). Der SLC startet, wenn das Startereignis (definiert unter *Parameter 13-01 SL-Controller Start*) als wahr ausgewertet wird (vorausgesetzt, dass *[1] Ein* unter*Parameter 13-00 Smart Logic Controller* ausgewählt ist). Der SLC stoppt, wenn das Stoppereignis (*[Parameter 13-02 SL-Controller Stopp](#page-71-0)*) WAHR ist. *[Parameter 13-03 Reset SLC](#page-72-0)* setzt alle SLC-Parameter zurück und startet die Programmierung von Neuem.

## 3.9.2 13-0\*SLC-Einstellungen

Zum Aktivieren und Definieren der Smart Logic Control (SLC Ablaufsteuerung) verwenden Sie die SLC-Einstellungen. Der Frequenzumrichter führt die Logikfunktionen und Vergleicher immer im Hintergrund aus. Dies ermöglicht getrennte Steuerung von Digitaleingängen und -ausgängen.

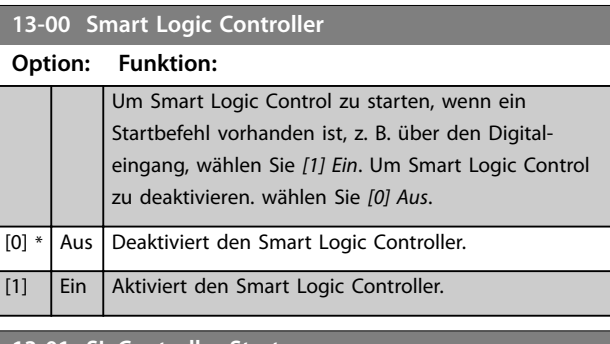

### **13-01 SL-Controller Start**

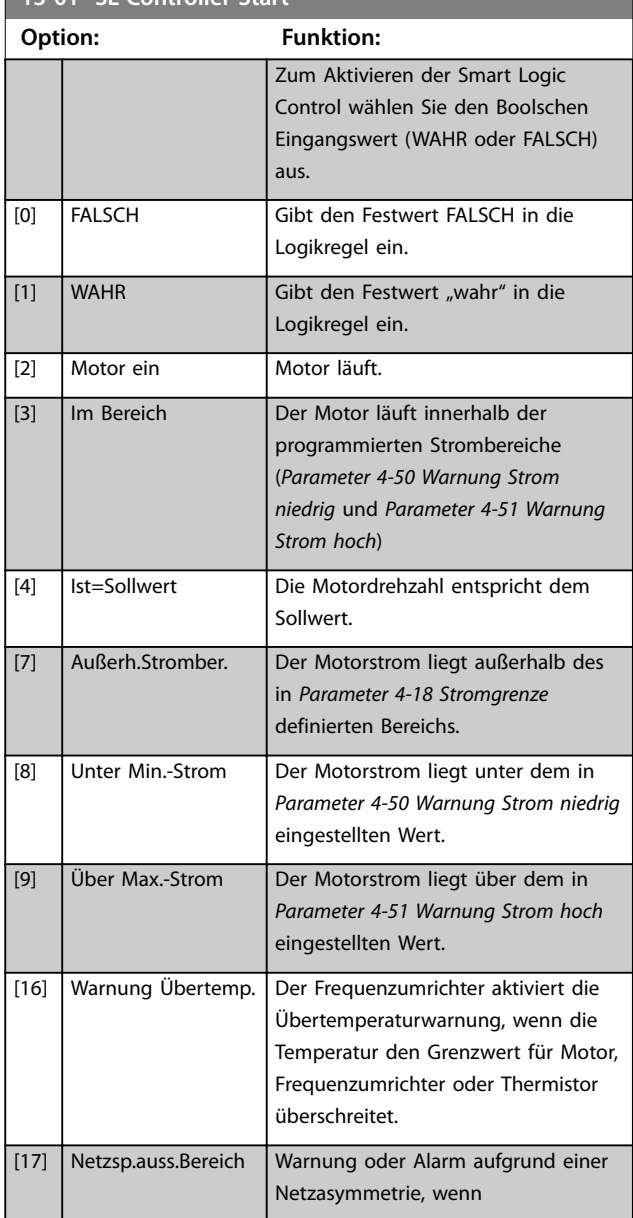

**3 3**

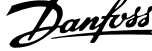

 $\overline{a}$ 

<span id="page-71-0"></span>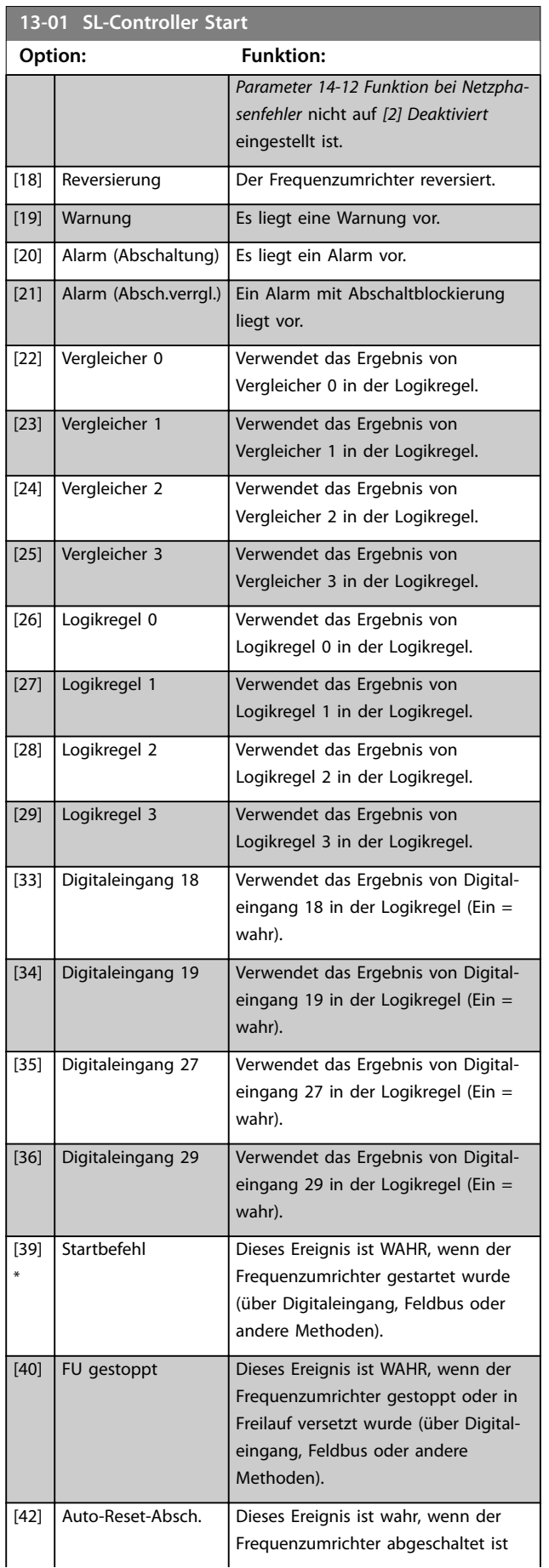

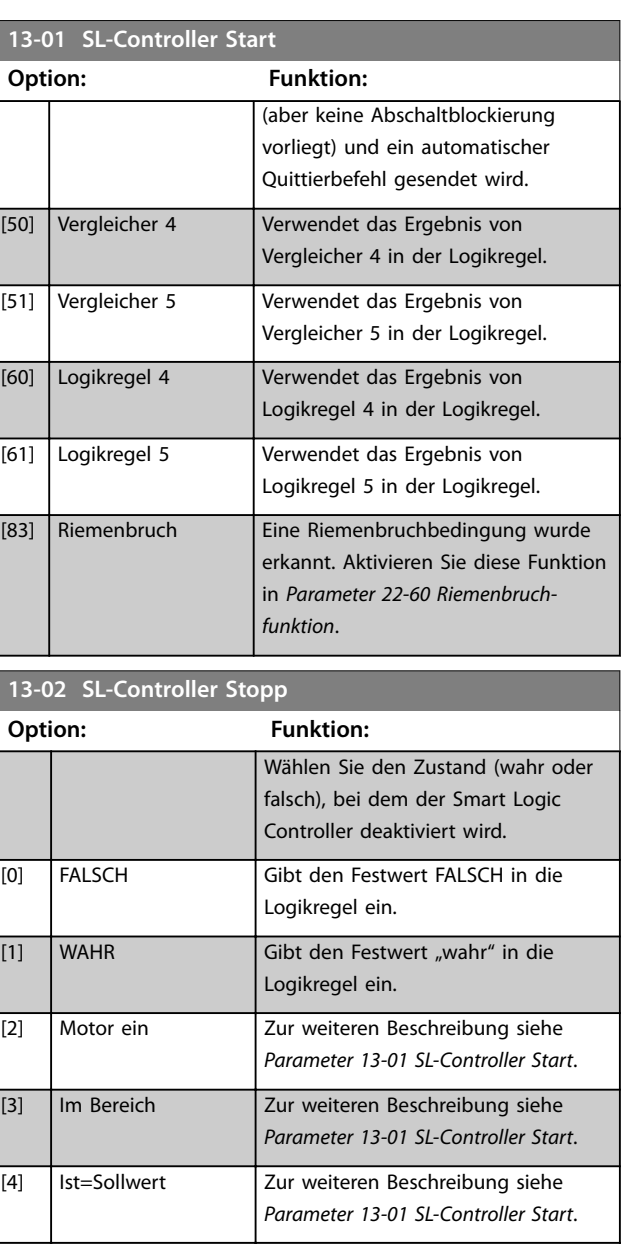

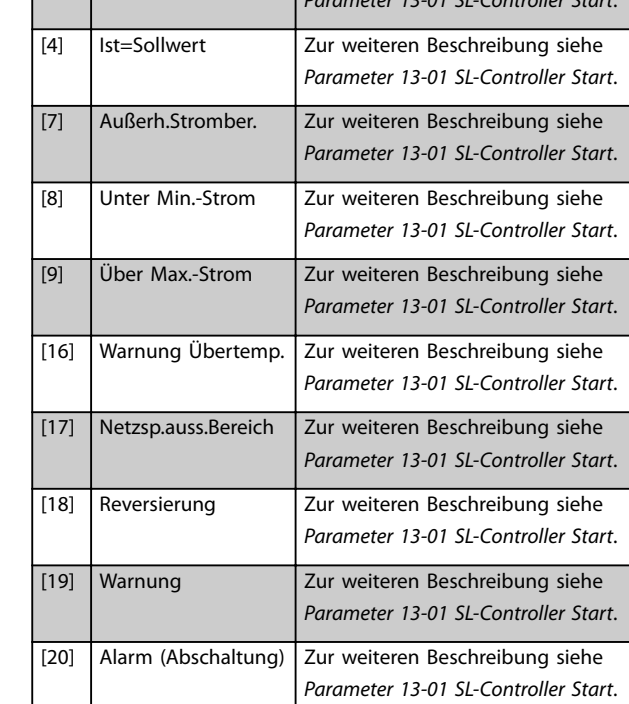
**Parameter Programmierhandbuch**

٦

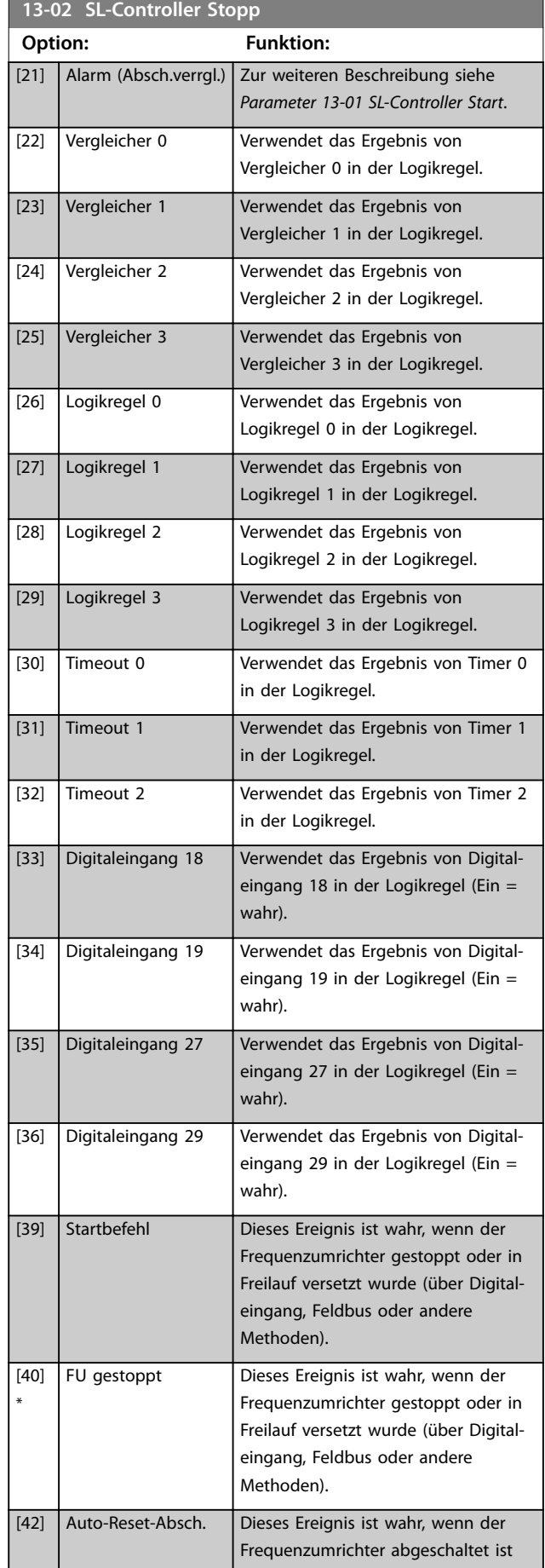

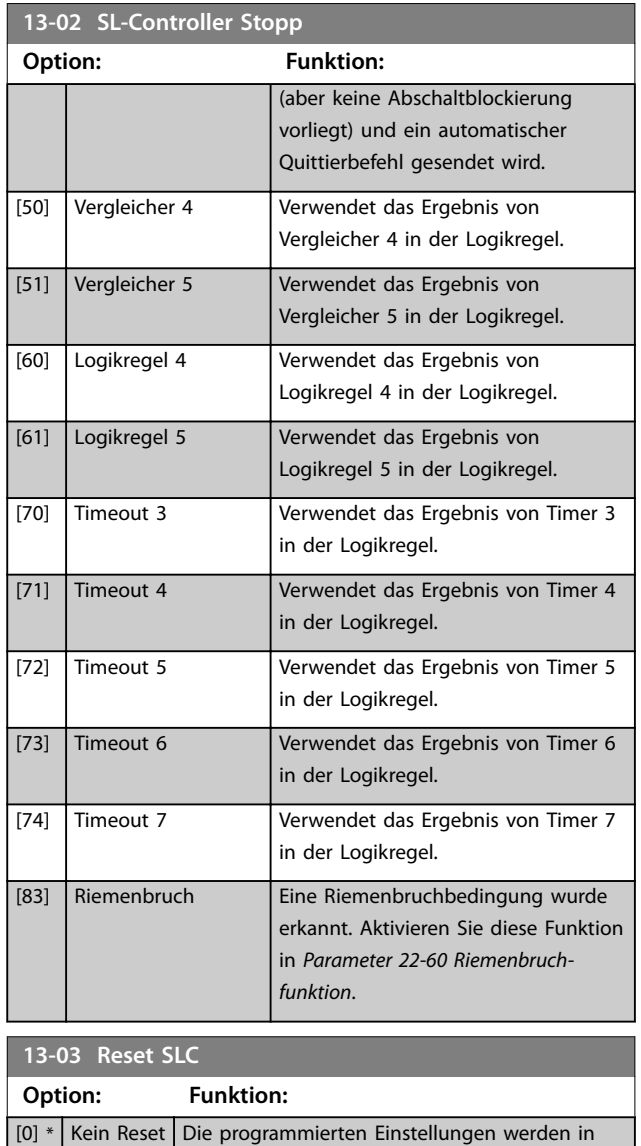

*Parametergruppe 13-\*\* Smart Logic* beibehalten.

*\*\* Smart Logic* auf die Standardeinstellungen

[1] Reset SLC Setzt alle Parameter in der *Parametergruppe 13-*

Vergleicher dienen zum Vergleichen von stetigen Variablen (z. B. Ausgangsfrequenz, Ausgangsstrom, Analogeingang)

zurück.

3.9.3 13-1\* Vergleicher

mit voreingestellten Festwerten.

Danfoss

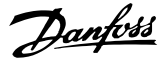

<span id="page-73-0"></span>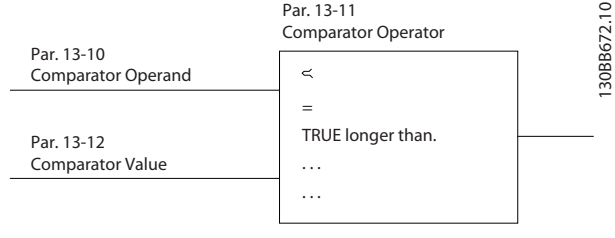

**Abbildung 3.14 Vergleicher**

Zusätzlich gibt es Digitalwerte, die mit festgelegten Zeitwerten verglichen werden. Siehe Erklärung unter *Parameter 13-10 Vergleicher-Operand*. Vergleicher werden einmal pro Abtastintervall ausgewertet. Sie können das Ergebnis (wahr oder falsch) direkt benutzen. Alle Parameter in dieser Parametergruppe sind Arrayparameter mit einem Index von 0–5. Wählen Sie Index 0, um Vergleicher 0 zu programmieren, Index 1, um Vergleicher 1 zu programmieren usw.

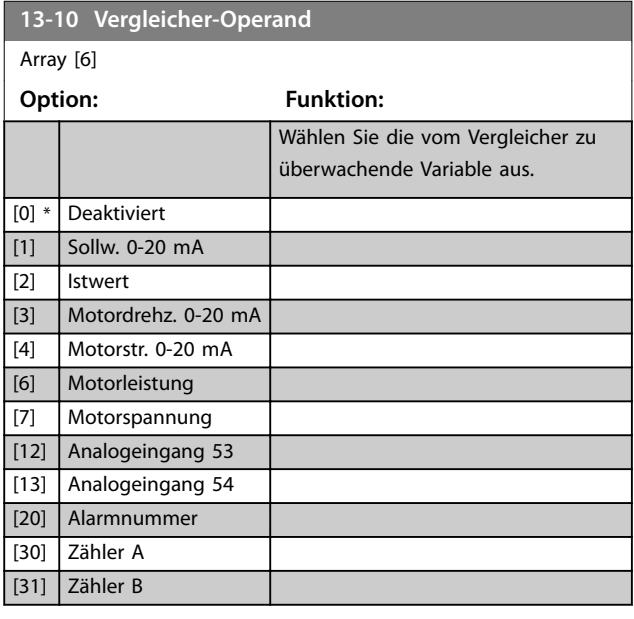

#### **13-11 Vergleicher-Funktion** Array [6] **Option: Funktion:** [0] Kleiner als  $(\leq)$ Wählen Sie *[0] <*, damit das Ergebnis der Bewertung wahr ist, wenn die in *Parameter 13-10 Vergleicher-Operand* ausgewählte Variable kleiner ist als der Festwert in *Parameter 13-12 Vergleicher-Wert*. Das Ergebnis ist falsch, wenn die in *Parameter 13-10 Vergleicher-Operand* ausgewählte Variable größer ist als der Festwert in *Parameter 13-12 Vergleicher-Wert*. [1] \* Annähernd aleich  $(\sim)$ Wählen Sie *[1] ≈*, damit das Ergebnis der Bewertung wahr ist, wenn die in *Parameter 13-10 Vergleicher-Operand* ausgewählte Variable ungefähr gleich dem

# **13-11 Vergleicher-Funktion** Array [6] **Option: Funktion:** Festwert in *Parameter 13-12 Vergleicher-Wert* ist. [2] Größer als  $(>)$ Wählen Sie *[2] >* für die inverse Logik von Option *[0] <*. **13-12 Vergleicher-Wert**

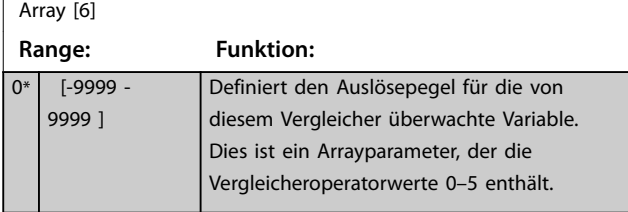

# 3.9.4 13-2\* Timer

Verwenden Sie das Ergebnis (WAHR oder FALSCH) der Timer direkt, um ein Ereignis zu definieren (siehe *[Parameter 13-51 SL-Controller Ereignis](#page-76-0)*), oder als boolesche Verknüpfung in einer Logikregel (siehe *[Parameter 13-40 Logikregel Boolsch 1](#page-74-0)*, *[Parameter 13-42 Logikregel Boolsch 2](#page-75-0)* oder *[Parameter 13-44 Logikregel Boolsch 3](#page-76-0)*). Ein Timer ist nur falsch, wenn er durch eine Aktion gestartet wurde (z. B. *[29] Start Timer 1*), bis der in diesen Parameter eingegebene Timer-Wert abgelaufen ist. Daraufhin wird der Timer wieder als wahr ausgewertet. Alle Parameter in dieser Parametergruppe sind Arrayparameter mit einem Index von 0–2 Wählen Sie Index 0, um Timer 0 zu programmieren, Index 1, um Timer 1 zu

#### programmieren usw. **13-20 SL-Timer** Array [8] **Range: Funktion:**  $0 s*$  [0 -3600 s] Der Wert definiert die Dauer der Falsch-Ausgabe vom programmierten Timer. Ein Timer ist nur FALSCH, wenn er durch eine Aktion gestartet wurde (siehe *Parameter 13-52 SL-Controller Aktion* [29-31] und *Parameter 13-52 SL-Controller Aktion* [70-74] Start Timer X) und bis der Timer-Wert abgelaufen ist. Arrayparameter enthalten die Timer 0-7.

# 3.9.5 13-4\* Logikregeln

Parameter zur freien Definition von binären Verknüpfungen (boolesch). Es ist möglich, 3 boolesche Zustände in einer Logikregel über UND, ODER und NICHT miteinander zu verknüpfen. Das Ergebnis (WAHR/FALSCH) können Sie von Timern, Vergleichern, Digitaleingängen, Statusbits und Ereignissen verwenden. Wählen Sie boolesche Eingänge für <span id="page-74-0"></span>die Berechnung unter *Parameter 13-40 Logikregel Boolsch 1*, *[Parameter 13-42 Logikregel Boolsch 2](#page-75-0)* und *[Parameter 13-44 Logikregel Boolsch 3](#page-76-0)* aus. Definieren Sie die logischen Verknüpfungen für die ausgewählten Eingänge unter *[Parameter 13-41 Logikregel Verknüpfung 1](#page-75-0)* und *[Parameter 13-43 Logikregel Verknüpfung 2](#page-76-0)*.

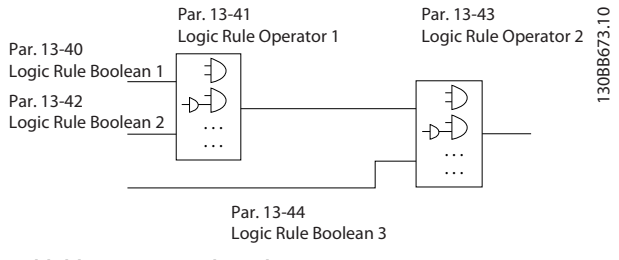

**Abbildung 3.15 Logikregeln**

#### **Priorität der Berechnung**

Die Ergebnisse von *Parameter 13-40 Logikregel Boolsch 1*, *[Parameter 13-41 Logikregel Verknüpfung 1](#page-75-0)* und *[Parameter 13-42 Logikregel Boolsch 2](#page-75-0)* werden zuerst berechnet. Das Ergebnis (wahr/falsch) der Berechnung wird mit den Einstellungen unter *[Parameter 13-43 Logikregel](#page-76-0) [Verknüpfung 2](#page-76-0)* und *[Parameter 13-44 Logikregel Boolsch 3](#page-76-0)* kombiniert und ergibt so das Endergebnis (wahr/falsch) der Logikregel.

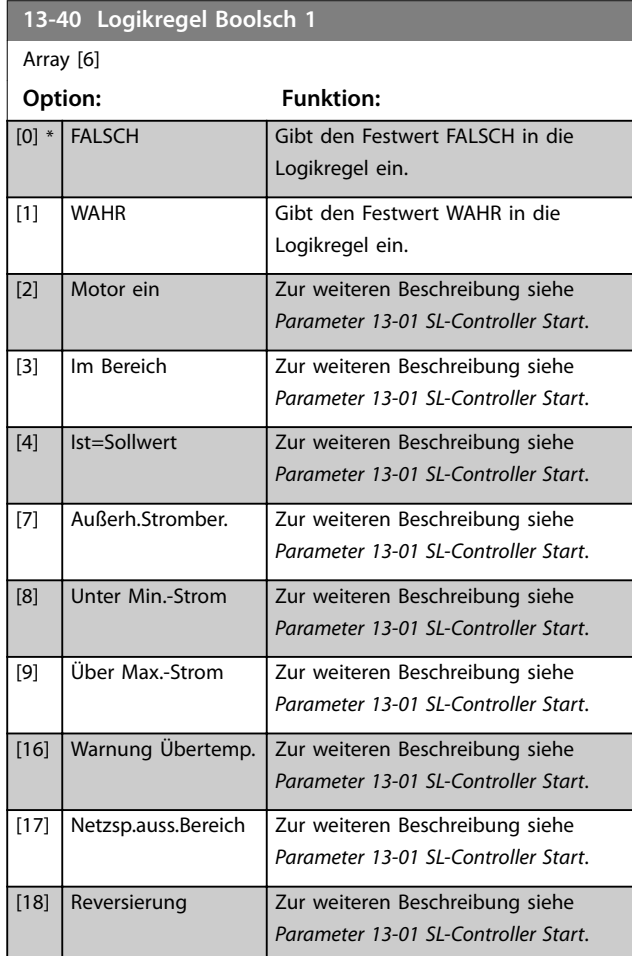

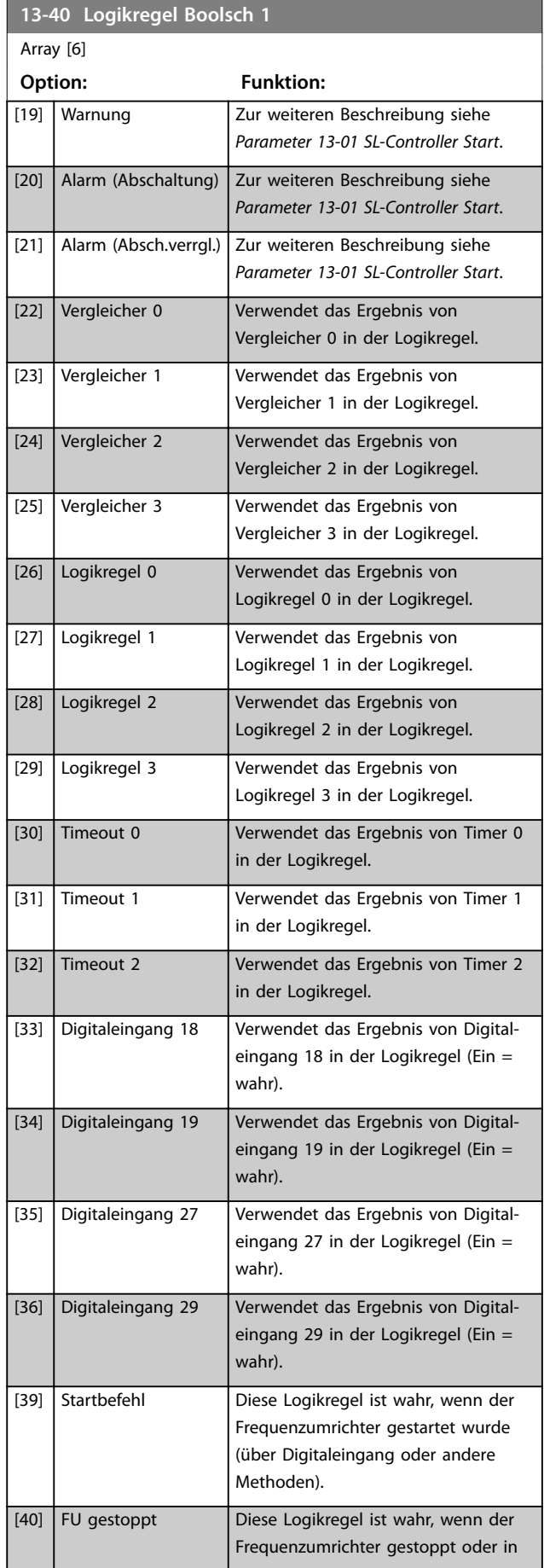

Danfoss

#### <span id="page-75-0"></span>**Parameter VLT<sup>®</sup> HVAC Basic Drive FC 101**

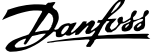

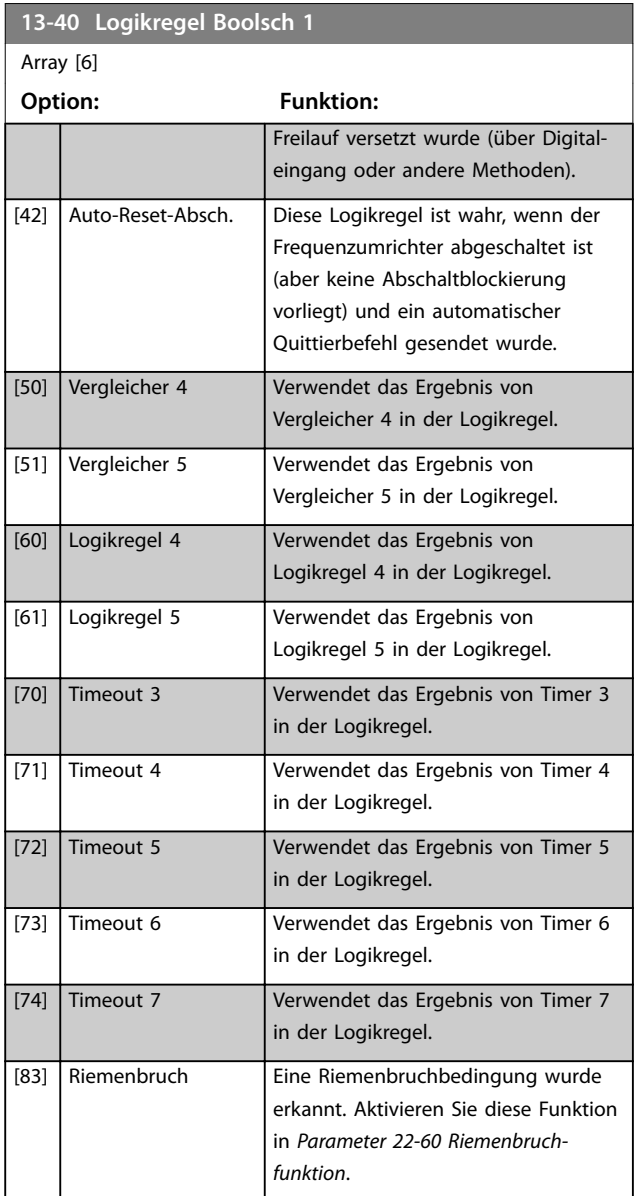

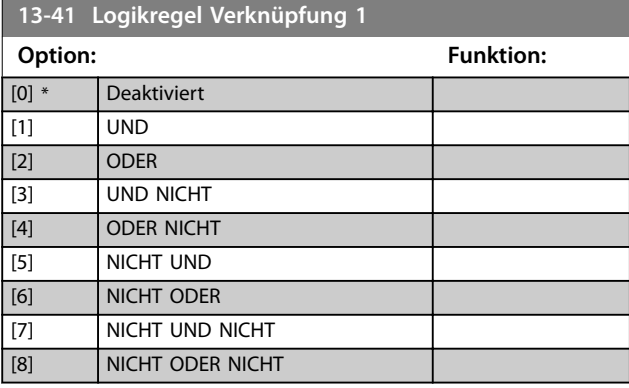

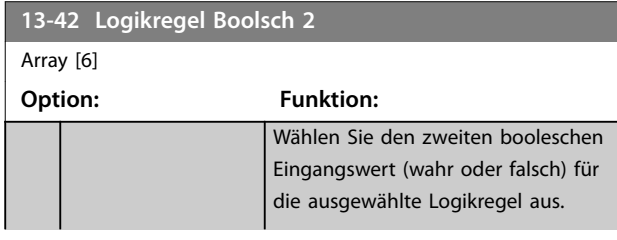

# **13-42 Logikregel Boolsch 2** Array [6] **Option: Funktion:** Siehe *[Parameter 13-40 Logikregel](#page-74-0) [Boolsch 1](#page-74-0)* für nähere Beschreibungen der Auswahloptionen und ihrer Funktionen. [0] \* FALSCH [1] WAHR [2] Motor ein [3] Im Bereich [4] **Ist=Sollwert** [7] Außerh.Stromber. [8] Unter Min.-Strom [9] Über Max.-Strom [16] Warnung Übertemp. [17] Netzsp.auss.Bereich [18] Reversierung [19] Warnung [20] Alarm (Abschaltung) [21] Alarm (Absch.verrgl.) [22] Vergleicher 0 [23] Vergleicher 1 [24] Vergleicher 2 [25] Vergleicher 3 [26] Logikregel 0 [27] Logikregel 1 [28] Logikregel 2 [29] Logikregel 3 [30] Timeout 0 [31] Timeout 1 [32] Timeout 2 [33] Digitaleingang 18 [34] Digitaleingang 19 [35] Digitaleingang 27 [36] Digitaleingang 29 [39] Startbefehl [40] FU gestoppt [42] Auto-Reset-Absch. [50] Vergleicher 4 [51] Vergleicher 5 [60] Logikregel 4 [61] Logikregel 5 [70] Timeout 3 [71] Timeout 4 [72] Timeout 5 [73] Timeout 6 [74] Timeout 7 [83] Riemenbruch Eine Riemenbruchbedingung wurde erkannt. Aktivieren Sie diese Funktion in *[Parameter 22-60 Riemenbruch](#page-99-0)[funktion](#page-99-0)*.

<span id="page-76-0"></span>**Parameter Programmierhandbuch**

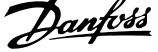

 $\overline{a}$ 

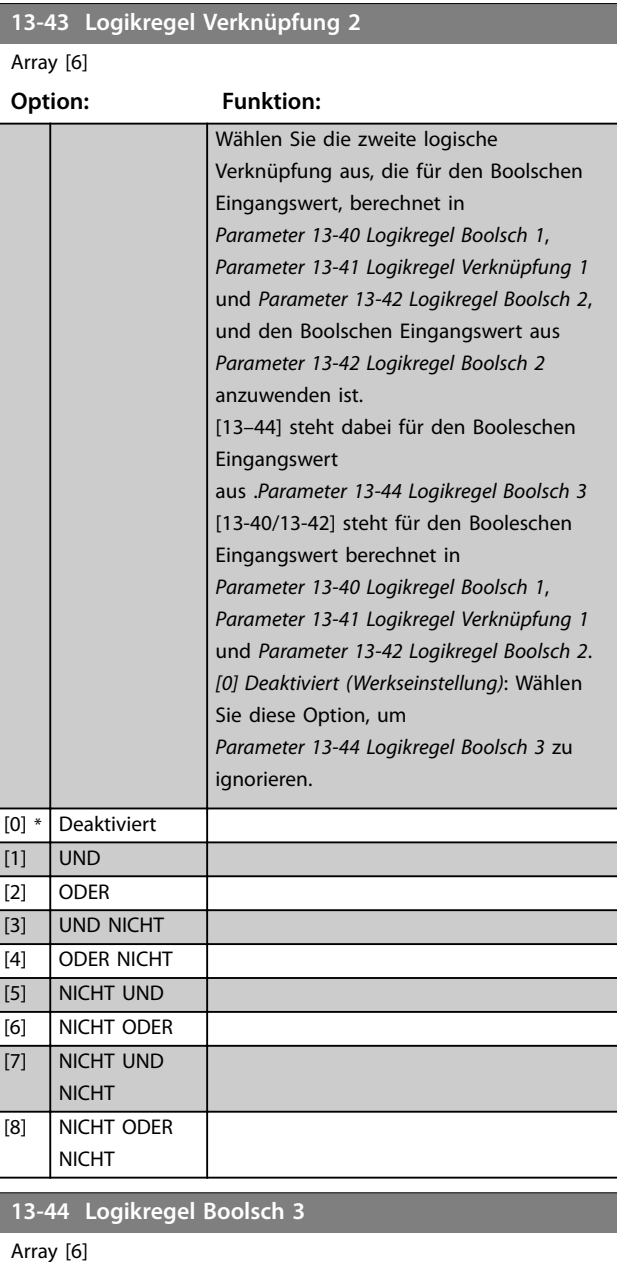

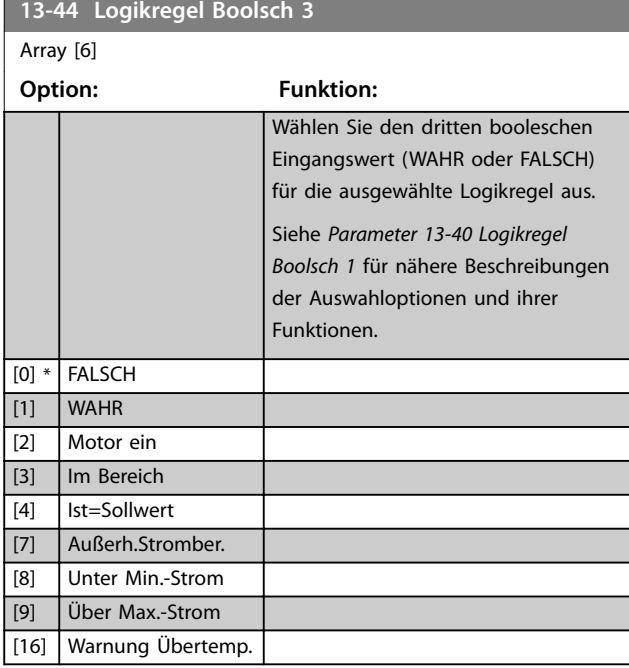

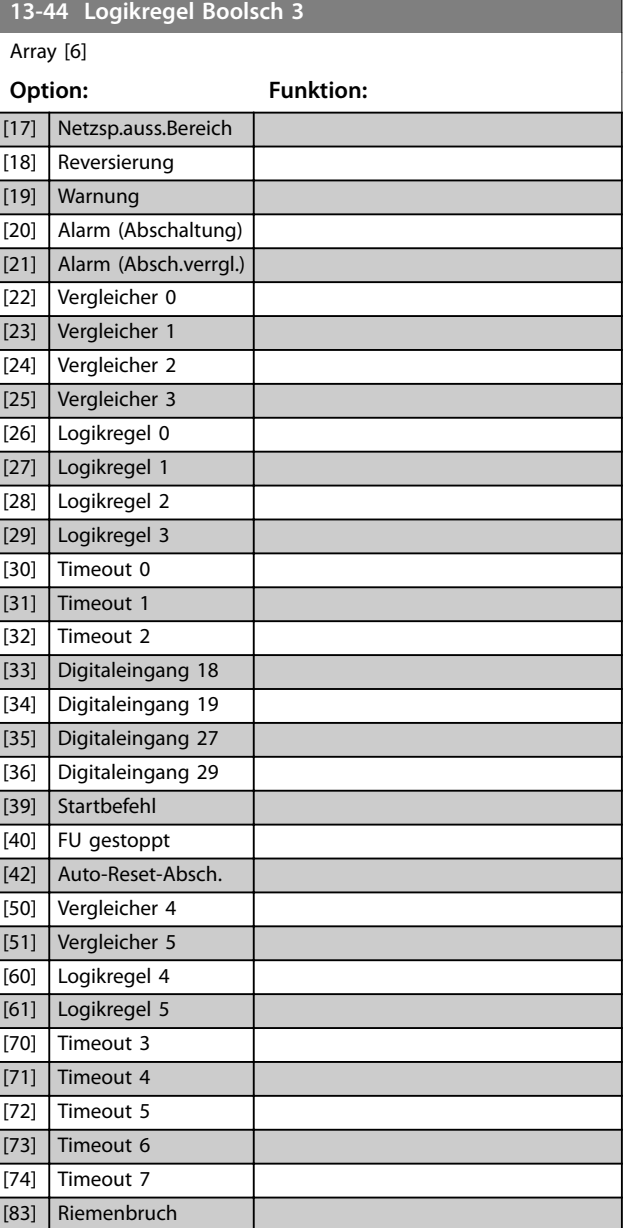

# 3.9.6 13-5\* SL-Programm

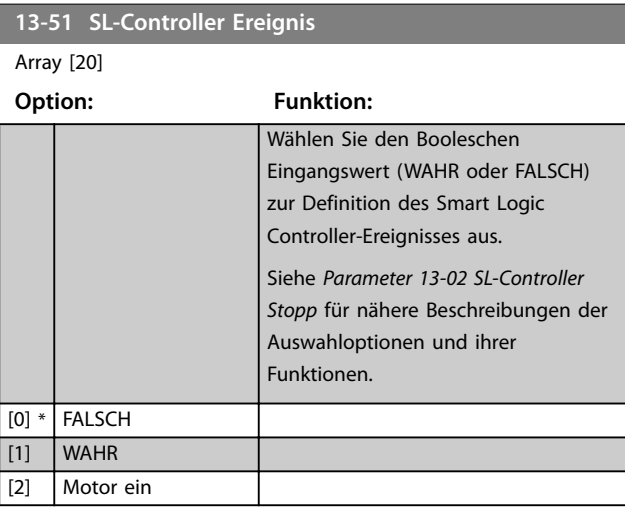

### <span id="page-77-0"></span>**Parameter VLT<sup>®</sup> HVAC Basic Drive FC 101**

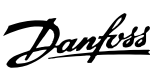

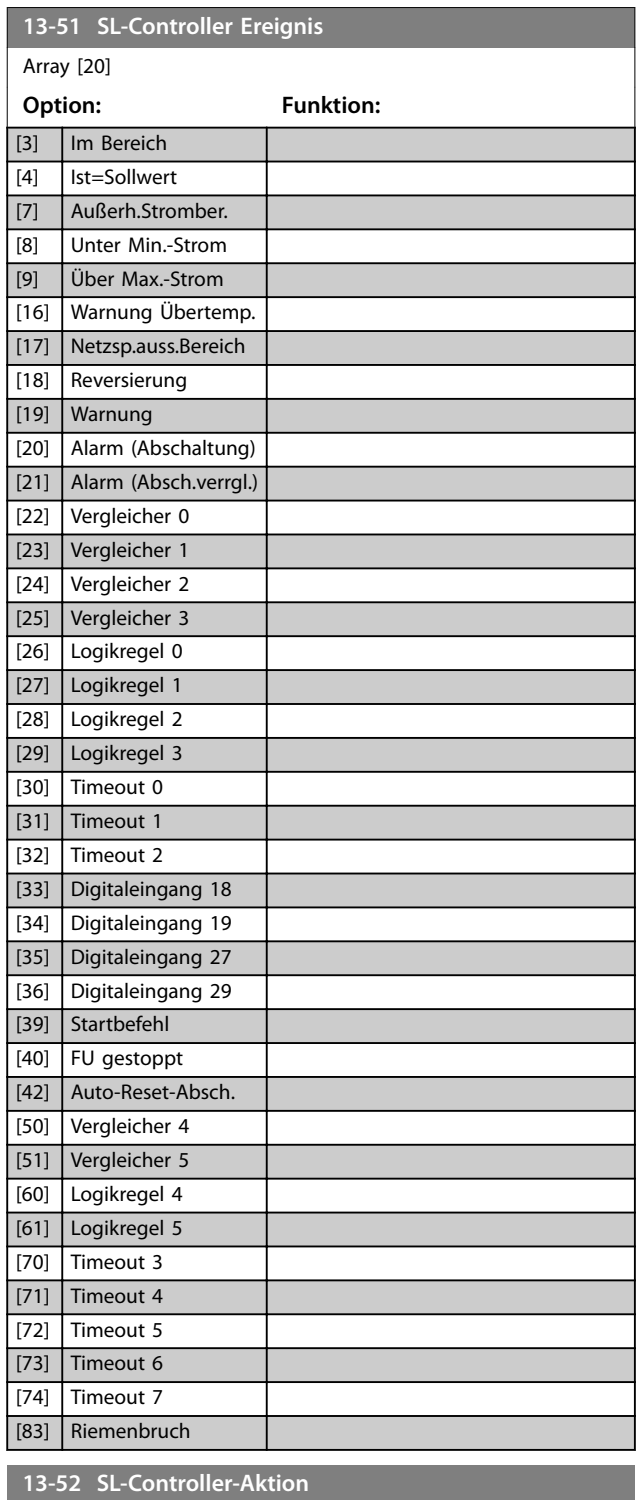

# **13-52 SL-Controller-Aktion**

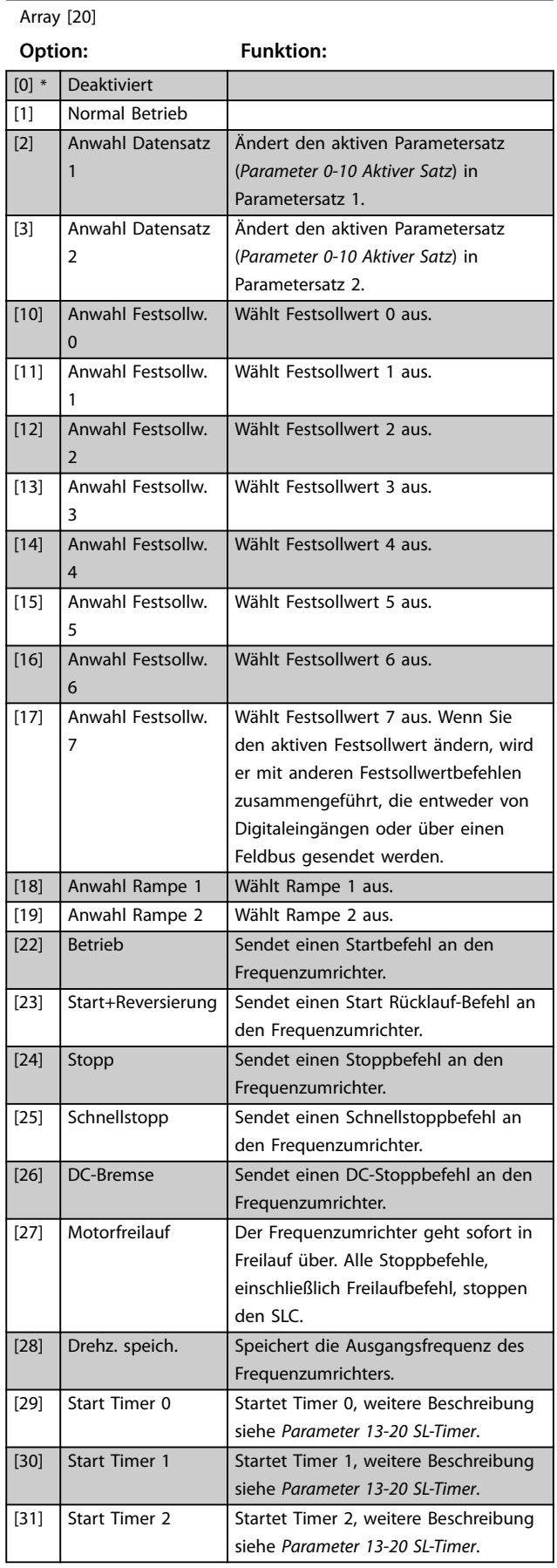

# Array [20]

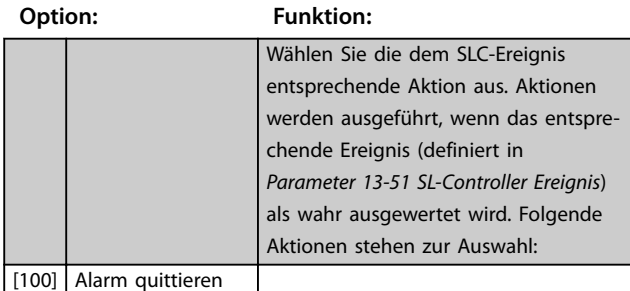

# **13-52 SL-Controller-Aktion**

Array [20]

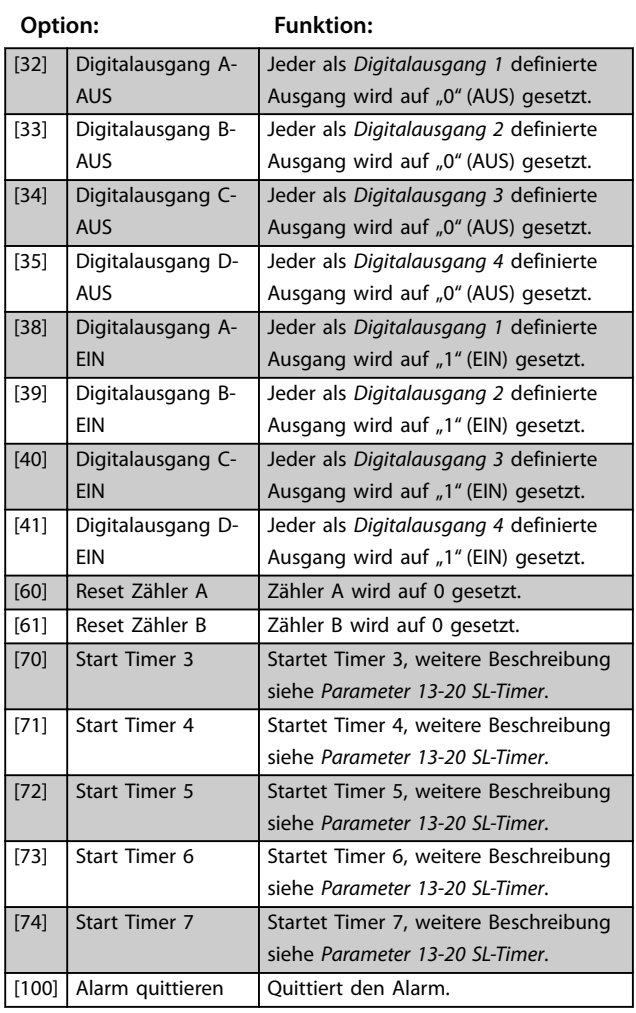

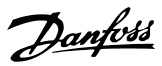

# <span id="page-79-0"></span>3.10 Hauptmenü - Sonderfunktionen - Parametergruppe 14

# 3.10.1 14-0\* IGBT-Ansteuerung

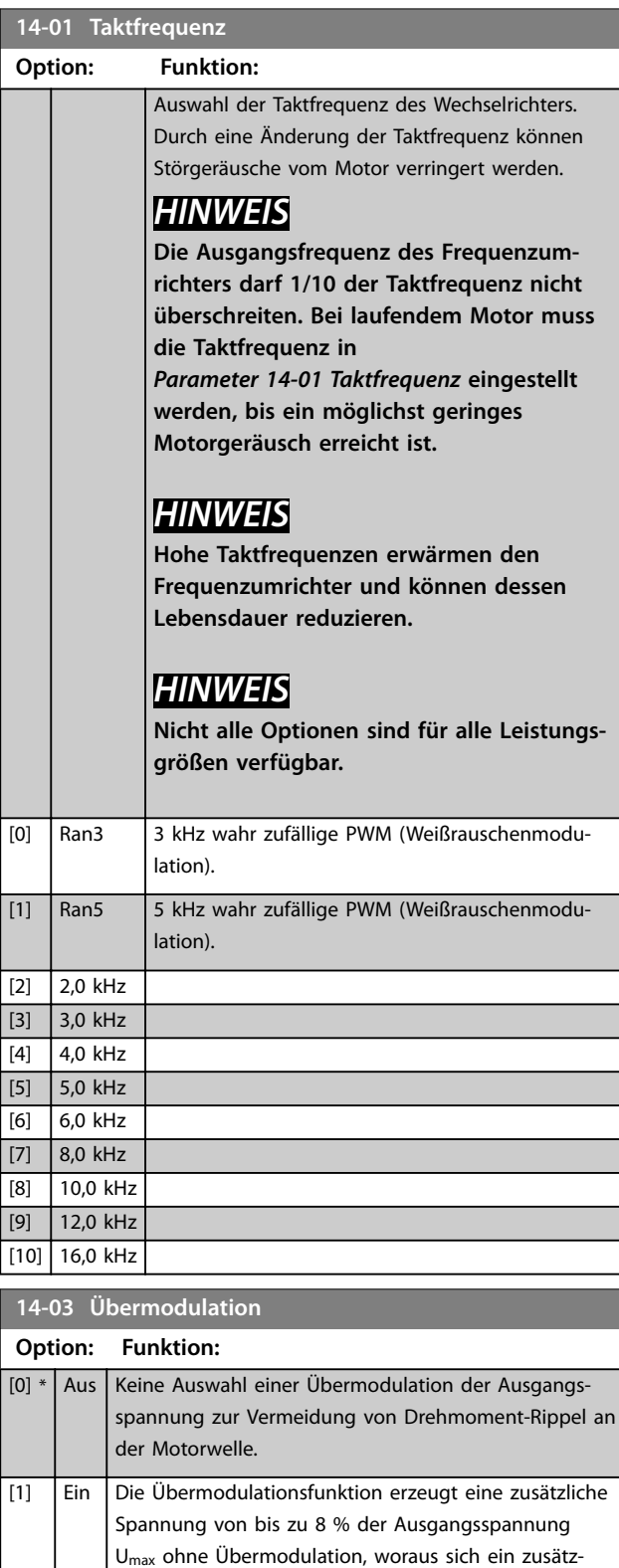

liches Drehmoment von 10 bis 12 % in der Mitte des übersynchronen Bereichs ergibt (von 0 % bei der

# **14-03 Übermodulation**

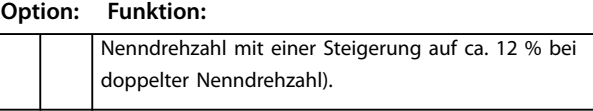

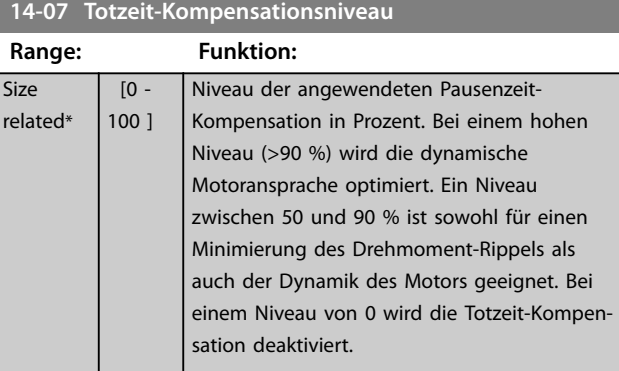

# **14-08 Dämpfungsfaktor**

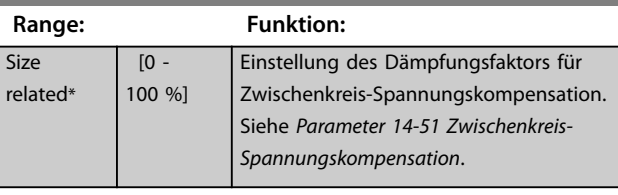

### **14-09 Totzeit Vorspannungs-Strompegel**

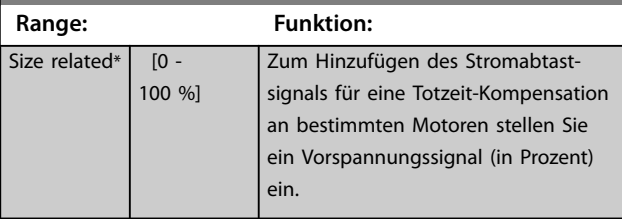

# 3.10.2 14-1\* Netzausfall

Parameter zur Konfiguration der Überwachung und des Betriebsverhaltens bei Netzausfall.

### **14-10 Netzausfall**

Konfiguration der Aktion des Frequenzumrichters, wenn die Netzspannung unter der in *[Parameter 14-11 Netzausfall-Spannung](#page-80-0)* konfigurierten Netzspannungsgrenze liegt.

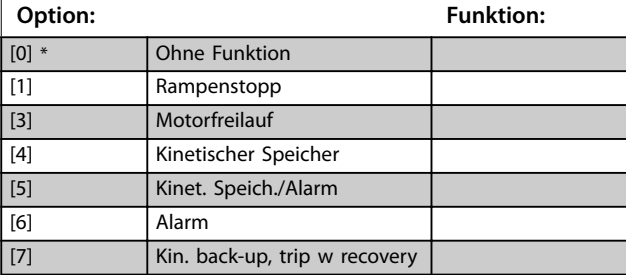

<span id="page-80-0"></span>**Parameter Programmierhandbuch**

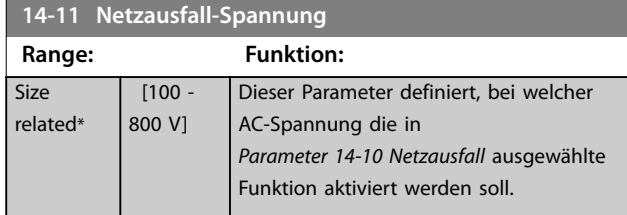

**14-12 Funktion bei Netzphasenfehler**

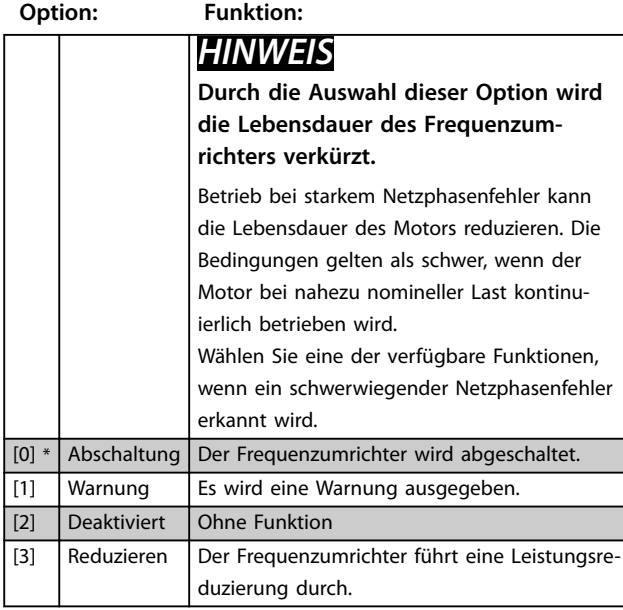

# 3.10.3 14-2\* Reset/Initialisieren

# **14-20 Quittierfunktion**

Wählen Sie die Quittierfunktion nach einer Abschaltung aus. Nach dem Quittieren können Sie den Frequenzumrichter neu starten.

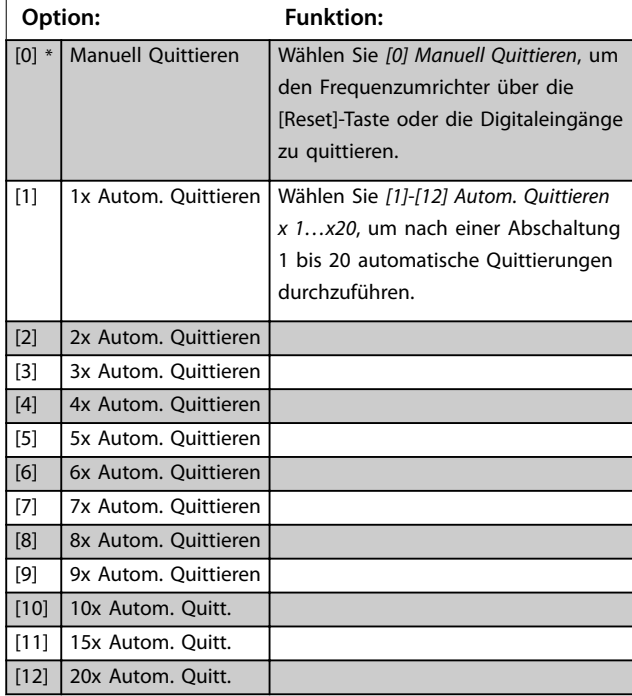

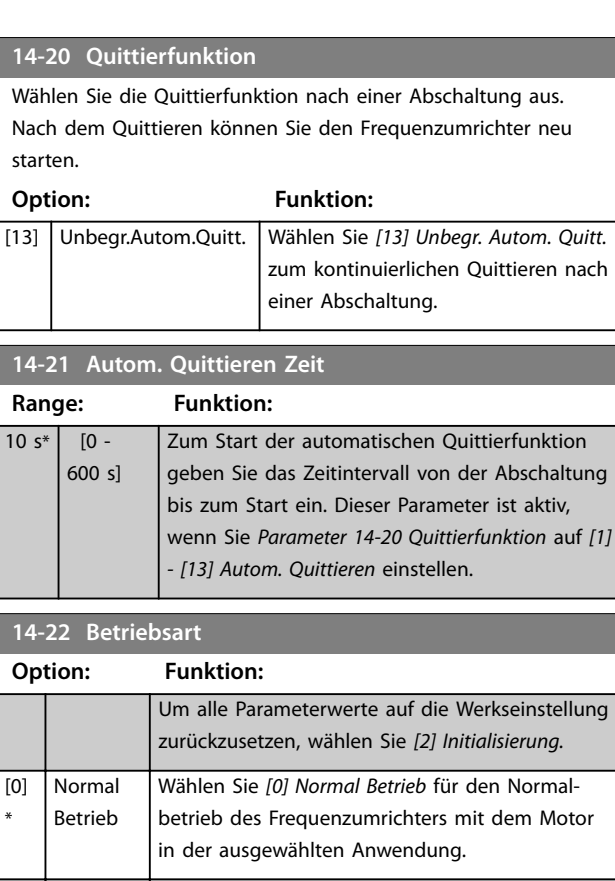

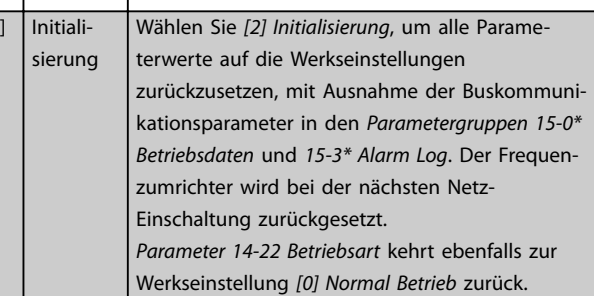

#### **14-27 Aktion bei Wechselrichterstörung**

Wählen Sie aus, wie der Frequenzumrichter im Falle von Überspannung, Überstrom, Kurzschluss oder Erdungsfehlern reagieren soll.

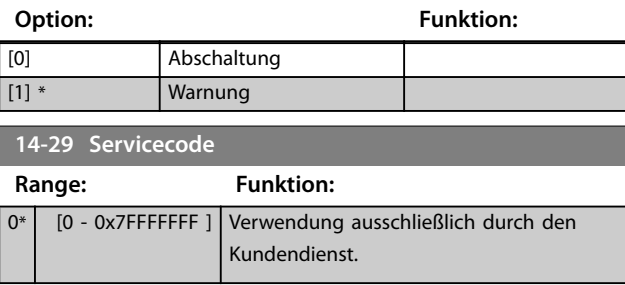

# 3.10.4 14-3\* Stromgrenze

Parameter zur Konfiguration des Stromgrenzenreglers, der aktiviert wird, wenn der Motorstrom die eingestellten Stromgrenzen überschreitet (siehe

*[Parameter 4-18 Stromgrenze](#page-48-0)*). Diese Parameter werden verwendet, um das Drehmoment so schnell wie möglich zu

\*

 $\overline{12}$ 

<span id="page-81-0"></span>reduzieren, ohne dabei die Kontrolle über den Motor zu verlieren.

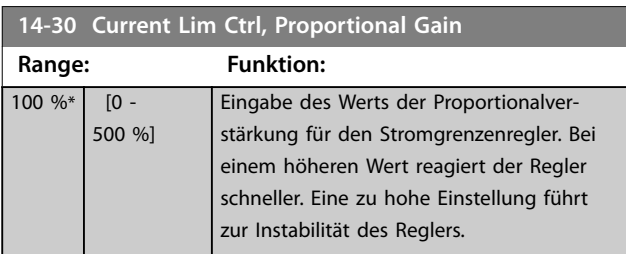

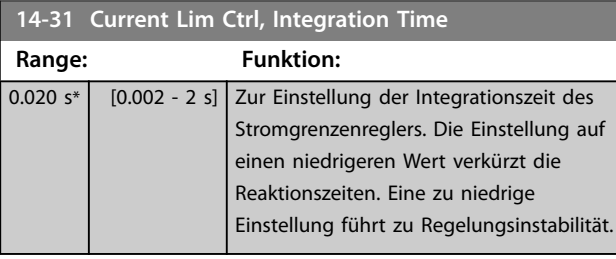

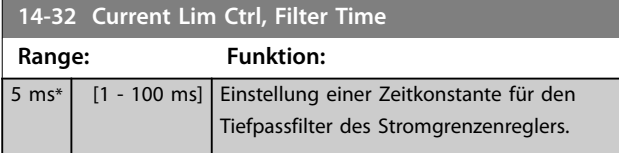

# 3.10.5 14-4\* Energieoptimierung

Parameter zur Leistungsoptimierung bei Betrieb mit variablem Drehmoment (VT) bzw. bei aktivierter automatischer Energie Optimierung (AEO).

Die Automatische Energieoptimierung ist nur aktiv, wenn *[Parameter 1-03 Drehmomentverhalten der Last](#page-33-0)* auf *[3] Autom. Energieoptim.* eingestellt ist.

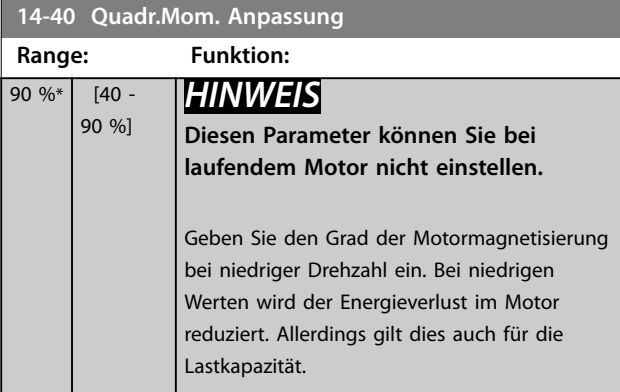

verringert den Energieverlust im Motor, senkt jedoch auch die Widerstandsfähigkeit gegenüber plötzlichen Lastwechseln.

**14-41 Minimale AEO-Magnetisierung Range: Funktion:** 66 %\* [40 - 75 %] Geben Sie die minimal zulässige Magnetisierung für AEO ein. Ein niedriger Wert

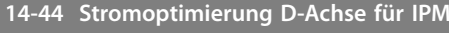

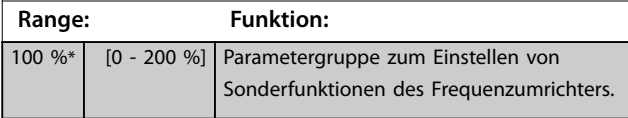

# 3.10.6 14-5\* Umgebung

Parameter, um den Frequenzumrichter an besondere Gegebenheiten der Einsatzumgebung (EMV-Filter, IT-Netz, Ausgangsfilter usw.) anzupassen.

#### **14-50 EMV-Filter**

Dieser Parameter ist nur bei Frequenzumrichtern der folgenden Baugrößen gültig:

- **•** IP20, 3x200–240 V, Baugrößen H6–H8
- **•** IP20, 3x380–480 V, Baugrößen H6–H8
- **•** IP54, 3x380–480 V, Baugrößen I6–I8
- **•** IP20, 3x525–600 V, Baugrößen H6–H10

#### **Option: Funktion:**

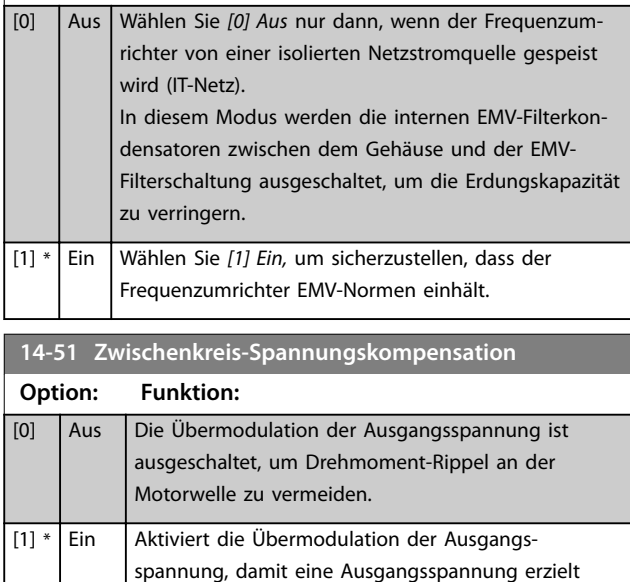

### **14-52 Lüftersteuerung**

(bis 15 %).

Mit diesem Parameter wählen Sie die Betriebsart der Lüftersteuerung. Je nach mit Betrieb mit hoher Last (hohe Kühlkörpertemperatur) oder mit geringer Last bis hin zum Standby-Betrieb gibt der Frequenzumrichter ein unterschiedliches Betriebsgeräusch von sich.

werden kann, die höher als die Netzspannung ist

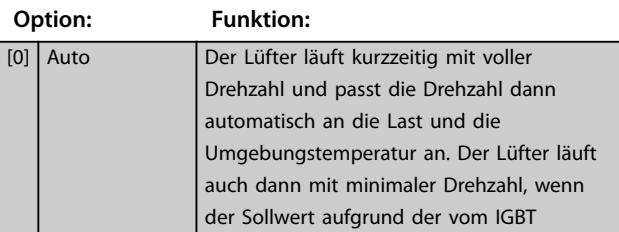

#### <span id="page-82-0"></span>**14-52 Lüftersteuerung**

Mit diesem Parameter wählen Sie die Betriebsart der Lüftersteuerung. Je nach mit Betrieb mit hoher Last (hohe Kühlkörpertemperatur) oder mit geringer Last bis hin zum Standby-Betrieb gibt der Frequenzumrichter ein unterschiedliches Betriebsgeräusch von sich.

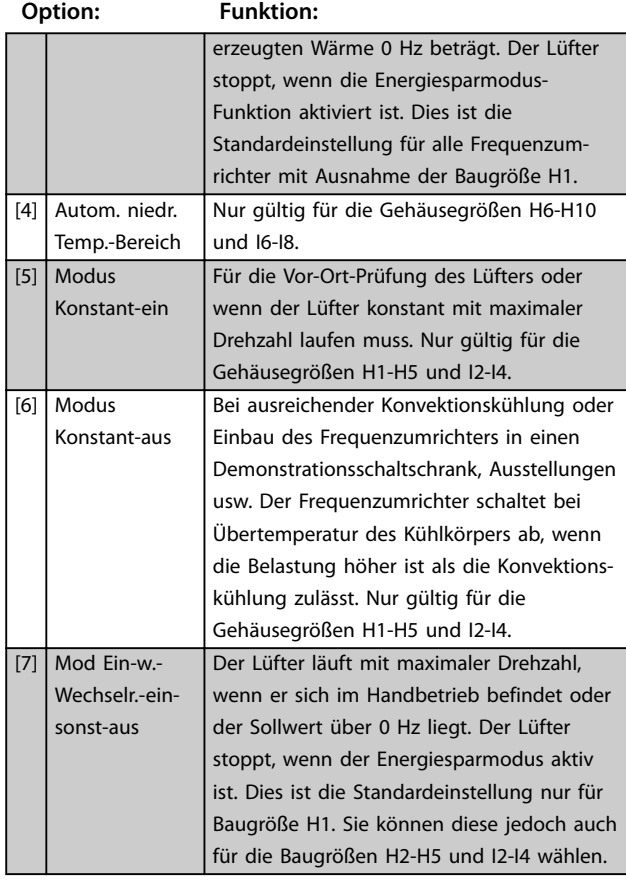

#### **14-53 Lüfterüberwachung**

Definiert das Verhalten des Frequenzumrichters bei Erkennung eines Lüfterfehlers. Dieser Parameter ist nur bei Frequenzumrichtern der folgenden Baugrößen gültig:

- **•** IP20, 3x200–240 V, Baugrößen H6–H8.
- **•** IP20, 3x380–480 V, Baugrößen H6–H8.
- **•** IP54, 3x380–480 V, Baugrößen I6–I8.
- **•** IP20, 3x525–600 V, Baugrößen H6–H10.

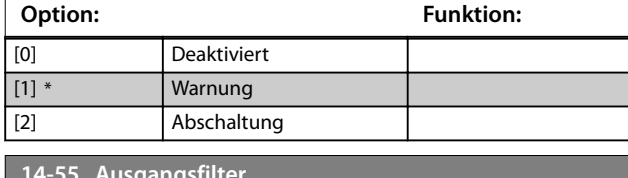

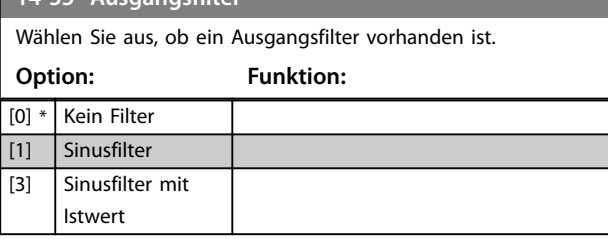

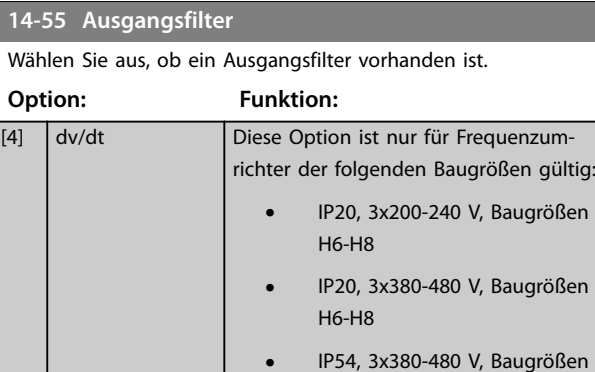

# H6-H10

**•** IP20, 3x525-600 V, Baugrößen

Danfoss

I6-I8

# 3.10.7 14-6\* Auto-Reduzier.

Parametergruppe zur Konfiguration der automatischen Leistungsreduzierung basierend auf der Ausgangsfrequenz des Frequenzumrichters.

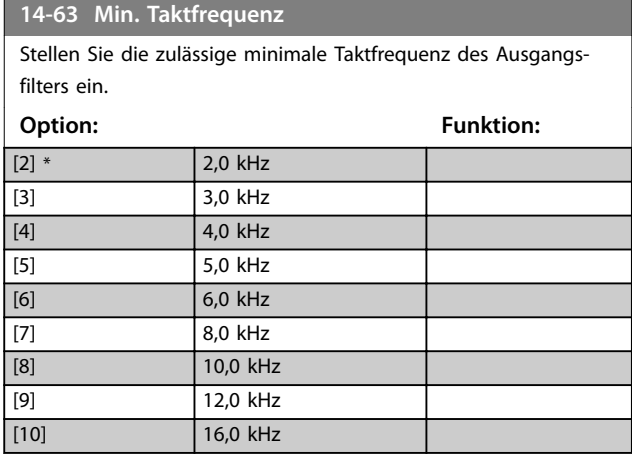

**14-64 Totzeit-Kompensation, Nullstrom-Pegel**

Wenn Sie ein langes Motorkabel verwenden, stellen Sie den Parameter auf *[0] Deaktiviert* ein, um den Motordrehmomentrippel zu minimieren.

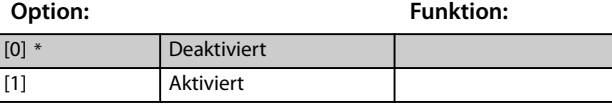

**14-65 Drehzahl-Reduzierung, Totzeit-Kompensat**

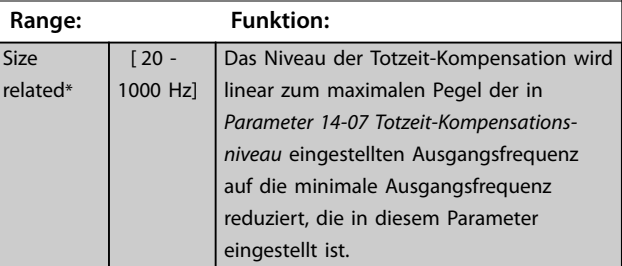

# 3.10.8 14-9\* Fehlereinstellungen

Die Parametergruppe für Fehleranpassungseinstellungen.

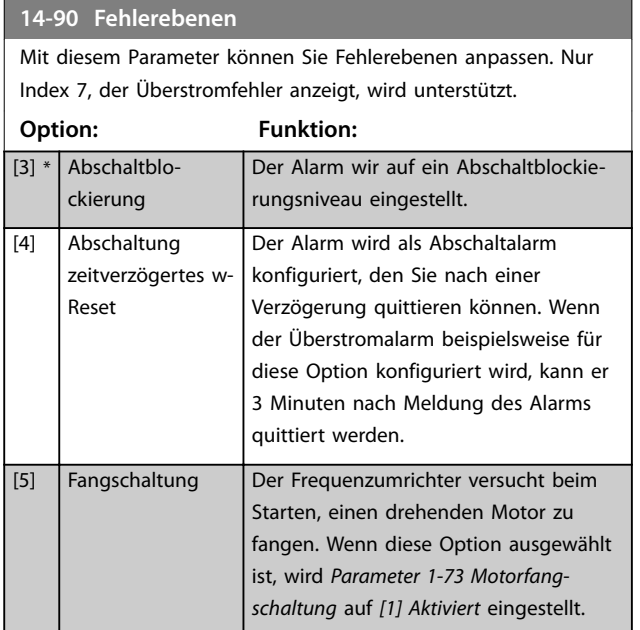

Danfoss

# 3.11 Hauptmenü - Info/Wartung - Gruppe 15

Parametergruppe, die Frequenzumrichterinformationen wie Betriebsvariablen, Hardwarekonfiguration und Softwareversionen enthält.

# 3.11.1 15-0\* Betriebsdaten

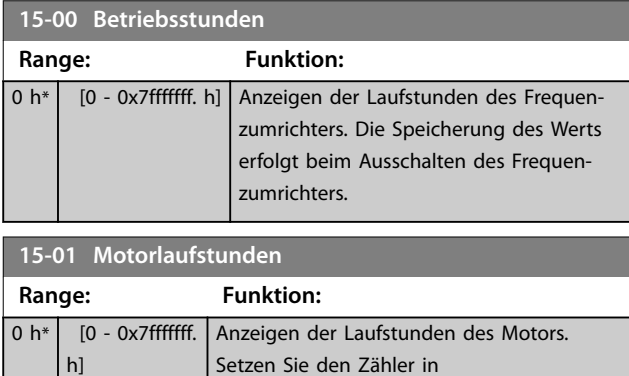

*Parameter 15-07 Reset Betriebsstundenzähler* zurück. Die Speicherung des Werts erfolgt beim Ausschalten des Frequenzumrichters.

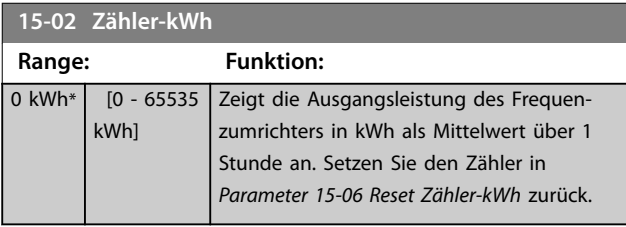

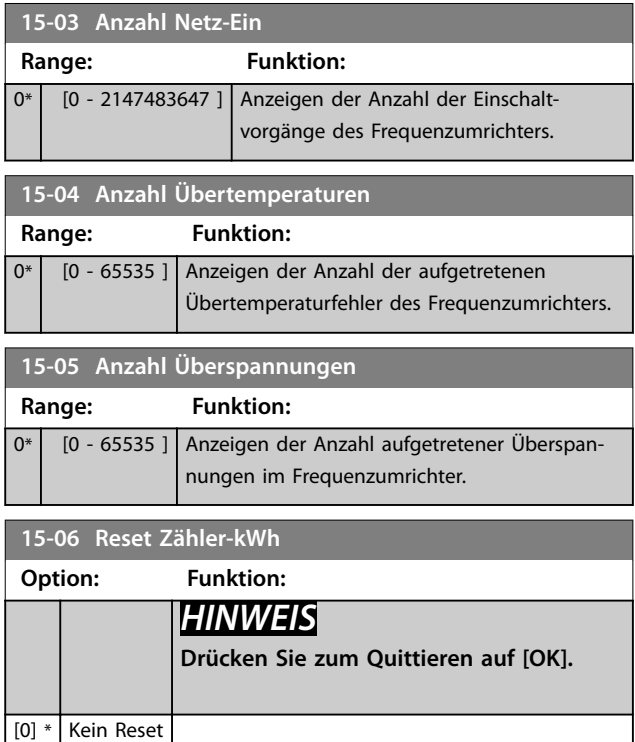

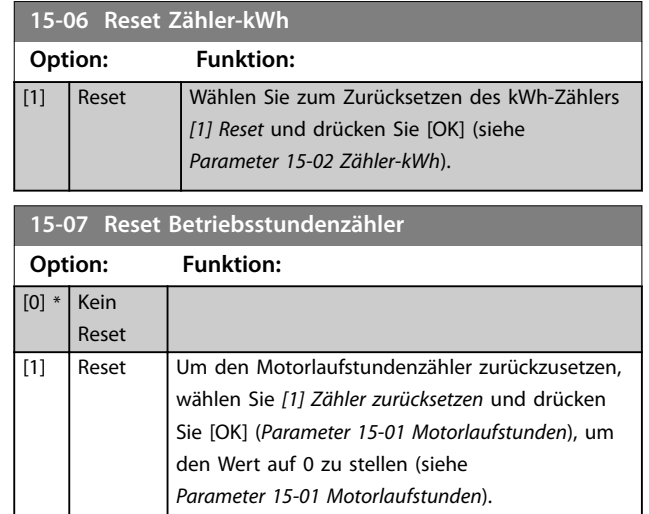

# 3.11.2 15-3\* Alarm Log

Parameter in dieser Parametergruppe sind Arrayparameter, in denen bis zu 10 Fehlerspeicher angezeigt werden können. Die neuesten Daten stehen unter [0] und die ältesten Daten unter [9]. Fehlercodes, Werte und Zeitstempel können für alle protokollierten Daten angezeigt werden

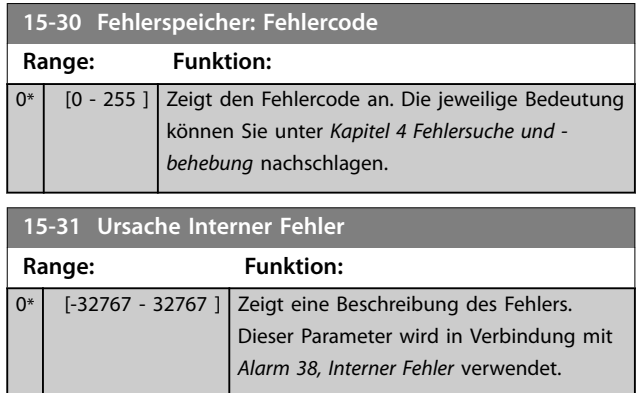

# 3.11.3 15-4\* Typendaten

Parameter mit schreibgeschützten Informationen zur Hardware- und Softwarekonfiguration des Frequenzumrichters.

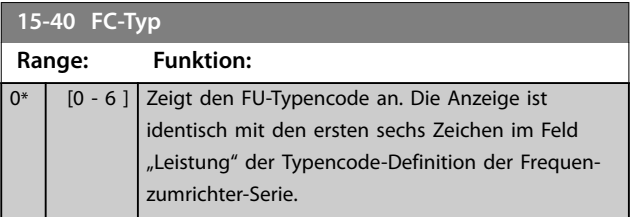

# Danfoss

**3 3**

**Parameter VLT<sup>®</sup> HVAC Basic Drive FC 101** 

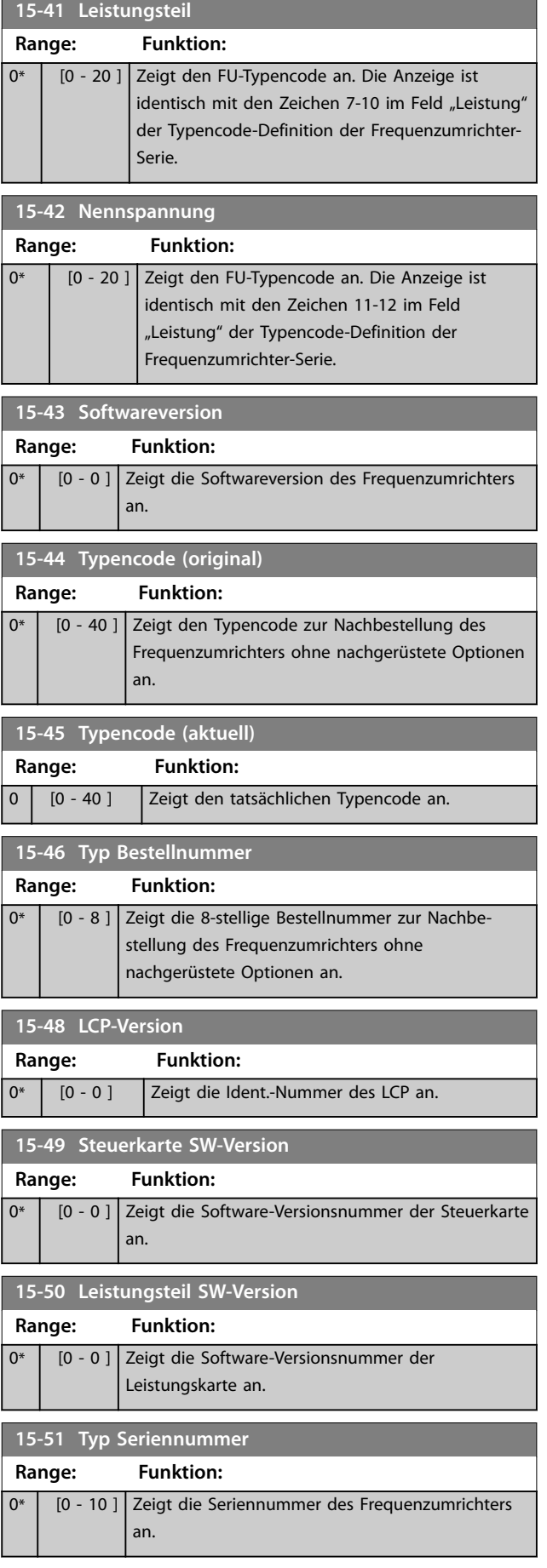

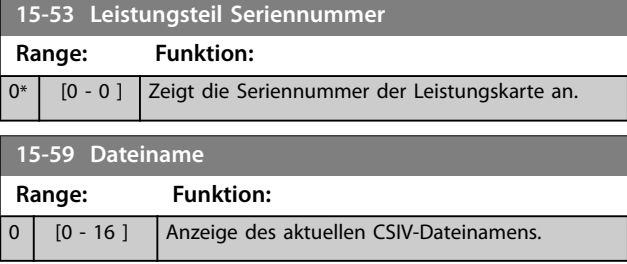

# <span id="page-86-0"></span>3.12 Hauptmenü - Datenanzeigen - Parametergruppe 16

# 3.12.1 16-0\* Anzeigen-Allgemein

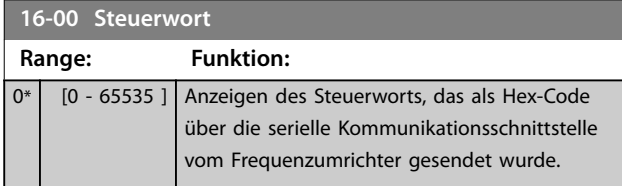

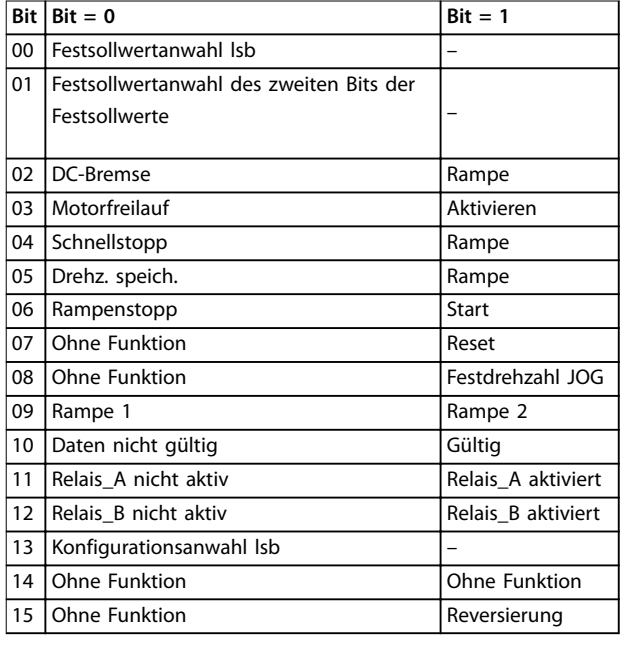

#### **Tabelle 3.6 Control Word**

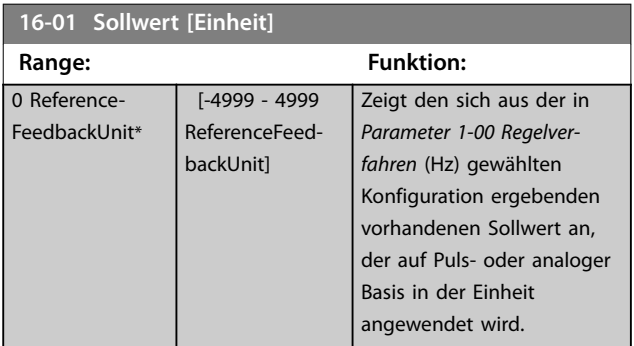

**16-02 Sollwert [%] Range: Funktion:**  $0 \%$  [-200 -200 %] Zeigt den Gesamtsollwert an. Der Gesamtsollwert ist die Summe aus den Sollwerten Digital, Analog, Fest, Bus und Sollwert speichern.

### **16-03 Zustandswort**

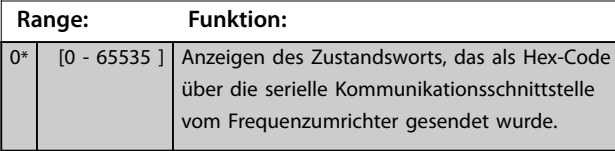

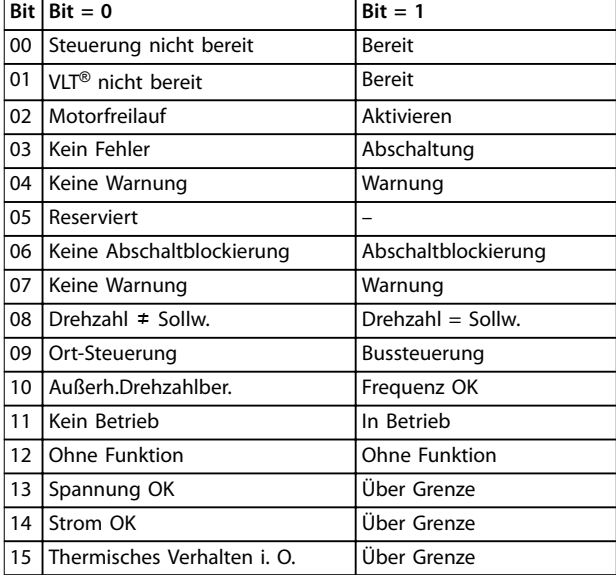

#### **Tabelle 3.7 Status Word**

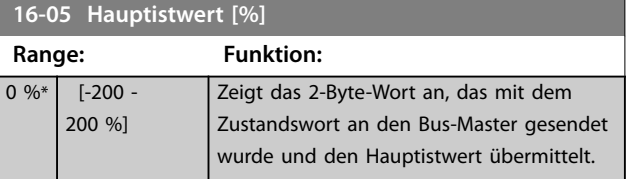

#### **16-09 Benutzerdefinierte Anzeige**

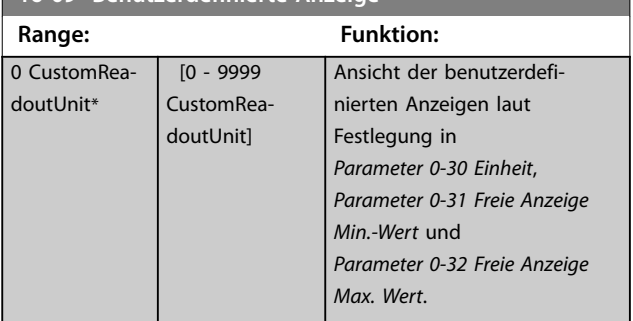

# 3.12.2 16-1\* Anzeigen-Motor

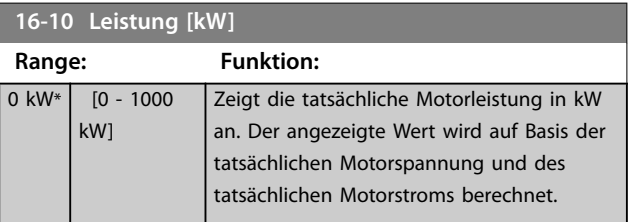

# Danfoss

# **Parameter VLT<sup>®</sup> HVAC Basic Drive FC 101**

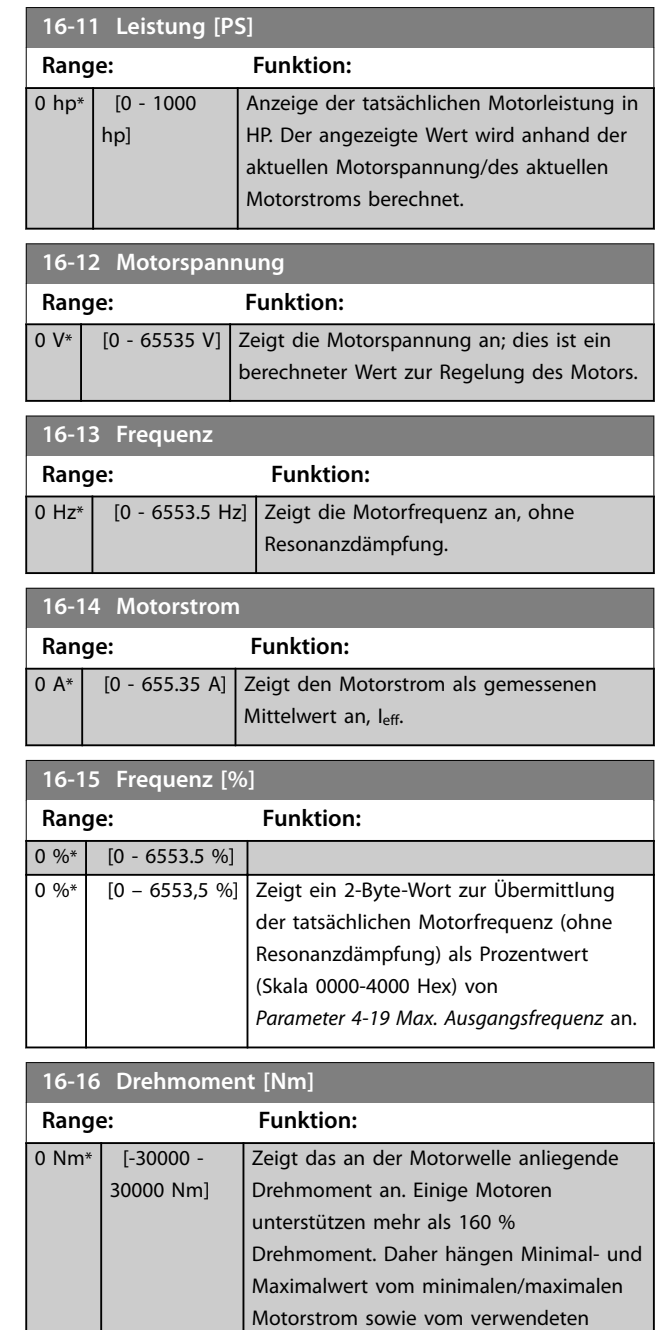

# **16-17 Drehzahl [UPM]**

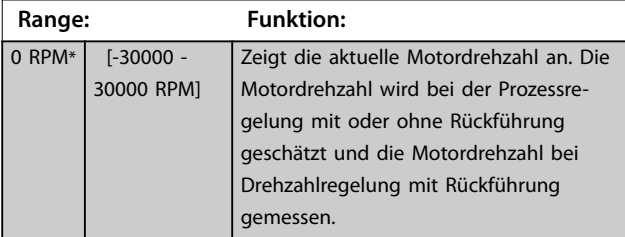

Motor ab.

#### **16-18 Therm. Motorschutz Range: Funktion:**  $0 \%$  [0 -100 %] Zeigt die berechnete Motortemperatur in Prozent des zulässigen Maximalwerts an. Bei 100 % findet eine Abschaltung statt, falls in *[Parameter 1-90 Thermischer Motorschutz](#page-41-0)* ausgewählt. Grundlage für die Berechnung bildet die unter *[Parameter 1-90 Thermischer Motorschutz](#page-41-0)* ausgewählte ETR-Funktion.

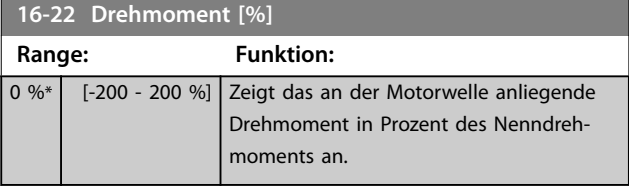

# 3.12.3 16-3\* Anzeigen-FU

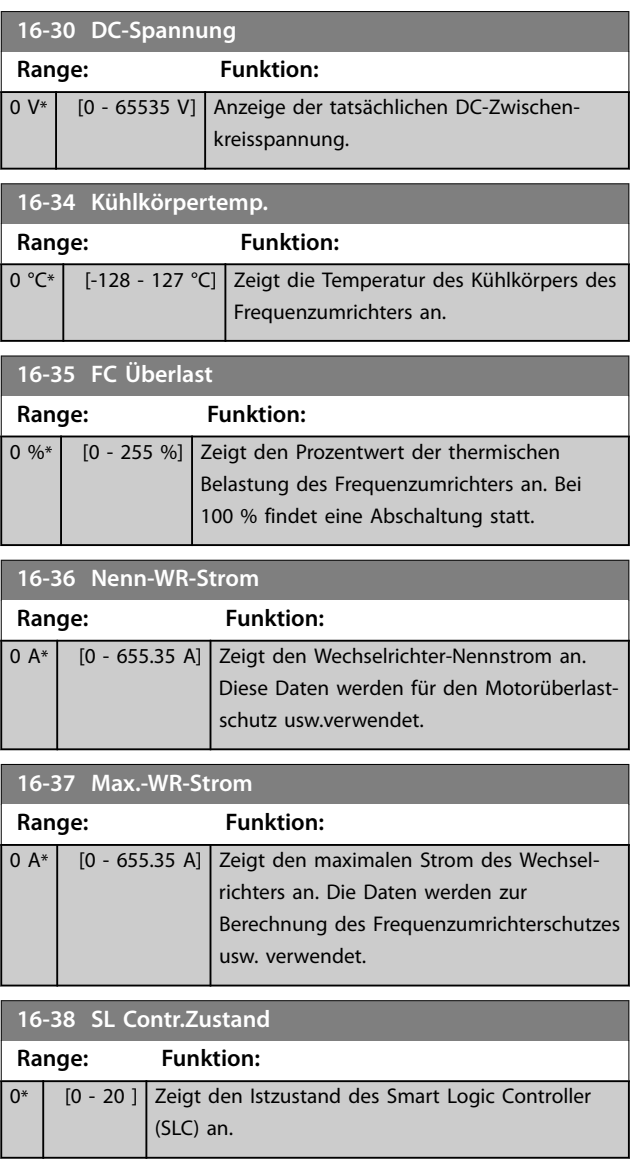

**Parameter Programmierhandbuch**

# 3.12.4 16-5\* Soll- & Istwerte

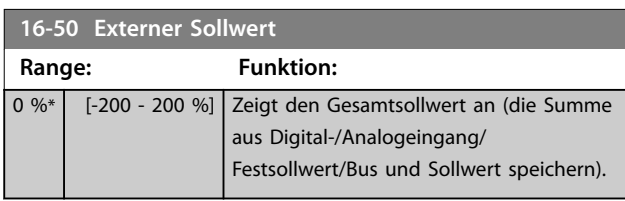

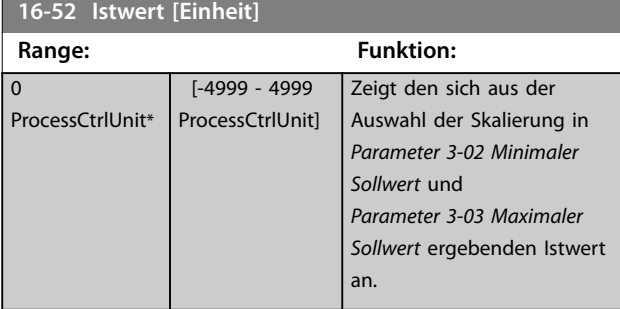

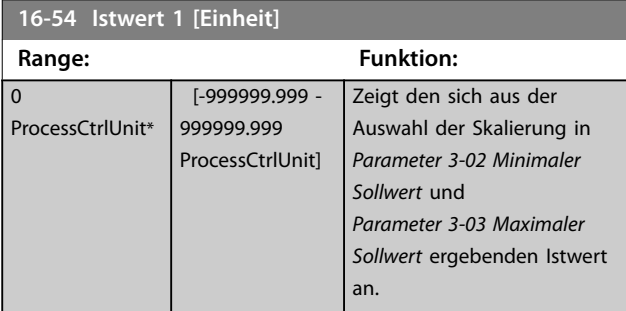

#### **16-55 Istwert 2 [Einheit]**

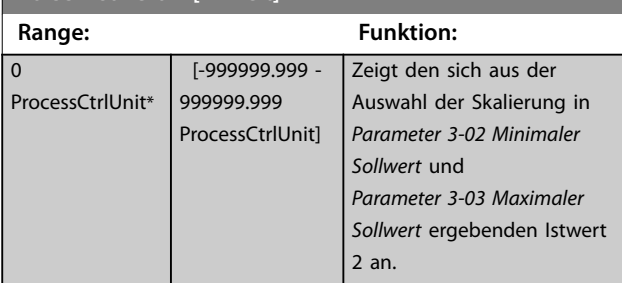

# 3.12.5 16-6\* Anzeig. Ein-/Ausg.

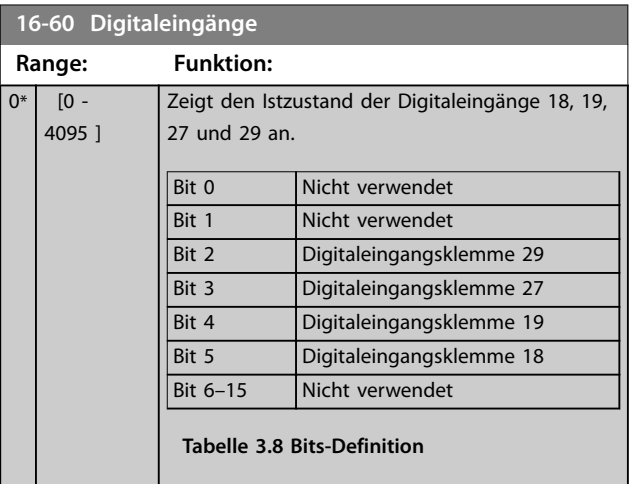

# **Option: Funktion:** Zeigt die Einstellung der Eingangsklemme 53 an.  $\text{Strom} = 0$ **•** Spannung = 1  $\boxed{0}$  \* Strom [1] Einstellung Spannung **16-62 Analogeingang 53 Range: Funktion:**  $1*$   $[0 - 20]$  Zeigt den Istwert an Eingang 53 an. **16-63 Klemme 54 Modus** Zeigt die Einstellung der Eingangsklemme 54 an. • Strom  $= 0$ **•** Spannung = 1 **Option: Funktion:** [0] \* Strom [1] **Einstellung Spannung 16-64 Analogeing. 54 Range: Funktion:**  $1*$   $\begin{bmatrix} 0 & -20 \end{bmatrix}$  Zeigt den Istwert an Eingang 54 an. **16-65 Analogausgang 42 [mA] Range: Funktion:** 0  $mA*$   $[0 - 20]$ mA] Zeigt den Istwert an Ausgang 42 in mA an. Der angezeigte Wert gibt die Auswahl in *Parameter 6–90 Terminal 42 Mode* und *[Parameter 6-91 Klemme 42 Analogausgang](#page-63-0)* an. **16-66 Digitalausgang Range: Funktion:**  $0*$  [0 -15 ] Zeigt den Binärwert aller Digitalausgänge an. **Definition:**

**16-61 Klemme 53 Modus**

X: Unbenutzt 0: Niedrig 1: Hoch

Danfoss

<span id="page-89-0"></span>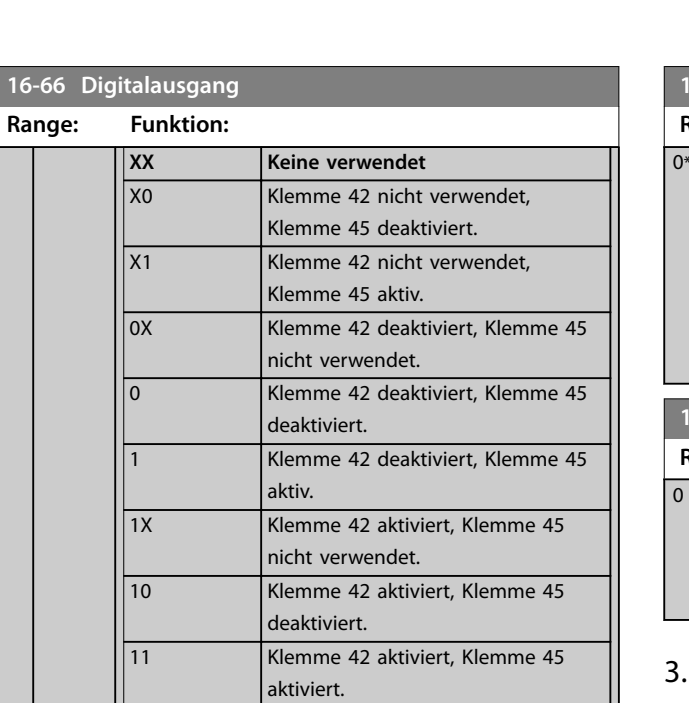

**Tabelle 3.9 Binärwert der Digitalausgänge**

![](_page_89_Picture_409.jpeg)

![](_page_89_Picture_410.jpeg)

### **16-71 Relaisausgang**

![](_page_89_Picture_411.jpeg)

**Tabelle 3.10 Bits-Definition**

![](_page_89_Picture_412.jpeg)

#### **16-73 Zähler B**

![](_page_89_Picture_413.jpeg)

Danfoss

![](_page_89_Picture_414.jpeg)

# 3.12.6 16-8\* Anzeig. Schnittst.

Parameter zum Melden der Bus-Sollwerte und -Steuerwörter.

![](_page_89_Picture_415.jpeg)

# 3.12.7 16-9\* Bus Diagnose

![](_page_89_Picture_416.jpeg)

Danfoss

<span id="page-90-0"></span>![](_page_90_Picture_106.jpeg)

![](_page_90_Picture_107.jpeg)

Danfoss

# <span id="page-91-0"></span>3.13 Hauptmenü - Datenanzeigen 2 - Gruppen 18

Parameter in dieser Parametergruppe sind Arrayparameter, in denen bis zu 10 Fehlerspeicher angezeigt werden können. Die neuesten Daten finden Sie unter [0] und die ältesten Daten unter [9]. Fehlercodes, Werte und Zeitstempel können für alle protokollierten Daten angezeigt werden

# 3.13.1 18-1\* Notfallbetriebsprotokoll

![](_page_91_Picture_454.jpeg)

# 3.13.2 18-5\* Soll- & Istwerte

![](_page_91_Picture_455.jpeg)

# 3.14 Hauptmenü - PID-Regler - Gruppe 20

Diese Parametergruppe wird zur Konfiguration des PI-Reglers verwendet, der die Ausgangsfrequenz des Frequenzumrichters regelt.

# 3.14.1 20-0\* Istwert

Diese Parametergruppe wird zur Konfiguration des Istwertsignals für den PI-Regler des Frequenzumrichters mit Rückführung verwendet.

![](_page_91_Picture_456.jpeg)

![](_page_91_Picture_457.jpeg)

# **20-03 PID-Prozess Istwert 2 Option: Funktion:** [0] \* Keine Funktion [1] Analogeingang 53 [2] Analogeingang 54 [3] Pulseingang 29 [100] Bus-Istwert 1 [101] Bus-Istwert 2 **20-04 Istwertumwandl. 2 Option: Funktion:** [0] \* Linear [1] Radiziert **20-12 Soll-/Istwerteinheit Option: Funktion:** Wählen Sie die Einheit, die mit Soll-/Istwerten für

![](_page_91_Picture_458.jpeg)

![](_page_92_Picture_2.jpeg)

# 3.14.2 20-2\* Istwert/Sollwert

Parametergruppe für Istwertfunktion und Sollwerte. Wählen Sie, welcher Soll- und Istwert verwendet werden soll. Sollund Istwert können einen festes Paar sein oder basierend auf logischen Vergleichen separat ausgewählt werden.

#### **20-20 Istwertfunktion**

Auswahl, wie der Istwert berechnet werden soll. Der Istwert kann ein einzelner Istwertanschluss oder eine Kombination aus mehreren Istwerten sein.

![](_page_92_Picture_438.jpeg)

# 3.14.3 20-6\* Ohne Geber

Parameter ohne Geber. Siehe auch *Parameter 16-26 Leistung gefiltert [kW]*, *Parameter 16-27 Leistung gefiltert [PS]*, *[Parameter 18-50 Anzeige ohne Geber \[Einheit\]](#page-91-0)*und *[Parameter 20-00 Istwertanschluss 1](#page-91-0)*.

**20-60 Einheit ohne Geber**

![](_page_92_Picture_439.jpeg)

### **20-69 Informationen ohne Geber**

Array [8]

![](_page_92_Picture_440.jpeg)

# 3.14.4 20-7\* PID Auto-Anpassung

#### Parameter zum Aktivieren des PID-Autotuning

![](_page_92_Picture_441.jpeg)

# 3.14.5 20-8\* PID-Grundeinstell.

### Parameter zur Konfiguration der Prozess-PI-Regelung.

![](_page_93_Picture_323.jpeg)

# **20-83 PI-Startfrequenz [Hz]**

![](_page_93_Picture_324.jpeg)

# **20-84 Bandbreite Ist=Sollwert**

![](_page_93_Picture_325.jpeg)

# 3.14.6 20-9\* PI-Regler

![](_page_93_Picture_326.jpeg)

# Danfoss

![](_page_93_Picture_327.jpeg)

![](_page_93_Picture_328.jpeg)

# **20-97 PI-Prozess Vorsteuerung**

![](_page_93_Picture_329.jpeg)

Danfoss

# <span id="page-94-0"></span>3.15 Hauptmenü - Anw. Funktionen - Gruppe 22

# 3.15.1 22-0\* Sonstiges

Parametergruppe für zusätzliche Einstellungen.

![](_page_94_Picture_279.jpeg)

![](_page_94_Picture_280.jpeg)

Dieser Parameter dient dazu, den Energiesparmodus im Regelverfahren mit Rückführung auszuführen. Verwenden Sie diesen Parameter, um zu konfigurieren, ob der Istwert für den Energiesparmodus durchgeführt wird.

# 3.15.2 22-2\* No-Flow Erkennung

![](_page_94_Figure_10.jpeg)

**Abbildung 3.16 No-Flow-Erkennung**

Der Frequenzumrichter umfasst Funktionen, über die ermittelt wird, ob die Lastbedingungen im System einen Stopp des Motors zulassen:

**•** Erfassung Leistung tief.

Eines dieser 2 Signale muss über eine festgelegte Dauer (*Parameter 22-24 No-Flow Verzögerung*) aktiv sein, bevor die ausgewählte Aktion ausgeführt wird. Mögliche auswählbare Aktionen (*Parameter 22-23 No-Flow Funktion*):

- **•** Normal Betrieb
- **•** Warnung
- **•** Alarm
- **•** Energiesparmodus

Danfoss

#### **No-Flow-Erkennung**

Diese Funktion erfasst eine Situation in Pumpenanlagen, in der kein Durchfluss vorliegt und alle Ventile geschlossen werden können. Die Verwendung ist sowohl bei Regelung über den integrierten PI-Regler im Frequenzumrichter als auch über einen externen PI-Regler möglich. Programmieren Sie die tatsächliche Konfiguration in *Parameter 1-00 Regelverfahren*.

Regelverfahren für

- **•** Integrierten PI-Regler: Regelung mit Rückführung.
- **•** Externen PI-Regler: Regelung ohne Rückführung.

# *HINWEIS*

**3 3**

**Vor der Einstellung der PI-Reglerparameter müssen Sie die No-Flow-Anpassung ausführen.**

![](_page_95_Figure_10.jpeg)

**Tabelle 3.11 No-Flow-Erkennung**

Die No-Flow-Erkennung basiert auf der Messung von Drehzahl und Leistung. Der Frequenzumrichter berechnet für eine bestimmte Drehzahl die Leistung bei fehlendem Durchfluss.

Dieser Zusammenhang basiert auf der Einstellung von 2 Drehzahlen mit zugehöriger Leistung bei fehlendem Durchfluss. Durch Überwachung der Leistung können Sie Bedingungen, in denen kein Durchfluss vorliegt, in Systemen mit schwankendem Saugdruck oder bei einer flachen Pumpenkurve im niedrigen Drehzahlbereich erkennen. Die 2 Datensätze müssen auf der Messung der Leistung mit ca. 50 % und 85 % der maximalen Drehzahl bei geschlossenen Ventilen beruhen. Sie können die Daten in *Parametergruppe 22-3\* No-Flow Leistungsanpassung* programmieren.

Aktivieren Sie die No-Flow-Erkennung in *Parameter 22-23 No-Flow Funktion* und in *Parametergruppe 22-3\* No-Flow Leistungsanpassung* und nehmen Sie diese in Betrieb.

<span id="page-96-0"></span>**Parameter Programmierhandbuch**

![](_page_96_Picture_370.jpeg)

# 3.15.3 22-3\* No-Flow Leistungsanpassung

Anpassungssequenz:

- 1. Um den Durchfluss zu stoppen, schließen Sie das Hauptventil.
- 2. Lassen Sie den Motor laufen, bis das System die normale Betriebstemperatur erreicht hat.
- 3. Drücken Sie die [Hand On]-Taste des LCP und stellen Sie die Drehzahl auf 85 % der Nenndrehzahl. Notieren Sie die genaue Drehzahl.
- 4. Lesen Sie die Leistungsaufnahme entweder in der Datenzeile der tatsächlichen Leistung auf dem LCP ab oder rufen Sie *[Parameter 16-10 Leistung](#page-86-0) [\[kW\]](#page-86-0)* im Hauptmenü auf. Notieren Sie die angezeigte Leistung.
- 5. Ändern Sie die Drehzahl auf ca. 50 % der Nenndrehzahl. Notieren Sie die genaue Drehzahl.
- 6. Lesen Sie die Leistungsaufnahme entweder in der Datenzeile der tatsächlichen Leistung auf dem LCP ab oder rufen Sie *[Parameter 16-10 Leistung](#page-86-0) [\[kW\]](#page-86-0)* im Hauptmenü auf. Notieren Sie die angezeigte Leistung.
- 7. Programmieren Sie die in *Parameter 22-33 Frequenz tief [Hz]* und *Parameter 22-37 Freq. hoch [Hz]* verwendeten Drehzahlen.
- 8. Programmieren Sie dazugehörigen Leistungswerte in *Parameter 22-34 Leistung Drehzahl tief [kW]* und *Parameter 22-38 Leistung Drehzahl hoch [kW]*.
- 9. Wechseln Sie zurück, indem Sie [Auto On] oder [Off] drücken.

# *HINWEIS*

**Stellen Sie** *[Parameter 1-03 Drehmomentverhalten der Last](#page-33-0)* **ein, bevor Sie die Anpassung starten.**

![](_page_96_Picture_371.jpeg)

# 3.15.4 22-4\* Energiesparmodus

Im Energiesparmodus kann der Frequenzumrichter in Situationen eigenständig stoppen, in denen das System ausgeglichen ist. Hierdurch wird Energie gespart und es lassen sich ein zu hoher Druck, zu stark gekühltes Wasser in den Kühltürmen sowie Probleme beim Druckausgleich in Gebäuden vermeiden. Dies ist auch wichtig, da bei einigen Anwendungen das Herunterregeln der Motordrehzahl durch den Frequenzumrichter verhindert wird. Hierdurch können die Pumpen beschädigt, die Getriebe unzureichend geschmiert und die Lüfter destabilisiert werden.

Der Regler des Energiesparmodus hat 2 wichtige Funktionen:

Danfoss

Danfoss

- 1. Die Fähigkeit, zum richtigen Zeitpunkt in den Energiesparmodus zu wechseln.
- 2. Die Fähigkeit, zum richtigen Zeitpunkt den Energiesparmodus zu verlassen.

Ziel ist es, den Frequenzumrichter so lange wie möglich im Energiesparmodus zu halten, um ein häufiges Drehen des Motors zu vermeiden und die geregelte Systemvariable zugleich in einem annehmbaren Bereich zu halten.

#### **Die Sequenz beim Ausführen des Energiesparmodus ohne Rückführung:**

- 1. Die Motordrehzahl ist geringer als die in *[Parameter 22-47 Sleep-Frequenz \[Hz\]](#page-98-0)* eingestellte Drehzahl. Der Motor ist für eine längere Dauer gelaufen, als in *[Parameter 22-40 Min. Laufzeit](#page-98-0)* eingestellt. Die Energiesparbedingung dauert länger als die in *[Parameter 22-48 Energiesparverzö](#page-98-0)[gerung](#page-98-0)* eingestellte Zeit.
- 2. Der Frequenzumrichter führt eine Rampe ab der Motordrehzahl zum Stoppen auf *[Parameter 1-82 Ein.-Frequenz für Stoppfunktion \[Hz\]](#page-41-0)* durch.
- 3. Der Frequenzumrichter aktiviert *[Parameter 1-80 Funktion bei Stopp](#page-41-0)*. Der Frequenzumrichter befindet sich jetzt im Energiesparmodus.
- 4. Der Frequenzumrichter vergleicht den Drehzahlsollwert mit *[Parameter 22-43 Energiespar-Startfreq.](#page-98-0) [\[Hz\]](#page-98-0)*, um eine Wiederanlaufsituation zu erkennen.
- 5. Der Drehzahlsollwert ist größer als *[Parameter 22-43 Energiespar-Startfreq. \[Hz\]](#page-98-0)*. Die Energiesparbedingung hat die in *[Parameter 22-41 Min. Energiespar-Stoppzeit](#page-98-0)* eingestellte Zeit überschritten. Die Wiederanlaufbedingung hat die in *[Parameter 22-49 Wiederanlaufverzögerung](#page-98-0)* eingestellte Zeit überschritten. Der Frequenzumrichter hat jetzt den Energiesparmodus verlassen.
- 6. Gehen Sie zurück zur Drehzahlregelung ohne Rückführung (Rampe auf der Motordrehzahl zum Drehzahlsollwert).

#### **Die Sequenz bei Aktivierung des Energiesparmodus mit Rückführung:**

- 1. Der Frequenzumrichter wechselt in den Verstärkungsstatus, wenn die folgenden Bedingungen erfüllt sind.
	- 1a Wenn *[Parameter 22-02 Energiesparmodus](#page-94-0) [CL-Steuerungsmodus](#page-94-0)* auf *[0] Normal* eingestellt ist:
		- a. Die Motordrehzahl ist geringer als der in

*[Parameter 22-47 Sleep-Frequenz](#page-98-0) [\[Hz\]](#page-98-0)* eingestellte Wert.

- b. Wenn der Istwert über dem Sollwert liegt.
- c. Der Motor ist für eine längere Dauer gelaufen, als in *[Parameter 22-40 Min. Laufzeit](#page-98-0)* eingestellt.
- d. Die Energiesparbedingung überschreitet die in *[Parameter 22-48 Energiesparver](#page-98-0)[zögerung](#page-98-0)* eingestellte Zeit.
- 1b Wenn *[Parameter 22-02 Energiesparmodus](#page-94-0) [CL-Steuerungsmodus](#page-94-0)* auf *[1] Vereinfacht* eingestellt ist:
	- a. Die Motordrehzahl ist geringer als der in *[Parameter 22-47 Sleep-Frequenz](#page-98-0) [\[Hz\]](#page-98-0)* eingestellte Wert.
	- b. Der Motor ist für eine längere Dauer gelaufen, als in *[Parameter 22-40 Min. Laufzeit](#page-98-0)* eingestellt.
	- c. Die Energiesparbedingung überschreitet die in *[Parameter 22-48 Energiesparver](#page-98-0)[zögerung](#page-98-0)* eingestellte Zeit.

Wenn *[Parameter 22-45 Sollwert-Boost](#page-98-0)* nicht eingestellt ist, wechselt der Frequenzumrichter in den Energiesparmodus.

- 2. Nachdem die in *[Parameter 22-46 Max. Boost-Zeit](#page-98-0)* eingestellte Zeit verstrichen ist, reduziert der Frequenzumrichter die Motordrehzahl auf die in *[Parameter 1-82 Ein.-Frequenz für Stoppfunktion \[Hz\]](#page-41-0)* eingestellte Drehzahl.
- 3. Der Frequenzumrichter aktiviert *[Parameter 1-80 Funktion bei Stopp](#page-41-0)*. Der Frequenzumrichter befindet sich jetzt im Energiesparmodus.
- 4. Der Frequenzumrichter ist nicht mehr im Energiesparmodus, wenn:
	- 4a der Fehler zwischen Soll- und Istwert größer als *[Parameter 22-44 Soll-/Istw.-Diff.](#page-98-0) [Energie-Start](#page-98-0)* ist und
	- 4b die Energiespar-Stoppzeit länger als die in *[Parameter 22-41 Min. Energiespar-](#page-98-0)[Stoppzeit](#page-98-0)* eingestellte Zeit ist und
	- 4c die Wiederanlaufbedingung die in *[Parameter 22-48 Energiesparverzögerung](#page-98-0)* eingestellte Zeit überschritten hat.

<span id="page-98-0"></span>5. Der Frequenzumrichter wechselt wieder zur Regelung mit Rückführung.

# *HINWEIS*

**Der Energiesparmodus ist nicht bei aktivem Ortsollwert aktiv (stellen Sie die Drehzahl manuell über die Navigationstasten am LCP ein).**

**Der Energiesparmodus funktioniert nicht im Hand-Betrieb. Führen Sie die automatische Konfiguration bei Drehzahlsteuerung durch, bevor der Ein-/Ausgang über PID-Regler eingestellt wird.**

![](_page_98_Picture_427.jpeg)

![](_page_98_Picture_428.jpeg)

![](_page_98_Picture_429.jpeg)

![](_page_98_Picture_430.jpeg)

**22-45 Sollwert-Boost Range: Funktion:**

![](_page_98_Picture_431.jpeg)

![](_page_98_Picture_432.jpeg)

**Range: Funktion:**

![](_page_98_Picture_433.jpeg)

# 3.15.5 22-6\* Riemenbrucherkennung

Verwenden Sie die Riemenbrucherkennung für Pumpen und Lüfter in Systemen mit und ohne Rückführung. Wenn das geschätzte Motordrehmoment (Strom) unter dem Wert des Riemenbruchdrehmoments (Strom) liegt (*[Parameter 22-61 Riemenbruchmoment](#page-99-0)*) und die Ausgangsfrequenz des Frequenzumrichters größer oder gleich 15 Hz

![](_page_99_Picture_2.jpeg)

<span id="page-99-0"></span>ist, wird *Parameter 22-60 Riemenbruchfunktion* durchgeführt.

**22-60 Riemenbruchfunktion**

![](_page_99_Picture_259.jpeg)

# *HINWEIS*

**Programmieren Sie** *[Parameter 14-20 Quittierfunktion](#page-80-0)* **nicht auf** *[13] Unbegr. Autom. Quitt.***, wenn** 

*Parameter 22-60 Riemenbruchfunktion* **auf** *[2] Alarm* **eingestellt ist. In diesem Fall würde der Frequenzumrichter ständig zwischen Betrieb und Stopp umschalten, wenn eine Riemenbruchbedingung erkannt wird.**

# *HINWEIS*

**Wenn die automatische Bypass-Funktion aktiviert ist, startet der Bypass, wenn der Frequenzumrichter einen anhaltenden Alarmzustand hat. Deaktivieren Sie in diesem Fall die automatische Bypass-Funktion, wenn** *[2] Abschaltung* **als Riemenbruchfunktion ausgewählt ist.**

![](_page_99_Picture_260.jpeg)

# 3.15.6 22-8\* Durchflussausgleich

Bei einigen Anwendungen ist es nicht möglich, einen Druckaufnehmer an einem weiter entfernten Punkt in der Anlage anzubringen, sodass Sie diesen nur nahe am Lüfter-/Pumpenauslass anbringen können. Der Durchflussausgleich arbeitet, indem er den Sollwert gemäß der Ausgangsfrequenz ändert, die fast proportional zum Durchfluss ist. Damit gleicht er höhere Verluste bei höheren Durchflussmengen aus.

HAUSLEGUNG (Solldruck) ist der Sollwert für Betrieb mit Rückführung (PI) des Frequenzumrichters und wird wie bei Betrieb mit Rückführung ohne Durchflussausgleich eingestellt.

![](_page_99_Figure_14.jpeg)

**Abbildung 3.17 Konfiguration des Durchflussausgleichs**

Sie können 2 Methoden einsetzen. Die Wahl der geeigneten Methode hängt davon ab, ob die Drehzahl am Systemauslegungspunkt bekannt ist oder nicht.

![](_page_100_Picture_308.jpeg)

**Tabelle 3.12 Drehzahl am Systemauslegungspunkt bekannt/unbekannt**

![](_page_100_Picture_309.jpeg)

![](_page_100_Picture_310.jpeg)

![](_page_100_Picture_311.jpeg)

![](_page_100_Picture_312.jpeg)

![](_page_100_Picture_313.jpeg)

![](_page_100_Picture_314.jpeg)

![](_page_100_Picture_315.jpeg)

![](_page_100_Picture_316.jpeg)

**3 3**

- 3.16 Hauptmenü Anwendungsfunktionen 2 - Gruppe 24
- 3.16.1 24-0\* Notfallbetrieb

# **AVORSICHT**

#### **PERSONENSCHÄDEN UND SACHSCHÄDEN**

**Eine ausbleibende Abschaltung des Frequenzumrichters aufgrund eines aktiven Notfallbetriebs kann zu Überdruck führen und das System und Komponenten beschädigen, darunter Dämpfer und Luftkanäle. Auch der Frequenzumrichter selbst kann beschädigt werden, wodurch es zu weiteren Beschädigungen oder Brand kommen kann.**

- **• Stellen Sie sicher, dass die Anlage ordnungsgemäß konstruiert ist und die verwendeten Komponenten sorgfältig gewählt wurden.**
- **• In Rettungssystemen eingesetzte Entlüftungssysteme müssen von der örtlichen Feuerwehr zugelassen werden.**

#### **Hintergrund**

Der Notfallbetrieb ist für die Verwendung in kritischen Situationen bestimmt, in denen die Fortsetzung des Motorbetriebs unabhängig von den normalen Schutzfunktionen des Frequenzumrichters unerlässlich ist. Hierbei kann es sich z. B. um Lüfter in Tunneln oder Treppenhäusern handeln, in denen der ununterbrochene Betrieb der Lüfter für eine sichere Evakuierung von Personen im Brandfall erforderlich ist. Einige Optionen der Notfallbetriebsfunktion führen dazu, dass Alarme und Abschaltbedingungen ignoriert werden, weshalb der Motor unterbrechungsfrei den Betrieb fortsetzen kann.

#### **Aktivierung**

Der Notfallbetrieb wird ausschließlich über digitale Eingangsklemmen aktiviert. Siehe hierzu *Parametergruppe 5-1\* Digitaleingänge*.

#### **Meldungen im Display**

Wenn der Notfallbetrieb aktiviert ist, zeigt das Display die Zustandsmeldung *Notfallbetrieb* an.

Sobald der Notfallbetrieb deaktiviert wird, wird die Zustandsmeldung ausgeblendet.

Wenn ein garantierelevanter Alarm auftritt (siehe *Parameter 24-09 Alarmhandhabung Notfallbetrieb*), während der Frequenzumrichter im Notfallbetrieb aktiv ist, zeigt das Display die Zustandsmeldung *Grenzen für Notfallbetrieb überschritten* an. Sobald diese Zustandsmeldung im Display erscheint, bleibt sie so lange eingeblendet, bis ein Ausund Einschaltzyklus durchgeführt wird. Der

Frequenzumrichter protokolliert und speichert den Zustand automatisch im Speicher und die Garantie geht auch dann verloren, wenn der Frequenzumrichter zur Wartung zurückgegeben wird.

Digital- und Relaisausgänge können für die Zustandsmeldungen *Notfallbetrieb aktiv* konfiguriert werden. Siehe Parametergruppe *5-3\* Digitalausgänge und Parametergruppe 5-4\* Relais*.

Die Zustandsmeldungen *Notfallbetrieb* und *Grenzen für Notfallbetrieb überschritten* können über das erweiterte Zustandswort aufgerufen werden.

| Meldung                                                 | Typ           | <b>LCP</b> | Meldung | <b>Warnwort</b> | <b>Erweitertes</b><br><b>Zustandswor</b><br>t <sub>2</sub> |
|---------------------------------------------------------|---------------|------------|---------|-----------------|------------------------------------------------------------|
| Notfall-<br>betrieb                                     | <b>Status</b> | $+$        | $^{+}$  |                 | $+$ (Bit 25)                                               |
| Grenzen für<br>Notfall-<br>betrieb<br>überschritt<br>en | <b>Status</b> | $^{+}$     | $^{+}$  |                 | $+$ (Bit 27)                                               |

**Tabelle 3.13 Notfallbetrieb-Displaymeldungen**

#### **Protokoll**

Eine Übersicht der Ereignisse zum Notfallbetrieb kann im Notfallbetriebsprotokoll, *Parametergruppe 18-1\* Notfallbetriebsprotokoll*, eingesehen werden.

Das Protokoll enthält bis zu 10 der letzten Ereignisse. *Grenzen für Notfallbetrieb überschritten* hat eine höhere Priorität als *Notfallbetrieb aktiv*. Das Protokoll kann nicht zurückgesetzt werden.

Die folgenden Ereignisse werden protokolliert:

- **•** Notfallbetrieb aktiviert.
- **•** Notfallbetriebsgrenzen überschritten (garantierelevante Alarme).

Alle anderen Alarme, die bei aktiviertem Notfallbetrieb auftreten, werden wie gewohnt protokolliert.

# *HINWEIS*

**Im Notfallbetrieb werden alle Stoppbefehle an den Frequenzumrichter ignoriert, einschließlich Motorfreilauf/ Motorfreilauf invers und Externe Verriegelung.**

# *HINWEIS*

**Wenn der Befehl** *[11] Reversierung starten* **an einer Digitaleingangsklemme in** *[Parameter 5-10 Klemme 18](#page-53-0) [Digitaleingang](#page-53-0)* **eingestellt, interpretiert der Frequenzumrichter dies als Reversierungsbefehl.**

\*

 $\overline{1}$ 

 $\overline{3}$ 

<span id="page-102-0"></span>**Parameter Programmierhandbuch**

**Range: Funktion:**

Hz.

No function Analog Input 53 Analog Input 54 Pulse input 29 Bus Feedback 1

Reset).

**24-09 Alarmhandhabung Notfallbetrieb Option: Funktion:**

> Wenn dieser Modus ausgewählt wird, setzt der Frequenzumrichter den Betrieb fort und ignoriert die meisten Alarme, auch wenn der Frequenzumrichter hierdurch beschädigt werden kann. Kritische Alarme sind Alarme, die nicht unterdrückt werden können, bei denen jedoch ein Wiederanlaufversuch möglich ist (unendlicher automatischer

Bei einem kritischen Alarm schaltet der Frequenzumrichter ab und läuft nicht automatisch wieder an (Manueller Reset).

testen, jedoch werden alle Alarmzustände normal aktiviert (Manueller Reset).

**24-06 Fire Mode Reference Source**

Festsollwerts/Sollwerts in Prozent des maximalen Sollwerts bei Notfallbetrieb in

**Option: Funktion:**

**Option: Funktion:**

![](_page_102_Picture_447.jpeg)

Sollwert vom integrierten PI-Regler bestimmt, der die Motordrehzahl als Teil

eines Prozessregelsystems mit Rückführung (z. B. konstanter Druck oder konstanter Durchfluss) ändert. Konfigurieren Sie den PI-Regler in *Parametergruppe 20-8\* PI-Grundeinstell.* und *Parametergruppe 20-9\* PI Regler*.

# *HINWEIS*

**Bestimmte Alarme können die Lebensdauer des Frequenzumrichters beeinträchtigen. Tritt einer dieser ignorierten Alarme im Notfallbetrieb auf, wird ein Protokoll des Ereignisses im Notfallbetriebprotokoll gespeichert. Im Notfallbetriebprotokoll werden die 10 letzten Ereignisse der garantierelevanten Alarme, der Notfallbetrieb-Aktivierung und der Notfallbetrieb-Deaktivierung gespeichert.**

# *HINWEIS*

**Die Einstellung in** *Parameter 14-20 Quittierfunktion* **wird bei Aktivierung des Notfallbetriebs aktiviert (siehe** *Parametergruppe 24-0\* Notfallbetrieb***).**

![](_page_103_Picture_347.jpeg)

![](_page_103_Figure_6.jpeg)

**Abbildung 3.18 FU-Bypass-Funktion**

Der Zustand kann im erweiterten Zustandswort 2, Bitnummer 24, gelesen werden.

**24-10 FU-Bypass-Funktion Option: Funktion:** Dieser Parameter bestimmt, unter welchen Bedingungen die FU-Bypass-Funktion aktiviert wird: [0] \* Deaktiviert [2] Aktiviert (nur Notfal Wenn der Timer abläuft, bevor die Reset-Versuche abgeschlossen sind, arbeitet die Bypass-Funktion bei einer Abschaltung bei kritischen Alarmen, bei einem Motorfreilauf oder bei einem Bypass-Verzögerungs-Timer.

![](_page_103_Picture_348.jpeg)

![](_page_103_Picture_349.jpeg)

**Tabelle 3.14 Alarmhandhabung Notfallbetrieb**

# 3.16.2 24-1\* FU-Bypass

Der Frequenzumrichter verfügt über eine Funktion, die zur automatischen Aktivierung eines externen elektromechanischen Bypasses verwendet werden kann (siehe *[Parameter 24-00 Notfallbetriebsfunktion](#page-102-0)*).

Der Bypass schaltet den Motor für einen direkten Betrieb am Netz. Einer der Digitalausgänge oder eines der Relais im Frequenzumrichter aktiviert den externen Bypass, wenn dies in Parametergruppe *5-3\* Digitalausgänge*, oder *Parametergruppe 5-4\* Relais* programmiert ist.

# *HINWEIS*

**Der FU-Bypass kann im Notfallbetrieb nicht deaktiviert werden. Er kann nur durch Entfernen des Notfallbetrieb-Befehlssignals oder die Unterbrechung der Stromversorgung zum Frequenzumrichter deaktiviert werden.**

Wenn die FU-Bypass-Funktion aktiviert wird, zeigt das Display am LCP die Zustandsmeldung FU-Bypass an. Diese Meldung hat eine höhere Priorität als die Notfallbetrieb-Zustandsmeldungen. Wenn die automatische FU-Bypass-Funktion aktiviert wird, wird der externe Bypass gemäß *Abbildung 3.18* zugeschaltet.

![](_page_104_Picture_96.jpeg)

 $\overline{\phantom{a}}$ 

![](_page_104_Picture_97.jpeg)

3.17 Hauptmenü - Spezielle Merkmale - Gruppe 30

# 3.17.1 30-2\*Adv. Startanpassung

Parametergruppe für erweiterte Startanpassungen.

![](_page_104_Picture_98.jpeg)

Danfoss

# <span id="page-105-0"></span>4 Fehlersuche und -behebung

# 4.1 Einführung zu Alarm- und Warnmeldungen

Die entsprechende LED an der Frontseite des Frequenzumrichters signalisiert eine Warnung oder einen Alarm, das Display zeigt einen entsprechenden Code.

Eine Warnung bleibt so lange bestehen, bis die Ursache nicht mehr vorliegt. Sie können den Motor dabei unter bestimmten Bedingungen weiter betreiben. Warnmeldungen können, aber müssen nicht unbedingt kritisch sein.

Bei einem Alarm hat der Frequenzumrichter abgeschaltet. Sie müssen Alarme zur Wiederaufnahme des Betriebes nach Beseitigung der Ursache quittieren.

#### **Dazu gibt es 4 Möglichkeiten:**

*HINWEIS*

**Motor neu zu starten.**

- 1. Durch Drücken von [Reset].
- 2. Über einen Digitaleingang mit der Funktion *Reset*.
- 3. Über die serielle Schnittstelle
- 4. Durch automatisches Quittieren über die [Auto Reset]-Funktion, siehe *[Parameter 14-20 Quittier](#page-80-0)[funktion](#page-80-0)*.

**Nach manuellem Reset über die [Reset]-Taste müssen Sie die Taste [Auto On] oder [Hand on] drücken, um den**

#### Wenn sich ein Alarm nicht quittieren lässt, kann dies daran liegen, dass die Ursache noch nicht beseitigt ist oder der Alarm mit einer Abschaltblockierung versehen ist; siehe *Tabelle 4.1*.

Alarme mit Abschaltblockierung bieten zusätzlichen Schutz. Dies bedeutet, dass die Netzversorgung abgeschaltet werden muss, bevor der Alarm quittiert werden kann. Nach dem Wiederzuschalten ist der Frequenzumrichter nicht mehr blockiert und Sie können ihn nach Beseitigung der Ursache wie oben beschrieben quittieren.

Alarme ohne Abschaltblockierung können auch mittels der automatischen Quittierfunktion in *[Parameter 14-20 Quittier](#page-80-0)[funktion](#page-80-0)* zurückgesetzt werden (Achtung: automatischer Wiederanlauf möglich.)

Ist in *Tabelle 4.1* für einen Code Warnung und Alarm markiert, tritt entweder eine Warnung vor einem Alarm auf, oder Sie können festlegen, ob der Frequenzumrichter für einen bestimmten Fehler eine Warnung oder einen Alarm ausgeben soll.

Dies ist z. B. in *[Parameter 1-90 Thermischer Motorschutz](#page-41-0)* möglich. Nach einem Alarm oder einer Abschaltung läuft der Motor im Freilauf aus, und am Frequenzumrichter blinken Alarm und Warnung. Nachdem Sie das Problem behoben haben, blinkt nur noch der Alarm.

![](_page_105_Picture_397.jpeg)

![](_page_106_Picture_530.jpeg)

#### **Tabelle 4.1 Liste der Alarm-/Warncodes**

*(X) Parameterabhängig*

Das Auftreten eines Alarms leitet eine Abschaltung ein. Die Abschaltung führt zum Motorfreilauf und Sie können sie durch Drücken der Taste [Reset] oder über einen Digitaleingang (*Parametergruppe 5-1\* Digitaleingänge [1]*) zurücksetzen. Die Ursache des Alarms kann den Frequenzumrichter nicht beschädigen und keine gefährlichen Bedingungen herbeiführen. Eine Abschaltblockierung tritt auf, wenn ein Alarm angezeigt wird, der den Frequenzumrichter oder angeschlossene Teile beschädigen könnte. Sie können eine Abschaltblockierung nur durch einen Aus- und Einschaltzyklus des Frequenzumrichters quittieren.

![](_page_106_Picture_531.jpeg)

**Tabelle 4.2 LED-Anzeigen**

Danfoss

Die Alarmwörter, Warnwörter und erweiterten Zustandswörter können zur Diagnose über den Feldbus oder den optionalen Feldbus ausgelesen werden. Siehe auch *[Parameter 16-90 Alarmwort](#page-89-0)*, *[Parameter 16-92 Warnwort](#page-89-0)* und *[Parameter 16-94 Erw.](#page-90-0) [Zustandswort](#page-90-0)*.

### 4.2 Alarmworte

![](_page_107_Picture_866.jpeg)

# 4.3 Warnworte

![](_page_107_Picture_867.jpeg)

Danfoss

#### **Tabelle 4.4 Warnwörter**

Beachten Sie, dass *0* in *Tabelle 4.4* anzeigt, dass dieses Zustandswort nicht unterstützt wird.
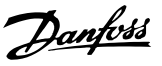

### <span id="page-108-0"></span>4.4 Erweiterte Zustandswörter

|     |                |                | Parameter 16           | Parameter 16-95         |
|-----|----------------|----------------|------------------------|-------------------------|
| Bit | Hex            | Dez            | -94 Erw.               | <b>Ext. Status Word</b> |
|     |                |                | Zustandswort           | 2                       |
| 0   | 1              | 1              | Rampen                 | Aus                     |
| 1   | $\overline{2}$ | $\overline{2}$ | AMA läuft              | Hand/Auto               |
| 2   | 4              | 4              | Start Rechts-/         | 0                       |
|     |                |                | Linkslauf              |                         |
| 3   | 8              | 8              | 0                      | 0                       |
| 4   | 10             | 16             | $\Omega$               | 0                       |
| 5   | 20             | 32             | Istwert hoch           | 0                       |
| 6   | 40             | 64             | Istwert niedr.         | 0                       |
| 7   | 80             | 128            | Ausgangsstro<br>m hoch | Steuer. bereit          |
| 8   | 100            | 256            | Ausgangsstro           | FU bereit               |
|     |                |                | m niedrig              |                         |
| 9   | 200            | 512            | Ausgangs-              | Schnellstopp            |
|     |                |                | frequenz hoch          |                         |
| 10  | 400            | 1024           | Ausgangs-              | DC-Bremse               |
|     |                |                | frequenz               |                         |
|     |                |                | niedrig                |                         |
| 11  | 800            | 2048           | 0                      | Stopp                   |
| 12  | 1000           | 4096           | 0                      | 0                       |
| 13  | 2000           | 8192           | Bremsung               | Speicherauffor-         |
|     |                |                |                        | derung                  |
| 14  | 4000           | 16384          | 0                      | Ausgangs-               |
|     |                |                |                        | frequenz                |
|     |                |                |                        | speichern               |
| 15  | 8000           | 32768          | OVC aktiv              | Jogaufford.             |
| 16  | 10000          | 65536          | AC-Bremse              | Festdrehzahl JOG        |
| 17  | 20000          | 131072         | 0                      | Startauffor-<br>derung  |
| 18  | 40000          | 262144         | 0                      | <b>Start</b>            |
| 19  | 80000          | 524288         | Max.-Sollwert          | 0                       |
| 20  | 100000         | 1048576        | Min.-Sollwert          | Startverzögerung        |
|     |                |                |                        | Energie-                |
| 21  | 200000         | 2097152        | 0                      | sparmodus               |
|     |                |                |                        | Energiespar-            |
| 22  | 400000         | 4194304        | 0                      | Boost                   |
| 23  | 800000         | 8388608        | 0                      | In Betrieb              |
| 24  | 1000000        | 16777216       | 0                      | <b>Bypass</b>           |
| 25  | 2000000        | 33554432       | 0                      | Notfallbetrieb          |
|     |                |                |                        | <b>Externe Verrie-</b>  |
| 26  | 4000000        | 67108864       | 0                      | gelung                  |
| 27  | 8000000        | 134217728      | 0                      | Grenzen für             |
|     |                |                |                        | Notfallbetrieb          |
|     |                |                |                        | überschritten           |
| 28  | 10000000       | 268435456      | 0                      | FlyStart aktiv          |
| 29  | 20000000       | 536870912      | 0                      | 0                       |
| 30  | 40000000       | 1073741824     | 0                      | 0                       |
| 31  | 80000000       | 2147483648     | Datenbank              | 0                       |
|     |                |                | ausgelastet            |                         |

**Tabelle 4.5 Erweiterte Zustandswörter**

#### 4.5 Warnungen und Alarmmeldungen

#### **WARNUNG/ALARM 2, Signalfehler**

Der Frequenzumrichter zeigt diese Warnung oder diesen Alarm nur an, wenn dies in *[Parameter 6-01 Signalausfall](#page-60-0) [Funktion](#page-60-0)* konfiguriert ist. Das Signal an einem der Analogeingänge liegt unter 50 % des Mindestwerts, der für diesen Eingang programmiert ist. Diese Bedingung kann ein gebrochenes Kabel oder ein defektes Gerät, das das Signal sendet, verursachen.

#### **Fehlerbehebung**

- **•** Prüfen Sie die Anschlüsse an allen Analogeingangsklemmen: Steuerkartenklemmen 53 und 54 für Signale, Klemme 55 Bezugspotenzial.
- **•** Prüfen Sie, ob die Programmierung des Frequenzumrichters mit dem Analogsignaltyp übereinstimmt.

#### **WARNUNG/ALARM 3, Kein Motor**

Am Ausgang des Frequenzumrichters ist kein Motor angeschlossen. Überprüfen Sie die Kabelverbindung zwischen Frequenzumrichter und Motor.

#### **WARNUNG/ALARM 4, Netzunsymm.**

Versorgungsseitig fehlt eine Phase, oder die Asymmetrie in der Netzspannung ist zu hoch. Diese Meldung erscheint im Falle eines Fehlers im Eingangsgleichrichter des Frequenzumrichters. Sie können die Optionen in *[Parameter 14-12 Funktion bei Netzphasenfehler](#page-80-0)* programmieren.

#### **Fehlerbehebung**

**•** Kontrollieren Sie die Versorgungsspannung und die Versorgungsströme zum Frequenzumrichter.

#### **WARNUNG/ALARM 7, DC-Überspannung**

Überschreitet die Zwischenkreisspannung den Grenzwert, schaltet der Frequenzumrichter nach einiger Zeit ab.

#### **Fehlerbehebung**

- **•** Verlängern Sie die Rampenzeit.
- **•** Aktivieren Sie Funktionen in *[Parameter 2-10 Bremsfunktion](#page-43-0)*.
- **•** Aktivieren Sie die Überspannungssteuerung in *[Parameter 2-17 Überspannungssteuerung](#page-44-0)*.

#### **WARNUNG/ALARM 8, DC-Unterspannung**

Wenn die Zwischenkreisspannung (DC) unter den Unterspannungsgrenzwert sinkt, schaltet der Frequenzumrichter nach einer festgelegten Zeitverzögerung ab. Die Zeitverzögerung hängt von der Gerätgröße ab.

#### **Fehlerbehebung**

- **•** Prüfen Sie, ob die Versorgungsspannung mit der Spannung des Frequenzumrichters übereinstimmt.
- **•** Prüfen Sie die Eingangsspannung.

Danfoss

#### **WARNUNG/ALARM 9, Wechselrichterüberlast**

Der Frequenzumrichter schaltet aufgrund von Überlastung (zu hoher Strom über zu lange Zeit) bald ab. Der Zähler für das elektronisch thermische Überlastrelais gibt bei 90 % eine Warnung aus und schaltet bei 100 % mit einem Alarm ab. Sie können den Frequenzumrichter erst dann quittieren, wenn der Zähler unter 90 % fällt. Das Problem besteht darin, dass Sie den Frequenzumrichter zu lange mit mehr als 100 % Ausgangsstrom überlastet haben.

#### **Fehlerbehebung**

- **•** Vergleichen Sie den angezeigten Ausgangsstrom auf der LCP mit dem Nennstrom des Frequenzumrichters.
- **•** Vergleichen Sie den auf dem LCP angezeigten Ausgangsstrom mit dem gemessenen Motorstrom.
- **•** Lassen Sie die thermische Last des Frequenzumrichters auf dem LCP anzeigen und überwachen Sie den Wert. Bei Betrieb des Frequenzumrichters über dem Dauer-Nennstrom sollte der Zählerwert steigen. Bei Betrieb unter dem Dauer-Nennstrom des Frequenzumrichters sollte der Zählerwert sinken.

### *HINWEIS*

**Wenn Sie eine höhere Taktfrequenz benötigen, lesen Sie weitere Einzelheiten im** *Kapitel Leistungsreduzierung* **des** *Projektierungshandbuchs* **nach.**

#### **WARNUNG/ALARM 10, Motor-ETR Übertemp.**

Die ETR-Funktion (elektronischer Wärmeschutz) hat eine thermische Überlastung des Motors errechnet. In *[Parameter 1-90 Thermischer Motorschutz](#page-41-0)* können Sie wählen, ob der Frequenzumrichter eine Warnung oder einen Alarm ausgeben soll, wenn der Zähler 100 % erreicht. Der Fehler tritt auf, wenn der Motor zu lange mit über 100 % überlastet wird.

#### **Fehlerbehebung**

- **•** Prüfen Sie den Motor auf Überhitzung.
- **•** Prüfen Sie, ob der Motor mechanisch überlastet ist.
- **•** Vergewissern Sie sich, dass der Motor *[Parameter 1-24 Motornennstrom](#page-36-0)* korrekt eingestellt ist.
- **•** Überprüfen Sie, ob die Motordaten in den Parametern 1-20 bis 1-25 korrekt eingestellt sind.
- **•** Führen Sie eine AMA in *[Parameter 1-29 Autom.](#page-37-0) [Motoranpassung \(AMA\)](#page-37-0)* durch.

#### **WARNUNG/ALARM 11, Motor Thermistor Übertemp.**

Der Thermistor bzw. die Verbindung zum Thermistor ist unterbrochen. Wählen Sie in *[Parameter 1-90 Thermischer](#page-41-0) [Motorschutz](#page-41-0)*, ob der Frequenzumrichter eine Warnung oder einen Alarm ausgeben soll.

#### **Fehlerbehebung**

- **•** Prüfen Sie den Motor auf Überhitzung.
- **•** Prüfen Sie, ob der Motor mechanisch überlastet ist.
- **•** Stellen Sie sicher, dass der Thermistor richtig abgeschlossen ist.
- **•** Prüfen Sie bei Verwendung eines Thermoschalters oder Thermistors, ob *[Parameter 1-93 Thermistoran](#page-42-0)[schluss](#page-42-0)* der Sensorverkabelung entspricht.

#### **WARNUNG/ALARM 13, Überstrom**

Die Spitzenstromgrenze des Wechselrichters ist überschritten. Die Warnung dauert ca. 1,5 s. Danach schaltet der Frequenzumrichter ab und gibt einen Alarm aus.

#### **Fehlerbehebung**

- **•** Diesen Fehler könnten eine Stoßbelastung oder eine schnelle Beschleunigung mit hohen Trägheitsmomenten verursachen.
- **•** Schalten Sie den Frequenzumrichter aus. Prüfen Sie, ob die Motorwelle gedreht werden kann.
- **•** Kontrollieren Sie, ob die Motorgröße mit dem Frequenzumrichter übereinstimmt.
- **•** Motordaten in den Parametern 1-20 bis 1-25 nicht korrekt eingestellt.

#### **ALARM 14, Erdschluss**

Es wurde ein Erdschluss zwischen einer Ausgangsphase und Erde festgestellt. Überprüfen Sie die Isolation des Motors und des Motorkabels.

#### **Fehlerbehebung**

- **•** Schalten Sie den Frequenzumrichter aus und beheben Sie den Erdschluss.
- **•** Prüfen Sie, ob Erdschlüsse im Motor vorliegen, indem Sie mit Hilfe eines Megaohmmeters den Widerstand der Motorleitungen und des Motors zur Masse messen.

#### **ALARM 16, Kurzschluss**

Es liegt ein Kurzschluss im Motor oder in den Motorklemmen vor.

Schalten Sie den Frequenzumrichter ab und beheben Sie den Kurzschluss.

#### **WARNUNG/ALARM 17, Steuerwort-Timeout**

Es besteht keine Kommunikation zum Frequenzumrichter. Die Warnung ist nur aktiv, wenn Sie

*[Parameter 8-04 Steuerwort Timeout-Funktion](#page-65-0)* nicht auf *[0] Aus* programmiert haben.

Wenn Sie *[Parameter 8-04 Steuerwort Timeout-Funktion](#page-65-0)* auf *[5] Stopp und Alarm* einstellen, erscheint eine Warnung und der Frequenzumrichter fährt unter Ausgabe eines Alarms nach Rampe ab bis zur Abschaltung herunter.

Danfoss

#### **Fehlerbehebung**

- **•** Überprüfen Sie die Anschlüsse am Kabel der seriellen Schnittstelle.
- **•** Erhöhen Sie *[Parameter 8-03 Steuerwort Timeout-](#page-65-0)[Zeit](#page-65-0)*.
- **•** Überprüfen Sie die Funktion der Kommunikationsgeräte.
- **•** Prüfen Sie auf EMV-gerechte Installation.

#### **WARNUNG/ALARM 24, Lüfterfehler**

Die Lüfterwarnfunktion ist eine zusätzliche Schutzfunktion, die prüft, ob der Lüfter läuft bzw. installiert ist. Sie können die Lüfterwarnung in *[Parameter 14-53 Lüfterüberwachung](#page-82-0)* (*[0] Deaktiviert*) deaktivieren.

#### **Fehlerbehebung**

**•** Prüfen Sie den Lüfterwiderstand.

#### **ALARM 30, U-Phasenfehler**

Motorphase U zwischen dem Frequenzumrichter und dem Motor fehlt.

Schalten Sie den Frequenzumrichter aus und prüfen Sie Motorphase U.

#### **ALARM 31, V-Phasenfehler**

Motorphase V zwischen dem Frequenzumrichter und dem Motor fehlt.

Schalten Sie den Frequenzumrichter aus und prüfen Sie Motorphase V.

#### **ALARM 32, W-Phasenfehler**

Motorphase W zwischen dem Frequenzumrichter und dem Motor fehlt.

Schalten Sie den Frequenzumrichter aus und prüfen Sie Motorphase W.

#### **ALARM 38, Interner Fehler**

Wenden Sie sich an den Danfoss-Service.

#### **ALARM 44, Erdschluss II**

Es wurde ein Erdschluss zwischen einer Ausgangsphase und Erde festgestellt. Überprüfen Sie die Isolation des Motors und des Motorkabels.

#### **Fehlerbehebung**

- **•** Schalten Sie den Frequenzumrichter aus und beheben Sie den Erdschluss.
- **•** Prüfen Sie, ob Erdschlüsse im Motor vorliegen, indem Sie mithilfe eines Megaohmmeters den Widerstand der Motorkabel und des Motors zur Masse messen.

#### **ALARM 46, Spannungsfehl. IGBT-AnstKarte**

Die Stromversorgung der Leistungskarte liegt außerhalb des Bereichs. Das Schaltnetzteil SMPS auf der Leistungskarte erzeugt drei Spannungsversorgungen: 24 V, 5 V und ±18 V.

#### **Fehlerbehebung**

**•** Prüfen Sie die Leistungskarte.

#### **ALARM 47, 24-V-Fehler**

Die 24-V-DC-Versorgung wird an der Steuerkarte gemessen. Der Fehler tritt auf, wenn die erkannte Spannung an Klemme 12 kleiner als 18 V ist. Prüfen Sie die Steuerkarte und die angeschlossene Last.

#### **ALARM 51, AMA-Motordaten überprüfen**

Die Einstellung von Motorspannung, Motorstrom und Motorleistung ist vermutlich falsch. Überprüfen Sie die Einstellungen.

#### **ALARM 52, AMA Motornennstrom überprüfen**

Der Motorstrom ist zu niedrig. Überprüfen Sie die Einstellungen.

**ALARM 53, AMA Motor zu groß** Der Motor ist für die Durchführung der AMA zu groß.

**ALARM 54, AMA Motor zu klein** Der Motor ist für das Durchführen der AMA zu klein.

**ALARM 55, AMA-Daten außerhalb des Bereichs** Die gefundenen Parameterwerte vom Motor liegen außerhalb des zulässigen Bereichs.

#### **ALARM 56, AMA Abbruch**

Die AMA wurde unterbrochen.

#### **ALARM 57, AMA-Timeout**

Versuchen Sie einen Neustart der AMA, bis die AMA durchläuft. Beachten Sie, dass wiederholter Betrieb den Motor so weit erwärmen kann, dass dies zu einer Erhöhung der Widerstände Rs und Rr führt. In den meisten Fällen ist dies nicht kritisch.

#### **ALARM 58, AMA-interner Fehler**

Wenden Sie sich an den Danfoss-Service.

#### **WARNUNG 59, Stromgrenze**

Der Strom ist höher als der Wert in *[Parameter 4-18 Stromgrenze](#page-48-0)*.

#### **ALARM 60, Externe Verriegelung**

Die externe Verriegelung wurde aktiviert. Zur Wiederaufnahme des normalen Betriebs legen Sie 24 V DC an die Klemme an, die für externe Verriegelung programmiert ist und quittieren Sie den Frequenzumrichter (über Bus, Klemme oder Drücken der Taste [Reset]).

#### **ALARM 69, Umrichter Übertemperatur**

Die Temperatur an der Leistungskarte ist zu hoch oder zu niedrig.

#### **Fehlerbehebung**

- **•** Stellen Sie sicher, dass Umgebungs- und Betriebstemperatur innerhalb der Grenzwerte liegen.
- **•** Prüfen Sie, ob Filter verstopft sind.
- **•** Prüfen Sie die Lüfterfunktion.
- **•** Prüfen Sie die Leistungskarte.

Danfoss

#### **ALARM 70, Ungültige FU-Konfiguration**

Die aktuelle Kombination aus Steuerkarte und Leistungskarte ist ungültig. Wenden Sie sich mit dem Typencode des Geräts vom Typenschild und den Teilenummern der Karten an den örtlichen Lieferanten, um die Kompatibilität zu überprüfen.

#### **ALARM 80, Frequenzumr. initialisiert**

Ein manueller Reset hat alle Parametereinstellungen mit Werkseinstellungen initialisiert.

#### **WARNUNG/ALARM 92, kein Durchfluss**

Der Frequenzumrichter hat einen fehlenden Durchfluss im System erfasst. *[Parameter 22-23 No-Flow Funktion](#page-96-0)* ist auf Alarm programmiert. Führen Sie eine Fehlersuche und behebung im System durch, und quittieren Sie nach Behebung des Fehlers am Frequenzumrichter.

#### **WARNUNG/ALARM 95, Riemenbruch**

Das Drehmoment liegt unter dem Drehmomentwert für keine Last. Dies weist auf einen Riemenbruch hin. Siehe *Parametergruppe 22-6\* Riemenbrucherkennung*.

#### **ALARM 99, Rotor gesperrt**

Rotor ist blockiert.

#### **ALARM 101, Durchfluss-/Druckinformationen fehlen**

Tabelle der Pumpe ohne Geber ist nicht vorhanden oder falsch.

#### **Fehlerbehebung**

**•** Laden Sie die Tabelle der Pumpe ohne Geber erneut herunter.

#### **ALARM 126, Motor dreht**

Hohe Gegen-EMK-Spannung. Stoppen Sie den Rotor des PM-Motors.

#### **WARNUNG 127, Gegen-EMK zu hoch**

Diese Warnung bezieht sich nur auf PM-Motoren. Wenn die Gegen-EMK höher als 90 %\*Uinvmax (Überspannungsschwellwert) ist und nicht innerhalb von 5 s auf ein normales Niveau abfällt, wird diese Warnung protokolliert.

#### **WARNUNG 200, Notfallbetrieb**

Der Notfallbetrieb wurde aktiviert.

#### **WARNUNG 202, Grenzwerte im Notfallbetrieb überschritten**

Der Notfallbetrieb hat einen oder mehrere garantierelevante Alarme unterdrückt.

#### **ALARM 250, Neu. Ersatzteil**

Sie haben die Leistungs-/SMPS-Karte (Schaltnetzteil) ausgetauscht.

#### **ALARM 251, Typencode neu**

Der Frequenzumrichter hat einen neuen Typencode.

Danfoss

### 4.6 Liste der LCP-Fehler

LCP-Fehler sind keine Warnungen oder Alarme. Sie beeinträchtigen nicht den Betrieb des Frequenzumrichters. *Abbildung 4.1* zeigt einen LCP-Fehler am LCP an.

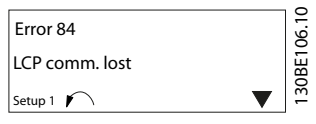

**Abbildung 4.1 Beispiel LCP-Fehler**

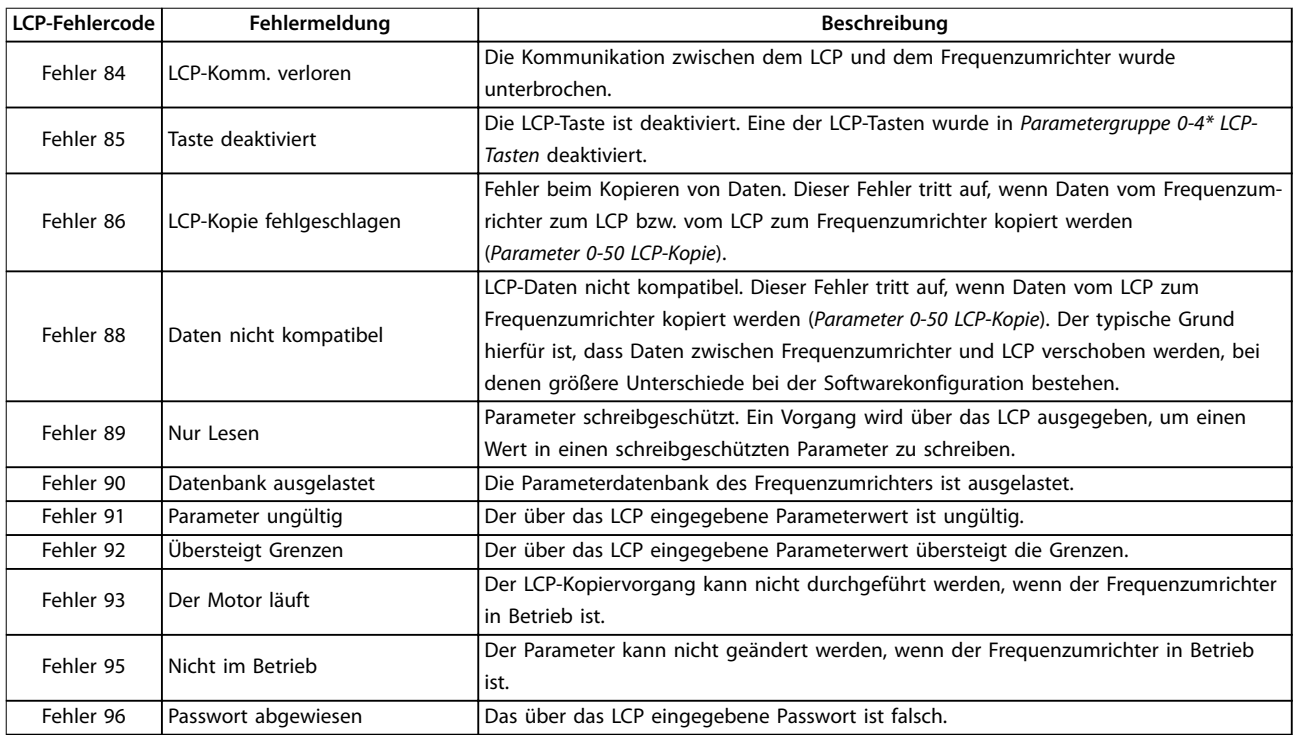

**Tabelle 4.6 Liste LCP-Fehler**

# Danfoss

# <span id="page-113-0"></span>5 Parameterlisten

#### 5.1 Parameteroptionen

5.1.1 Werkseinstellungen

#### **Änderungen während des Betriebs**

Wahr: Der Parameter kann geändert werden, wenn der Frequenzumrichter in Betrieb ist.

Falsch: Der Parameter kann nur geändert werden, wenn der Frequenzumrichter stoppt.

#### **2-Parametersätze**

Alle Parametersätze: Der Parameter kann in jedem der 2 Parametersätze einzeln eingestellt werden. 1 einzelner Parameter kann 2 verschiedene Datenwerte haben.

1 Parametersatz: Der Datenwert ist in allen Parametersätzen gleich

#### **ExpressionLimit** Größenabhängig

#### **k. A.**

Keine Werkseinstellung verfügbar.

#### **Umrechnungsindex**

Zeigt den Faktor, mit dem bei Lesen oder Schreiben über einen Frequenzumrichter der entsprechende Wert multipliziert werden muss, um den tatsächlichen Parameterwert zu erhalten.

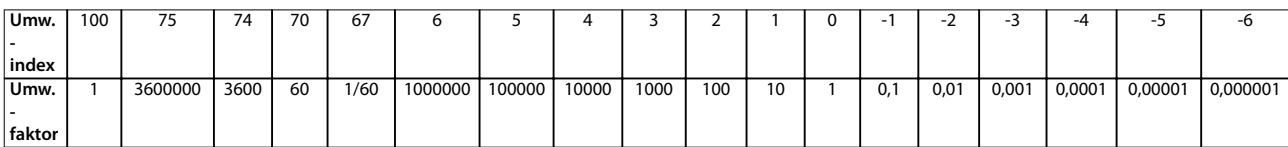

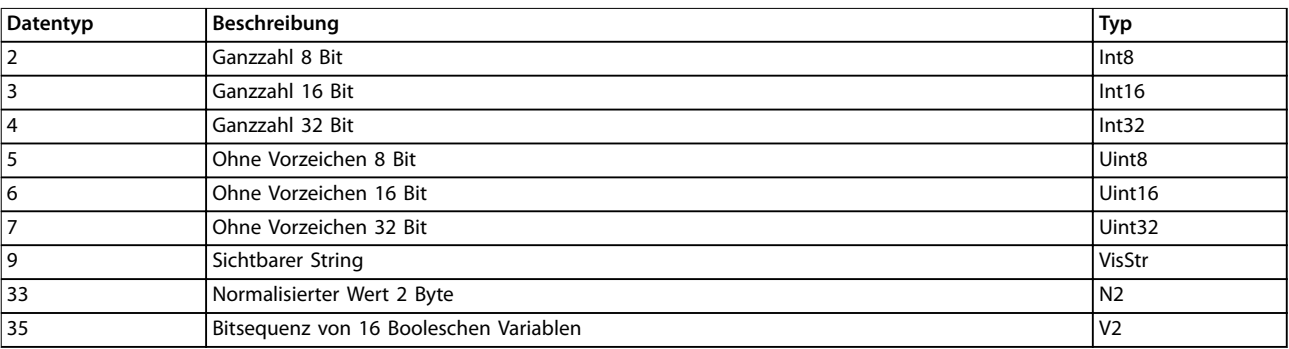

**Tabelle 5.1 Datentyp**

# 5.1.2 0-\*\* Betrieb/Display

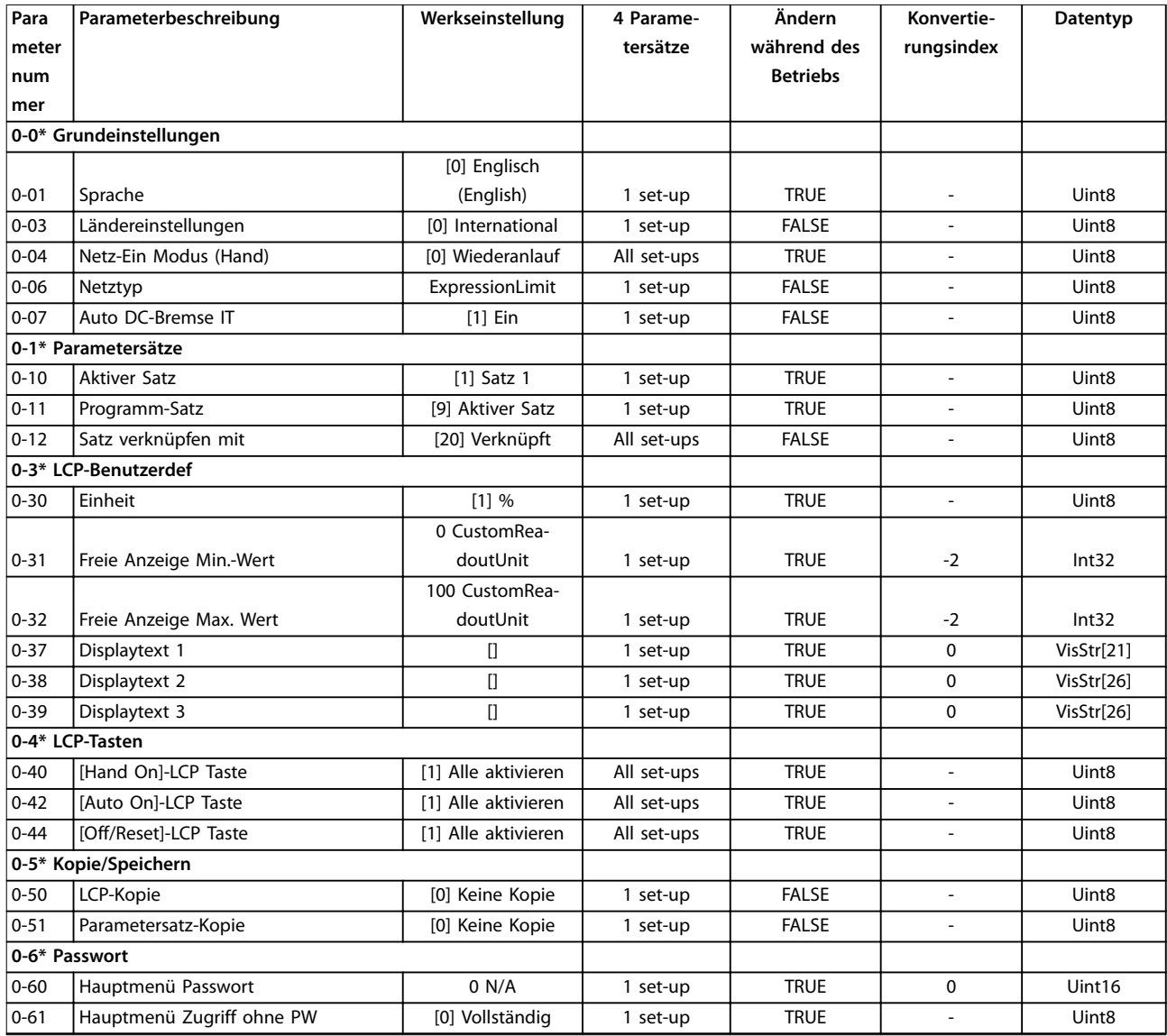

# 5.1.3 1-\*\* Motor/Last

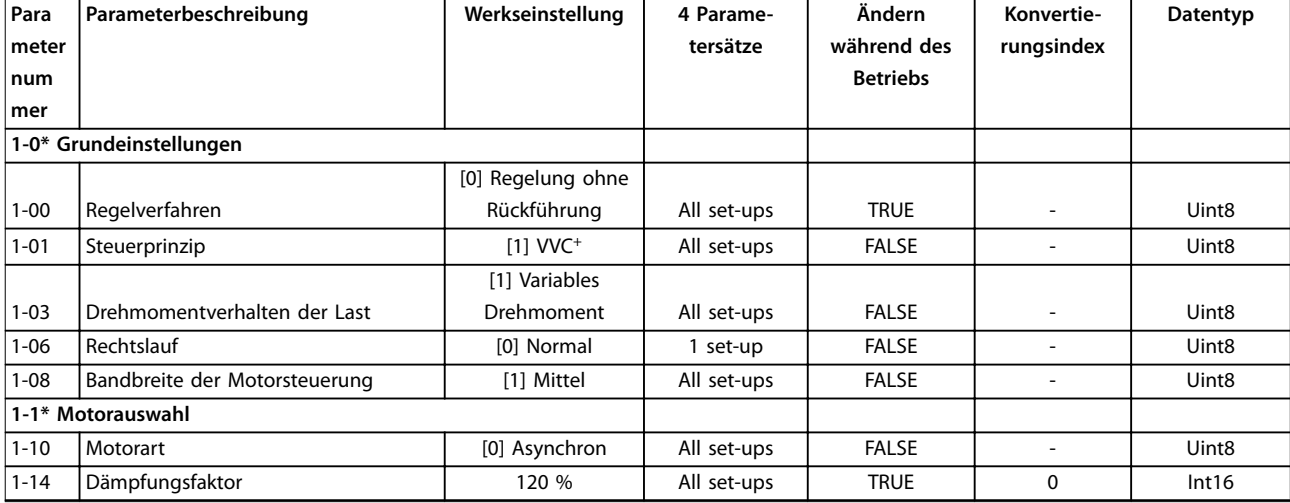

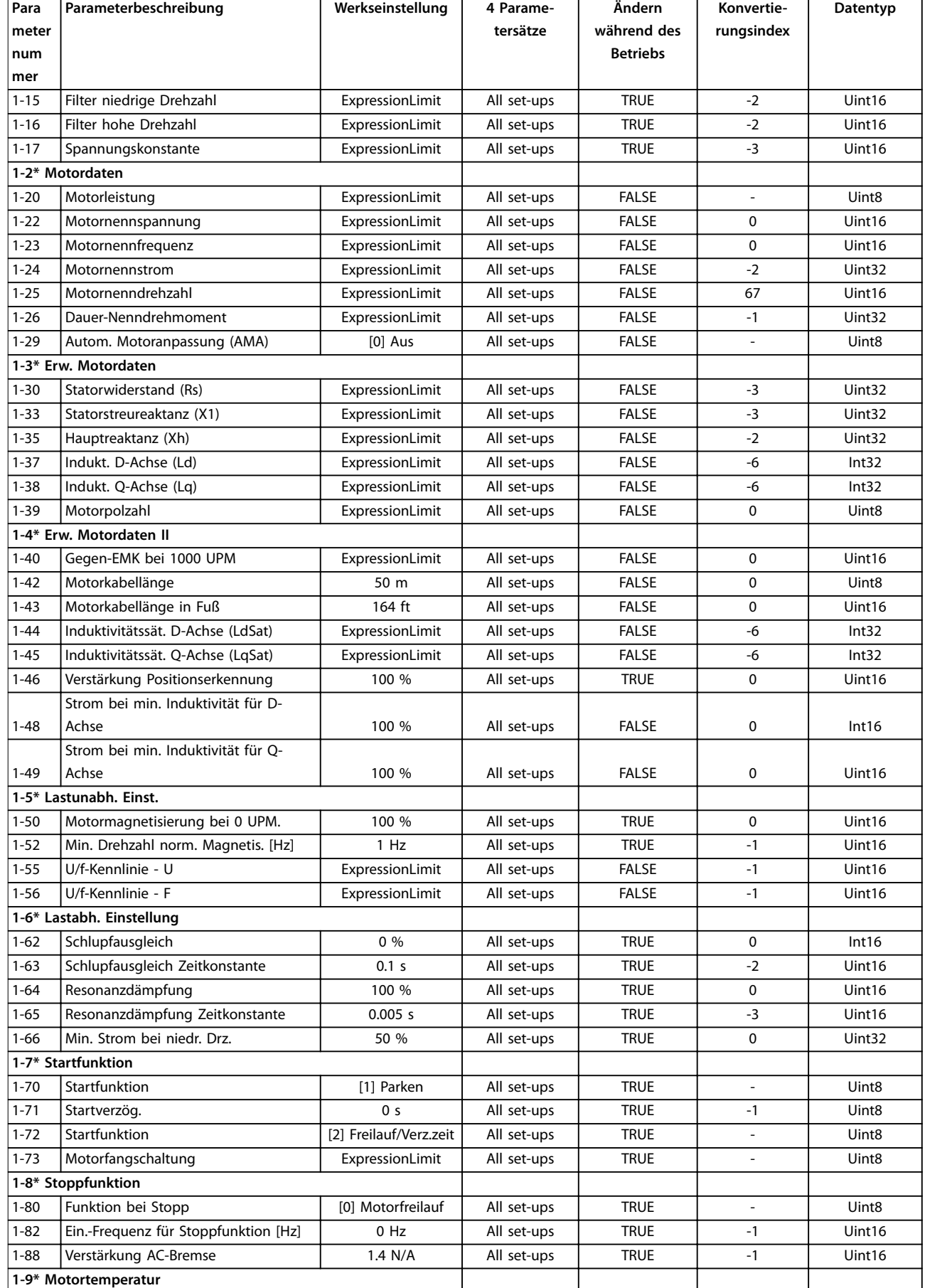

Danfoss

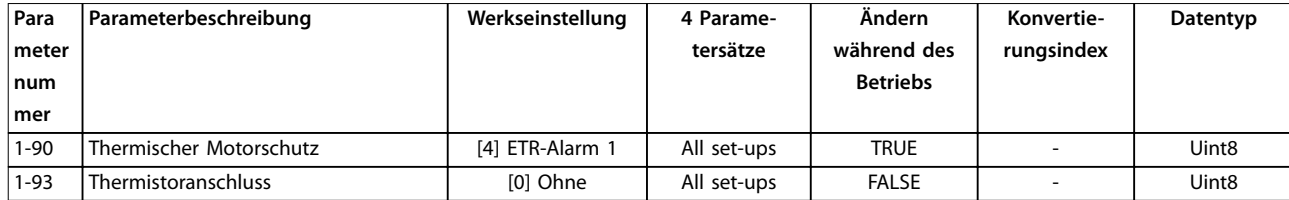

# 5.1.4 2-\*\* Bremsfunktionen

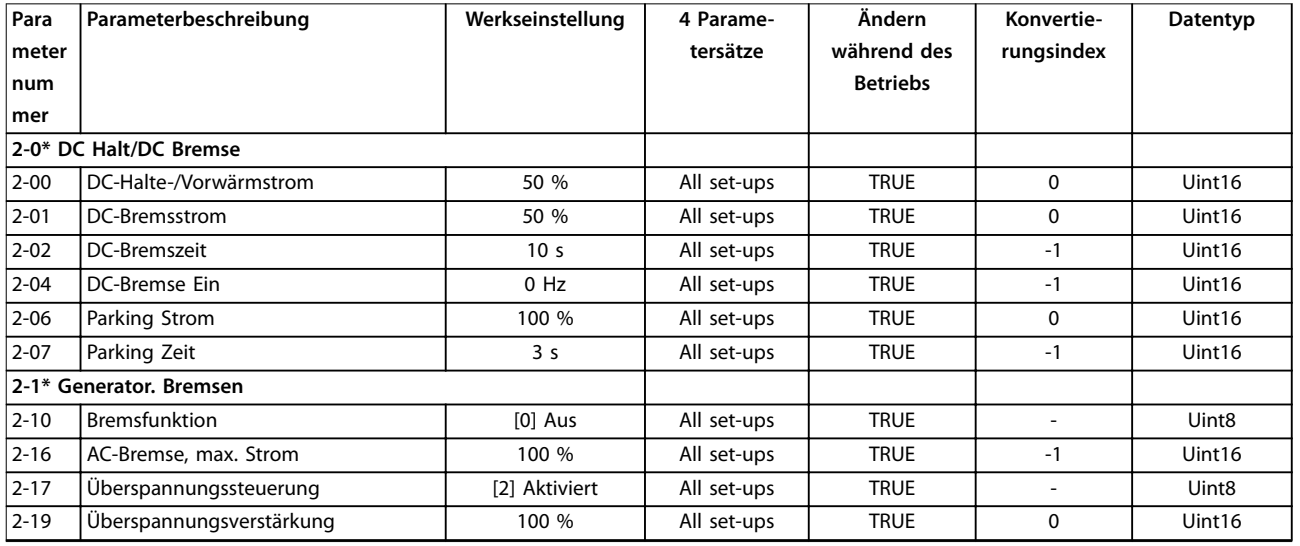

# 5.1.5 3-\*\* Sollwert/Rampen

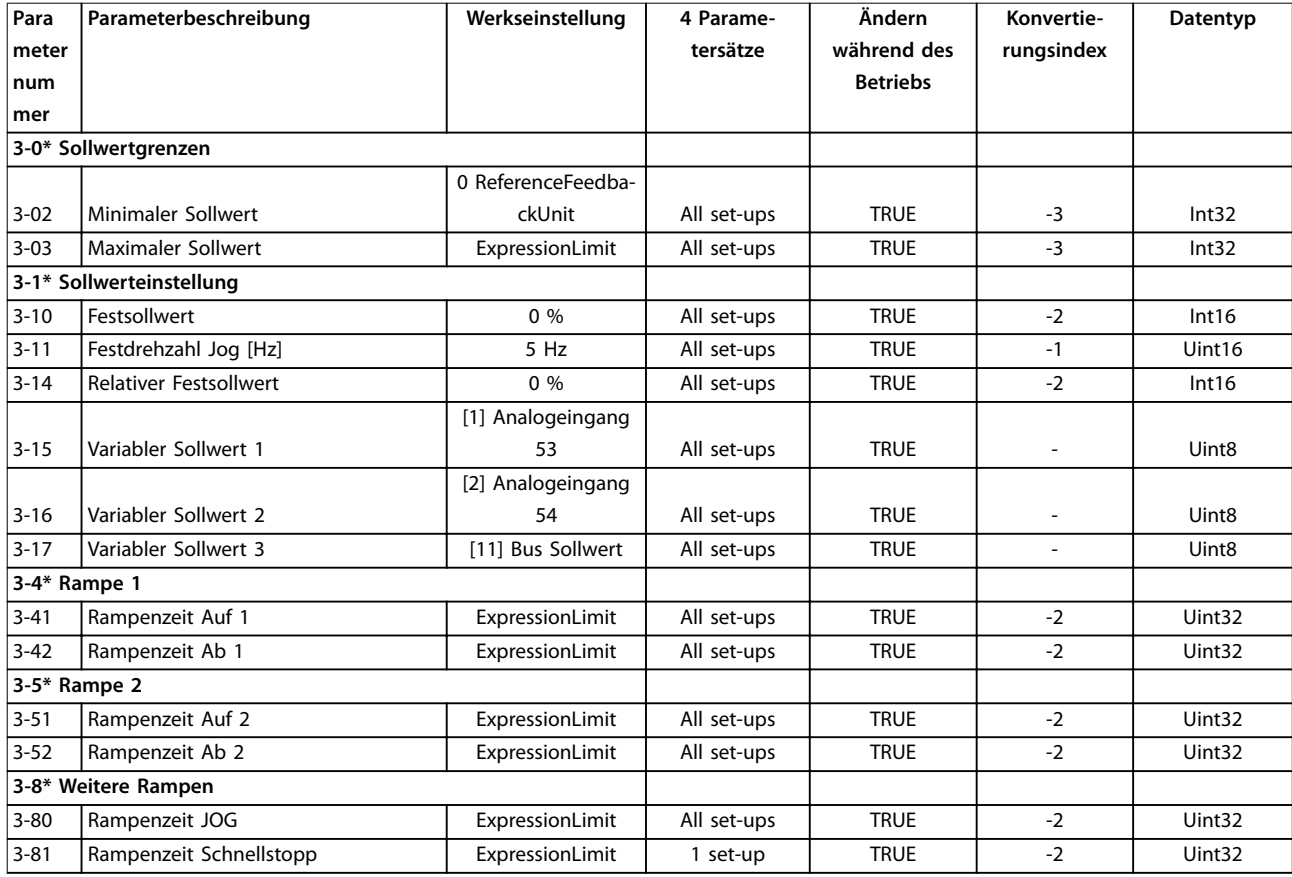

# 5.1.6 4-\*\* Grenzen/Warnungen

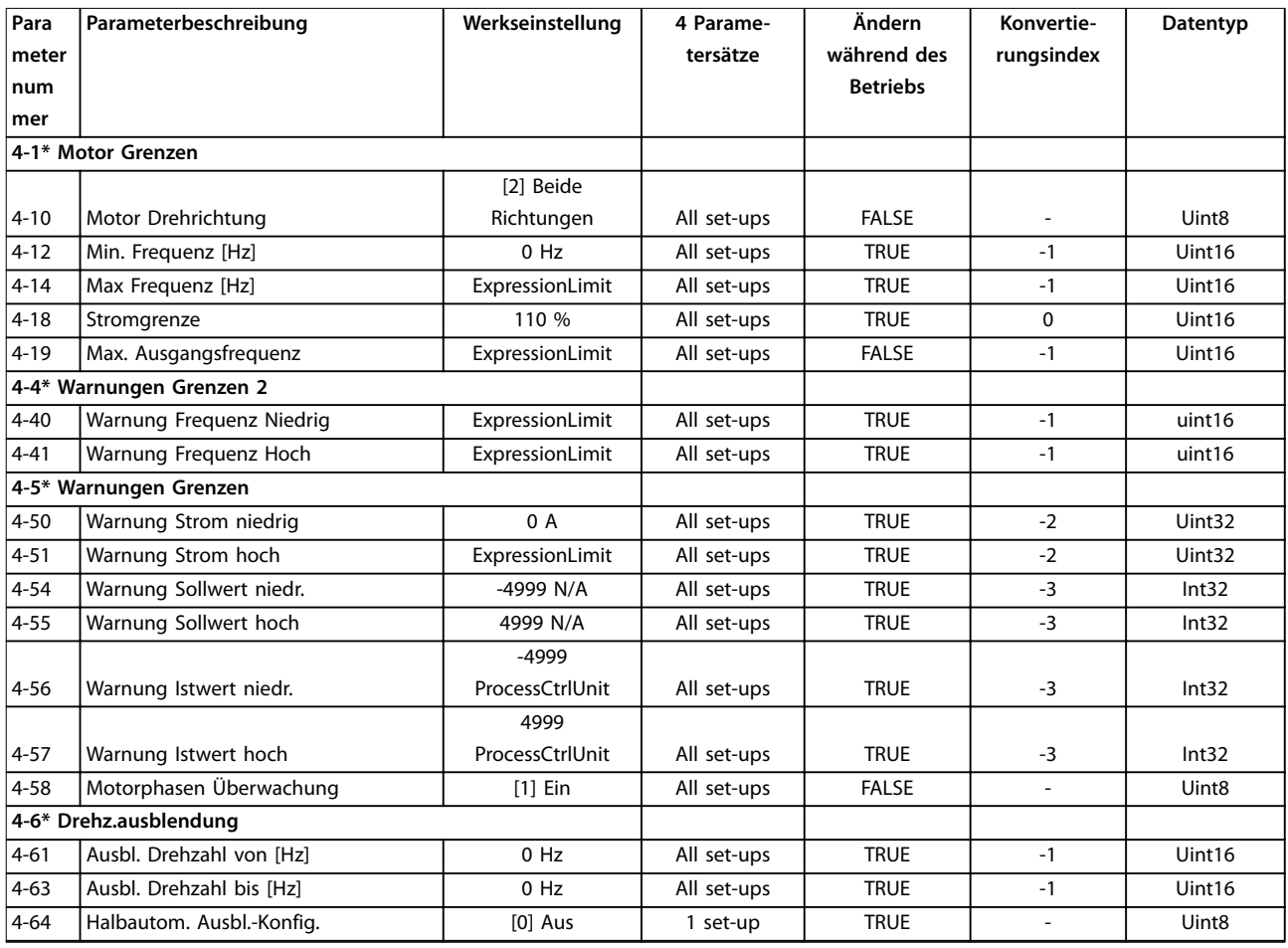

# 5.1.7 5-\*\* Digit. Ein-/Ausgänge

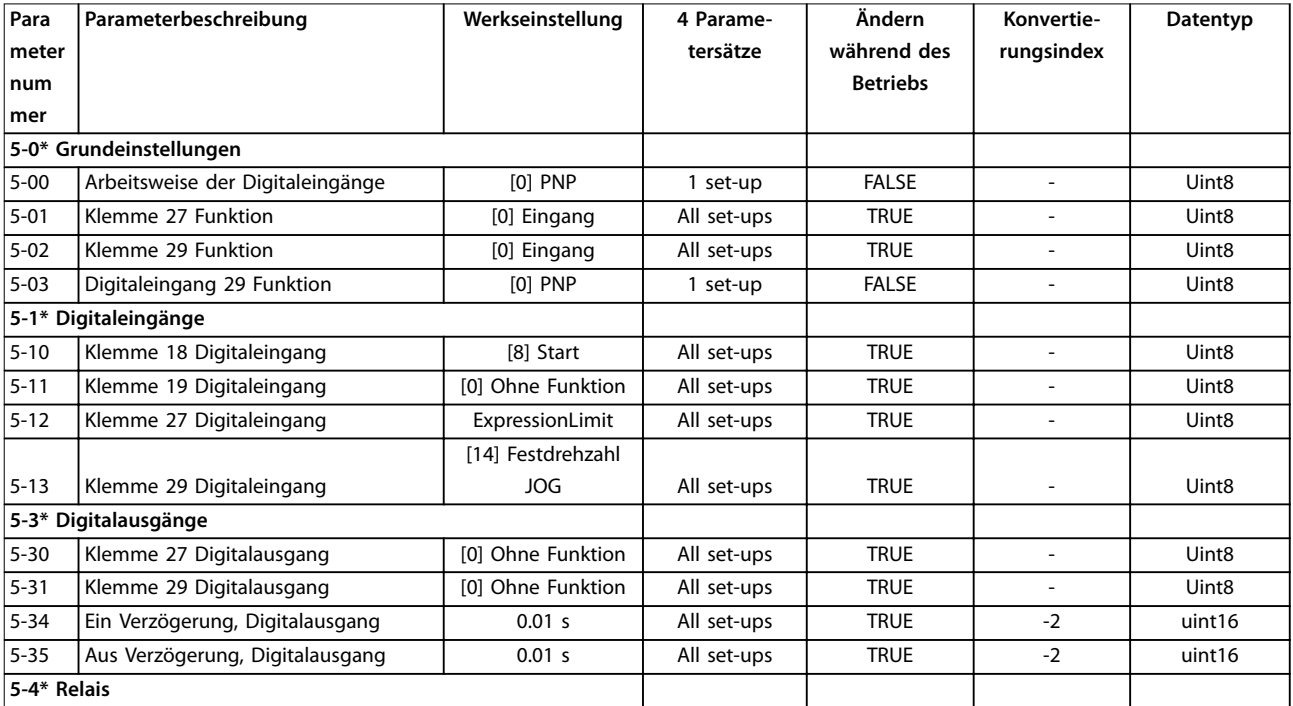

Danfoss

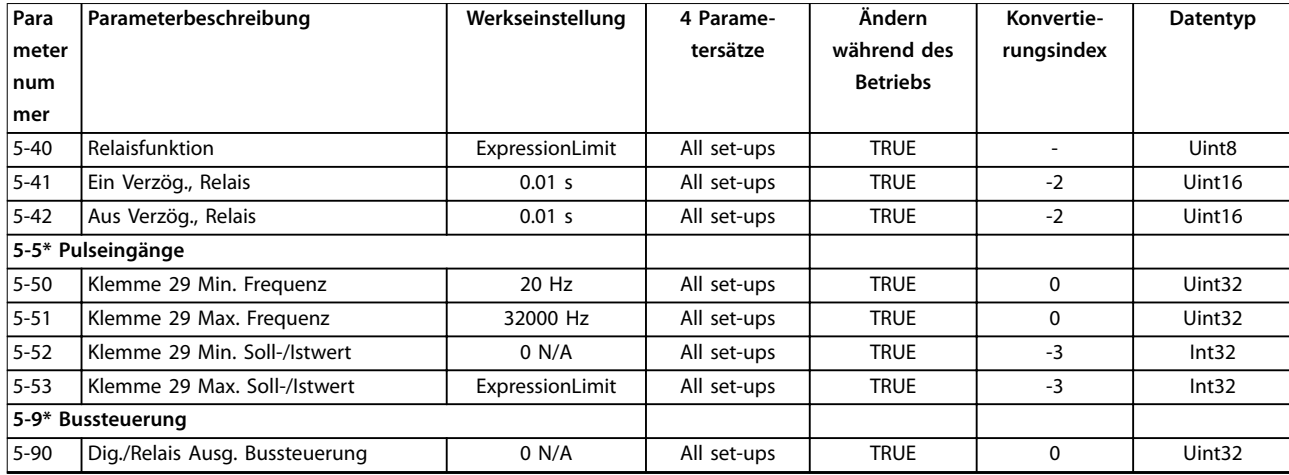

# 5.1.8 6-\*\* Analoge Ein-/Ausg.

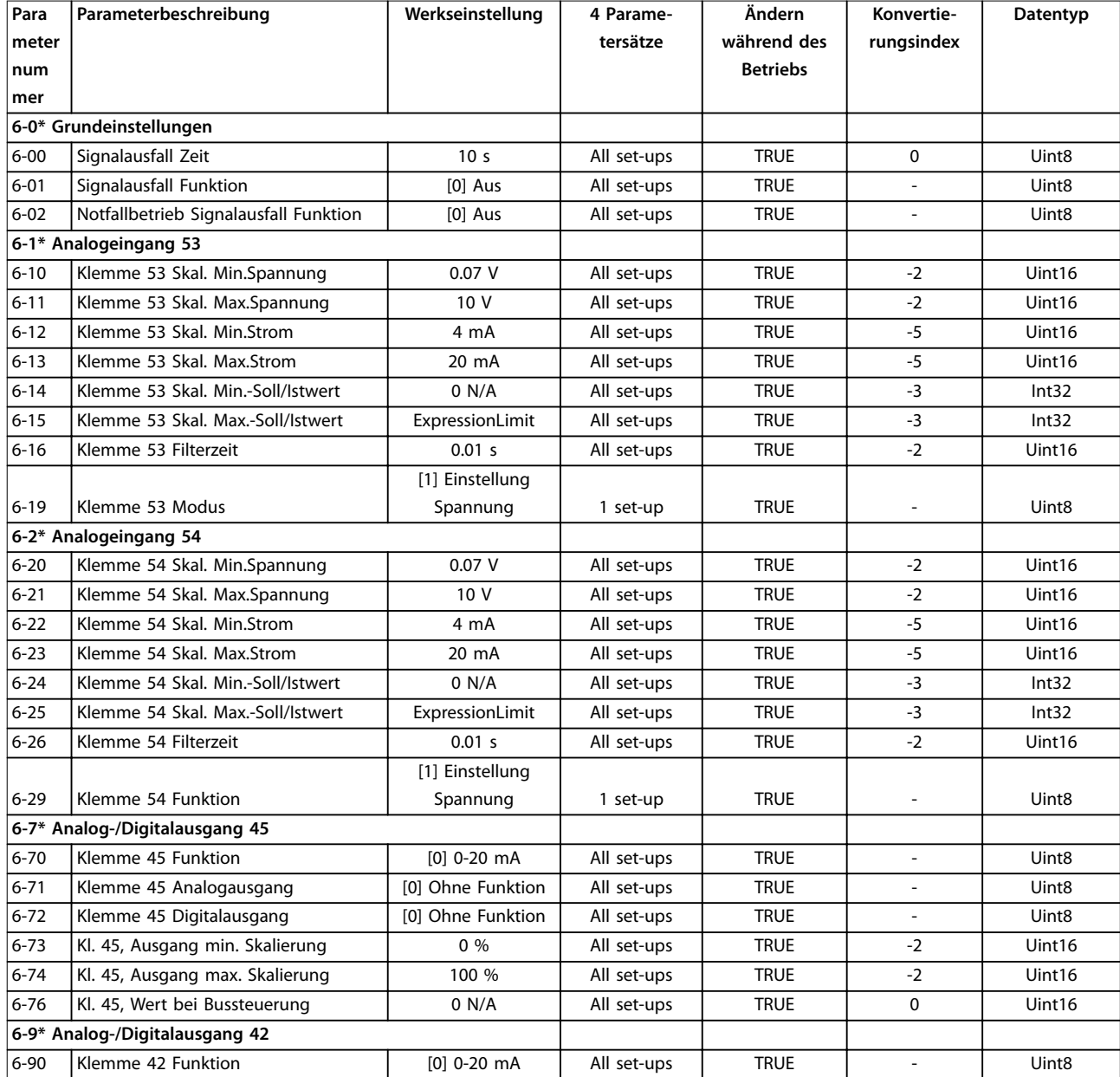

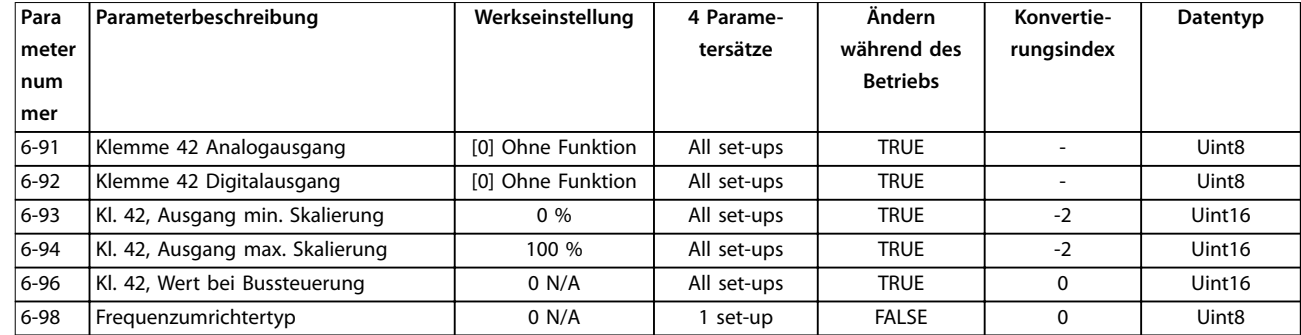

# 5.1.9 8-\*\* Opt./Schnittstellen

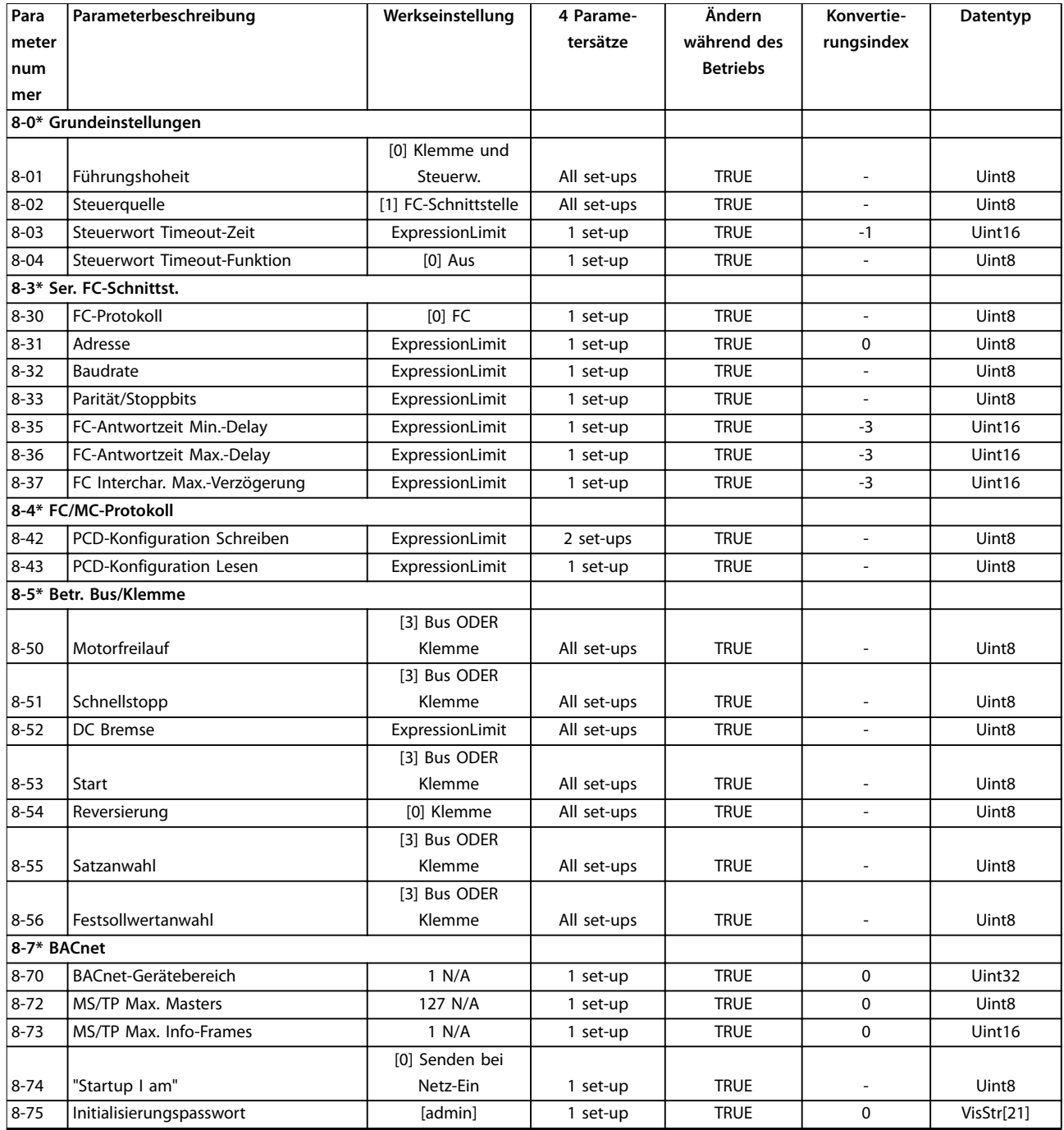

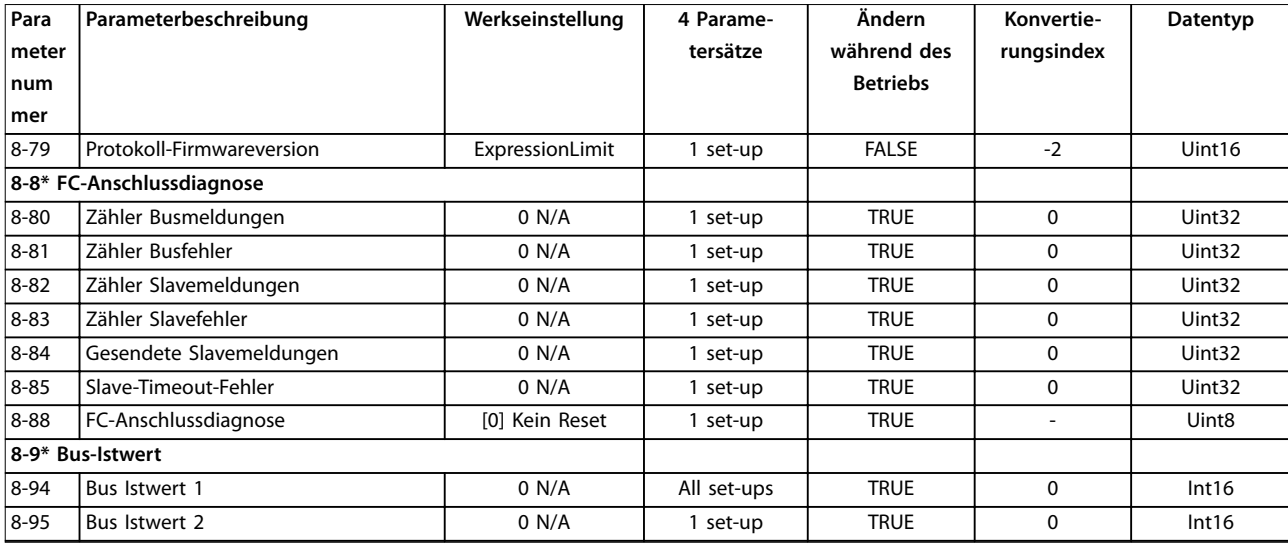

# 5.1.10 13-\*\* Smart Logic

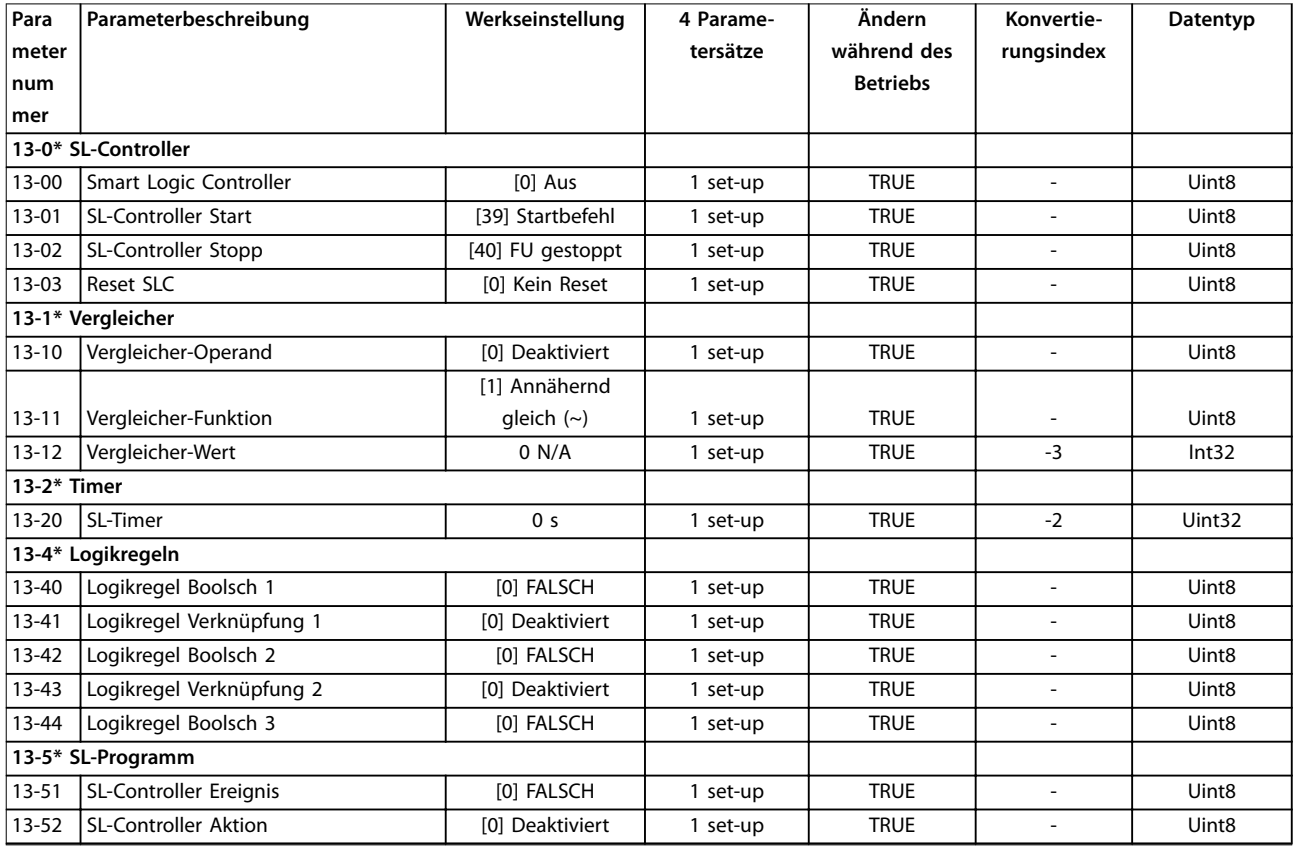

# 5.1.11 14-\*\* Sonderfunktionen

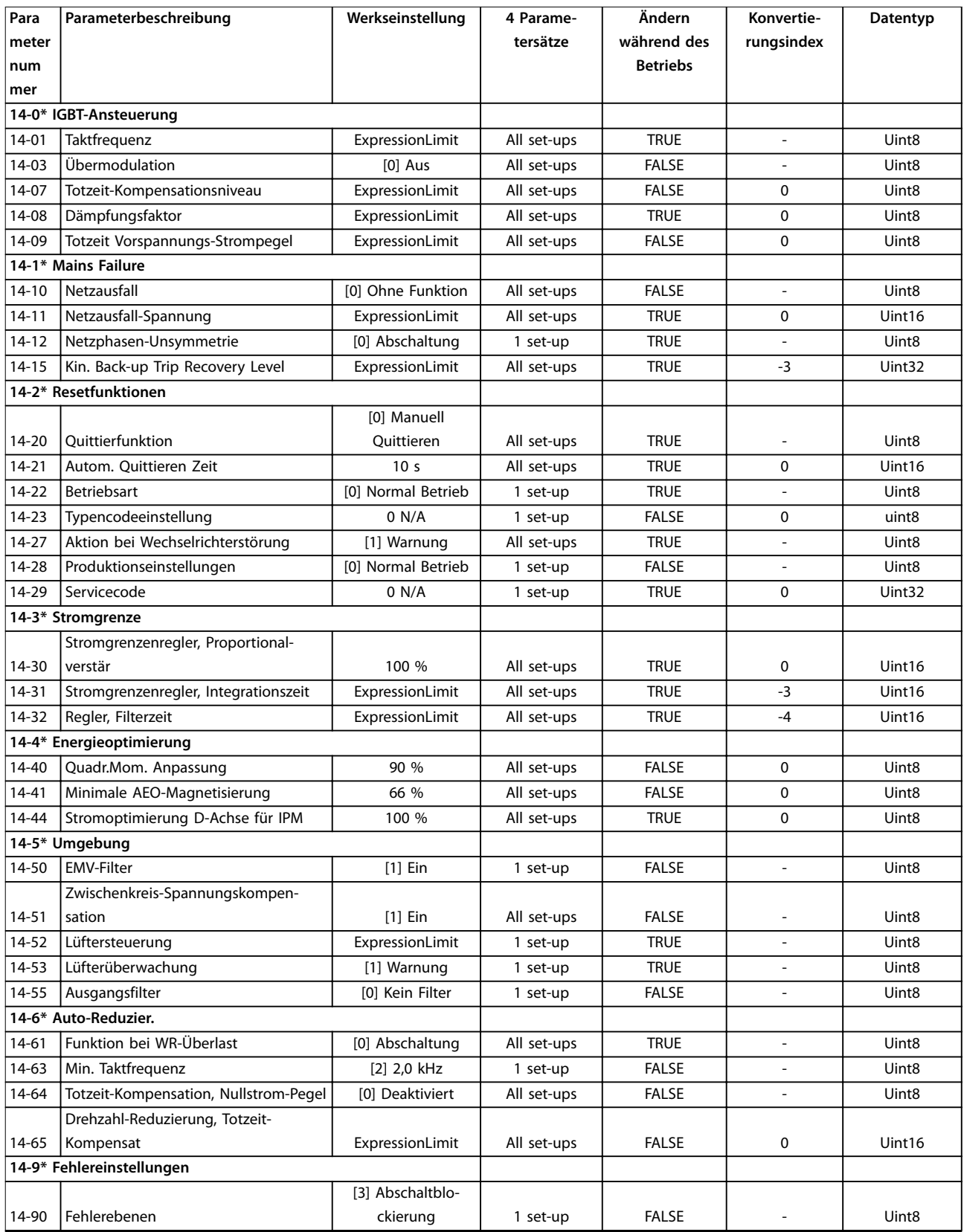

# 5.1.12 15-\*\* Info/Wartung

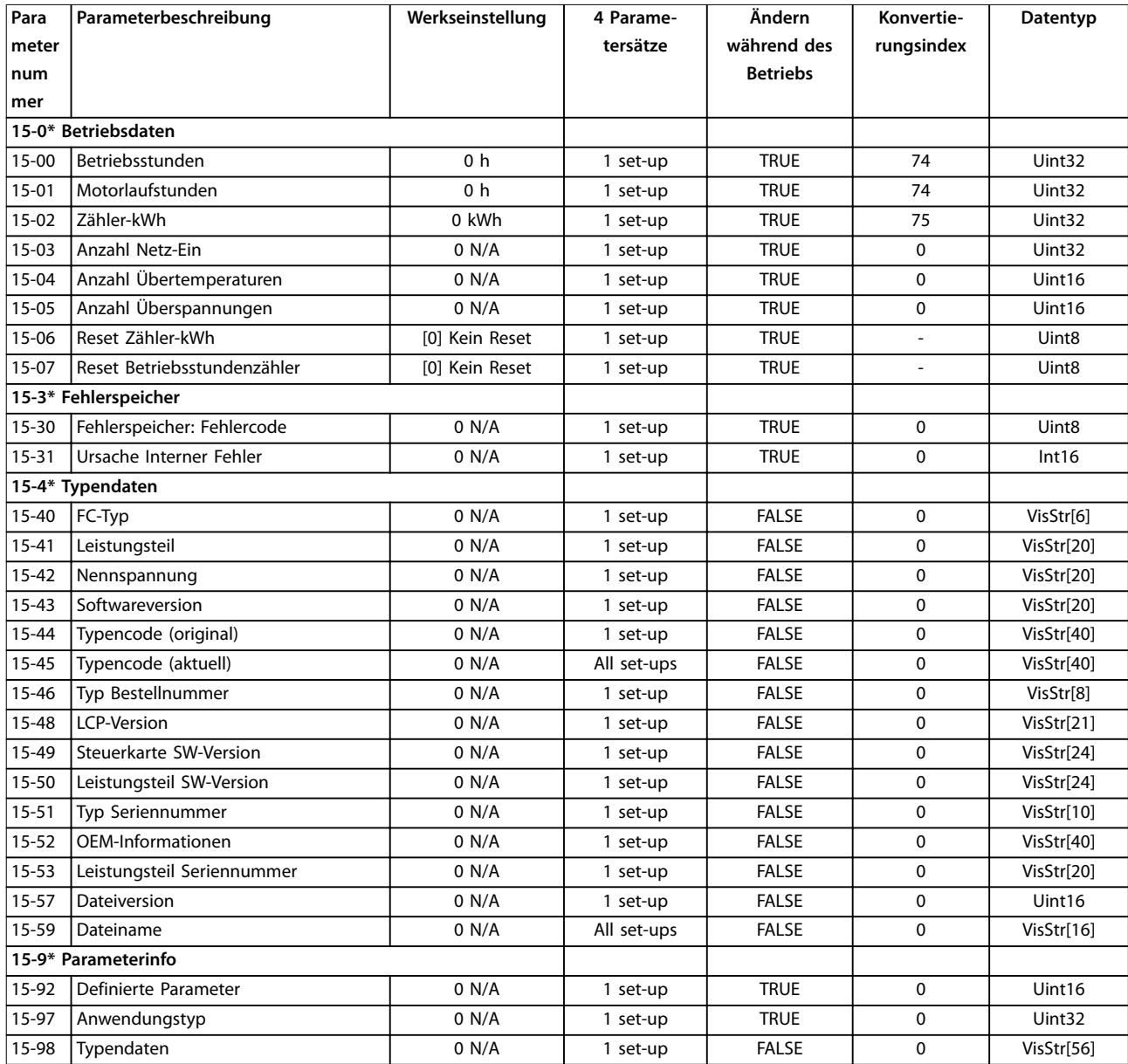

# 5.1.13 16-\*\* Datenanzeigen

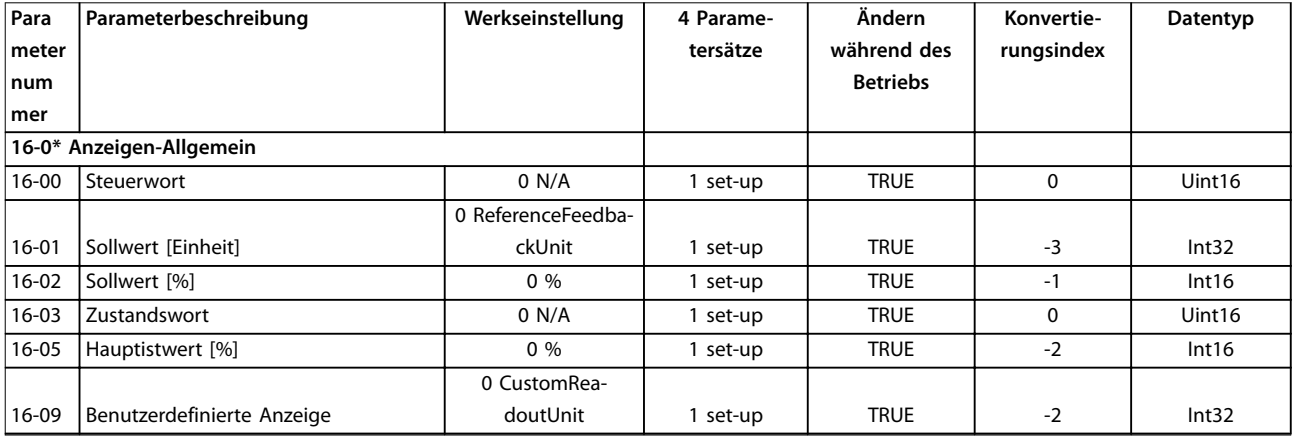

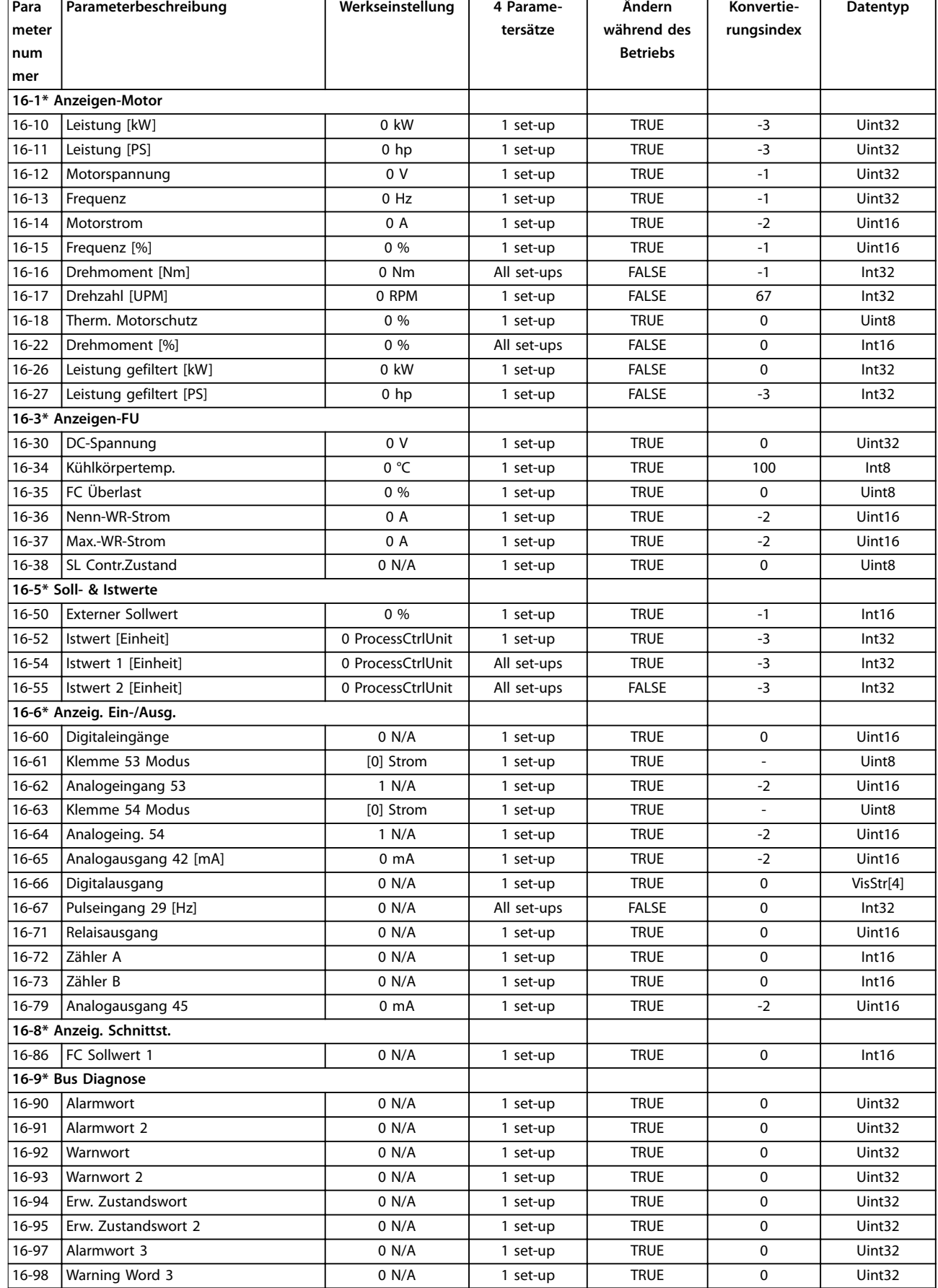

# 5.1.14 18-\*\* Info/Anzeigen

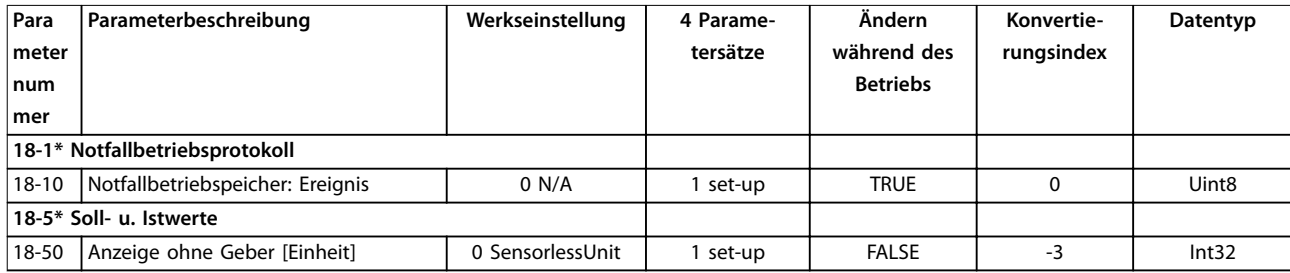

# 5.1.15 20-\*\* PID-Regler

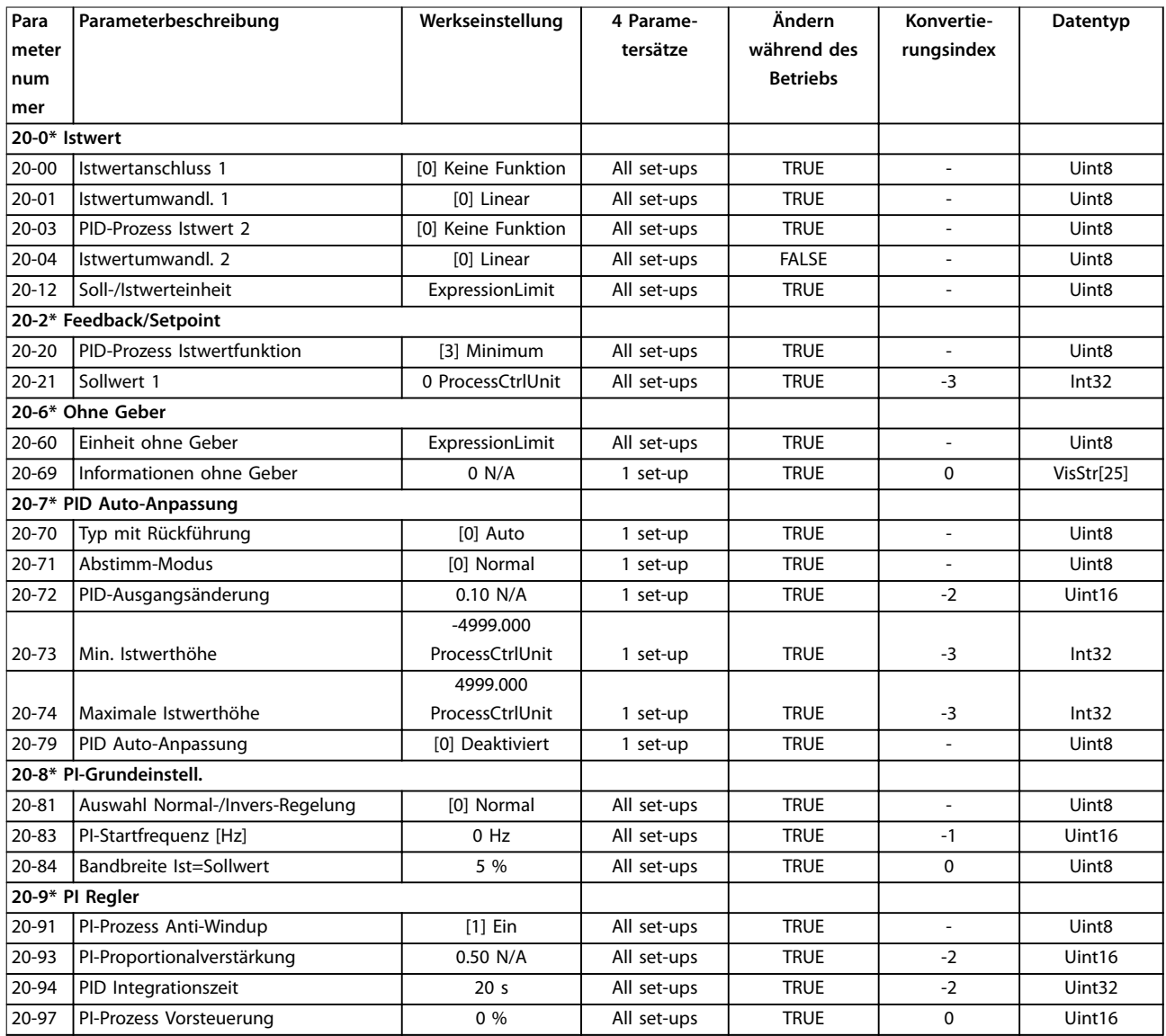

# 5.1.16 22-\*\* Anw.- Funktionen

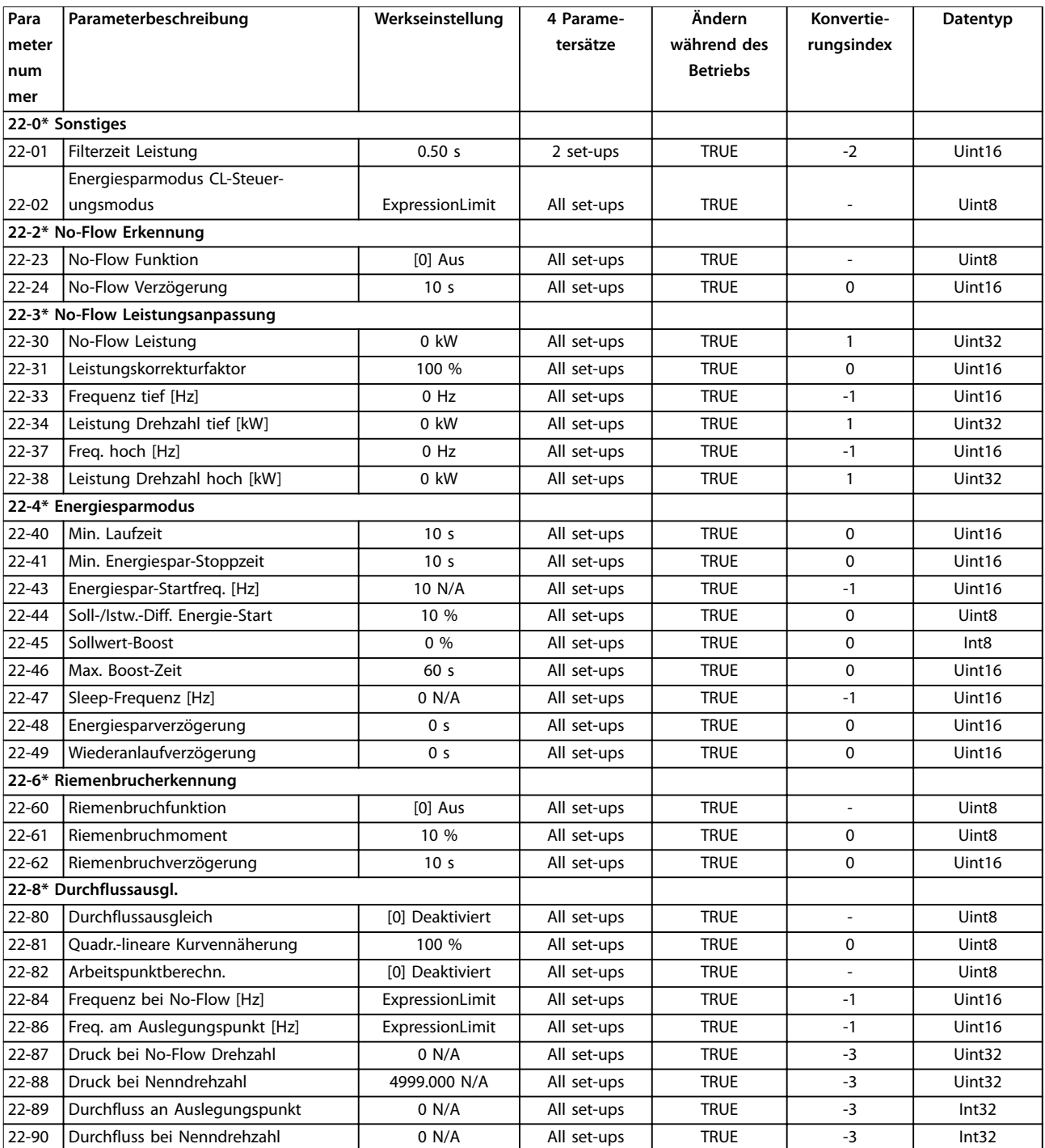

Danfoss

# 5.1.17 24-\*\* Anw.- Funktionen 2

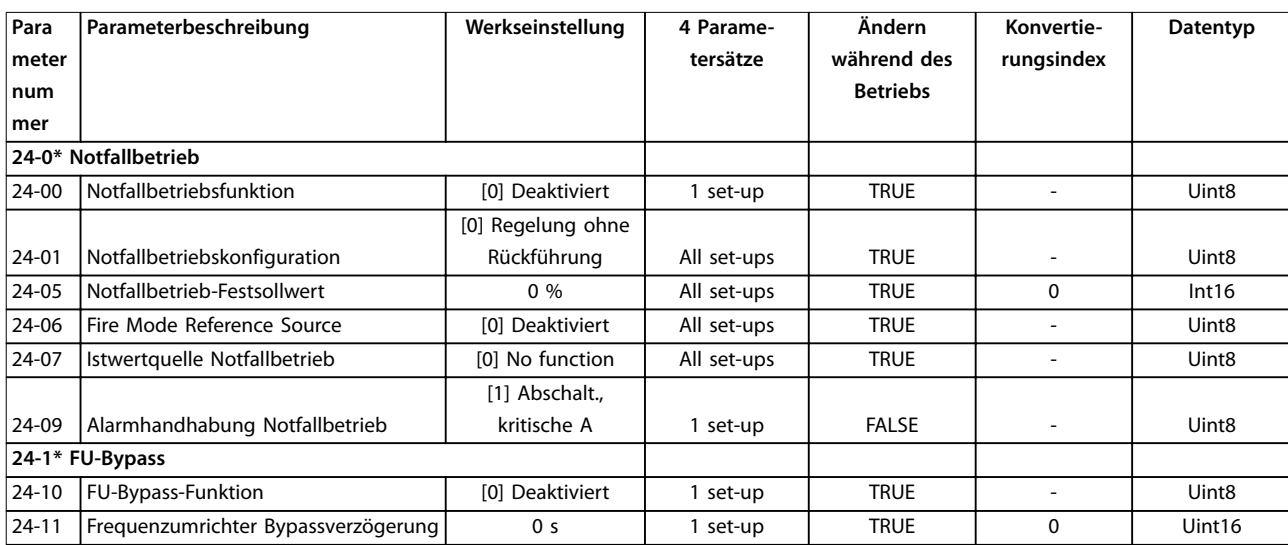

# 5.1.18 30-\*\* Spezielle Merkmale

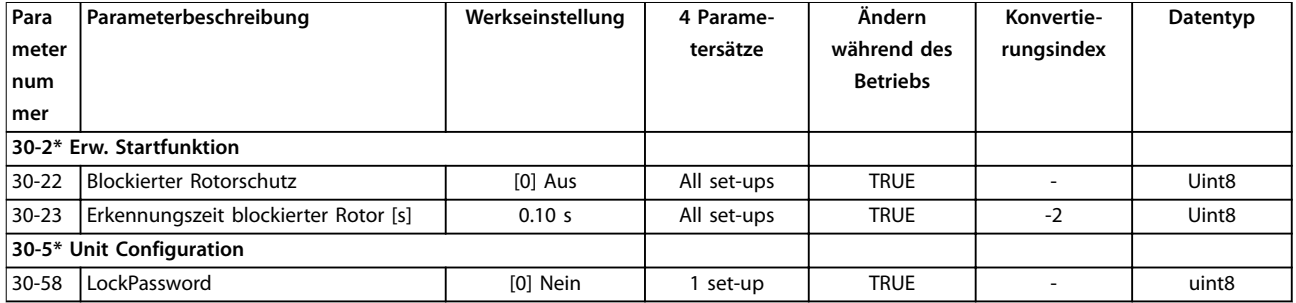

### Index

### $\overline{A}$

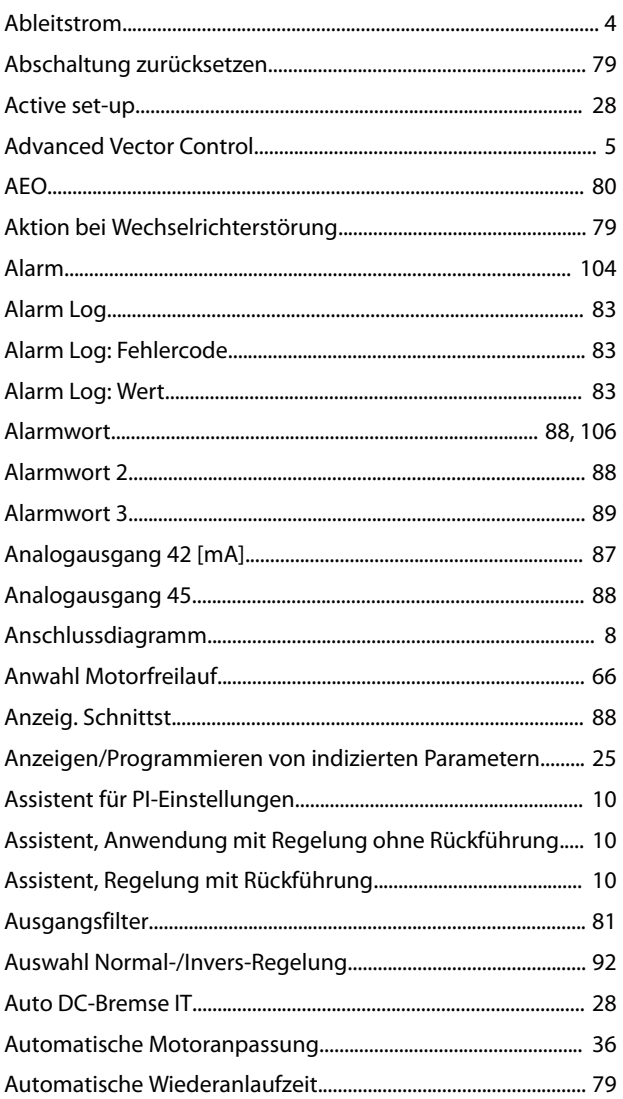

### $\overline{B}$

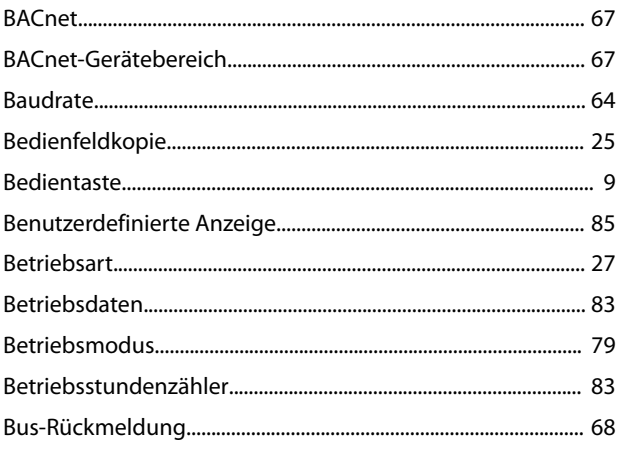

## $\mathsf D$

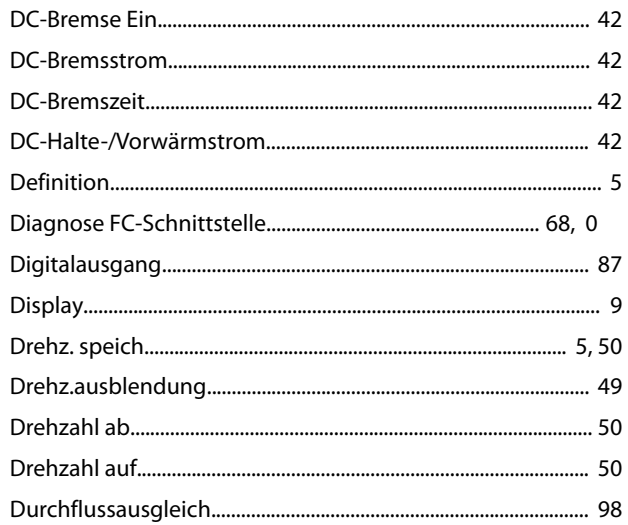

# $\mathsf E$

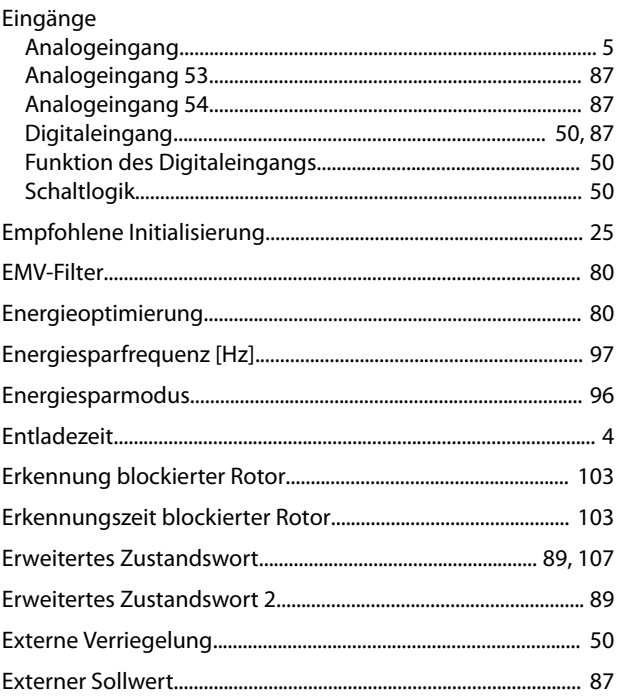

### $\overline{F}$

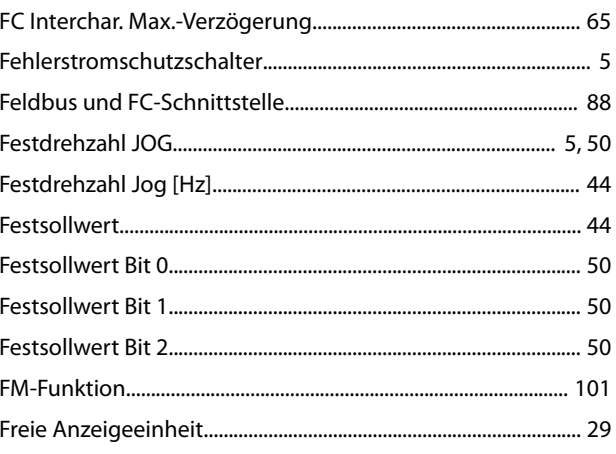

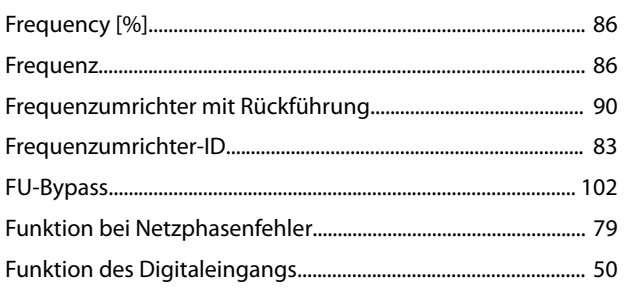

# $\overline{H}$

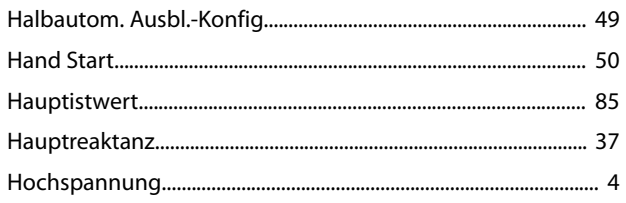

# $\overline{1}$

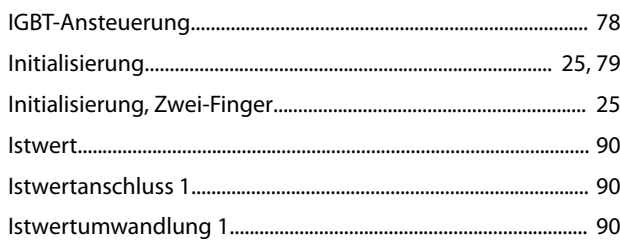

# $\mathsf{J}$

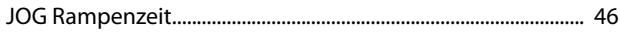

# $\overline{\mathsf{K}}$

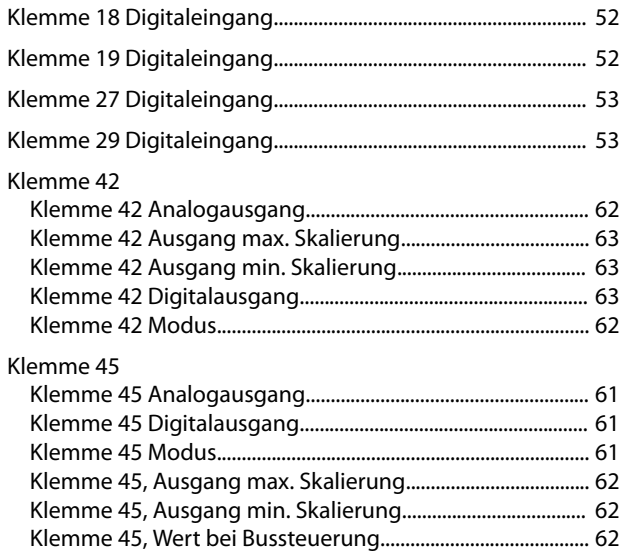

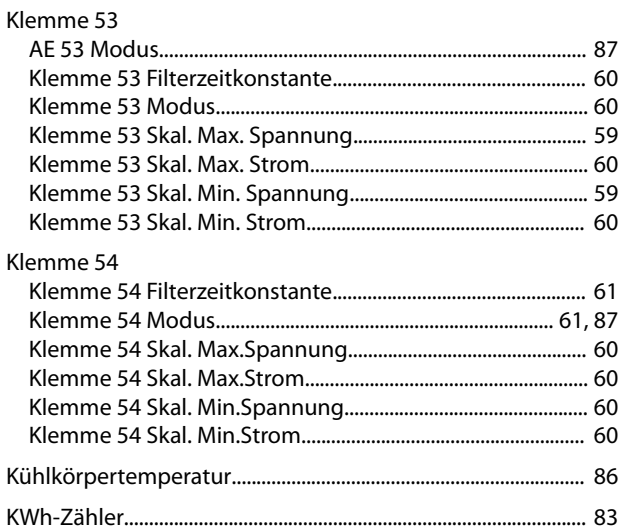

### $\mathsf{L}%$

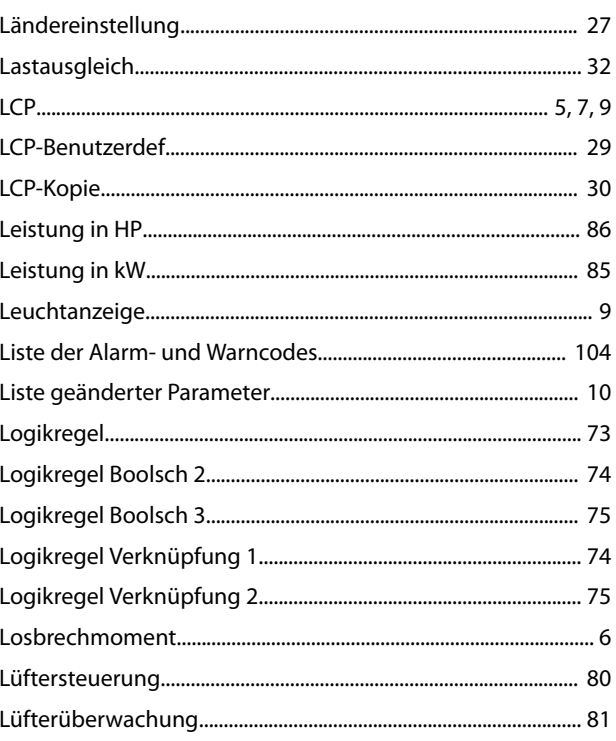

# M

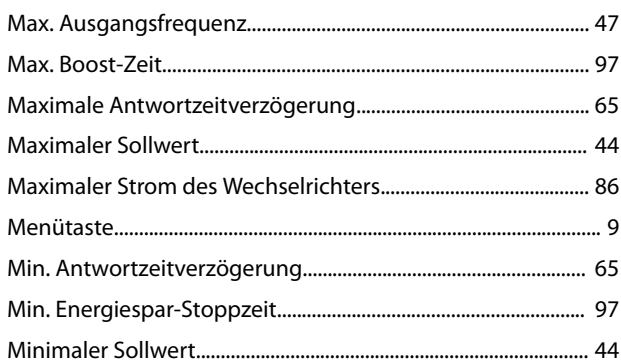

#### $Index$

#### VLT® HVAC Basic Drive FC 101

#### Motor

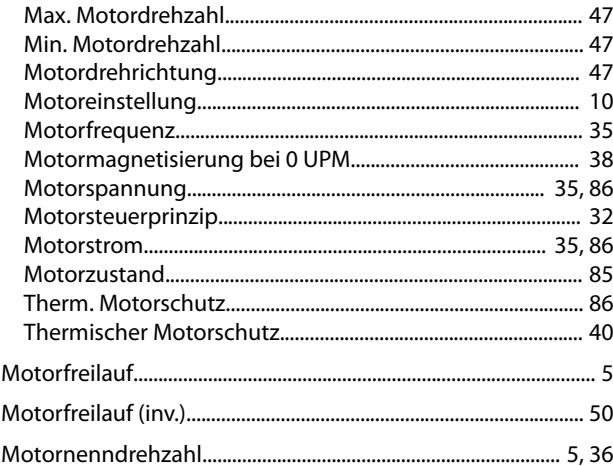

### $\overline{N}$

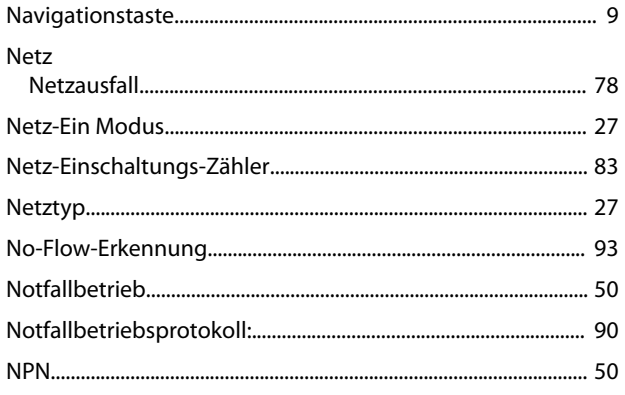

# $\circ$

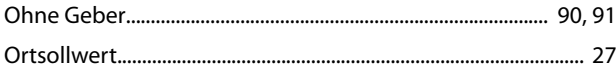

### $\mathsf{P}$

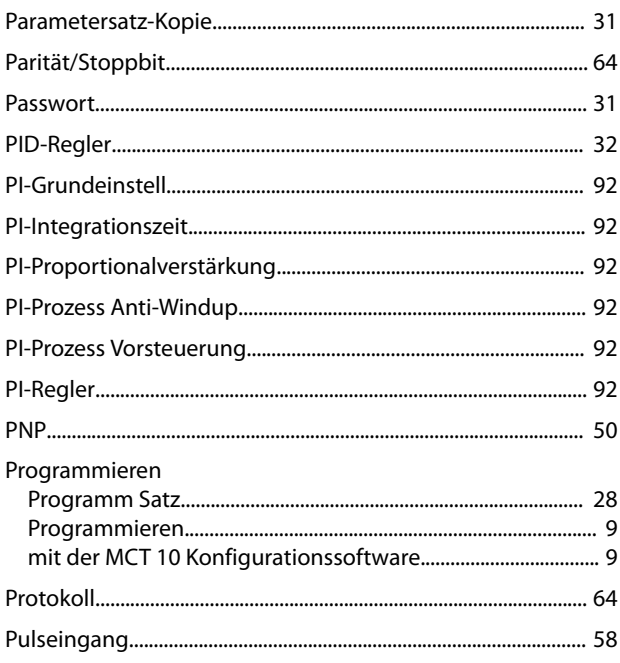

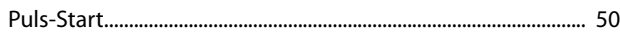

### $\mathsf Q$

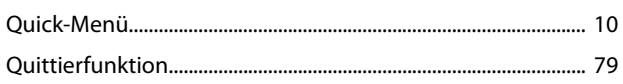

### $\mathsf R$

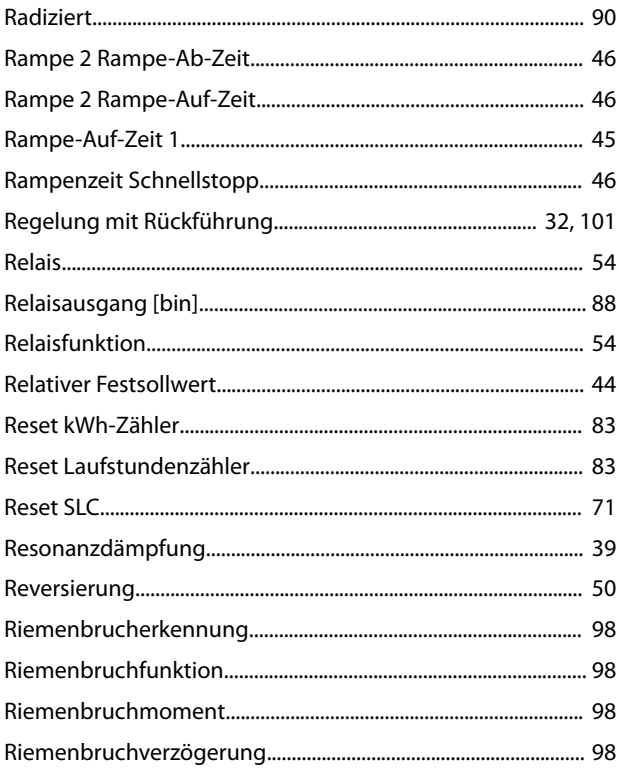

### $\mathsf{S}$

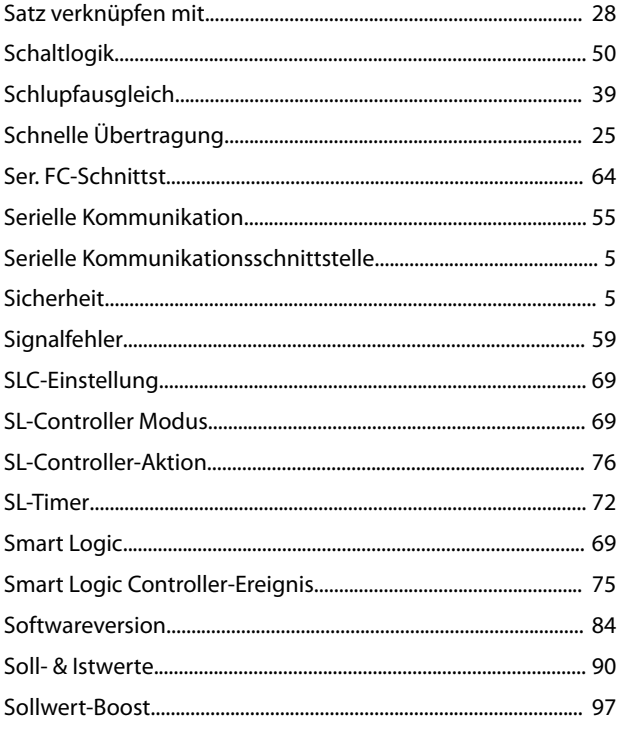

### Programmierhandbuch

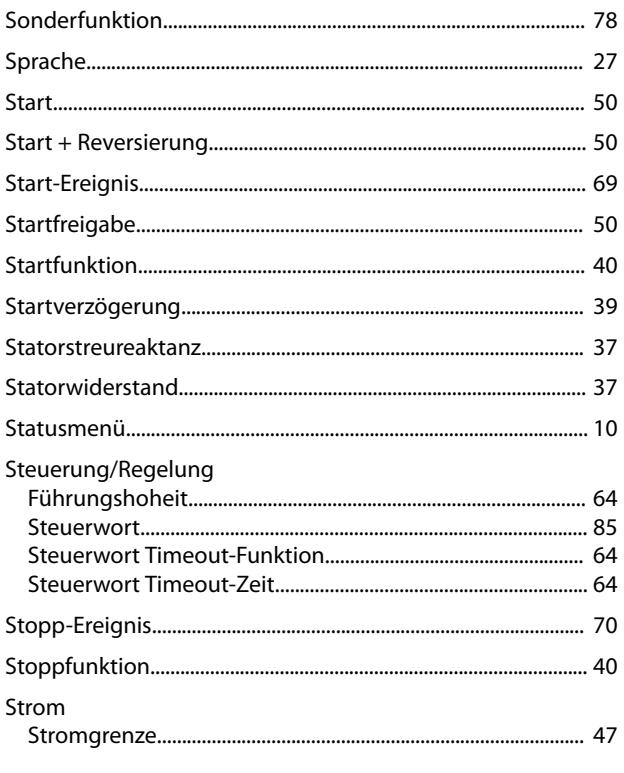

# $\mathsf{T}$

Index

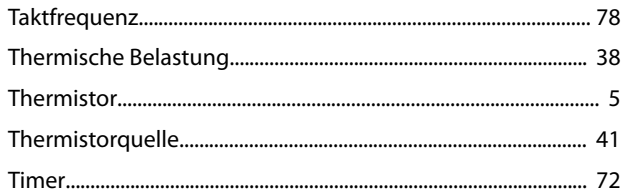

# $\cup$

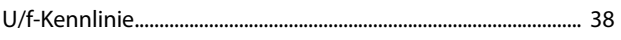

# Ü

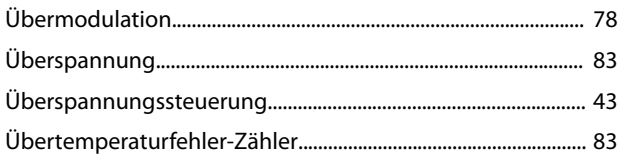

## $\cup$

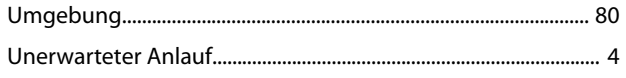

# $\vee$

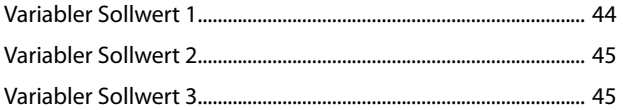

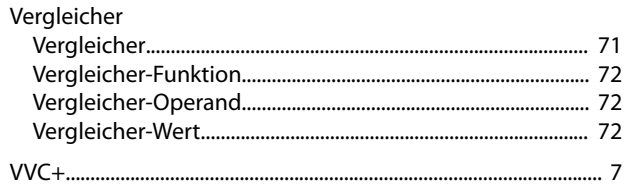

### W

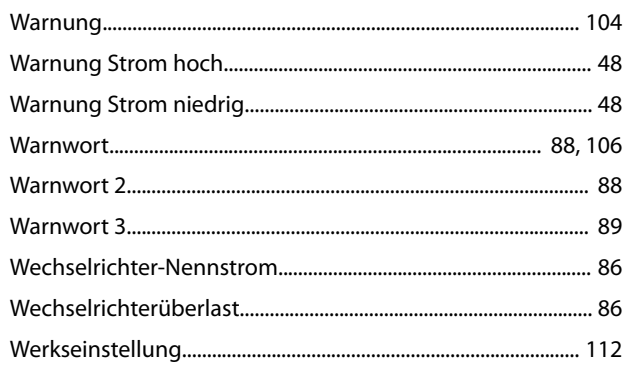

# $\mathsf{Z}$

Danfoss A/S © 05/2018 Alle Rechte vorbehalten.

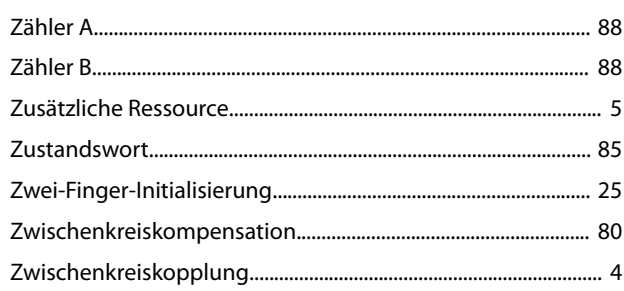

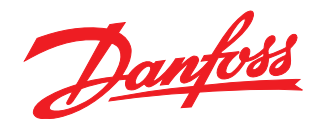

Die in Katalogen, Prospekten und anderen schriftlichen Unterlagen, wie z.B. Zeichnungen und Vorschlägen enthaltenen Angaben und technischen Daten sind vom Käufer vor Übernahme und<br>Anwendung zu prüfen. Der Käufer kann aus d vorsätzlich oder grob fahrlässig gehandelt haben. Danfoss behält sich das Recht vor, ohne vorherige Bekanntmachung im Rahmen der angemessenen und zumutbaren Änderungen an seinen<br>Produkten – auch an bereits in Auftrag genom

Danfoss A/S Ulsnaes 1 DK-6300 Graasten [vlt-drives.danfoss.com](http://vlt-drives.danfoss.com)

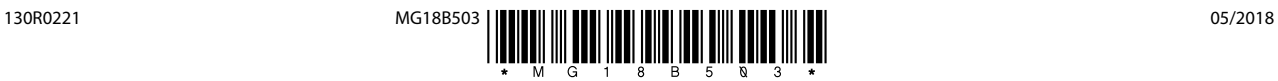